SVEUČILIŠTE U ZAGREBU FAKULTET STROJARSTVA I BRODOGRADNJE

# **OPTIMIZACIJA PROCESA PROIZVODNJE RAČUNALNIM ALATOM ARIS**

ZAVRŠNI RAD

**Dino Krčelić**, dipl.ing.stroj.

Zagreb, 2009

SVEUČILIŠTE U ZAGREBU FAKULTET STROJARSTVA I BRODOGRADNJE

## **OPTIMIZACIJA PROCESA PROIZVODNJE RAČUNALNIM ALATOM ARIS**

ZAVRŠNI RAD

Mentor:

Prof. Dr. sc. Nedeljko Štefanić **Dino Krčelić**, dipl.ing.stroj.

Zagreb, 2009

### PODACI ZA BIBLIOGRAFSKU KARTICU

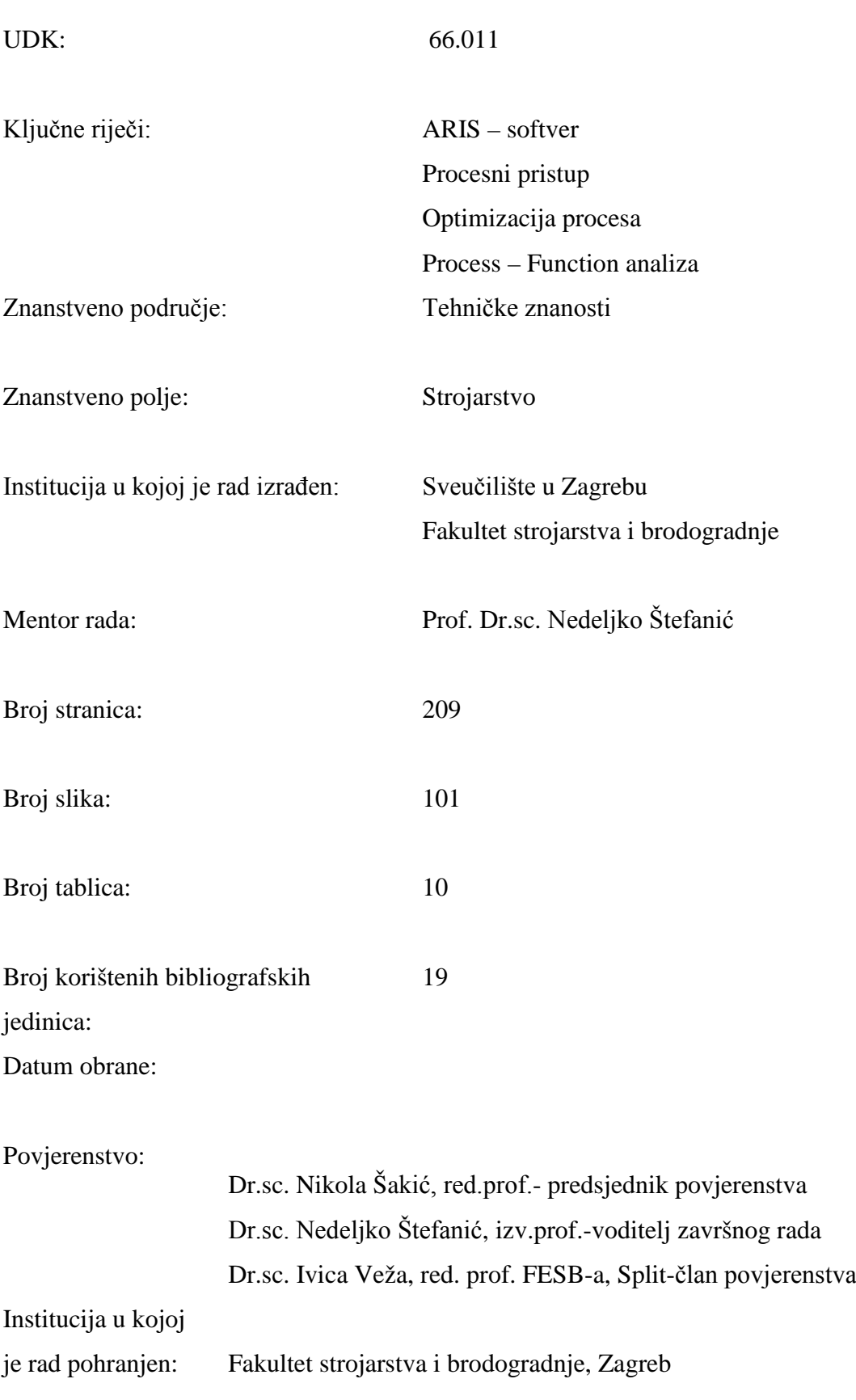

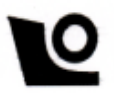

Sveučilište u Zagrebu Fakultet strojarstva i brodogradnje Poslijediplomski specijalistički studij Područje: Industrijsko inženjerstvo i menedžment

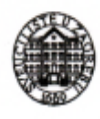

Zagreb, 3.02.2009.

#### ZADATAK ZA ZAVRŠNI RAD

DINO KRČELIĆ, dipl.ing. Kandidat:

#### OPTIMIZACIJA PROCESA PROIZVODNJE Naslov: RAČUNALNIM ALATOM ARIS

Sadržaj zadatka:

Procesni pristup upravljanju poduzećem pokazao se kao jedan od najefikasnijih za optimalno korištenje svih resursa u proizvodnji. Visoka kvaliteta, optimalna cijena, visok stupanj inovativnosti, fleksibilnost, poštivanje rokova isporuke samo su neke od prednosti koje se postižu procesnim pristupom proizvodnji. Za poduzeće koje želi uvesti procesni pristup poslovanju i proizvodnji na raspolaganju stoji čitav niz modela i koncepata poput: reinženiering poslovnih procesa, cjelovito upravljanje kvalitetom, metoda uravnoteženih ciljeva, koncept Six Sigma i druge. Svaka od ovih metoda teži za postizanjem što kraćeg vremena proizvodnje, nižih troškova proizvodnje i optimalne kvalitete. Prva faza u optimizaciji poslovnih procesa je njihovo modeliranje i grafički prikaz koji predstavljaju osnovu za prikaz postojećeg stanja i prikaza mogućih unapređenja procesa. Kao jedan od najuspješnijih alata i koncepata za modeliranje procesa pokazao se računalni alat ARIS.

U radu je potrebno:

a) razraditi teoretske osnove procesnog pristupa upravljanju proizvodnjom b) detalino opisati koncept računalnog alata ARIS kao i module koji se u njemu koriste c) napraviti tijek implementacije ARIS-a za potrebe proizvodnih poduzeća d) na primjeru proizvoljno odabranog proizvodnog poduzeća, za snimku postojećeg stanja i testiranja predložene implementacije primjeniti računalni alat ARIS e) procijeniti sve vrste efekata koji su postignuti u prethodnoj točki te izvršiti njihovu sistematizaciju.

Zadatak zadan: 17.02.2009.

Rad predan: 21.05.2009.

Mentor:

Prof.dr.sc.Nedeljko Štefanić

Prfamick'

Predsjednik Odbora za poslijediplomske studije:

Prof.dr.sc. Tomislav Filetin

Voditelj područja:

Prof.dr.sc.Nedeljko Štefanić

### *ZAHVALA*

*Zahvaljujem mentoru, prof. dr. sc. Nedeljku Štefaniću, na podršci, savjetima i primjedbama tijekom izrade ovog rada.*

*Članovi povjerenstva, sa svojim primjedbama i savjetima, također su pomogli povećanju kvalitete ovog rada.* 

*Zahvaljujem se također i vlasnicima i kolegama iz tvrtke Pecon d.o.o na nesebičnom ustupanju podatka i uvida u proizvodnju tvrtke, te podršku tokom snimanja poslovnog procesa proizvodnje.*

*Veliko hvala supruzi Jeleni na podršci i strpljenju.*

*U Zagrebu, dana 10. 04. 2009.*

While of

*Potpis:* 

## *SADRŽAJ:*

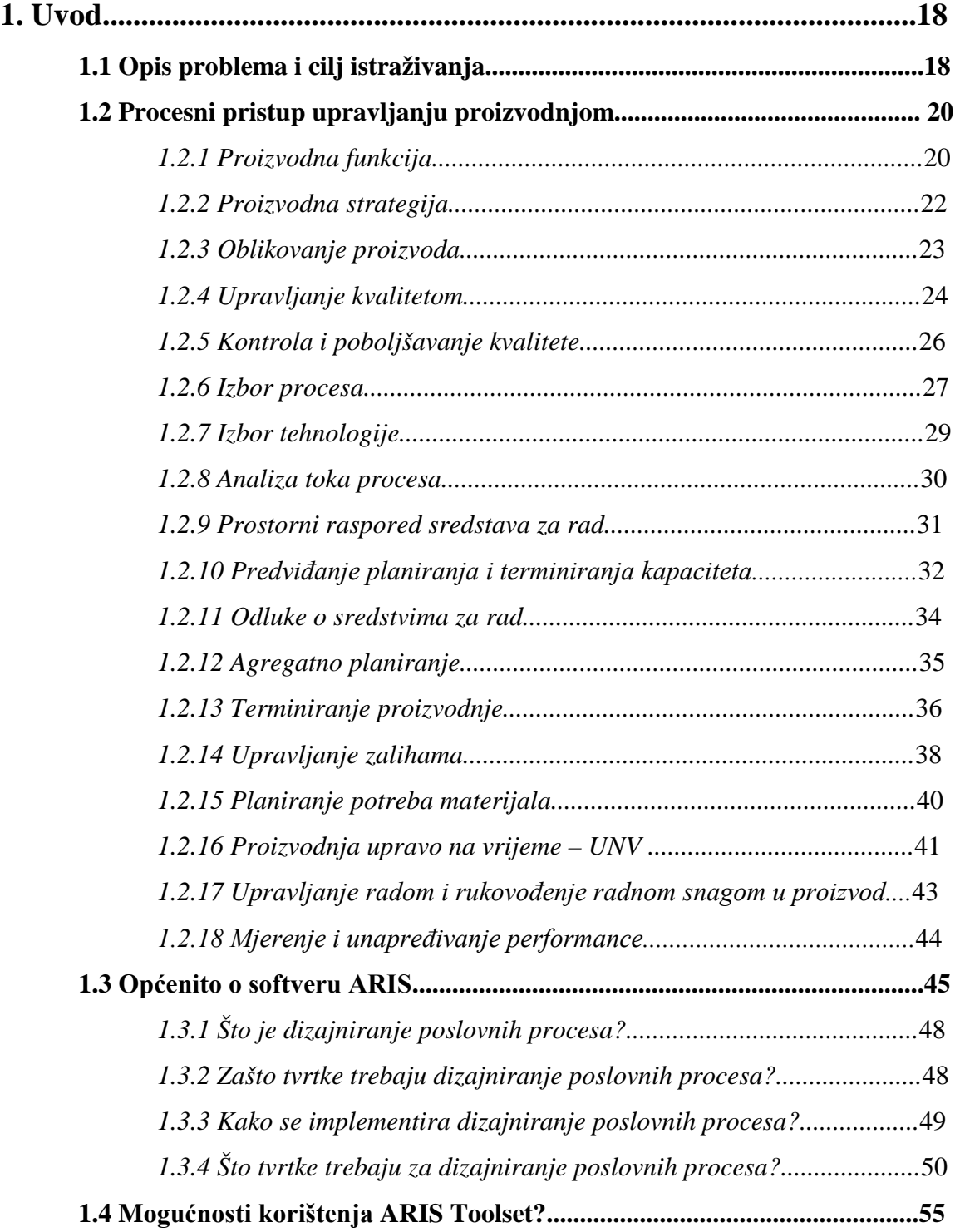

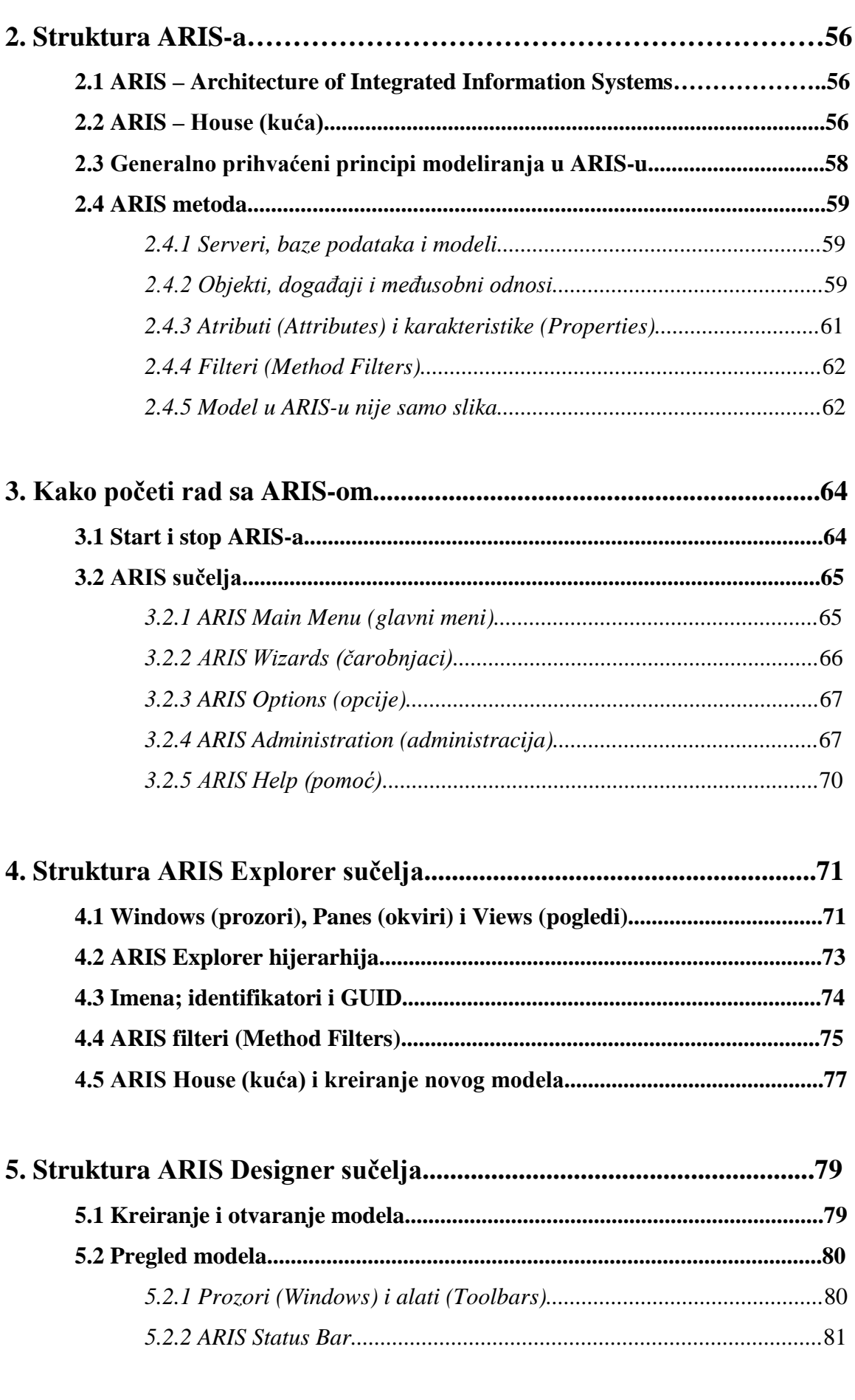

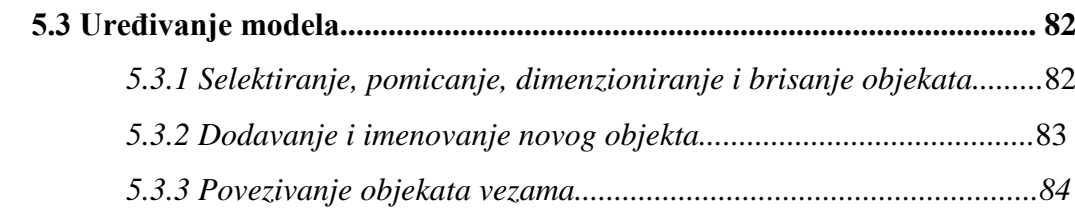

### 6. Struktura ARIS atributa (Attributes) i karakteristika

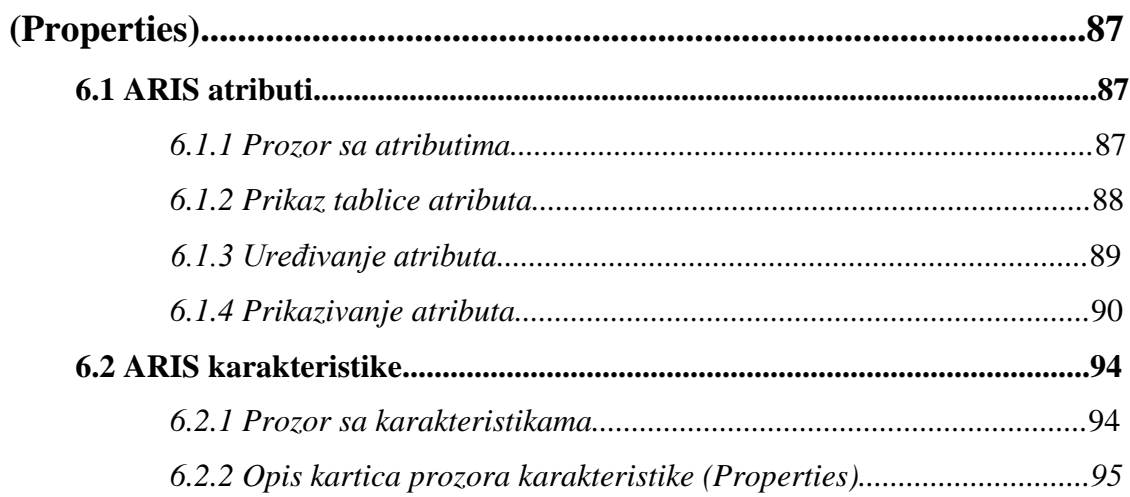

### 7. The Event-Driven Process Chain (događajima vođen

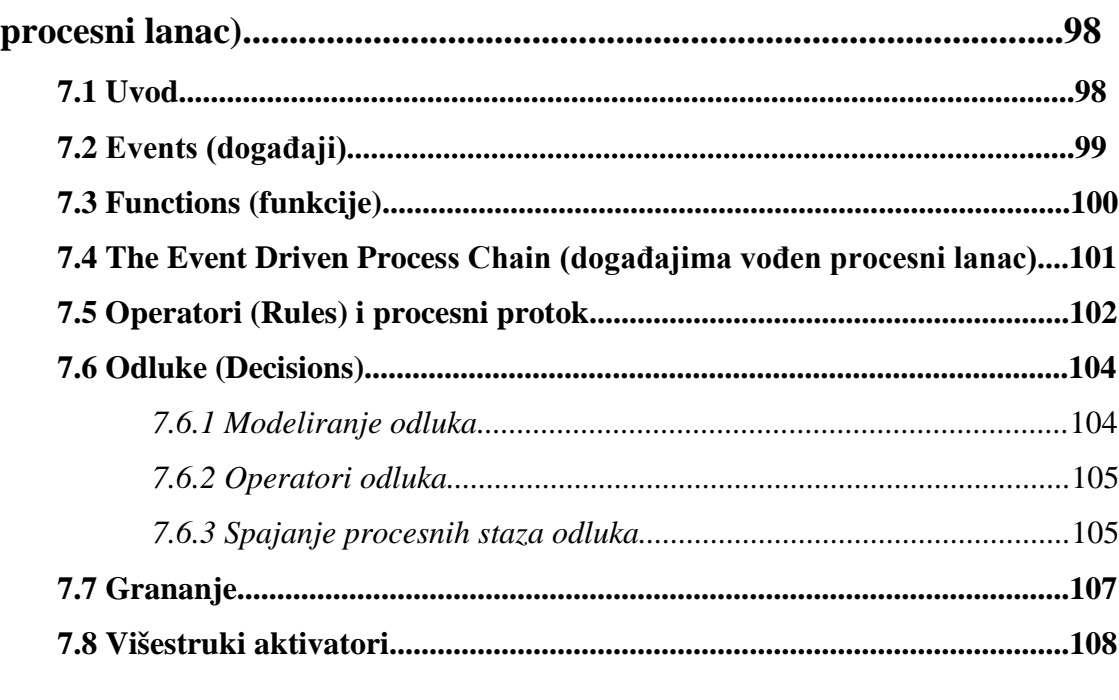

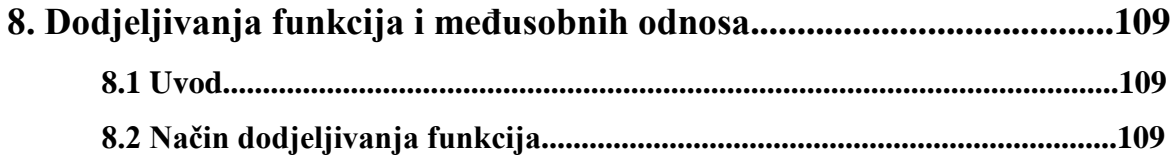

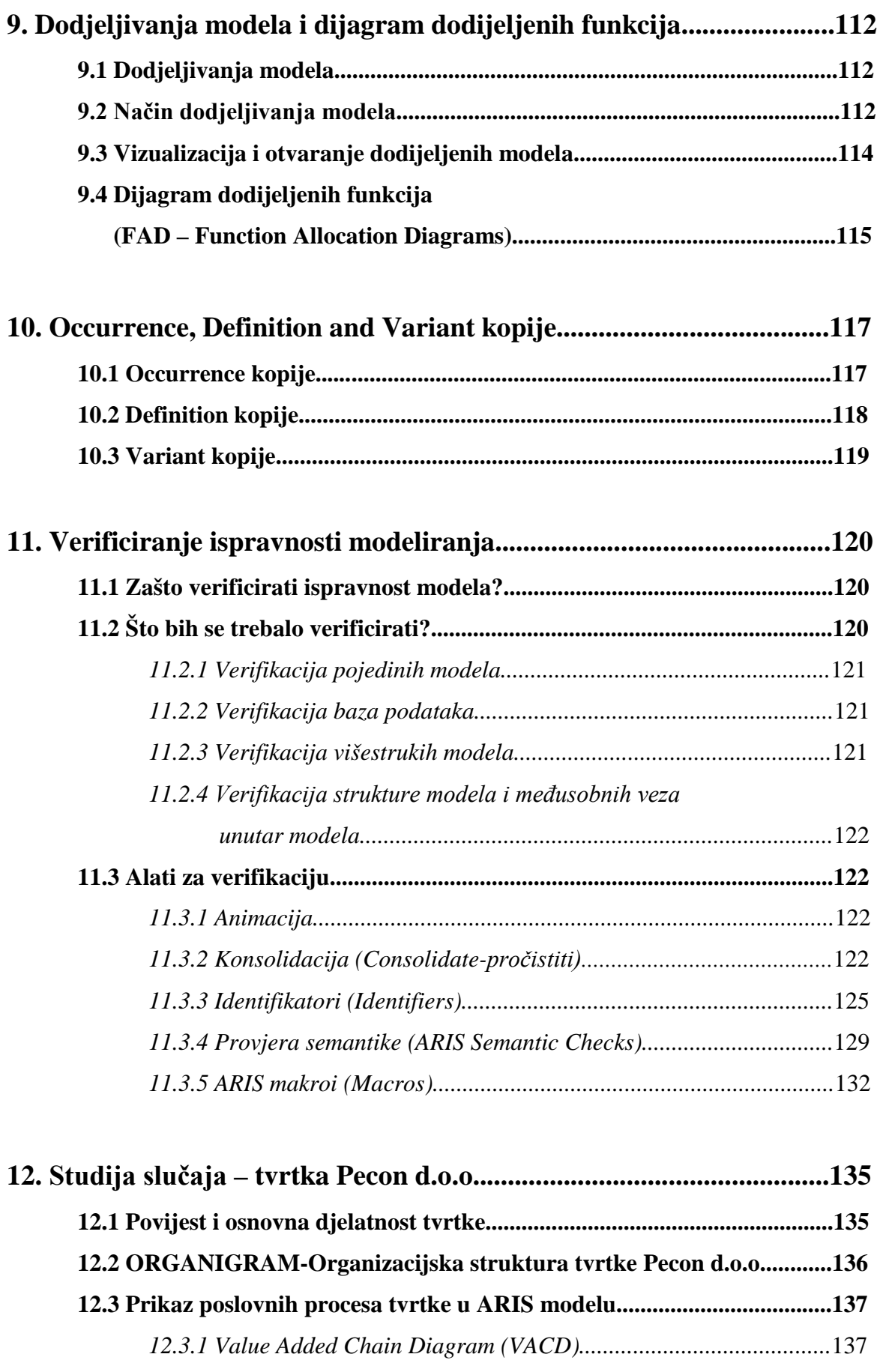

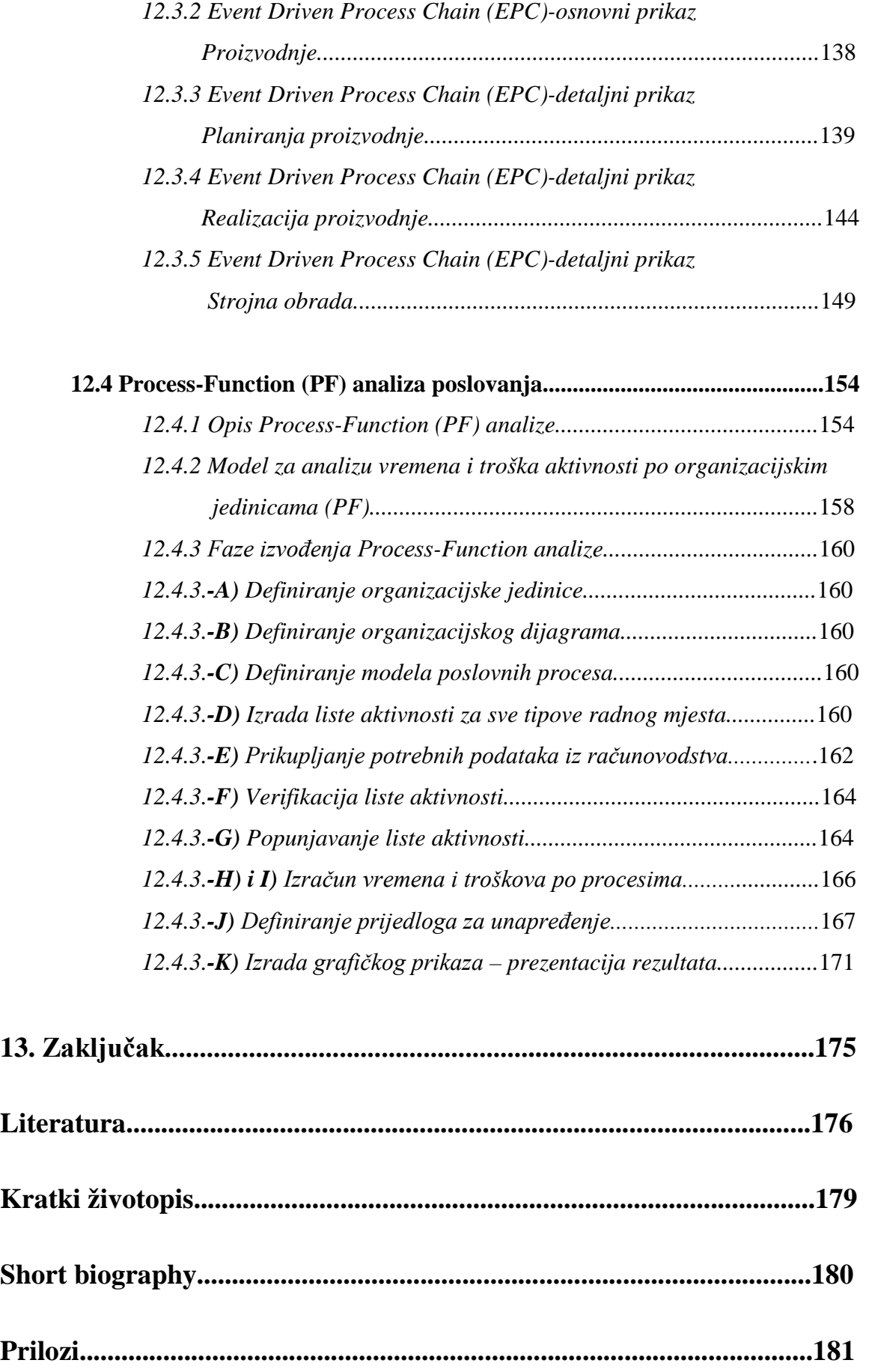

### **POPIS SLIKA:**

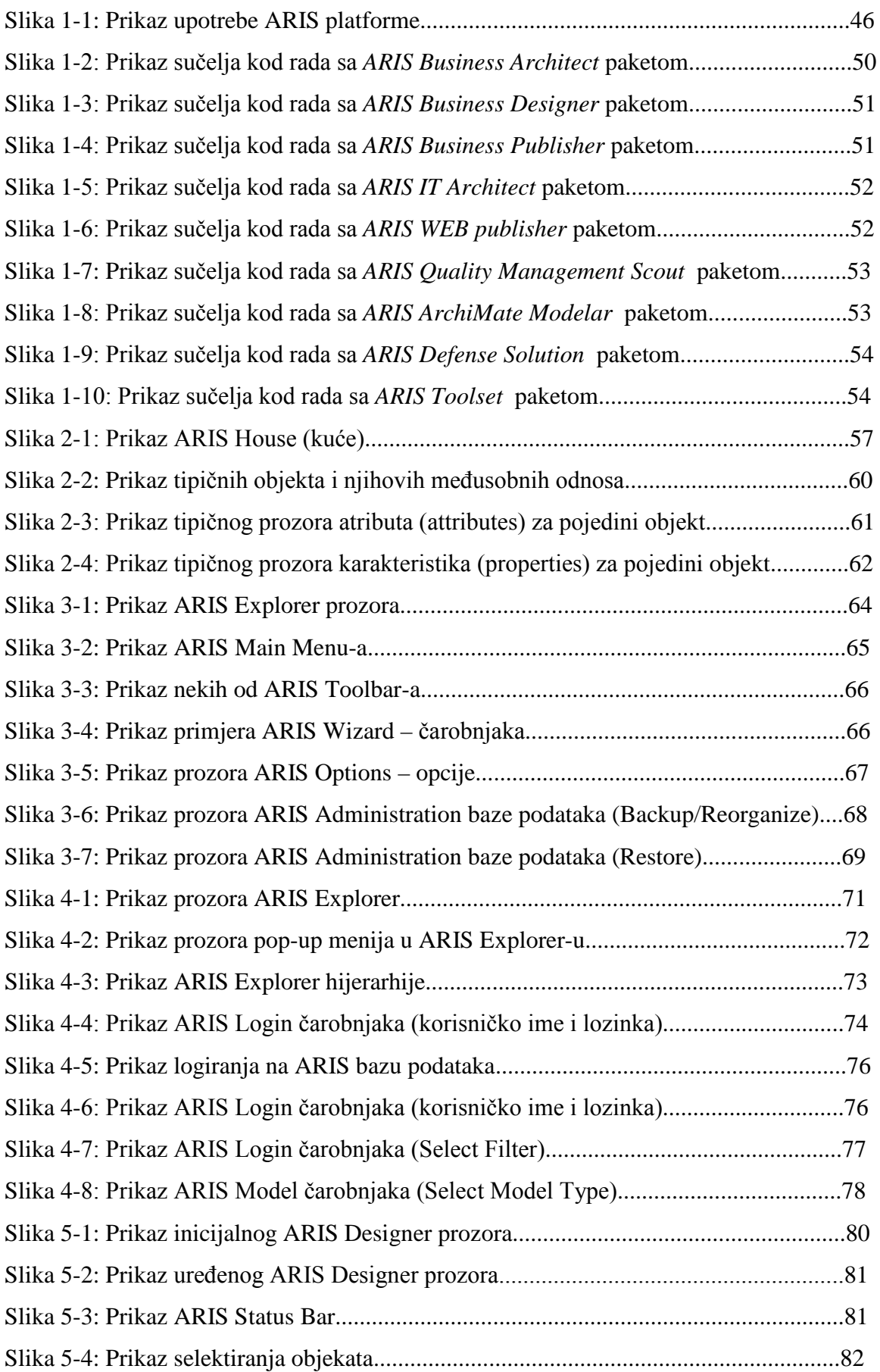

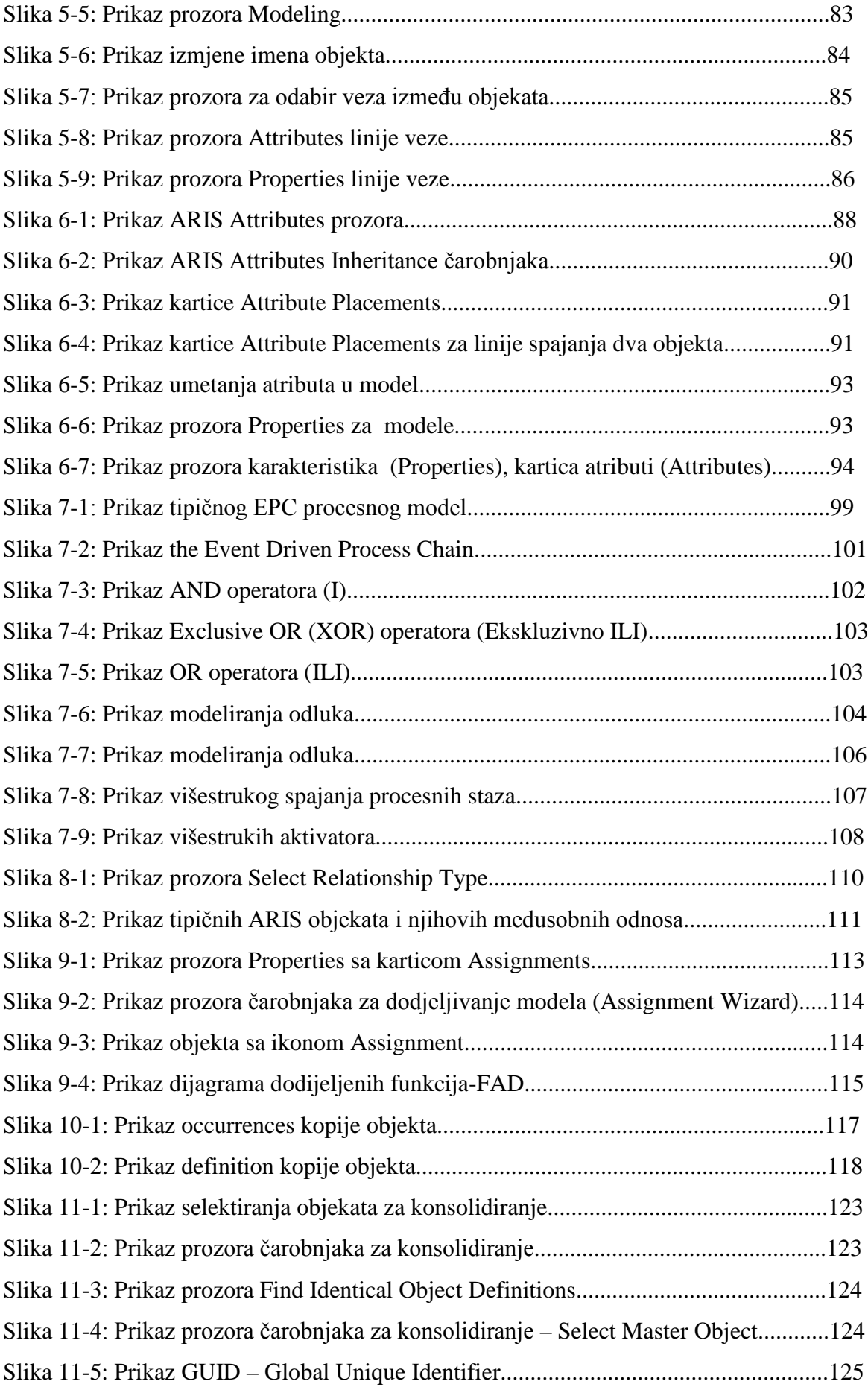

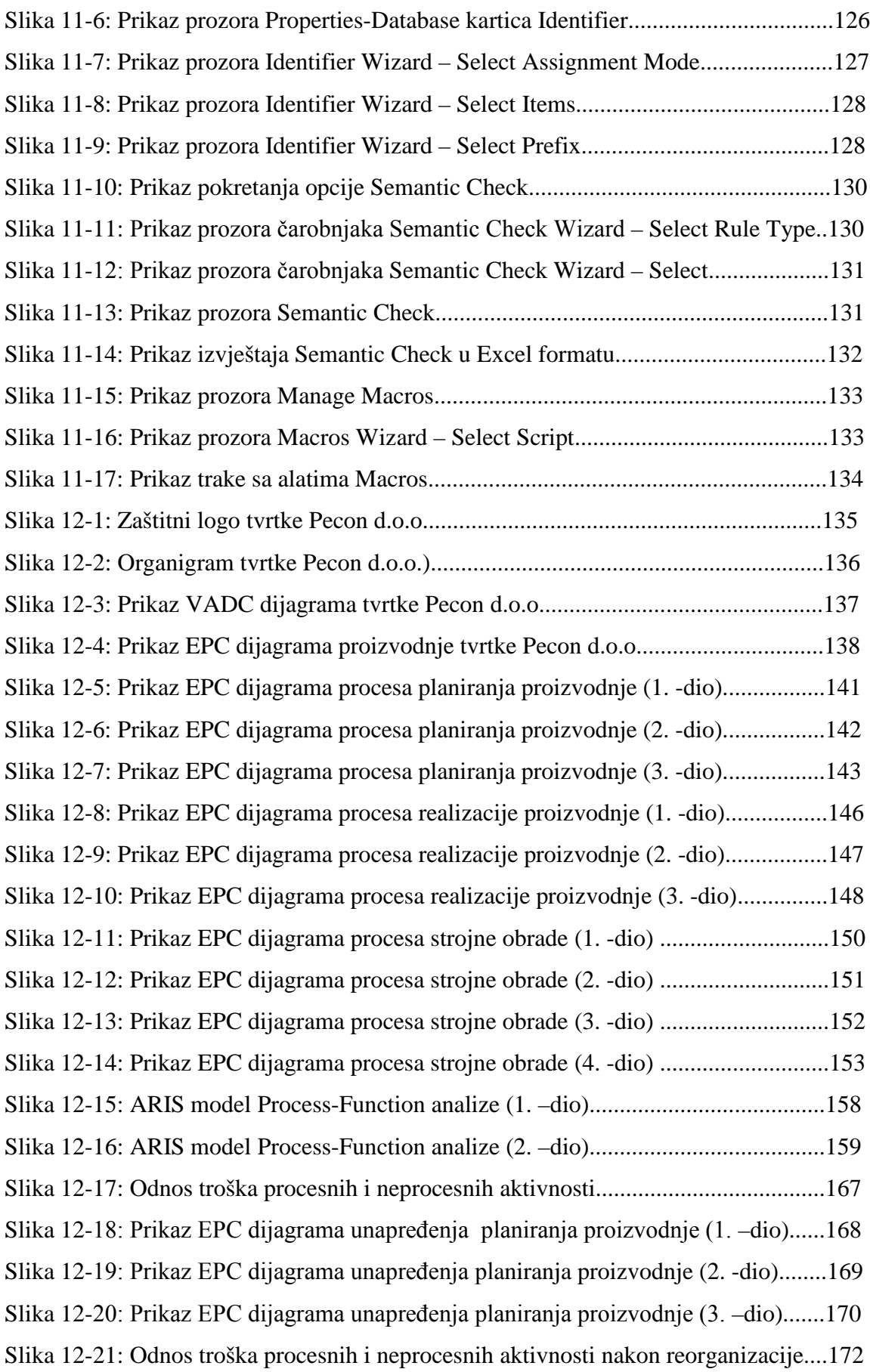

### **POPIS TABLICA:**

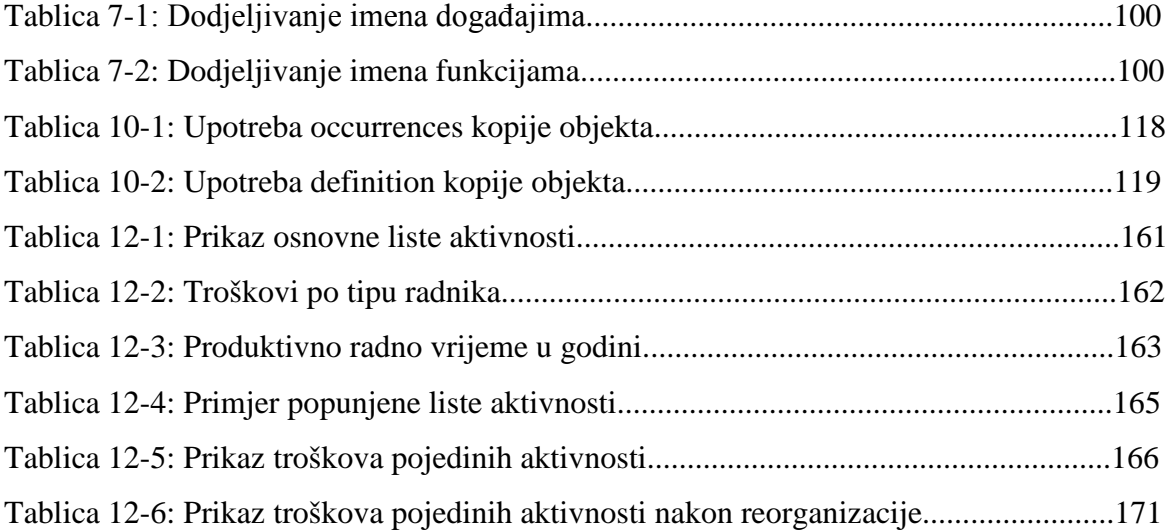

### *PREDGOVOR*

Izrada ovog rada potaknuta je autorovom željom koji je kroz svoje radno iskustvo uočio mnogo problema u poslovnim procesima u kompanijama.

Slušajući predmete poslijediplomskog specijalističkog studija na Fakultetu strojarstva i brodogradnje u Zagrebu, a posebno predmeta *Reinženjering poslovnih procesa,* autor je uvudio mogućnost razrade odabranog poslovnog procesa te njegov opis i razradu.

U međuvremenu je Fakultetu strojarstva i brodogradnje u Zagrebu, dobio u donaciji softver ARIS–Toolset, zahvaljujući velikom trudu, upornosti i entuzijazmu Prof. Dr. sc. Nedeljka Štefanića, koji služi za dizajniranje upravo takovih procesa.

Predložen je i odabran poslovni proces proizvodnje tvrtke Pecon d.o.o čije je postojeće stanje snimljeno u detalje sa pripadajućim resursima, te na tom modelu je napravljen kompletan opis i razrada poslovnog procesa proizvodnje u softverskom paketu ARIS-Toolset.

## *SAŽETAK RADA*

Kroz svoje radno iskustvo u poslovnom svijetu autor ovog rada je uvido da je upravljanje poslovnim procesima, vremenima, resursima i troškovima od velike važnosti za uspješnost funkcioniranja nekog poduzeća.

Ponukan gore navedenim ovaj rad je zamišljen kao pomoć i podrška onima koji su zainteresirani za upravljanje poslovnim procesima i koriste softverski paket ARIS. Stoga su u nastavku rada prikazani svi glavni segmenti koje je potrebno znati za početak rada sa ARIS-om, te njegovom filozofijom prilikom stvaranja modela poslovnog procesa za bilo koju tvrtku.

U radu su prikazani različiti pristupi koji uz adekvatne ilustracije i opise na području rada sa poslovnim procesima će rezultirati željeni cilj, korištenjem softverskog paketa ARIS.

Osim teoretskih osnova, u radu je prikazana realna studija slučaja tvrtke Pecon d.o.o. točnije proizvodnje iste od koje tvrtka zarađuje i ostvaruje svoj profit.

Kroz opis povijesti tvrtke, prikaza organizacijske sheme, prikaza glavnih poslovnih procesa i dijagramski prikaz istih, izrađena je i provedena PF (Process-Function) analiza za jedan od navedenih procesa tvrtke.

Prikazani su rezultati analize na temelju kojih su izrađeni, tj.optimizirani postojeći procesi i za koje su dati prijedlozi poboljšanja i mogućih ušteda u samom poslovanju tvrtke. Na kraju rada u prilozima su dani neki od standardnih prikaza izvještaja koje ARIS posjeduje i koje mnogo olakšavaju rad sa istim, u čemu se još jednom očituje snaga samog softverskog paketa ARIS Toolset, koji možete vidjeti čitajući ovaj rad a u nastavku ako ćete ga koristiti osjetiti njegovu kvalitetu i vrijednost.

### *SUMMARY*

Accros his short experience in business world scriptwriter has noticed importance of managament on business process, times, resources and costs which are very important for success of some company.

Prompted above mention, scriptwriter has imagained this script like reference book which will give quality and adequate information about ARIS, for future interest groups and users. Thereby, in other part of script will be show all main segments which users should be know for start work with ARIS philosophy, during modeling business process for any kind of company.

Readers will have quality and user friendly description with adequte illustration which will lead them to the willing objectives in work with this software.

Scriptwriter does not want show only theory, he also has descripted real study case in company Pecon d.o.o., exactely production of company, according company acchive and earn its profit.

Through history of company, organisation chart, major business process and diagrams will be give and made implementation of PF (Process-Function) analyse in company Pecon, exactely result of analyse will give additional space for process optimization, according company will safe money and improve its own business process.

In the end of script, in attachement, will be visible some of standard reports in ARIS which help us in work with software, and give us additional strenghts for reporting our managament. Reading this script and using ARIS in your professional carieer you will find out strenghts, quality and valuable of ARIS software.

## *KLJUČNE RIJEČI*

- $\triangleright$  ARIS softver
- $\triangleright$  Procesni pristup
- $\triangleright$  Optimizacija procesa
- $\triangleright$  Process Function analiza
- $\triangleright$  ARIS software
- $\triangleright$  Process accession
- > Process optimization
- $\triangleright$  Process Function analyses

### *1 UVOD*

Što je to modeliranje poslovnog sustava ili procesa?

Poslovni sustav, dali se odnosi na velike multinacionalne korporacije ili na samostalne akvizitere, ima zadatak da dobavi i zadovolji kupca-tržište sa proizvodom i uslugom, uz cilj ostvarivanja novčanih prihoda.

Ostvarujući rezultate, poslovni sustav osigurava posao i benificije za zaposlene, osigurava zadovoljstvo za vlasnike i interesne skupine, te pridonosi napretku zajednice i okoline u kojoj egzistira.

Sa svakodnevnim povećanjem konkurencije na tržištu i poskupljenjem resursa jedino poslovni sustav koji može pridonjeti stvaranju dodatnih vrijednosti za interesne skupine (tzv. Stakeholders-e) može osigurati prosperitetnu budućnost.

Još davne 1910. godine, Henry Ford je pokazao da se troškovi proizvodnje mogu dramatično reducirati uvođenjem ˝proizvodnih linija˝ ili ˝montažnih linija˝ na kojima se kontinuirano ponavljaju iste optimalne radne operacije.

Automatizacija i optimizacija su postale generatori poboljšanja usluge kupcima.

Radne operacije pomoću kojih se dolazi do krajnjeg rezultata (proizvoda ili usluga) u današnje vrijeme su poznati kao PROCESI.

PROCESI SU SVUDA UOKOLO NAS.

Procesi proizvodnje su promišljeno dizajnirani i optimalizirani, ali u mnogim ostalim procesima poslovanja, proces se izgrađuje kroz godine preko tradicije i prakse, isto tako nažalost mnoge tvrtke ne shvaćaju da se njihovi poslovni sustavi sastoje od procesa koji mogu biti poboljšani i optimalizirani.

### *1.1 Opis problema i cilj istraživanja*

Zbog povećanja standardizacije i dramatičnog pada cijena hardvera pristup razvoju informacijskih sustava doživo je značajne promjene.

U prošlosti, industrija je većinom bila fokusirana na optimizaciji dizajna i integraciji sustava. Posljednjih godina, fokus se pomaknuo sve više prema kreiranju rješenja u skladu sa posebnim zahtjevima pojedinih sektora. Decentralizirani informacijski sustavi su postali puno pristupačniji i mogu biti usklađeni i integrirani u infrastrukturu informacijskog sustava.

Takav pristup daje nove mogućnosti za uštede u organizacijskom okruženju poslovnih procesa.

Čvrste organizacijske strukture čije su funkcije podijeljenje ali su centralno orijentirane i bile su često ovisne o ograničenim mogućnostima središnje računalne mreže,vode tvrtke prema povećanju nefleksibilnosti.

U početku, manji broj ljudi je shvatilo ili bolje rečeno obratilo pozornost na nove mogućnosti koje bih mogle se primjeniti, zahvaljujući povećanju decentralizacije računala i računalnih servisa, kao i angažiranje novih koncepata arhitekture informacijskih sustava (npr. clientserver, workflow management).

U današnje vrijeme, uz konstantno intenziviranje konkurencije, gore navedene mogućnosti nameću se kao glavni predmet razgovora svake pojedine tvrtke. Fleksibilne strukture koje su trajno fokusirane na interne poslovne procese postaju glavni konkurentski faktori za tvrtke. Potpun pregled poslovnih procesa omogućava tvrtkama da prepoznaju i podrže međusobno povezane procese kroz optimizaciju infrastrukture informacijskih sustava. Uspoređujuči sa upravljanjem centraliziranim poslovnim okruženjima, upravljanje sa ovakovim novim strukturama postaje sve složenije.

U tom kontekstu, jasno i ravnomjerno definiranje odgovornosti, maksimalna transparentnost struktura, homogenost komunikacije bazirana na integraciji svih nivoa u tvrtki , i vođenje projekata bazirano na poslovnim ciljevima su nepohodne za uspjeh. Metode modeliranja tvrtke daju podršku u vođenje takovih kompleksnih zadataka. Poslovni modeli su krucijalni preduvjeti za analizu poslovnih procesa, usklađujuči projekte sa ostalim poslovnim ciljevima, i pronalazeći idelanu infrastrukturu informacijskih sustava u obliku za sastavljanje i distribuciju, integraciju sustava za podršku tim slabim organizacijskim strukturama.

Snimajući i modelirajući postojeće stanje tvrtke, provjeravajući kompletno poslovne procese, dolazi se do sve više podataka potrebnih za daljnju razradu i diskusiju. Rastuća mogućnost najrazličitijih metoda modeliranja daje zamah takovom trendu, ali mnoštvo metoda isto tako povećava kompleksnost i konfuziju. Posljedično, napori se ulažu u izradu i definiranje standardnog generalnog koncepta (arhitekture) za razvoj i modelirnje metoda.

Jedna od takovih arhitektura je **Architecture of Integrated Information Systems** *(ARIS)* razvijen kod tvrtke Scheer.

Ovakav koncept arhitekture omogućava metodama da budu ocijenjene i organizirane sa fokusom na ključne točke, i služe kao orijentacijski okvir za kompleksne razvojne projekte iz razloga što su to strukturni elementi, koji sadrže bezuvjetan proceduralni model za razvoj integriranog informacijskog sustava.

Ovakova vrsta arhitekture prirodno vodi prema standardizaciji upotrebe metoda modeliranja. Zbog toga, na bazi ovakove arhitekture, postojeće i nove metode modeliranja su spojene u jednu te čine kompletnu metodu modeliranja poslovnih procesa.

Nadalje, ARIS arhitektura je bila korištena kao baza za razvoj ARIS Toolset familije alata razvijenih od tvrtke IDS Scheer AG.

ARIS Toolset daje podršku konzultantima i tvrtkama u kreiranju, analiziranju i vrednovanju poslovnih procesa u govoru o Reinženjeringu poslovnih procesa (Business Process Reengineering).

### *1.2 Procesni pristup upravljanju proizvodnjom*

#### *1.2.1 Proizvodna funkcija*

Upravljanje proizvodnjom definirano je kao donošenje odluka za funkciju proizvodnje i sustave koji proizvode robe i usluge. Povijest upravljanja proizvodnjom sastoji se od sedam glavnih doprinosa:

- Podjele rada
- $\triangleright$  Standardizacije dijelova
- $\triangleright$  Industrijske revolucije
- Znanstvenog studija rada
- Ljudskih odnosa
- Modela odlučivanja
- Računala

U poslovanju i na sveučilištima došlo je do ponovnog velikog buđenja interesa za upravljanje proizvodnjom. Ovo je zanimanje potaknula strana konkurencija i slabi rast proizvodnosti. Na izazov će se moći odgovoriti samo inkorporiranjem novih ideja u praksu proizvodnje.

Upravljanje je proizvodnjom , kao i marketing i financije, funkcionalno područje poslovanja. Kako je to funkcionalno područje, njegovo je primarno usmjerenje na odgovornosti donošenja odluka, a sekundarno na metodologiji.

Menadžeri u proizvodnji upravljaju procesom transformacije, koji osigurava robe i usluge. Proces transformacije pretvara inpute (materijale, energiju, rad, kapital i informacije) u outpute (dobra i usluge). Promjene u okolini često zahtijevaju odgovarajuće promjene u proizvodnji.

Upravljanje je proizvodnjom definirano sa pet ključnih vrsta odgovornosti za odluke:

- $\overline{\text{Kvalit}}$
- **Procesom**
- $\overline{\phantom{a}}$  Kapacitetom
- **</del> Zalihama**
- Radnom snagom

Tih su pet kategorija odlučivanja korisne za opis postojeće proizvodnje, ili identificiranje odluka potrebnih za uspostavljanje nove proizvodnje.

Usluga je proizvedena i konzumirana, manje-više, istodobno. Organizacije koje proizvode usluge razlikuju se od onih koje proizvode robu u slijedećim obilježjima:

- Kapacitetu
- **Kvaliteti**
- Raspršenosti proizvodnje
- Odnos marketinga
- Odnos proizvodnje

Proizvođači usluga i roba mogu biti opisani na kontinuiranoj skali, od proizvođača koji izrađuju samo robe do proizvođača koji pružaju samo usluge.

U proizvodnji postoji pet kritičnih tema na koje treba misliti, a koje treba uzeti u obzir da bismo proizvodnju učinili efikasnijom, konkurentnijom i efektivnijom u zadovoljavanju potreba potrošača.

Te su teme od posebnog značenja:

- u uslužnoj i u tvorničkoj proizvodnji,
- proizvodnji usmjerenoj na potrošača
- kod kontinuiranog unapređivanja
- u povezivanju proizvodnje sa drugim funkcijama
- u međunarodnoj proizvodnji

#### *1.2.2 Proizvodna strategija*

Proizvodna strategija je vizija proizvodne funkcije koja određuje opći smjer i daje potisnu snagu za donošenje odluka. Svrha je proizvodne strategije da poveže poslovnu strategiju s odlučivanjem u proizvodnji. Rezultat toga mora biti konzinstentan model za donošenje odluka.

Proizvodna se strategija sastoji od:

- $\div$  misije
- specifičnih sposobnosti
- ❖ konkurentskih prednosti
- ciljeva
- politika

*Misija* definira svrhu proizvodnje.

*Ciljevi* mogu biti troškovi, kvaliteta, isporuka i fleksibilnost.

*Specifične sposobnosti* predstavljaju ono što radite bolje od konkurencije.

*Politike* su strateške odluke, koje vode u detaljnije odlučivanje (taktičke odluke) u područjima kvaliete, procesa, kapaciteta, zaliha i radne snage.

Tri su inputa u proizvodnu strategiju:

- poslovna strategija
- vanjske analize
- unutarnje analize

Proizvodna bi strategija trebala pomoći tvrtki da se prilagodi vanjskim faktorima, uključujući potrebe kupca, tehnologiju, sirovine, zakonske i socijalne uvjete i konkurente.

Proizvodne se strategije i odluke razlikuju ovisno o tome dali kompanija slijedi poslovnu strategiju imitatora, ili inovatora proizvoda. Ne postoji samo jedna, najbolja proizvodnja za sve okolnosti.

Nastanak globalne korporacije mijenja proizvodnu strategiju, zahtijevajući svjetsko stajalište za lokaciju postrojenja, izvore, oblikovanje proizvoda (projektiranje i konstrukciju), procesne tehnologije, logistiku i organizaciju.

Usmjerena ili fokusirana proizvodnja konkurentnija je od neusmjerene. Proizvodnja može biti usmjerena specificiranjem samo jedne misije za svaku tvornicu ili postrojenje. Usmjerena proizvodnja općenito korisiti jednu ili nekoliko sljedećih dimenzija: proizvod, proces, tehnologiju, obujam, proizvodnju po narudžbi ili proizvodnju za skladište, te potpuno razvijene ili nove proizvode.

Djelotvornost proizvodnje može se opisati kroz četiri stupnja:

- 1. interno neutralna
- 2. eksterno neutralna
- 3. interno podržavajuća
- 4. eksterno podržavajuća

#### *1.2.3 Oblikovanje proizvoda*

Postoje tri načina gledanja na proces uvođenja novih proizvoda:

- A. tržišno povlačenje
- B. tehnološko guranje
- C. međufunkcionalnost

ad A) Način tržišnog povlačenja korespondira sa gledištem *˝proizvodi ono što možeš prodati˝*  ad B) Dok se pogled tehnološkog guranja zasniva na gledištu *˝proizvodi ono što možeš napraviti˝* 

ad C) Međufunkcionalni pogled je kombinacija prethodna dva, koji zahtijeva kooperaciju između funkcija kod oblikovanja proizvoda. Međufunkcionalni pristup obično daje najbolje rezultate. Međutim, to zahtijeva jedan organizirani pristup, prema kojemu se prolazi preko funkcionalnih linija.

Proces razvoja novog proizvoda sastoji se od šest faza:

- 1) stvaranja ideja
- 2) selekcije izbora proizvoda
- 3) prethodnog dizajna
- 4) oblikovanja proizvoda
- 5) izrade prototipa
- 6) testiranja ispitivanja i konačnog oblikovanja odnosno dizajna proizvoda

U praksi, taj se proces ne provodi sekvencijalno od početka do kraja, mnoge iteracije mogu biti potrebne.

Od samog početka proizvod treba biti oblikovan tako, da bude prikladan za proizvodnju. To se provodi tako, da se koriste međufunkcionalni timovi osoblja iz marketinga, proizvodnje i inženjeringa, te razmatranjem oblikovanja proizvodnog procesa u ranim fazama procesa razvoja proizvoda.

Često se takav proces naziva simultani inženjering ili simultani razvoj.

Razvoj je funkcije kvalitete metoda koja osigurava da se zahtijevi kupaca ostvaruju kroz specifikaciju proizvoda. Matrica kuće kvalitete specifično je sredstvo-oruđe koje se koristi za uspostavljanje takvog odnosa.

Proizvode treba oblikovati tako da budu robusni prema promjenama u uvjetima okoline. To će učiniti proizvod pogodnijima za izradu i korištenje. Robustan se dizajn može ostvariti oblikovanjem eksperimenta, koji uzimaju u obzir faktore okoline što djeluju na performance proizvoda ili procesa i izborom dizajna proizvoda na koji najmanje utječu ti faktori. Analiza vrijednosti je metoda za poboljšavanje korisnosti robe ili usluga u odnosu na njihove troškove. To se radi kritičkim ocjenjivanjem i poboljšavanjem funkcionalnosti proizvoda, tako da mu se poveća vrijednost.

Modularna proizvodnja je jedan pristup koji se koristi za proizvodnju raznolikih proizvoda iz ograničenog broja komponenata. Taj se pristup može koristiti za kontrolu proširenja proizvoda, tako da se ograniči broj komponenata, ili raspoloživih modula.

#### *1.2.4 Upravljanje kvalitetom*

Kvaliteta se može definirati kao zadovoljavanje ili premašivanje zahtjeva potrošača. Postoje četiri dimenzije kvalitete, koje pridonose zadovoljstvu potrošača:

- $\overline{\text{Kvaliteta dizajna (projecta, konstrukcije)}}$
- Kvaliteta usklađenosti (konformnosti)
- $\overline{\phantom{a}}$  "Sposobnosti" i terenske usluge
- Usluge kupca (korisnika, potrošača)

Kvaliteta proizvoda ima svoj ciklus – od potreba potrošača, kroz kvalitetu dizajna, proizvodnju, kvalitete usklađenosti, do korištenja potrošača. Ovaj se ciklus kontrolira specificiranjem značajki kvalitete, određivanjem načina na koji će se svaka od njih mjeriti, postavljanjem standarda kvalitete, uspostavljanjem programa nadzora za poslovođe i pronalaženjem i odstranjivanjem uzroka loše kvalitete. Prednost se daje pristupu kontinuiranog poboljšavanja sustava kroz sprječavanje pogrešaka.

Menadžment bih trebao odrediti sveukupnu politiku kvalitete, koja bi se trebala provesti kroz specifične ciljeve, postavljene prema menađerima na svim razinama.

Koncept potpune kvalitete koristi sustavni pristup kvaliteti, integriranjem programa kvalitete i ciljeva kroz organizacijske linije.

Da bi se uveo koncept potpune kvalitete u većini je organizacija potreban jedan određeni program.

Deming je argumentirao da se menadžment mora mijenjati sa svrhom da se poboljša kvaliteta. On je, također, zagovornik agresivne uporabe tehnika statističke kontrole kvalitete.

Troškovima se kvalitete mjeri nedovoljna usklađenost sa zahtijevima potrošača. Troškovi se kvalitete prema konvenciji mogu podijeliti na troškove kontrole i troškove loše kvalitete. Troškovi kontrole nastaju zbog prevencije ili procjene. Troškovi loše kvalitete mogu nastati zbog unutarnjih ili vanjskih nedostataka. Svaka kompanija bih trebala mjeriti i kontrolirati te

troškove kvalitete.

Filozofija koja kaže < učini to ispravno od prve > služi sprečavanju događanja propusta. Radna snage se, može obučiti za veliko smanjenje pogrešaka ako se na nju prenese odgovornost. Program se proizvodnje bez pogrešaka može provesti kroz 14 faza, a što uključuje:

- osiguranje privrženosti menadžmenta kvaliteti
- mjerenje
- motivaciju i nagrađivanje za kvalitetu
- opetovano ponavljanje programa

Timovi su kvalitete efektivan način uključivanja zaposlenih u napore na poboljšavanju kvalitete i proizvodnosti.

Nacionalna garda za kvalitetu Malcom Baldrige ustanovljena je 1987. godine, da bi se njome promovirala kvaliteta u američkoj industriji. Kriteriji određeni za nagradu ostali su de facto definicija za postupke dobrog upravljanja kvalitetom.

### *1.2.5 Kontrola i poboljšavanje kvalitete*

Kontrola kvalitete definira se kao kontinuirano poboljšavanje stabilnog procesa. Proces je zapravo niz međusobno povezanih podprocesa, od kojih svaki ima svoje interne korisnike. Za inspekciju i mjerenje moraju se definirati kritične točke procesa, da bi kontrolirali i poboljšavali.

Inspekcija bi se trebala razmotiri za inpute, kao dijelove procesa, odnosno procese, te za outpute. Kritične točke kontrole za inspekciju najbolje se opisuju dijagramom toka procesa. Općenito je pravilo da se inspekcija obavlja, kad očekivani trošak procesiranja jedinica s pogreškom dalje kroz proces proizvodnje premašuje trošak inspekcije.

Statistička se kontrola kvalitete može koristiti na osnovi preuzimanja pošiljaka uzorkovanjem, ili kontrole procesa. Kod bilo kojeg od ovih pristupa, mjerenje se može provoditi prema atributivnim, ili prema varijabilnim značajkama.

Kod preuzimanja pošiljaka uzorkovanjem iz pošiljke s mnogo jedinica uzima se jedan, ili nekoliko uzoraka. Ako je kvaliteta utvrđena mjerenjem uzorka prihvatljiva, cijela se pošiljka prihvaća; u protivnom pošiljka se odbacuje, ili se prije donošenja odluke odabire i drugi uzorak.

Kod prihvaćanja pošiljke uzorkovanjem postoje dvije vrste pogrešaka: odbacivanja dobre pošiljke ili prihvaćanja loše.

Ove se pogreške mogu kontrolirati na bilo kojoj željenoj razini, odabirom prikladne veličine uzorka i dopuštenog maksimalnog broja jedinica s pogreškom u uzorku.

U kontroli kvalitete procesa uzimaju se periodično uzorci iz kontinuiranog procesa proizvodnje. Dokle god podaci mjerenja iz uzorka padaju unutar kontrolnih granica, proizvodnja se nastavlja. Kad podatak mjerenja uzorka padne izvan kontrolnih granica, proces se zaustavlja i obavlja se istraživanje odredivog uzorka – a to su operater, stroj ili materijal. Takvim se postupkom proces proizvodnje održava u kontinuiranom stanju statističke kontrole.

Preporuča se upotreba statističke kontrole procesa (SKP) više nego prihvaćanja pošiljaka uzorkovanjem, kad god je to moguće, jer je SKP orijentirana na prevenciju. SKP se može koristiti kao osnova za postizanje statusa certificiranog dobavljača, što zahtijeva stabilan proces proizvodnje.

Za kontinuirano poboljšavanje kvalitete možemo korisiti nekoliko metoda i to:

- $\div$  Pareto dijagrame
- UP dijagrame
- Studije o sposobnosti procesa

Te se metode mogu korisiti za smanjenje varijacije stabilnog procesa, ili za dovođenje procesa pod kontrolu.

U industriji se, veliki postotak kompanija tvorničke proizvodnje koristi preuzimanjem pošiljaka uzorkovanjem, kontrolom kvalitete procesa, UP dijagramom, Pareto dijagramima i Spk-proračunima. Uporaba ovih statističkih metoda mnogo je manje prihvaćena u uslužnim industrijama.

#### *1.2.6 Izbor procesa*

Postoje tir tipa toka procesa:

o Linijski o Prekidni o Projektni

Linijski tok je obilježen linearnim slijedom operacija i proizvodnim (prema proizvodu) prostornim rasporedom proizvodnih sredstava. Linijski procesi koriste specijaliziranu opremu, vrlo su efikasni i obično su vrlo nefleksibilni na prilagođavanje promjenama proizvoda i obujma proizvodnje.

Proizvodnja sa prekidanim tokom procesa koristi procesni raspored proizvodnih sredstava u kojemu je zajedno grupirana slična oprema, ili radnici sličnih vještina. Rezultirajući obrazac toka je izmiješanost, budući da se proizvod izrađuje u serijama i prolazi samo kroz one procese kroz koje je to potrebno. Prekidna proizvodnja je visoko fleksibilna, ali mnogo manje efikasna nego što je to kod linijskih procesa.

Projekt se korisiti za izradu jedinstvenog proizvoda. Svi proizvodni zadaci teku određenim slijedom pružajući tako podršku kako bi pojedinačni jedinstveni proizvod bio izrađen. Projekti osiguravaju najveću fleksibilnost, ali su obično vrlo skupi.

Proizvodni procesi mogu se također klasificirati kao:

- procesi proizvodnje prema narudžbi
- procesi proizvodnje za skladište
- njihova mješavina montaže prema narudžbi

Proces proizvodnje prema narudžbi pokreće se na osnovi narudžbi kupaca i prilagođava prema obvezi izvršavanja isporuke u skladu sa zadanim perfomancama.

Proces proizvodnje za skladište usklađuje se s potrebom popunjavanja zaliha; on ne odgovara na specifične narudžbe kupaca.

Proizvodnja za skladište mjeri se korištenjem kapaciteta, razinom zaliha i nedostatkom zaliha. Kombinacija toka proizvoda s tipom narudžbe kupca dovodi do šest vrsta proizvodnih procesa.

Izbor između tih procesa obavlja se tako, da se uzimaju u obzir:

- Uvjeti tržišta
- Potrebe za kapitalom
- Radna snaga
- Menadžerske vještine rukovođenja
- Sirovine
- Tehnologija

Ti se faktori procjenjuju izvođenjem marketinških i ekonomskih studija, ali je odluka o izboru procesa uvijek u svojoj prirodi strateška.

Proizvod – proces matrica opisuje faze u životnom ciklusu proizvoda i procesa. Tvrtka bi trebala definirati specifične sposobnosti, odnosno konkurentne prednosti u odnosima procesa i proizvoda, izborom mjesta na matrici. Matrica pomaže da se dovedu u vezu odluke o izboru procesa s odlukama o proizvodu i tržištu.

Vertikalna integracija definira pitanje vlasništva kod izbora procesa. Integracija prema naprijed proširuje vlasništvo nad procesom naprijed prema tržištu.

Integracija prema natrag proširuje vlasništvo nad procesom natrag prema dobavljačima. Oba tipa integracije uključuju ekonomske pretpostavke; međutim, integracija prema natrag bavi se pouzdanošću dobave, dok se integracija prema naprijed bavi pouzdanošću potražnje. Sve odluke o vertikalnoj integraciji moraju se promatrati u strateškom kontekstu.

#### *1.2.7 Izbor tehnologije*

Tehnologija je onaj skup procesa, alata, metoda, postupaka i opreme, koji se koristi za proizvodnju roba i usluga. Ta je definicija šira od one koja se svodi na ˝izbor opreme˝ uključujući izbor postupaka i metoda kao dijela tehnologije.

Jedna od najvažnijh točaka je ona koja govori da izbor tehnologije, utvrđivanjem poslova i radnih uvjeta, automatski uključuje i socijalni izbor. Zbog toga je važno razmotriti zajedničke društvene i tehničke posljedice kroz koncept sociotehničkog oblikovanja. Kroz korištenje tog koncepta, tehnologije se izabiru tako da se optimiraju društvene i tehničke varijable.

Sociolozi i ekonomisti su predložili koncept prema kojemu ˝malo je lijepo˝ založivši se za usvajanje i ˝primjerene tehnologije˝ i ˝dobrovoljne jednostavnosti˝.

Prema tom mišljenju, posljedice zagađivanja, nezadovoljstva poslom i iscrpljivanja okoline mogu dovesti do toga da srednje tehnologije bolje odgovaraju za neke tipove proizvodnje od najviših oblika tehnologije.

U uvjetima takvog pristupa, naša analiza mora uključiti tradicionalno neekonomske troškove socijalnih efekata i efekata djelovanja na okolinu. Rezultanta toga može biti mješavina visokih, srednjih i nižih tehnologija.

Menadžeri bih trebali raspolagati znanjem o karakteristikama performanci tehnologija, kojima upravljaju. Te karakteristike performanci uključuju moguće efekte na inpute, outpute, tok procesa i troškove, koje mogu ispravno procijeniti samo menadžeri.

Tvornica budućnosti podrazumijeva kretanje prema računalnoj integraciji proizvodnih funkcija.

To se može učiniti kroz zajedničku bazu podataka, koja uključuje oblikovanje pomoću računala, proizvodnju pomoću računala, robotiku i planiranje potreba materijala.

Uvođenjem računala i međusobnim povezivanjem, nekad odvojenih uredskih sastavnih dijelova i ureda u cjelini, uredska se tehnologija brzo mijenja.

Ta nova uredska tehnologija pruža nadu za smanjivanje količine administrativnih, odnosno kancelarijskih poslova i ˝papirologije˝, te obogaćivanje takove vrste poslova.

To može imati za posljedicu ne samo niže troškove, već i u ujednačenju kvalitete.

Izbor tehnologije ne bih se trebao temeljiti samo na sadašnjoj vrijednosti, već bi trebalo uzeti u obzir i efekte tehnologije na ciljeve proizvodnje, na radnu snagu i na okolinu.

Trebalo bi također, osmisliti i strategiju za tehnološke promjene.

#### *1.2.8 Analiza toka procesa*

Definiranje je sustava preduvjet za analizu toka procesa.

Definicija sustava zahtijeva izolaciju sustava za istraživanje, te identifikaciju granica, kupaca, outputa, inputa, dobavljača i tokova procesa.

I tok materijala i tok informacija mogu se analizirati kroz zajednički okvir i zajednički postupak: to jest, opisati tokove kao sustav, korištenjem dijagrama toka i postavljati pitanja, s obzirom na to što se čini, tko to čini, i gdje, kada i kako se to čini.

Rezultat tih analiza može dovesti do promjena u pojedinim, ili svim elementima procesa (output, sirovine, alati, oprema, poslovi, metode i informacije).

Kod analiziranja toka materijala, koriste se tipično četiri vrste dokumenata :

- Montažni crteži
- Montažni planovi
- Postupnici
- Dijagram toka procesa

Ti dokumenti uzeti zajedno opisuju točno, kako se proizvod izrađuje i kako on teče kroz proizvodni proces.

Tokovi informacija mogu se analizirati, ili kao proizvod sam za sebe (rezultat operacije), ili kao menadžerske informacije korištene za planiranje i kontrolu izrade proizvoda.

Na isti se način kao kod tokova materijala i tokovi informacija prikazuju na dijagramima toka, koji se tada analiziraju da bi se pronašli načini unapređenja procesa.

Oblikovanje procesa treba biti vođeno prema potrebama kupaca, pronalaženjem boljih načina za njihovo zadovoljavanje. Svaki proces treba imati u vidu unutarnje i vanjske kupce (korisnike, potrošače, klijente).

Socio-tehnički pristup je potreban, da bi se uzelo u obzir oblikovanje fizičkog toka istodobno sa oblikovanjem poslova. Uz korištenje timova za oblikovanje, taj će pristup rezultirati u procesima, koji mogu biti vrijedni i na ekonomski i na humani način.

Matematički se modeli mogu koristiti za istraživanje oblikovanja proizvodnih procesa, koji su opisani u odnosima inputa, transformacije i outputa.

Model se koristi za istraživanje alternativnih oblikovanja procesa, prije nego počnu praktično djelovati. Klasične primjene oblikovanja procesa kroz modeliranje toka procesa odnose se na simulaciju u radionici i tokove kroz sredstva za pružanje usluga kao što su ona u bolnicama, restoranima i robnim kućama.

### *1.2.9 Prostorni raspored sredstava za rad*

Prekidna proizvodnja predstavlja izazovni problem prostornog rasporeda. U tom slučaju, fizički raspored odjela, ili procesnih aktivnosti mora biti određen kroz ostvarenje ustanovljenih kriterija unutar fizičkih ograničenja.

Problemi prostornog rasporeda kod prekidanih procesa kakvi se susreću u praksi obično traže rješenja uz pomoć računala.

KRAPS i PAOPR su heurističke metode, koje se koriste u praksi za rješavanje problema prostornog razmještaja kod prekidanih procesa.

Problemi prostornog rasporeda kod linijskih procesa potpuno su drugačiji od onih koji uključuju prekidane tokove, zbog toga, što je tok proizvoda unaprijed određen. Fizički je raspored procesne opreme diktiran kod linijskog toka tehnologijom izrade proizvoda. Međutim, ovdje ostaje problem dodjeljivanja operacija (procesnih zadataka) radnim stanicama.

Kod jednostruke montažne linije, njezino uravnoteženje je primarni problem prostornog rasporeda. Ovdje je cilj minimalizirati broj radnika za određeno vrijeme ciklusa, ili pak obratno. Rješenje za taj problem može se aproksimirati različitim heurističkim metodama kojima se dodjeljuju različite operacije radnicima. Menadžment ne bih trebao proizvoljno određivati vremena ciklusa zbog toga, što i male promjene u njima mogu jako utjecati na efikasnost balansa.

Glede prostornog razmještaja kod montažne linije, visoka razina dosade, fluktuacija, izostajanje s posla i nezadovoljstvo kod radnika, možda su najveći problemi sa kojima se danas suočava menadžment.

Moguće rješenje za to je da se uzmu u obzir različiti tipovi montažnih linija. Na primjer, vrijeme ciklusa može se povećati, ako koristimo dvije ili više montažnih linija umjesto jedne.

Ako je proces radno intenzivan, to je praktična alternativa, kojom se može smanjiti spomenute probleme. Menedžment bi također trebao uzeti u obzir različite oblike grupne ili timske montaže, ili pak montažu, koja koristi fleksibilne linije s rezervnim predmetima obrade između stanica, što dopušta više individualne slobode.

Treća vrsta problema rasporeda odnosi se na projektne procese.

Kod projekata, proizvod je jedinstven, ali se slični projekti mogu izvoditi na istoj lokaciji. Problem prostornog rasporeda u velikoj mjeri ovisi o tehnološkim prioritetima i terminskom planu projektiranja, budući da to određuje redoslijed kojim će se koristiti meterijali i vještine izvršitelja.

Načelo koncentričnih krugova opisano je za korištenje kod proizvodnje na fiksnoj lokaciji i kod one izgradnje, gdje je proizvod u središtu, a materijali koji se mnogo koriste odlažu se u unutarnjim krugovima, dok se oni materijali koji se manje koriste odlažu u vanjskim krugovima.

Odluke o prostornom rasporedu predstavljaju značajan izazov za menadžment.

Mnoge takove odluke imaju dugoročne učinke, koje nije moguće lako ispraviti. Te odluke određuju efikasnost proizvodnih operacija, kao i oblikovanje poslova. Stoga je važno da se unaprijedi praksa prostornih rasporeda korištenjem najboljih raspoloživih pristupa i metoda.

#### *1.2.10 Predviđanje planiranja i terminiranja kapaciteta*

Prognoze potražnje presudni su inputi za odluke o planiranju unutar proizvodnje i drugih dijelova poslovanja.

Različite odluke zahtijevaju različite metode predviđanja, uključujući sljedeće odluke u proizvodnji:

- Oblikovanje procesa
- **+** Planiranje kapaciteta
- Upravljanje zalihama

Raspoložive metode mogu se klasificirati kao:

- $\triangleright$  Kvalitativne
- $\triangleright$  Metode kod vremenskih nizova
- $\triangleright$  Kauzalne metode

Četiri najvažnije kvalitativne metode su:

- Delphi
- Istraživanja tržišta
- Analogija sa životnim ciklusima
- **❖** Prosudbe zasnovane na informacijama

Te su metode najkorisnije, kad podaci iz prošlosti nisu raspoloživi, ili kad nisu pouzdani za predviđanje budućnosti. Kvalitativne se metode primarno koriste za dugoročno, ili

srednjoročno predviđanje, uključujući oblikovanje procesa ili planiranje proizvodnih sredstava.

Predviđanje se vremenskim nizovima koristi za rastavljanje podataka potražnje na njihove osnovne komponente i pomoću toga za projiciranje prijašnjih zakonitosti u budućnost. Primarno se koriste za kratkoročno i srednjoročno predviđanje, te za odlučivanje o zalihama i terminiranje.

Neke su od najpoznatijih tehnika vremenskog niza pomični prosjek, eksponencijalno izglađivanje, matematički modeli te Box-Jenkinsova metoda.

Predviđanje pomoću kauzalnih metoda uključuje regresiju, ekonometrijske modele, inputoutput modele i simulacijske modele. Ove metode pokušavaju uspostaviti odnos uzrokposljedica između potražnje i drugih varijabli.

Kauzalne metode mogu pomoći u predviđanju točaka preokreta u podacima vremenskog niza, pa su stoga korisne kod srednjoročnih i dugoročnih predviđanja.

Dvije vrste pogrešaka u predviđanju su nagib i odstupanja. Obje ove pogreške trebale bi biti rutinski praćene za kontrolu točnosti ostvarivanja prognoza.

Metodu predviđanja trebalo bi izabirati na temelju pet čimbenika:

- Sofisticiranosti korisnika i sustava
- Raspoloživom vremenu i resursima
- Karakteristikama primjene ili odluka
- Raspoloživim podacima
- Zakonitosti podataka

U mnogim organizacijama, različiti odjeli izrađuju različite prognoze, pa tu nema kordinacije u planiranju.

To može biti zbog zbrke oko ciljeva, planova, mjerila performanci i predviđanja. Da bi nadvladali ovu zbrku, možemo koristiti vjerojatnosti u prognoziranju, a potom bi trebali pratiti i pogreške prognoziranja.

### *1.2.11 Odluke o sredstvima za rad*

Odluke o sredstvima za rad uzimaju u obzir pitanja o tome koliko je kapaciteta potrebno, kada su potrebni, te gdje bi trebali biti locirani. Te su odluke na dugoročnoj razini hijerarhije odlučivanja o kapacitetima, kojima se uspješno kontrolira raspoložive kapacitete proizvodnje. Odluke o sredstvima za rad bitne su zbog toga, što one određuju buduću raspoloživost outputa, i zahtijevaju ograničen kapital organizacije.

Strategiju sredstva za rad trebalo bi primijeniti umjesto da se donosi niz odluka o njihovu postupnom i malom povećanju. Strategija sredstava za rad daje odgovore na pitanje koliko, kada i gdje locirati, te koju vrstu kapaciteta nabaviti.

Planirana veličina kapaciteta treba biti temeljena na željenom riziku zadovoljenja predviđene potražnje. Rezerva će kapaciteta biti rezultat razine preuzetog rizika. Tvrtka može birati, dali preduhitriti konkurenciju, ili pričekati i vidjeti koliko je kapaciteta potrebno.

Pri određivanju optimalne veličine pojedinog sredstva za rad treba uzeti u obzir i ekonomiju i disekonomiju obujma. Vrsta će izabranog sredstva za rad biti usmjerena na proizvod, tržište, proces, ili potrebe opće namjene.

Postupak, koji sugerira za analiziranje odluka o sredstvima za rad uključuje:

- 1) Mjerenje kapaciteta
- 2) Prognoziranje potražnje
- 3) Utvrđivanje potrebnih kapaciteta
- 4) Generiranje alternativa
- 5) Vrednovanje alternativa
- 6) Odlučivanje

Ovaj se postupak može koristiti i za analiziranje bilo koje odluke o kapacitetu, ili strategiji.

Odluke o sredstvima za rad često donose izvršni direktori i upravni odbori. Kako su te odluke po svojoj prirodi strateške, one zahtijevaju ne samo inpute iz proizvodnje, već i iz svih ostalih funkcionalnih područja.

Problemi lokacije mogu se klasificirati u četiri osnovne kategorije:

- o Lokaciju jedinog sredstva za rad objekta
- o Lokaciju više tvornica i skladišta
- o Lokaciju trgovine na malo
- o Lokaciju servisa za hitne intervencije

Svaki od tih problema ima tipično različite kriterije odlučivanja i koristi različite vrste pristupa modeliranju.

Problemi lokacije pojedinačnih sredstava za rad (objekata) su oni koji ne djeluju zajedno s postojećim sredstvima za rad, te stoga mogu biti izolirani radi analize. Ti su problemi, također, karakterizirani višestrukim kriterijima i u tom slučaju mogu se koristiti modeli aditivnog, ili multiplikativnog vrednovanja.

Problemi lokacije tvornice ili skladišta često su formulirani tako da se minimaliziraju troškovi distribucije i proizvodnje, osiguravajući danu količinu kapaciteta dobave. Ti se problemi mogu analizirati ili transportnom metodom ili simulacijskim modelima.

Lokacija trgovine na malo može utjecati na prihode, kao i na troškove.

Prihod se može procijeniti modelom privlačne sile, koji dovodi u vezu vrijeme putovanja i veličinu trgovine s njezinim prihodima. Rezultirajući model procjenjuje efekt konkurencije na bilo kojoj danoj lokaciji.

Jedinice za hitne intervencije mogu biti locirane na osnovi vremena reagiranja, prije nego na osnovi prihoda. Postoje različiti modeli koji se mogu korisiti pri lociranju tih službi.

#### *1.2.12 Agregatno planiranje*

Agregatno planiranje služi kao veza između odluka o sredstvima za rad i terminiranju. Odlukama o agregatnom planiranju utvrđuje se sveukupnu razinu outputa za srednjoročno razdoblje. Kao rezultat toga, donose se odluke koje se odnose na ukupne razine zaliha, veličine radne snage, podugovaranja i razine određenih narudžbi. Te se odluke moraju uklapati u razinu raspoloživih sredstava za rad, a s druge strane one ograničavaju resurse, koji će biti na raspolaganju za terminiranje.

Agregatno planiranje bavi se usklađivanjem ponude s potražnjom u srednjoročnom vremenskom razdoblju. U problemu agregatnog planiranja sveukupna se razina outputa planira tako da se koristi najbolji mogući miks resursa kod inputa. Varijable u osiguranju čimbenika proizvodnje, a koje se mogu mijenjati agregatnim planiranjem, jesu zapošljavanje, otpuštanje, prekovremeni rad, neiskorišteno vrijeme, zalihe, podugovaranje, povremeni radnici, te kooperacijski aranžmani. Varijable kojima možemo utjecati na potražnju su cijene, reklama, neizvršene narudžbe, ili rezervacije, te komplementarni proizvodi.
Kad je potražnja dana, za reguliranje opskrbe, na raspolaganju su općenito dvije čiste strategije:

- strategija LOVA potražnje pomoću radne snage
- strategija održavanja razine radne snage

Između tih dviju strategija (kao ekstrema), postoji također, mnogo mješovitih strategija. Izbor se može izvršiti utvrđivanjem ukupnih troškova svake od raspoloživih strategija.

Predloženo je mnogo modela agregatnog planiranja. Tri najpoznatije vrste modela koriste kao metodološko rješenje pravila odlučivanja, simulaciju ili linearno programiranje.

Usprkos brojnim raspoloživim modelima i povoljnim rezultatima u nekoliko slučajeva, modeli agregatnog planiranja nisu široko prihvaćeni u industriji.

Zato su potrebni puno usklađeniji napori u implementaciji, što uključuje pažljivo definiranje problema odlučivanja kod svakog slučaja, usklađenost modela, te demonstraciju poboljšanih rezultata planiranja.

## *1.2.13 Terminiranje proizvodnje*

Terminiranje, nastoji ispod unutar raspoloživih resursa, zadovoljiti konfliktne ciljeve i to između malih zaliha, visoke efikasnosti i dobre usluge korisnika.

Stoga, treba donositi kompromisne odluke u konfliktu bilo implicitni ili eksplicitno uvijek kad god se razvija terminski plan.

Međutim, samo terminiranje razlikuje se zavisno od toga dali se radi o linijskim, prekidnim, odnosno projektnim oblicima proizvodnje.

Terminiranje linijskih proizvodnih procesa bavi se proizvodnjom raznovrsnih proizvoda na jednoj proizvodnoj liniji. Ako se na liniji proizvodi samo jedan proizvod, onda nema problema terminiranja, zato što je linija iskorištena u potpunosti s tim jednim proizvodom. Za različite proizvode, treba se korisiti proračune vremena izmjene (pripremno-završna vremena), da bi se utvrdio terminski plan kojim se alocira proizvode na raspoložive kapacitete.

Kod prekidnih proizvodnih procesa postoje različite odluke vezano uz terminske planove. Jedna od njih uključuje reguliranje inputa. Premali inputi će dovesti do malih zaliha, male iskorištenosti radnika i strojeva i brze usluge korisnika. Preveliki će inputi dovesti do velikih zaliha, visoke iskorištenosti i dugih vremena isporuke korsinicima. Koncepti input-output kontrole koriste se za regulaciju inputa u odnosu na outpute i raspoložive kapacitete.

Druga odluka o terminiranju za proizvodnju s prekidnim procesima je opterećivanje poslovima radnih centara. Opterećivanje poslovima prema natrag, kao i prema naprijed korisiti se da bi se utvrdili potrebni kapaciteti, rokovi isporuke, te osiguralo lagano odvijanje poslova.

Opterećivanje poslovima korisiti prosječna vremena čekanja u repu i, prema tome, samo aproksimira agregatno opterećivanje kapaciteta poslovima.

Za terminiranje pojedinačnih poslova mogu se koristiti, ili pravila za utvrđivanje redoslijeda poslova, ili pravila selekcije poslova prema hitnosti.

Ako se korisiti pravilo za određivanje redoslijeda poslova, tada se može razviti Ganttov grafikon, koji pokazuje, kada je točno planirana pojedina operacija za svaki od poslova. Kada se koriste pravila selekcije poslova prema hitnosti za slijedeću se operaciji odabiru poslovi na temelju propisanih pravila prioriteta.

Ta se pravila prioriteta koriste za dinamičnu kontrolu odvijanja poslova, odnosno, kako oni napreduju kroz proces proizvodnje.

Kada se koriste pravila selekcije poslova prema hitnosti, tada se Ganttov grafikon, ili utvrđivanje redoslijeda poslova ne konstruiraju unaprijed.

Da bi bile korisne, metode terminskog planiranja moraju se ugraditi u informacijski sustav.

Sustavi terminiranja, općenito bi trebali odgovarati na sljedeća pitanja:

- $\triangleright$  Koji ću rok isporuke obećati?
- $\triangleright$  Koliki su mi kapaciteti potrebni?
- Kada trebam započeti svaku pojedinu aktivnost ili zadatak?
- Kako da budem siguran da će posao biti završen na vrijeme?

U namjeri da bi održali pod kontrolom stalno promijenjivu situaciju, ti su sustavi obično kompjuterizirani i zahtijevaju stalne fidbek informacije o stanju poslova.

Vrijeme trajanja procesa nije statistički fenomen, ono je funkcija odluka o kapacitetima i prioritetima.

## *1.2.14 Upravljanje zalihama*

Upravljanje zalihama predstavlja ključnu odgovornost proizvodnje, zato što uvelike utječe na potrebu za kapitalom, troškove i uslugu potrošača.

Zalihe predstavljaju uskladišteni materijal koji se koristi da bi se olakšalo odvijanje procesa proizvodnje, ili da bi se zadovoljila potražnja kupaca.

Zalihe se sastoje od sirovina, zaliha u toku procesa rada (proizvoda), odnosno poluproizvoda i gotovih proizvoda.

Problemi odlučivanja u upravljanju zalihama uključuju odluke o tome što održavati na zalihama, koliko naručiti, te koju vrstu sustava kontrole koristiti.

Pravila odlučivanja određuju koliko i kada naručiti. Kod proračunavanja, vezano uz primjenu pravila odlučivanja, u obzir treba uzeti da postoje četiri vrste troškova zaliha:

- troškovi predmeta
- troškovi naručivanja (ili pripreme)
- troškovi čuvanja (održavanja) zaliha
- te troškovi koji nastaju zbog nedostatka zaliha

Relevantni troškovi koje treba uključiti su oni koji se mijenjaju ovisno o odluci koju treba donjeti.

Ekonomična količina narudžbe (EKN) kao pretpostavke uzima:

- da je količina potražnje konstantna,
- da je vrijeme trajanja procesa izvršenja narudžbe konstantno,
- da je vrijeme pripreme fiksno,
- da nema nedostatka zaliha,
- da je naručivanje u partijama,
- da nema popusta,
- da se radi samo o jednom proizvodu.

Pod ovim pretpostavkama, EKN formula svodi troškove naručivanja i održavanja zaliha na minimum.

Sustav kontinuiranog nadzora predstavlja jedan način postupanja kod slučajne potražnje. Kada stanje zaliha padne do točke ponovnog naručivanja R, naručuje se fiksna količina Q. Vrijeme između narudžbi će varirati zavisno o stvarnoj potražnji. Vrijednost Q se određuje tako da bude jednaka EKN-u. Vrijednost R se temelji na željenoj razini usluge.

Sustav povremenog nadzora predstavlja drugi način postupanja kod slučajne potražnje. Stanje zaliha se provjerava u fiksnim vremenskim intervalima P, a naručuje se količina jednaka ciljanim zalihama T umanjena za stanje zaliha. Količina koja se naručuje kod svake periodične provjere varirat će zavisno o stvarnoj potražnji. Vrijednost od P određuje se pomoću EKN-a, a vrijednost T se temelji na željenoj razini usluge.

Izbor između sustava P i Q trebao bi se zasnivati na određivanju vremena popunjavanja zaliha, načinu čuvanja zapisa, te troškovima predmeta.

Periodični bi se sustav trebao koristiti onda, kada narudžbe zaliha treba redovito vremenski terminirati.

Visoke razine usluga zahtijevaju i visoke razine ulaganja za danu količinu narudžbe-Q i pogrešku prognoze-σ. Menadžment bi, stoga, prije nego odredi željenu razinu usluge, trebao proučiti odnos između razine usluge i veličine ulaganja (investicija). Usporedbe koeficijenta obrtaja zaliha, same po sebi, ne daju adekvatnu osnovu za donošenje odluka o razini zaliha. Osim toga, menadžment bi trebao nastojati na kontinuiranom smanjivanju Q i σ. Sustav kontrole zaliha trebao bi obavljati pet stvari:

- o Registrirati transakcije
- o Primijeniti pravila odlučivanja o zalihama
- o Izviješćivati o neusklađenostima i propustima
- o Davati prognoze top menadžmentu
- o Davati izviješća top menadžmentu

Postoje četiri osnovne vrste sustava kontrole zaliha:

- $\ddot{\bullet}$  jednog sanduka
- $\ddot{+}$  dva sanduka
- $\ddot{\bullet}$  kartotečne evidencije
- $\ddot{\bullet}$  kompjuterizirani

Izbor između ovih sustava trebao bih se zasnivati na usporedbi između troškova i koristi.

Koncept zaliha ABC temelji se na >>značajnih nekoliko<< i >>beznačajnih mnogo<<. Ovaj koncept bih se trebao korisiti tako, da se pažljivo kontroliraju značajni predmeti A, a da se manje napora i troškova veže uz predmete B i C.

## *1.2.15 Planiranje potreba materijala*

Planiranje potreba materijala - PPM temelji se na konceptu zavisne potražnje. ˝Eksplozijom˝ glavnog terminskog plana kroz sastavnice moguće je izvesti potražnju za sastavne dijelove i sirovine. PPM sustav može se tada koristiti za planiranje i kontrolu kapaciteta, a može se i proširiti na planiranje resursa kroz cijelu proizvođačku tvrtku.

PPM sustav je jedan informacijski sustav koji se koristi za planiranje i kontrolu proizvodnje. Postoje tri tipa PPM sustava:

- $\triangleright$  Tip I : sustav za upravljanje zalihama (lansiranje naloga, odnosno narudžbi)
- Tip II: sustav za kontrolu proizvodnje i zaliha (zatvorena petlja)
- $\triangleright$  Tip III: sustav za planiranje proizvodnih resursa

Svaki od ovih sustava proširuje opseg i korištenje PPM-a. Proces ˝eksplozije˝ dijelova ima tri glavna inputa:

- glavni terminski plan,
- sastavnice
- zapise o zalihama

Postoje dva glavna outputa:

- nalozi (narudžbe) za nabavku
- radni nalozi za radionicu

˝Eksplozija˝ dijelova bit je PPM-a.

PPM sustav koristi filozofiju potreba, gdje se dijelovi naručuju jedino kad su potrebni prema glavnom terminskom planu. Prošla potražnja za dijelovima nije važna i zalihe se komponenata ne dopunjavaju, kad dostignu nisku razinu.

Glavni terminski planovi trebaju se temeljiti kako na razmatranjima marketinga, tako i proizvodnje. Oni trebaju predstavljati realistični plan koji ima svoje uporište u kapacitetima tvornice. Vrhovni bi menadžment trebao koristiti glavni terminski plan za planiranje i kontrolu poslovanja.

Sastavnica sadrži popis dijelova, koji su potrebni za izradu proizvoda. Da bi se održala točnost sastavnice proizvoda potreban je jedan sustav naloga za inženjerskim promjenama. Točnost sustava zapisa o zalihama treba održavati cikličnim prebrojavanjem.

Dnevno ciklično prebrojavanje može se koristiti umjesto godišnje fizičke kontrole zaliha (inventure).

Radionička se kontrola koristi za praćenje toka materijala kroz tvornicu. To se čini tako, da se dinamički upravlja vremenima trajanja procesa tijekom proizvodnje proizvoda. Ako se pravilno upravlja vremenima trajanja procesa, može se eliminirati veliki dio sigurnosnih zaliha.

Uspješan PPM sustav zahtijeva:

- adekvatnu potporu računala
- točne podatke
- potporu menadžmenta
- znanje korisnika.

I problemi sustava i problemi osoblja moraju se riješiti da bi se PPM sustav uspješno koristio. Kad je to učinjeno, dobivene koristi uključuju smanjenje zaliha, povećanje usluga potrošačima i povećanu djelotvornost.

Sve proizvodne kompanije (proizvođači roba i usluga) mogu imati koristi od PPM sustava, ako je on pravilno uveden i korišten. To se jednako odnosi na velike i male kompanije, odnosno na cijelu industriju.

### *1.2.16 Proizvodnja Upravo Na Vrijeme (UNV) ili (just-in-time ---JIT)*

UNV sustav se temelji na filozofiji eliminiranja svih mogućih rasipanja i iskorištavanja punog kapaciteta svakog radnika. Ovaj je sustav prvobitno razvijen u Japanu, ali se danas koristi i u SAD-u.

Cilj UNV sustava je poboljšati povrat od investicije. To se čini povećanjem prihoda (kroz poboljšavanje kvalitete, dostave i fleksibilnosti), smanjivanjem troškova i smanjivanjem utrošenih sredstava za potrebne investicije.

Kod korištenja UNV sustava glavni terminski plan mora biti stabiliziran i uravnotežen. To zahtijeva konstantnu dnevnu proizvodnju, unutar vremenskog okvira glavnog terminskog plana i kombinirani model montaže. Zbog toga je potražnja koja se postavlja na prethodne radne centre gotovo konstantna.

KANBAN sustav se koristi za ˝povlačenje˝ dijelova kroz procese kako bi se ostvario glavni terminski plan montaže. Za svaki se potreban dio osigurava fiksan broj kontenjera. Kad se ti kontenjeri popune, dijelovi se više ne proizvode, ograničavajući tako zalihe svakog dijela. Ohrabruju se aktivnosti radnika i menadžera na stalnom poboljšavanju, kako bi se smanjio broj kontenjera, njihova veličina i zalihe.

Smanjivanje veličine serija, pripremno-završnih vremena i vremena trajanja procesa ključ je smanjivanja zaliha u UNV sustavu. Cilj je veličina serije od samo 1 jedinice. To se čini kroz aktivnosti malih grupa na poboljšavanju i kroz kooperativne napore menadžmenta i radnika. UNV sustav utječe na raspored sredstava za rad u tvornici, tako što mu je potrebno puno manje prostora i što ohrabruje takav raspored u skladu sa načelima grupne tehnologije. UNV sustav zahtijeva multifunkcionalne radnike koji mogu upravljati s nekoliko strojeva i obavljati na njima prilagođavanje, održavanje i inspekciju.

Pomaci prema fleksibilnoj radnoj snazi zahtijevat će promjene u načinu na koji se radnici odabiru, uvježbavaju, vrednuju i nagrađuju.

Da bi UNV sustav funkcionirao mora se uspostaviti nove odnose s dobavljačima. Zahtijevaju se česte dostave i pouzdana kvaliteta. Često će se s dobavljačima pregovarati o dugoročnom ugovaranju isporuka iz samo jednog izvora.

Uvođenje UNV sustava zahtijeva napredak aktivnosti po fazama. Top menadžment mora osigurati vodstvo i potporu. Terminski plan završne montaže mora biti uravnotežen, a moraju ga slijediti i uravnoteženi proizvodni procesi i terminski planovi dobavljača. Veličina serija i vremena trajanja procesa moraju biti smanjeni u svim fazama proizvodnje. Potrebno je intezivno obrazovanje radnika i menadžmenta na svim razinama.

UNV sustavi su najprikladniji za proizvodnju koja se ponavlja (repetitivna proizvodnja). PPM sustav je prikladan za proizvodnju u radionicama, a mješoviti sustavi PPM-a i UNV-a su najbolji za polurepetitivnu proizvodnju u serijama.

Konkurencija bazirana na vremenu je popularan način uporabe vremena, kao temelja za konkuriranje kroz brzo uvođenje novih proizvoda, ili bržu proizvodnju postojećih proizvoda pomoću UNV sustava i upravljanja kvalitetom.

## *1.2.17 Upravljanje radom i rukovođenje radnom snagom u proizvodnji*

Primarni cilj menadžera radne snage trebao bi biti unapređanje performanci (kvaliteta, troškovi, fleksibilnost i isporuka). Zadovoljstvo radnika nije, samo po sebi, primarni cilj, već se ono može postići zajedno s poboljšanjem performanci.

Mnogo je ljudi uključeno u rukovođenje radnom snagom; top menadžeri, nadzornici, srednji menadžeri, sindikati, te glavni i drugi specijalisti.

Kao rezultat toga, nadzornik se može naći između suprostavljenih interesa. Da bi se spriječilo nastajanje takve situacije, nadzornici trebaju imati autoritet koji je u skladu s njihovim odgovornostima.

Načela rukovođenja radnom snagom usklađuju radnike i poslove, uspostavljaju standarde performanci, jasno definiraju odgovornosti, osiguravaju komunikaciju i uključivanje zaposlenih, osiguravaju obuku i dobar nadzor, te nagrađivanje ljudi za ostvarivanje performanci. Ta su načela izvedena iz behaviorističke teorije i menadžerske prakse. Japanski stil rukovođenja radnom snagom koristi radnikovu odgovornost za proizvodnju, trajnost zaposlenja, stalno obučavanje i usklađeno napredovanje.

Nova je filozofija menadžmenta zapravo poduzetnička i okrenuta prema akciji. Ona naglašava menadžment koji uključuje praktično iskustvo, a blizak je kupcima i može postići unapređenje proizvodnosti kroz ljude.

Ona smanjuje naglasak sa krute kontrole, opsežnog planiranja i pretjeranih analiza. To poglavlje stavlja naglasak na potrebu za koherentnom filozofijom o radnoj snazi. Ta filozofija mora biti orijentirana prema okolini u kojoj se odvija poslovanje i proizvodnoj strategiji. Ta vizija poslovanja i s njom u vezi uloga ljudi trebaju biti definirani, prije nego što budu izvršavani programi orijentirani na ljude, kao što su, na primjer, organiziranje timova kvalitete i obučavanja zaposlenih.

## *1.2.18 Mjerenje i unapređivanje performanci*

Nacionalna proizvodnost se može mjeriti ili uključenjem u omjer ukupnih faktora, ili parcijalnim uključenjem samo pojedinih faktora. Omjer ukupnih faktora proizvodnosti je najbolji način mjerenja proizvodnosti, jer sadrži sve inpute koji su iskorišteni da se proizvede output.

Ukupna proizvodnost tvrtke može biti mjerena omjerom outputa uz primjenu standardnih cijena i zbroja troškova rada, materijala, općih troškova i kapitala.

Proizvodne su performance znatno obuhvatnija mjera od proizvodnosti koja se koncentrira primarno na jedinične troškove proizvodnje. Ostala važna mjerila su kvaliteta, rokovi isporuke, fleksibilnost i inovacije.

Istraživanje najbolje prakse (benchmarking) treba se koristiti za poboljšavanje proizvodnih performanci. Treba se usredotočiti na analiziranje i uvođenje najboljih procesa, gdje god se na njih kao uzor naišlo.

Rad direktnih radnika može se mjeriti vremenskim standardima, unaprijed određenim vremenima, ili prošlim podacima. Takva su mjerenja najkorisnija za planiranje, terminiranje i određivanje troškova, budući da je direktni rad odgovoran za mnogo više, od same proizvodnje maksimalnog broja jedinica proizvoda u danom vremenskom razdoblju. Metoda trenutačnih zapažanja (uzorkovanje rada) koristan je pristup za mjerenje aktivnosti kod indirektnog rada, činovnika ili menadžmenta.

Ona daje procjenu količinskog udjela vremena koje se troši na različite zadatke.

Poboljšanje performanci cilj je menadžmenta.

Od radnika se ne može očekivati da poboljšavaju performance, ako se ne uspostavi jasna veza između performanci i njihove dobrobiti.

Jedan je od načina da se uspostavi ta veza uz pomoć poticajnih planova kroz plaće, ili podjelom rezultata proizvodnosti.

Drugi je način kroz kolektivna pregovaranja ili kroz konzinstentan menadžerski slijed zapisa o većim plaćama za veću proizvodnost.

Poticaji se s plaćama prikazuju dobrim za poboljšavanje proizvodnosti u slučajevima gdje se može postaviti jedan jasan način mjerenja produktivnosti i gdje i menadžeri i radnici podržavaju poticajne planove kroz plaće.

Koristi se mnogo vrsta individualnih i grupnih poticajnih planova, uključujući direktno plaćanje po jedinici proizvoda, bonus, mjerenje dnevnog rada, Scanlon, IMPROSHARE i planovi s podjelom profita (profit sharing).

Krivulja iskustva specificira vezu između jediničnih troškova i ukupnog volumena proizvodnje. Svako podvostručenje količine proizvoda dovodi do smanjenja troškova za veličinu postotka krivulje učenja. U nekim se slučajevima mogu ostvariti konkurentske prednosti, ako se slijede krivulje učenja ili njihove zakonitosti.

## *1.3 Općenito o softveru ARIS*

Operacijski alat za uspješno provođenje poslovnih procesa je software ARIS Platform (**Ar**chitecture of Integrated **I**nformation **S**ystems *(ARIS)*) , koji u potpunosti podržava sve poslovne procese koji se pojavljuju u kompanijama, kao što su npr.: managament i organizacija, IT odjel, financijska kontrola itd.

Taj software je ključ uspjeha za Business Process Managament (BPM).

## *Nije li izvrstan osjećaj kada su vaši procesi u potpunosti pod kontrolom?*

Sve tvrtke imaju poslovne procese u ovisnosti o veličini same tvrtke i djelatnosti kojom se bave. Tvrtkini unutrašnji procesi i procesi između pojedinih tvrtki su usporedivi sa centralnim živčanim sutavom samog tijela čovjeka; kada su održavani i optimizirani, oni osiguravaju konkurentnost na tržištu.

Učinkoviti procesi omogućavaju tvrtkama da se približe i dohvate kupce sa svojim proizvodima i uslugama brže od konkurencije i omogućuju brze reakcije na promjene koje se događaju na tržištu.

#### ARIS Platform se sastoji od:

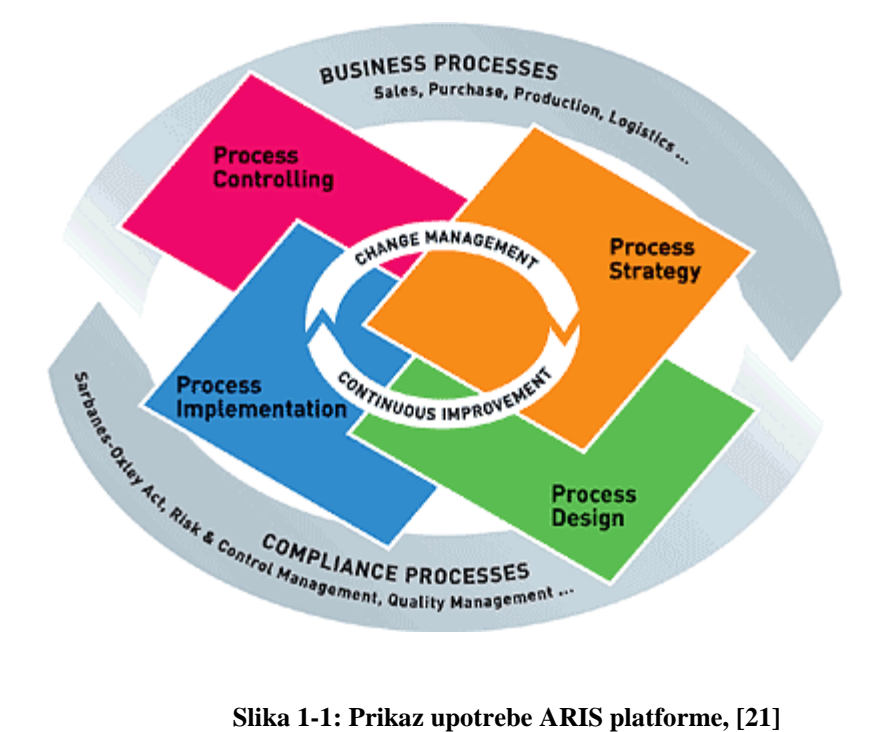

- ÷ ARIS Strategy Platform
	- $\triangleright$  Konzistentna implementacija korporativne strategije
		- *Integrirano rješenje za strateški korporativni managament*
		- *Brza implementacija i komunikacija korporativne strategije*
		- *Podržava sve faze strateškog procesa (dizajn, implementacija, monitoring, repozicioniranje)*

### **ARIS Design Platform**

- $\triangleright$  Dizajn poslovnih procesa
	- *Jedinstven repozitorij poslovnih procesa*
	- *Decentralizirani dizajn poslovnih procesa i IT arhitekture*
	- *Mnoštvo mogućnosti analiza i evaluacije s preddefiniranim i prilagođenim izvještajima*
	- *Visoka produktivnost i ponovna iskoristivost (˝reusability˝) zahvaljujući ARIS repozitoriju.*
- $\triangleright$  Publiciranje organizacijskog znanja na zahtjev
	- *Dinamičko publiciranje znanja o procesima*
	- *Održavanje kvalitete procesa pomoću efikasnog upravljanja promjenama*
	- *Distribuiranje znanja svim zaposlenicima bez potrebe za ARIS licencom*
- ARIS Implementation Platform
	- $\triangleright$  SOA, Upravljanje pravilima, UML
		- *Automatizirano generiranje izvršnog procesnog jezika BPEL-a, neovisnog o platformi, iz modela procesa*
		- *Uspostavljanje sveobuhvatnog SOA repozitorija za sve poslovne i tehničke elemente*
		- *Transparentna poslovna logika zahvaljujući integriranim procesima i poslovnim pravilima temeljeno na centralnom ARIS repozitoriju*
		- *Ušteda vremena i troškova u razvoju softvera i implementaciji integracijskih sučelja ˝middleware˝ (EAI, .NET, J2EE)*
		- *Orkestracija organizacijskih i web servisa pomoću standarda kao što su BPEL, BPML, XML, XMI, etc.*

#### ÷ ARIS Controlling Platform

- $\triangleright$  Mjerenje i optimizacija poslovnih performansi
	- *Managerska upravljačka ploča ˝cockpit˝ za top razinu pregleda poslovanja*
	- *AUTO vizualizacija efikasnosti aktualnih procesa u organizaciji*
	- *Patentirana tehnologija rudarenja procesa*
	- *Automatizirana analiza organizacije*
	- *Procesni ˝add-on˝ za BI softvere*

## *1.3.1 Što je dizajniranje poslovnih procesa?*

Dizajniranje poslovnih procesa se odnosi na usklađenje procesa koji se odvijaju u kompanijama sa potrebama i zahtjevima tržišta, uključujući dizajniranje-projektiranje, analize, i optimizaciju procesa kao dio kontinuiranog ciklusa unapređenja. Svrha faze dizajniranja je kreiranje transparentnosti gledajući postojeću kvalitetu procesa. Faza dizajniranja daje odgovore na sljedeća pitanja:

Tko radi što? / sa kojim posljedicama? / koje usluge se pružaju? / i koji softverski sistemi se koriste za procese?

Analize procesa uključuje organizacijske, strukturne i tehnološke slabosti u procesima i identificiraju potencijalna poboljšanja.

Rezultati analiza, u kombinaciji sa korporacijskim smjernicama, se koriste za definiranje cilja procesa ( Procesi ŠTO – KADA implementirani u IT sistemima – će pomoći tvrtki da kreira vrijednosti u budućnosti.)

## *1.3.2 Zašto tvrtke trebaju dizajniranje poslovnih procesa ?*

Jedna od vodećih Njemačkih tvrtki uštedjela je više od 50 miliona dolara u samo jednoj godini zahvaljujući upotrebi ARIS softvera u usklađivanju IT – procesa. Ostale uspješne tvrtke postavljajući namjenski Process Competence Center uspijevaju

rukovoditi desetke tisuća poslovnih procesa.

Razlozi organizacija da prihvate profesionalni pristup u dizajniranju poslovnih procesa su raznoliki i neophodni.

Konstantno mijenjajući vanjski uvjeti na tržištu zahtijevaju kontinuiranu evaluaciju (vrednovanje) i adaptaciju (promjenu) unutarnjih i među-kompanijskih poslovnih procesa, za kasniji rast poslovanja i zadržavanje prednosti pred konkurencijom u samoj srži našeg poslovanja (core bussiness).

Interni pritisak u tvrtkama, zahtijevajući maksimalnu troškovnu učinkovitost i inovativna povećanja, dok održavajući visoke standarde kvalitete zahtijevajuju snažan fokus na

poslovnim procesima, dok su oni uvjerljivo operacijski vođeni profitom, prodajom i troškovima.

Tvrtke mogu samo prepoznati takove unutarnje i vanjske zahtjeve uz osnivanje korporativnih struktura koje omogućuju svakome unutar poduzeća da odgovori brzo i fleksibilno.

Da bih postigli takav načina rada, tvrtke trebaju jedinstvenu podršku za upravljanje poslovnim procesima - (BPM) u obliku alata koji poslovne procesi bilježi i može ih prikazati pomoću teksta, tablica, ili dijagramskih prikaza.

Bez spoznaje o procesnim vremenima, procesnim troškovima i procesnim frekvencijama nemoguće je identificirati troškove procesa, dinamička vremena čekanja i klasična uska grla procesa.

Rješenje zahtjeva poznavanje svih kriterija za opisivanje ukupnog procesnog znanja.

#### *1.3.3 Kako se implementira dizajniranje poslovnih procesa ?*

Prvi korak prema profesinoalnom upravljanju poslovnim procesima - (BPM) uključuje odgovarajuća područja dizajniranja, analiza i optimizacije.

Dizajniranje elementa uključuje snimanje postojećih poslovnih procesa.

Faza analize daje vitalne informacije oko istinske efikasnosti poslovnih procesa.

ARIS je posebno efikasan u naglašavanju snaga i slabosti procesa, razotkrivajući informacije, kao što su, mjesto troška i upotrebe nivoa radne snage, i usporavanje procesa prouzročeno zbog pomanjkanja nositelja – IT radne snage.

Konačno, proces optimizacije omogućava tvrtkama da reagiraju mnogo brže i troškovnoefikasnije bez negativnih utjecaja na kvalitetu usluge ili proizvoda.

Zbog poboljšanja korištenja raspoloživih resursa poslovni procesi se mogu kvantificirati, te se ekonomski pokazatelji dizajniranja poslovnih procesa počinju pojavljivati.

ARIS Design Platform omogućava tvrtkama rad sa alatima koji su potrebni za rješavanje svih gore spomenutih zadataka i poteškoća.

Nadalje, tvrtke mogu demonstrirati kako njihovi poslovni procesi utječu i pridonose unapređenju što se tiče kvalitete i zadovoljenje potreba kupaca.

Važno je ovdje naglasiti i prisjetiti se da tvrtkini IT sistemi mogu biti samo dobri i kvalitetni ukoliko su i poslovni procesi, dobri i kvalitetni, koji ih koriste kao podršku.

Drugim riječima tvrtke najprije trebaju biti fokusirane na poslovne procese koji će biti implementirani a tek onda na samu implementaciju istih.

IT sistemi donose organizaciji mogućnost optimizacije procesa kroz vremena i troškove zato se i najveća unapređanja i poboljšanja procesa nemogu realizirati bez podrške IT sistema.

## *1.3.4. Što tvrtke trebaju za dizajniranje poslovnih procesa ?*

ARIS Platform je izrađen kao specifičan softver a sve u skladu sa zahtjevima kupaca, što objašnjava značajan porast ARIS Web strategije.

Nova generacija ARIS BPM-a bazirana na Web-u, čiji alati čine upravljanje procesima čak još i učinkovitijima, zahvaljujući ˝user-friendly˝ sučelju i funkcijama izvješćivanja koji su vrlo razumljivi, sa visokim performancama, i jednostavnom Web administracijom.

**ARIS Design** Platform se sastoji od:

**ARIS Business Architect** 

*Područje korištenja:*

Web-bazirana arhitektura poduzeća i upravljanje poslovnim procesima

#### *Korisnici:*

Organizacijski manageri, vlasnici procesa, operativni odjeli

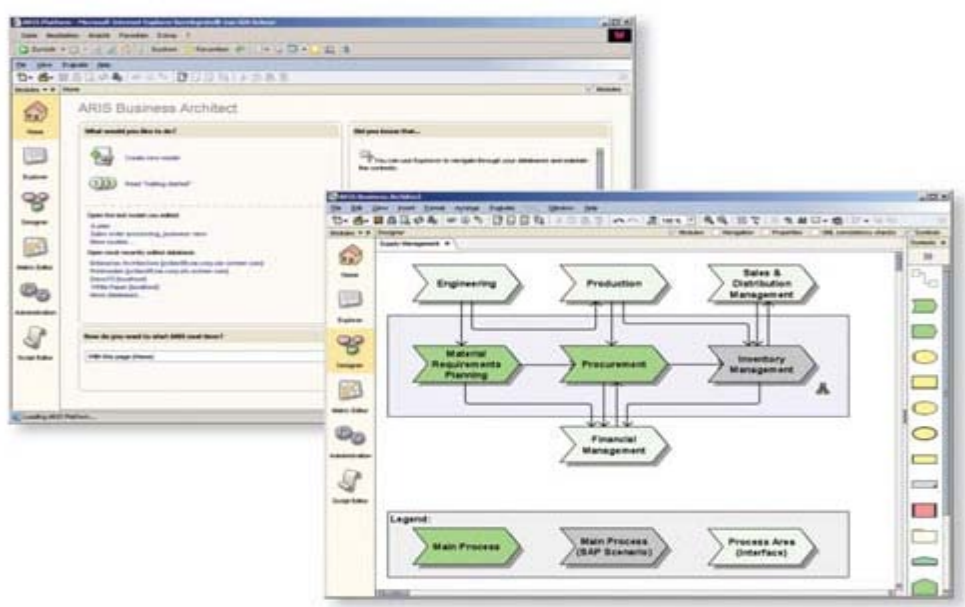

**Slika 1-2: Prikaz sučelja kod rada sa** *ARIS Business Architect* **paketom, [19]**

## **ARIS** Business Designer

*Područje korištenja:*

Web-bazirani alat za početak rada sa profesionalnim BPM-a

## *Korisnici:*

Organizacijski manageri, vlasnici procesa, operativni odjeli

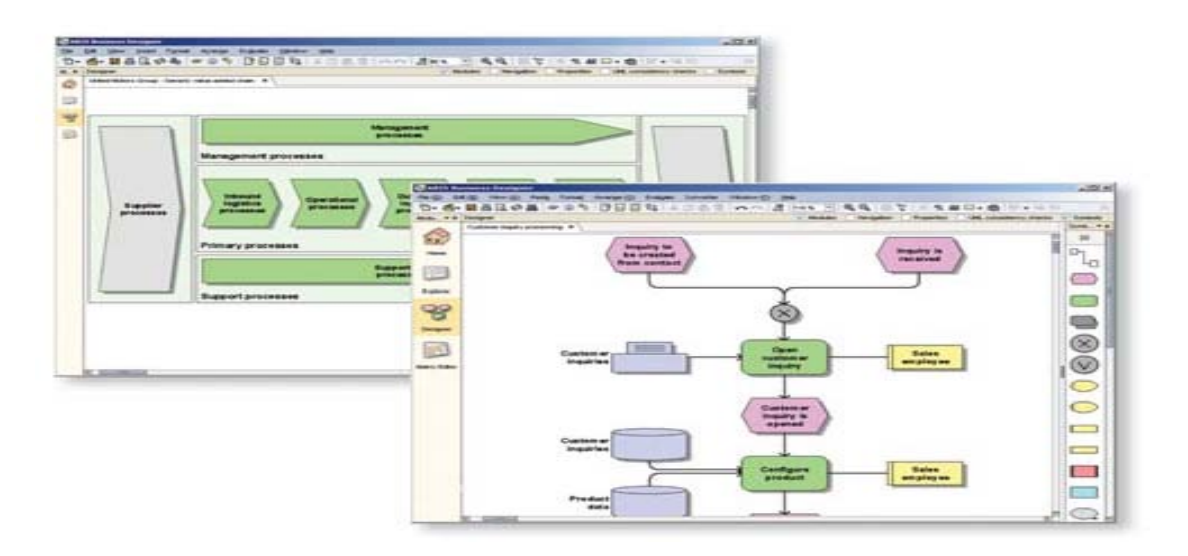

**Slika 1-3: Prikaz sučelja kod rada sa** *ARIS Business Designer* **paketom, [19]**

## **ARIS** Business Publisher

## *Područje korištenja:*

Dinamičko objavljivanje procesa

*Korisnici:*

Organizacijski manageri, vlasnici procesa, management, zaposlenici u svim odjelima

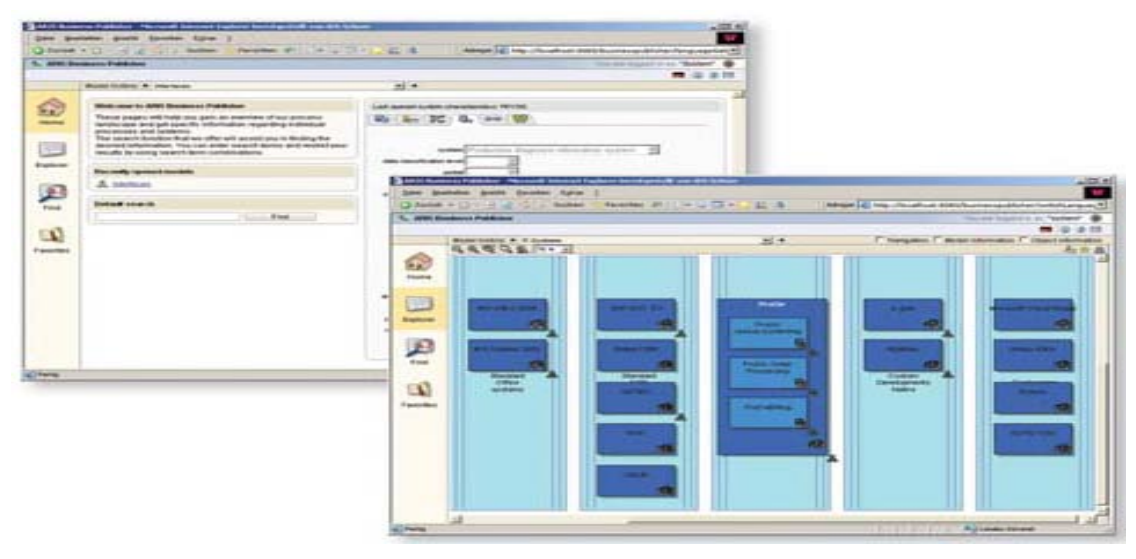

**Slika 1-4: Prikaz sučelja kod rada sa** *ARIS Business Publisher* **paketom, [19]**

## **ARIS** IT Architect

*Područje korištenja:*

## Web-bazirano planiranje i izrada arhitekture poduzeća

## *Korisnici:*

IT manageri, IT specijalisti, IT arhitekti

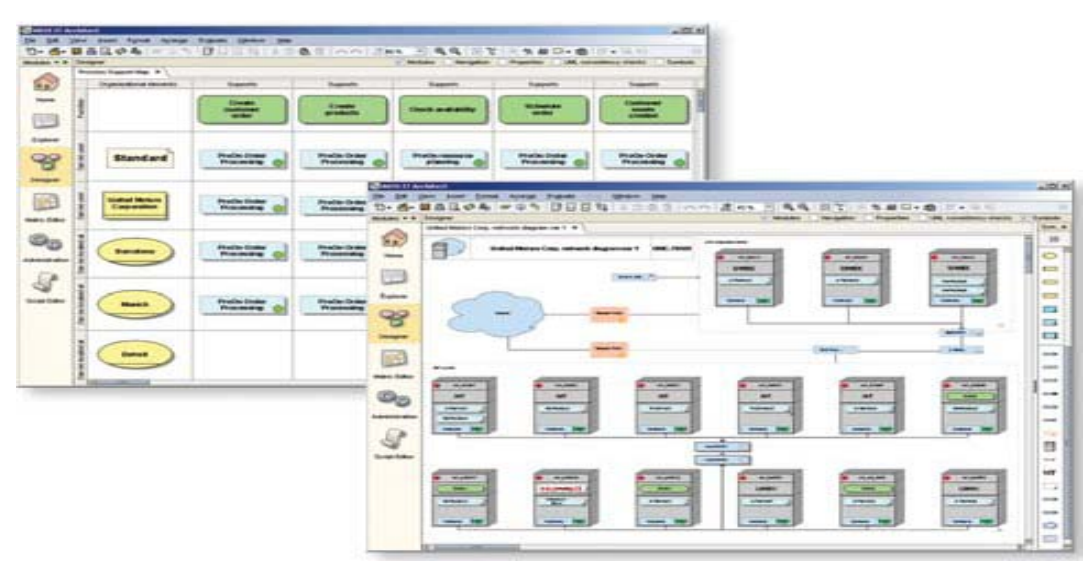

**Slika 1-5: Prikaz sučelja kod rada sa** *ARIS IT Architect* **paketom, [19]**

## **ARIS** Web publisher

*Područje korištenja:*

Za lakšu komunikaciju poslovnih procesa

*Korisnici:*

Zaposlenici u svim odjelima

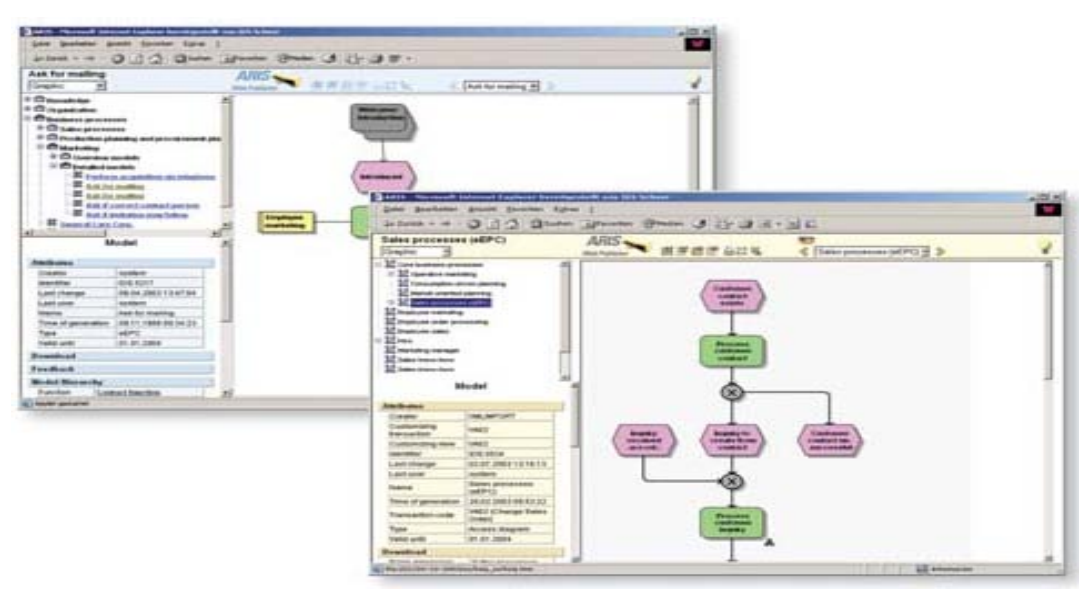

**Slika 1-6: Prikaz sučelja kod rada sa** *ARIS WEB publisher* **paketom, [19]**

## **ARIS** Quality Management Scout

*Područje korištenja:*

Implementacija i operacija procesno orijentiranom upravljanju kvalitetom

## *Korisnici:*

Specijalisti za osiguranje kvalitete, manageri za kvalitetu, svi zaposlenici

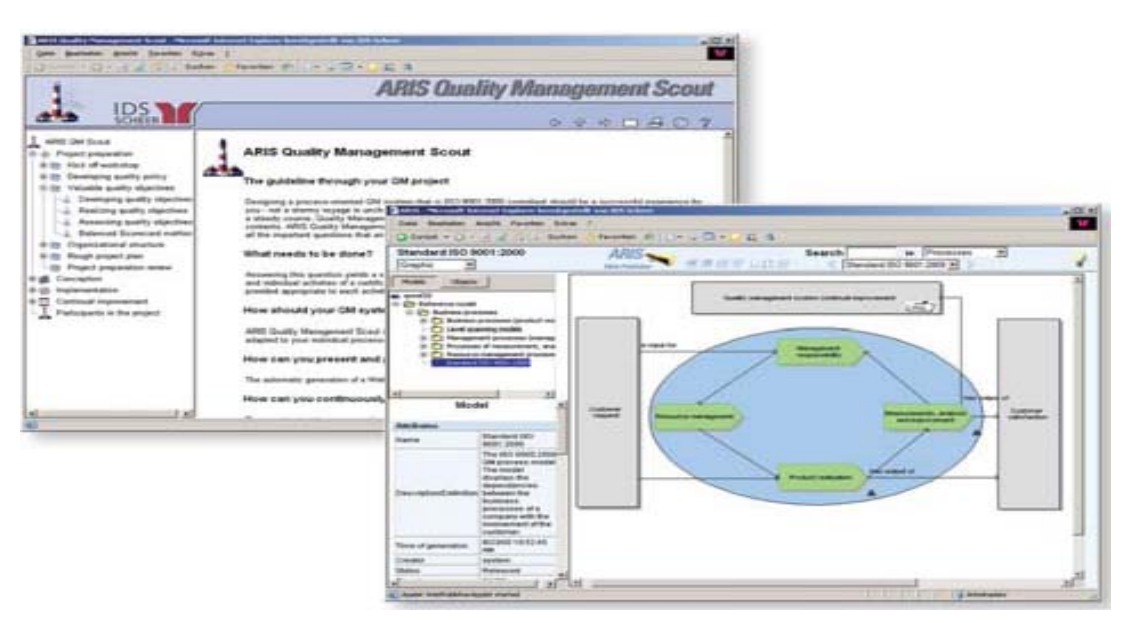

**Slika 1-7: Prikaz sučelja kod rada sa** *ARIS Quality Management Scout* **paketom, [19]**

## **ARIS** ArchiMate Modelar

## *Područje korištenja:*

Planiranje i uspostava arhitekture poduzeća koristeći ArchiMate.

## *Korisnici:*

IT manageri, IT specijalisti, IT arhitekti

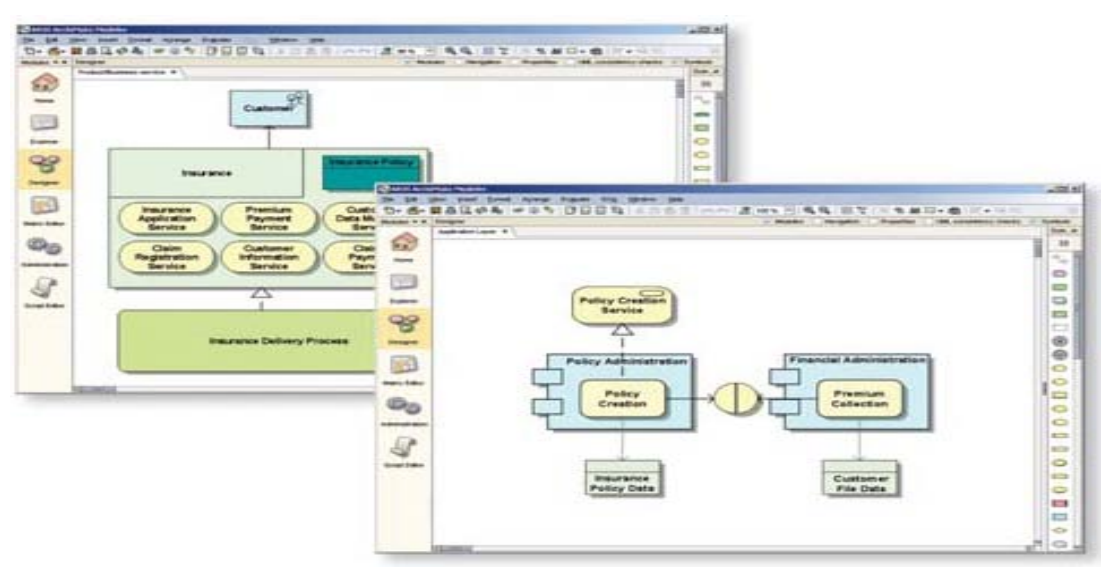

**Slika 1-8: Prikaz sučelja kod rada sa** *ARIS ArchiMate Modelar* **paketom, [19]**

## **ARIS** Defense Solution

## *Područje korištenja:*

Optimizacija organizacijske arhitekture bazirana na DoDAF, C4ISR, i NAF

## *Korisnici:*

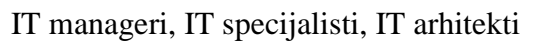

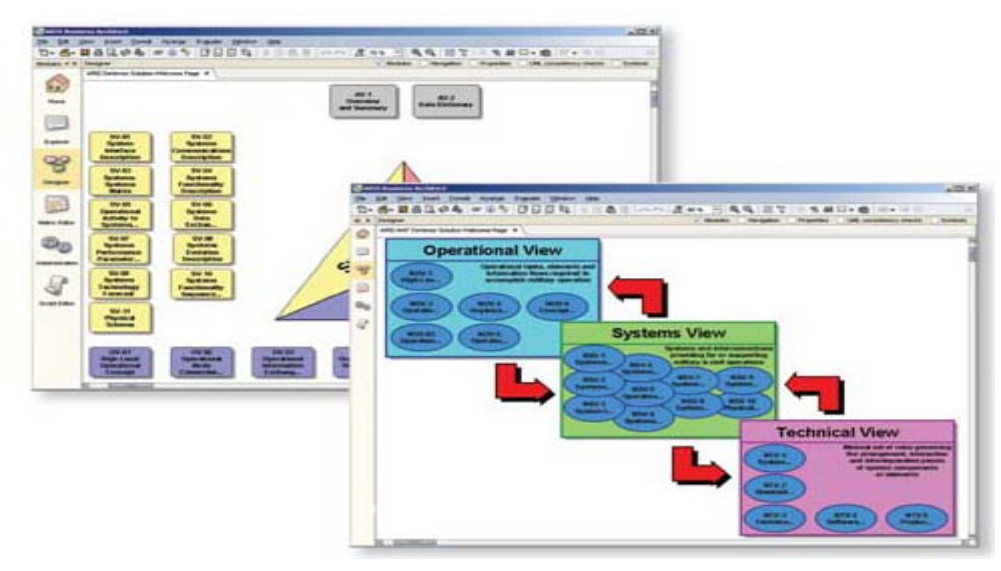

**Slika 1-9: Prikaz sučelja kod rada sa** *ARIS Defense Solution* **paketom, [19]**

## **ARIS** Toolset

*Područje korištenja:*

Profesionalni alat za vođenje arhitekture poduzeća i poslovnih procesa

*Korisnici:*

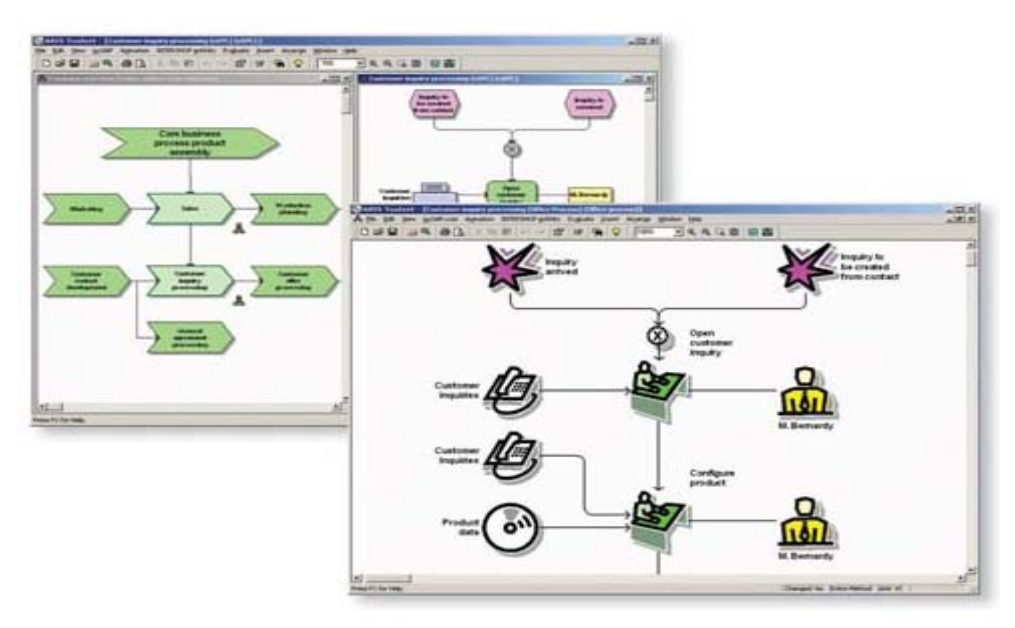

Organizacijski manageri, vlasnici procesa

**Slika 1-10: Prikaz sučelja kod rada sa** *ARIS Toolset* **paketom, [19]**

## *1.4 Mogućnosti korištenja ARIS Toolset?*

- Upravljanje poslovnim procesima na nivou kompanije, šire i globalno
- Višestruke opcije analiza i izvještaja zahvaljujući pred konfiguriranim i prilagođenim izvještajima
- Višejezična funkcionalna podrška međunarodnim projektnim timovima
- Povećanje standardizacije
- Veća upotreba zajedničkog, dobro razumljivog vokabulara
- Mogućnost obavještavanja i prikazivanja pomoću WWW
- Provjera ispravnosti procesnog modela i njegova optimalizacija, testiranje
- Kompatibilnost sa Microsoft Windows-ima i jednostavna upotreba
- Mogućnost animacije i simulacije procesa

## *2 STRUKTURA ARIS-a*

U ovom poglavlju će se objasniti koncept ARIS-a i opisati tako zvana ARIS kuća (ARIS house) sa fazama i pogledima.

## *2.1 ARIS – Architecture of Integrated Information Systems*

The Architecture of Integrated Information Systems – ARIS koncept je razvio Profesor August-Wilhelm Scheer sa Instituta fur Wirtschaftsinformatik na Sveučilištu Saarlandu u gradu Saarbrucken-u, Njemačka. Namjera koncepta je da premosti prazninu između teorije poslovanja i informacijske i komunikacijske tehnologije.

Baza ARIS koncepta je prikaz poslovnih procesa u dijagramskoj formi kao lanac događaja (Evants) i procesnih zadataka.

Isto kao i za procese ARIS može služiti i za modeliranje:

/ sistema / podataka / znanja / organizacije / poslovnih ciljeva / vještina / toka informacija / / materijala / proizvoda / resursa / softvera / troškova/

Vrlo važno je da priroda arhitekture ARIS-a dopušta međusobne veze između gore navedenih stavki i omogućava izradu kvalitetnog poslovnog modela.

## *2.2 ARIS – House (kuća)*

Kada se krene proučavati modeliranje poslovanja, jedan veliki model samo sa jednim pogledom nije baš previše od koristi. Iz toga slijedi da je mnogo svrsishodnije načiniti mnogo manjih modela sa specifičnim pogledima i omogućiti veze između njih. To je ujedno i princip rada na kojem se zasniva ARIS Toolset.

Svaki model može sadržavati mnogo objekata i mnogo međusobnih veza. Objekti korišteni u jednom modelu mogu se pojaviti i koristiti u mnogo drugih modela. Da bih se omogućila takova struktura takovi modeli su organizirani u pet pogleda (Views):

- **Organisation View** (organizacija) statički modeli koji prikazuju organizacijsku strukturu. Uključuje: ljudske resurse (po hijerarhiji), tehničke resurse (opremu, transport itd.) i komunikacijske mreže
- **Data View** (podaci) statički modeli koji prikazuju poslovne informacije. Uključuje: modele podataka, strukturu znanja, modele baza podataka, tehničke termine, informaciju.
- **Function View** (funkcije) statički modeli koji prikazuju procesne zadatke. Uključuje: funkcijske hijerarhije, poslovne ciljeve i softverske aplikacije.
- **Process (Control) View** (procese) dinamički modeli koji prikazuju ponašanje procesa, i u kakvom je to odnosu sa resursima, podacima i funkcijama u poslovnom okruženju.
- **Product / Service View** (proizvode i usluge) statički modeli koji prikazuju proizvode i usluge.

Prva tri i peti pogled (Views) koncentriraju se na organizacijsku strukturu, dok se četvrti Process View (ili još se zove Control View) koncentrira na ponašanje.

Svi ti različiti pogledi (Views) su opisani preko tako zvane ARIS House (ARIS kuće).

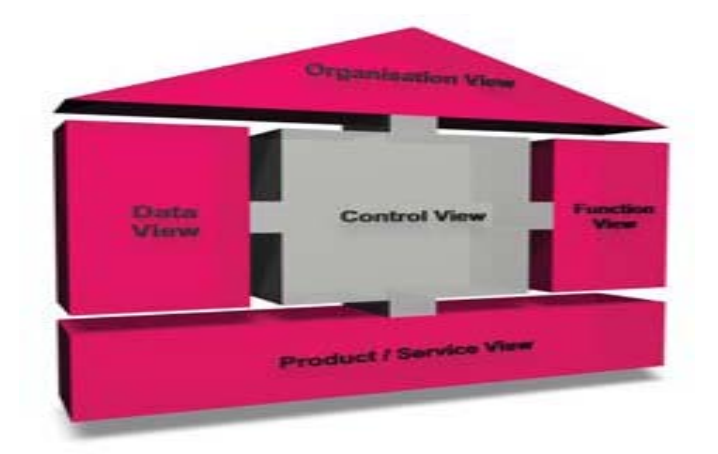

**Slika 2-1: Prikaz ARIS House (kuće), [1] i [19]**

## *2.3 Generalno prihvaćeni principi modeliranja u ARIS-u*

**Princip točnosti** – ispravan model mora imati ispravnu semantiku i morfologiju.

**˝ Drži se ARIS metode˝**

• **Princip primjerenosti –** stavke trebaju biti modelirane samo ako su važne za svrhe modela.

**˝ Nemoj modelirati svemir˝**

• **Princip troškovi u odnosu na dobiveno –** količina truda uložena u prikupljanje podataka i izradu modela mora biti balansirana u odnosu na ono što ćemo time dobiti. Zapamti 80% onoga što ćemo dobiti dolazi iz prvih 20% uloženog truda.

**˝ Znaj kada si učinio dovoljno˝**

• **Princip jasnoće –** model mora biti razumljiv i upotrebljiv

**˝ Držite se jednostavnosti – pametan model često zbunjuje˝**

• **Princip usporedivosti –** ARIS je veoma jak alat. On se može upotrebljavati na mnogo različitih načina da se dostigne isti kraj.

### **˝ Definirajte standarde i držite ih se˝**

• **Princip sustavne strukture –** modeli se izrađuju u različitim pogledima (Views) i moraju se moći zajednički integrirati.

> **˝ Nemojte iznova otkrivati kotač, iznova ga upotrijebiti gdje god možete ˝**

**˝ Ako model izgleda razuman onda je** *vjerojatno* **razuman – ako model izgleda besmislen onda je** *definitivno* **besmislen˝ , [1]**

## *2.4 ARIS metoda*

ARIS koncept čini podlogu za sve ARIS Toolset proizvode i njegova definicija sa proizvodima je znana kao ARIS metoda.

ARIS metoda određuje raspoložive tipove modela, objekata (objects) koji mogu biti uključeni u modele i njihove međusobne odnose (connections).

## *2.4.1 Serveri, baze podataka i modeli*

Poslovni model može biti vizualiziran u uvjetima ARIS kuće, i posjedovanje takovih modela ima važnost za držanje zadataka pod kontrolom. U idealnom svijetu ARIS bih se koristio za modeliranje svakog područja našeg poslovanja i to bih uključilo stotine međusobno povezanih modela.

U praksi, se ciljano izrađuju blokovi poslovnih modela koji su važni za određeno interesno područje poslovanja.

U ARIS-u takovi blokovi su organizirani kao *modeli* i *baze podataka* koji su spremljeni na pojedinim *serverima.*

Svaki model je vizualiziran kroz dijagram gdje su objekti i njihovi međusobni odnosi mogu ucrtati i biti pregledani. Takovi modeli koji prikazuju interesna područja su organizirani u baze podataka. ARIS baze podataka se čuvaju i održavaju na serverima, bilo lokalnimosobnim računalima, bilo na mrežnim serverima.

## *2.4.2 Objekti, događaji i međusobni odnosi*

Modeli prikazuju veze između objekata opisanih pomoću njihovih simbola. Objekti predstavljaju stvarne subjekte (npr. organizacije, sisteme, podatke itd.) koji se žele modelirati i analizirati.

ARIS sadrži preko 200 objekata i ARIS metoda definira rang pojedinih objekta i u kojim sve modelima se mogu koristiti. Različiti tipovi ARIS objekata su predstavljeni u ARIS modeldijagramima pomoću raznovrsnih simbola (oblik, veličina, boja itd.). Kada je objekt kreiran tako što se uvrsti određeni simbol u dijagram njegovo postojanje je kreirano u ARIS bazi podataka. Taj kreirani objekt je sada definiran i može se upotrebljavati u bilo kojem ARIS modelu te određene baze podataka. Bilo kakova promjena na tom objektu će imati utjecaj i promjene u bilo kojem modelu u kojem se je taj objekt koristio. Kreiranje samih objekata nije dovoljno, potrebno ih je i povezati sa određenim vezama tj. međusobnim odnosima.

Povezivanje objekata u modelima – dijagramima se obavlja pomoću linija i njihovih odnosa prema objektu.

To znači da se objekti povezuju sa međusobnim odnosima koji imaju određene zakonitosti. Nisu uvijek sve zakonitosti povezivanje moguće između dva ista ili različita objekta. Važeće i moguće zakonitosti za povezivanje objekata su definirane ARIS metodom. Na Slici 2-2. su prikazani neki tipični objekti i međusobni odnosi (zakonitosti) između njih. Međusobni odnosi između objekta su također pohranjeni u istu bazu podataka, što omogućuje

također uvid i pregled u iste.

# **☺**

Kada se međusobni odnosi (veze) između dva objekta izbrišu, one nisu više vidljive u ARIS dijagramu, ali još uvijek postoje pohranjene u bazi podataka. To znači da ako želimo imati kvalitetni dijagram i bazu podatka, te da nam ne smetaju obrisane veze koje više nećemo koristiti to možemo postići samo kada pokrenemo aplikaciju reorganizacije (reorganisation) baze podataka. Nakon toga ARIS će obrisati sve nekorištene objekte i sve nekorištene međusobne odnose (veze) kako iz prikaza u dijagramima tako i iz predmetnih baza podataka.

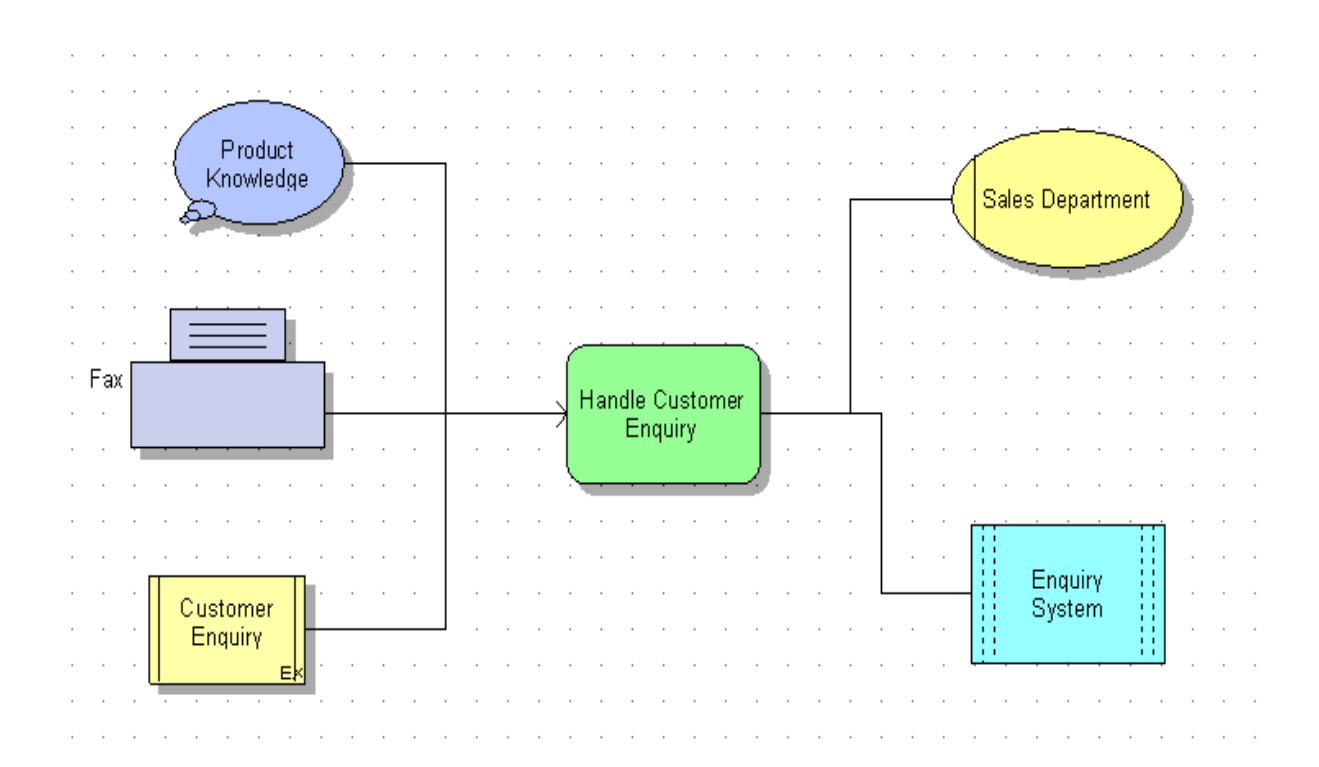

**Slika 2-2: Prikaz tipičnih objekta i njihovih međusobnih odnosa, [1]**

#### *2.4.3 Atributi (Attributes) i karakteristike (Properties)*

Ukupno sve informacije koje ARIS server sprema za objekte, modele i baze podataka se definiraju preko karakteristika (properties). Informacije koje uključuje izgled objekta se konfiguriraju i specificiraju u atributima (attributes). Atributi uključuju informacije kao što su ime objekta, datum kreiranja, autor i tekstualni opis.

Atributi se generiraju automatski tokom kreiranja modela i/ili se ručno unose u za to predviđene obrasce. Neki atributi imaju i mogućnost dodavanja dodatnih informacija kod korištenja simulacija, procjene troškova i WWW prikaza. Na Slici 2-3 je prikazan tipičan prozor sa atributima, dok je na Slici 2-4 prikazan tipičan prozor karakteristika. Otvarajući različite kartice unutar prikazanog prozora karakteristike imamo prikaze atributa, međusobnih veza, događanja u modelima i ostalih informacija.

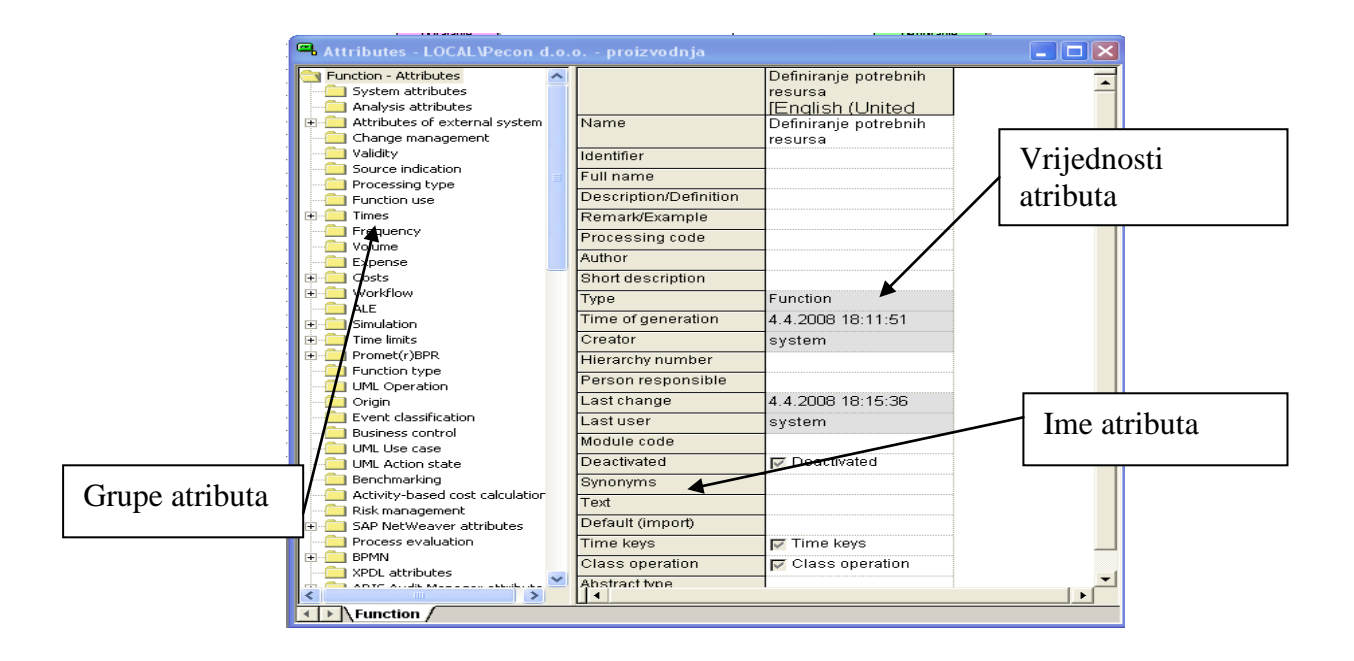

**Slika 2-3: Prikaz tipičnog prozora atributa (attributes) za pojedini objekt, [1]**

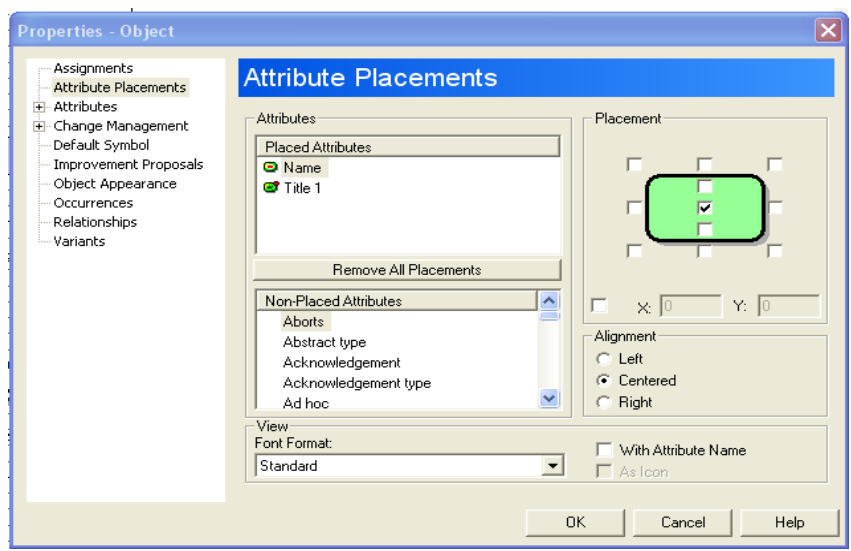

**Slika 2-4: Prikaz tipičnog prozora karakteristika (properties) za pojedini objekt, [1]**

#### *2.4.4 Filteri (Method Filters)*

ARIS sadrži mnoge tipove modela, objekata i različite međusobne odnose koji povezuju iste. Također i velik broj atributa za svaki od gore navedenih. Tokom rada i modeliranju u ARIS-u svi ti modeli, objekti i atributi neće nam uvijek biti potrebni, te radeći sa svim tim podacima u kompleksnim modeliranjima može doći do velikih problema, nejasnoća itd. Stoga ARIS ima mogućnost odabira filtera tzv. Method Filters koji ograničavaju broj mogućih opcija kod upotrebe, sadrži mnogo standardnih filtera a ima i mogućnost definiranja i dodatnih prema vlastitim potrebama filtera. Filteri se mogu koristiti na nivo baza podataka ili mogu biti alocirani i za individualne korisnike i grupe korisnika. Upotrebu filtera je važno znati jer je bitna kod modeliranja i biti će u kasnijim poglavljima detaljnije razrađena.

#### *2.4.5 Model u ARIS-u nije samo slika!*

Nakon svega do sada napisanog i objašnjenog za ARIS čini se da bih bilo lakše uzeti olovku i komad papira i sve to tamo veoma brzo nacrtati ili koristiti Microsoft PowerPoint za prikaz nekog od modela iz ARIS-a. No nije tako!

Model koji se izradi u ARIS-u je trajno sačuvan u bazi podataka, ne ovisi dali će čovjek koji ga je izrađivao ostati u kompaniji ili iz nje otići, objekti i njihove međusobne veze imaju točno definirane odnose koji se lako mogu provjeriti, model se može vrlo lako simulirati, na modelu se mogu vršiti različite analize, model se može prikazati i na WWW stranicama, objekti modela se vrlo lako mogu iskoristiti za izradu drugih poslovnih modela, a što je i možda najvažnije od svega, kolekcija modela omogućuje stvaranje baze znanja o poslovanju. Iz svega gore navedenoga može se zaključiti da *Model u ARIS-u nije samo slika!*

## *3 KAKO POČETI RAD SA ARIS-om*

U ovom poglavlju će se objasniti kako početi rad sa ARIS softverom te koja su njegova najvažnija sučelja.

## *3.1 START i STOP ARIS-a*

Da bih pokrenuli ARIS potrebno je pritisnuti ikonu ARIS na Desktopu, tada se pojavljuje ispis Loading Applications – učitavanje aplikacije. Kada je učitavanje ARIS-a završeno na ekranu računala imamo prikaz *ARIS Explorer* prozor kao na Slici 3-1:

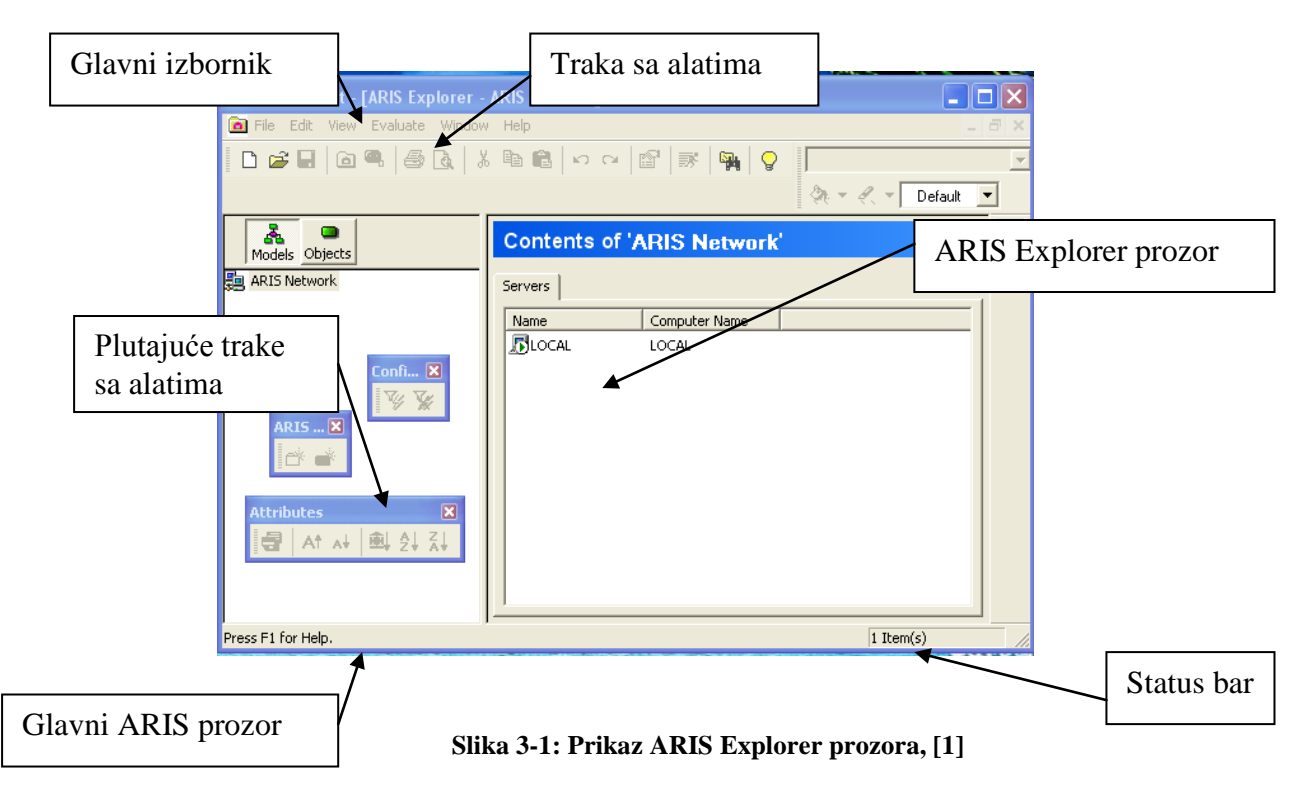

Postoje dva glavna dijela ARIS-a:

- ARIS Explorer glavni radni prostor za upravljanje bazama podataka, modelima i objektima
- ARIS Designer crtaći alati za grafičko definiranje i prikaz poslovnih modela

Na vrhu ARIS Window – prozora se nalazi Main Menu i File Toolbar. Prikazano je i nekoliko ARIS Toolbars te je prikazan ARIS Explorer prozor.

U idućim poglavljima će se detaljno objasniti i predstaviti osnovni elementi ARIS-a. Ovdje ćemo još objasniti način izlaska iz ARIS-a. Za izlaz jednostavno selektirajte File – Exit iz Main Menu –a, to isti možete i učiniti klikom na X – Close Icon u gornjem desnom kutu prozora. Ako ste imali bilo kakav nespremljen rad u ARIS-u, ARIS će vas prije izlaza pitati želite li ga spremiti, ali ako je sav vaš rad već spremljen ARIS će zatvoriti prozore i izaći iz programa bez ikakvih dodatnih pitanja ili upozorenja. To za početak može biti vrlo frustrirajuće jer mislite da sav vaš rad, trud i vrijeme je propalo jer niste podatke spremili ali na sreću nije tako. Napominjem da isto treba paziti pri zatvaranju prozora na X – Close Icon budući da vrlo lako može doći do zabune npr. da se umjesto ARIS Explorer prozora zatvori ARIS prozor. To su samo početničke greške koje se kasnije nakon rada i upoznavanja sa ARIS-om rijetko događaju.

## *3.2 ARIS SUČELJA*

ARIS Explorer i ARIS Designer se koriste preko sljedećih navedenih sučelja (Interfaces):

## *3.2.1 ARIS Main Menu (glavni meni)*

ARIS Main Menu ima isti princip kao i Microsoft Windows format sa kompletom glavnih komandi menija i sa podmenijima ispod njih. Ispod Main Menu se nalazi File Toolbar koji sadrži najčešće korištene ikone u radu sa ARIS-om, princip prikaza i rada sa Toolbar –ima je isti kao i kod Microsoft Windows-a.

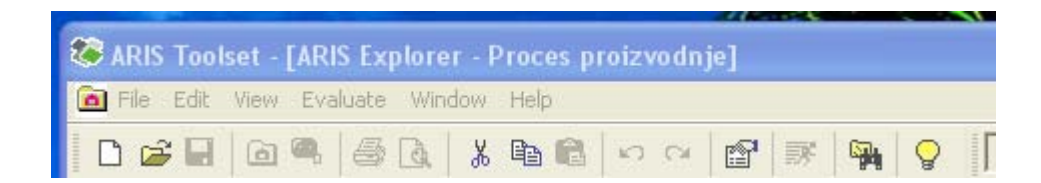

**Slika 3-2: Prikaz ARIS Main Menu-a, [1]**

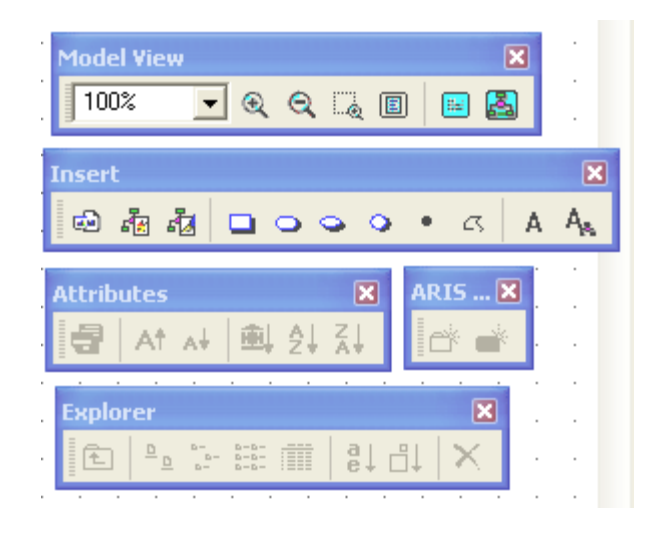

**Slika 3-3: Prikaz nekih od ARIS Toolbar-a [1]**

## *3.2.2 ARIS Wizards (čarobnjaci)*

ARIS Wizards – čarobnjaci nam pomažu i vode nas prilikom izrade kompleksnih ARIS procedura. Postoje mnoge vrste različitih čarobnjaka, odabrat ćemo jednu kao što je prikazano na Slici 3-4, primjer ARIS čarobnjaka koji nam pomaže pri odabiru tipa modela kada se kreira novi ARIS model.

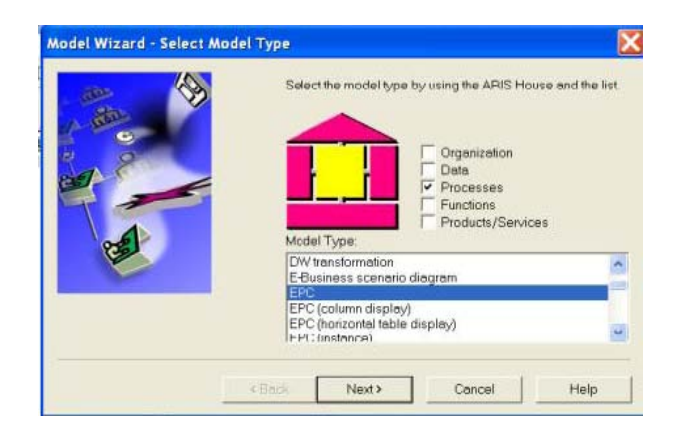

**Slika 3-4: Prikaz primjera ARIS Wizard – čarobnjaka, [1]**

## *3.2.3 ARIS Options (opcije)*

Postoje mnoge karakteristike i opcije ARIS aplikacije koje se mogu kreirati i podešavati zasebno za vlastite potrebe i izvedbe. Većina takovih opcija se prikazuje nakon selektiranja komande View – Options iz ARIS Main Menu –a. Na Slici 3-5 je prikazan tipični prozor ARIS Options.

Selektirajući njegove različite kartice dolazimo do uvida u različite informacije koje su bitne za ARIS i rad sa njime. Ovisno o verziji i vrsti instaliranog ARIS softvera neke se kartice dostupne a neke nisu.

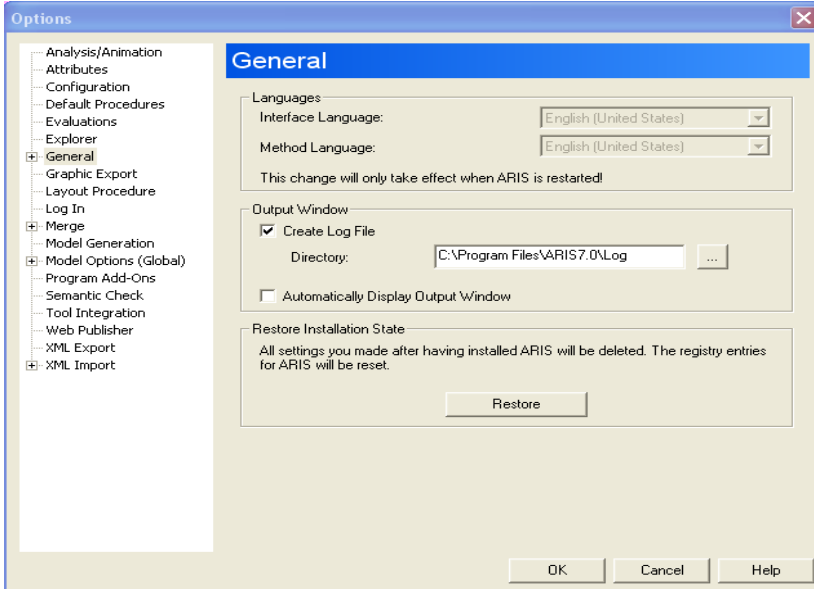

**Slika 3-5: Prikaz prozora ARIS Options – opcije, [1]**

## *3.2.4 ARIS Administration (adminsitracija)*

Sve kompleksne softver aplikacije zahtijevaju određene administrativne poslove pa tako niti ARIS nije iznimka. Ako koristite ARIS baze podataka koje su spremljene na servere, tada će sistem administrator vršiti administraciju baze podatka za vas. No međutim ako koristite baze podataka na osobnim PC računalima tada administrativne poslove morate odrađivati sami. Najčešće korištene operacije za administraciju baza podataka na osobnim računalima PC-ima su *Backup* i *Reorganise,* kao što se vidi iz prozora na Slici 3-6

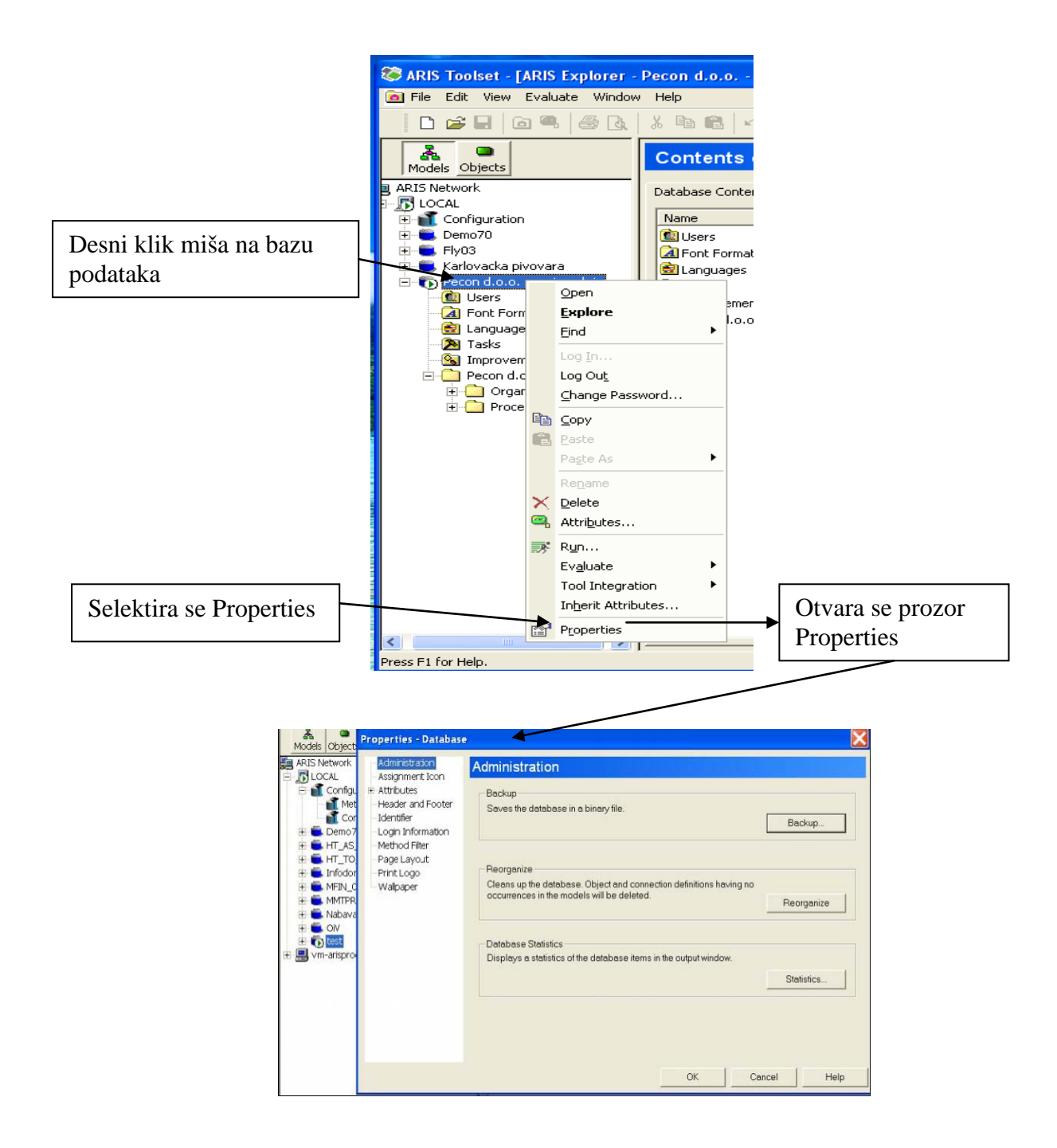

**Slika 3-6: Prikaz prozora ARIS Administration baze podataka (Backup/Reorganize), [1]**

### *Reorganise*

Kada se objekti i njihovi međusobno odnosi – veze izbrišu iz modela (ili se cijeli model izbriše) to ne znači da su isti i izbrisani iz baze podataka, već je samo njihov grafički prikaz izbrisan iz modela.

Ako želimo očistiti i izbrisati te nepotrebne objekte, veze ili kompletne modele iz baze podataka moramo koristiti aplikaciju *Reorganise.*

- 1. Selektiramo ime baze podataka
- 2. Desni klik miša i odaberemo Properties
- 3. Otvara se prozor Properties-Database gdje selektiramo Administration
- 4. Sa kartice Administration odabiremo *Reorganize*

Ovu je aplikaciju poželjno napraviti na kraju tjedna/mjeseca kako bih se baza oslobodila od izbrisanih objekata, veza ili modela.

### *Backup*

Radi sigurnosti podataka dobro je svaki dan napraviti backup baze podataka i pohraniti u za to odabran direktorij.

- 1. Odradimo korake od 1.do 3. kao kod aplikacije Reorganise
- 2. Sa kartice Administration odabiremo *Backup*

### *Restore*

Kada želimo pohranjenu bazu podataka obnoviti ˝restorati˝ koristimo aplikaciju *Restore.*

- 1. Odabiremo desnim klikom ime servera (LOCAL za PC-e ; ili server)
- 2. Desni klik miša i odaberemo Properties
- 3. Otvara se prozor Properties-Database gdje selektiramo Administration
- 4. Sa kartice Administration odabiremo *Restore* i pronađemo u direktorijima koju bazu želimo pokrenuti.

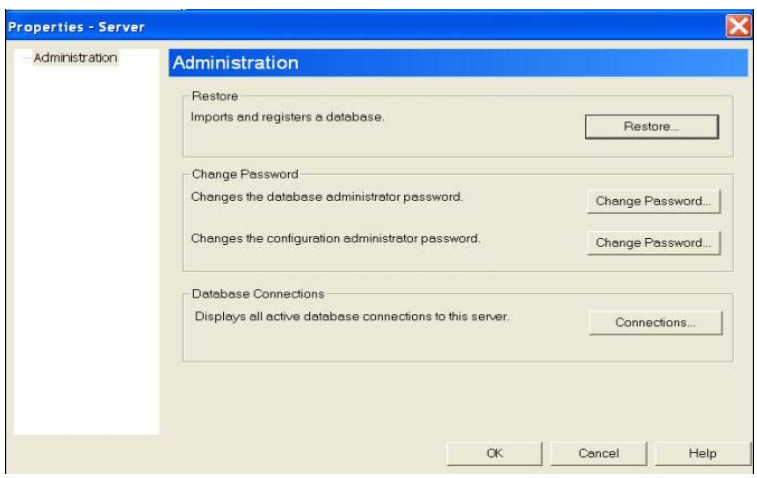

 **Slika 3-7: Prikaz prozora ARIS Administration baze podataka (Restore), [1]**

## *3.2.5 ARIS Help (pomoć)*

U radu sa ARIS softverom sigurno će se naići na dodatne nejasnoće i pitanja koja nisu pokrivena ovim specijalističkim radom, stoga upotreba ARIS Help aplikacije je vrlo svrsishodna i neophodna.

ARIS Help se sastoji od tri sljedeće opcije:

- Help Topics
- Method Help
- Method Manual

## *4 STRUKTURAARIS Explorer SUČELJA*

U ovom poglavlju će se objasniti ARIS Explorer sučelje.

## *4.1 Windows (prozori), Panes (okviri) i Views (pogledi)*

Pri prvom pokretanju ARIS aplikacije otvara se ARIS Explorer prozor, koji je sličan kao Windows Explorer ali sadrži i prikazuje mnogo više od pojedinih direktorija i njihovih sadržaja. Na Slici 4-1 je prikazan ARIS Explorer prozor.

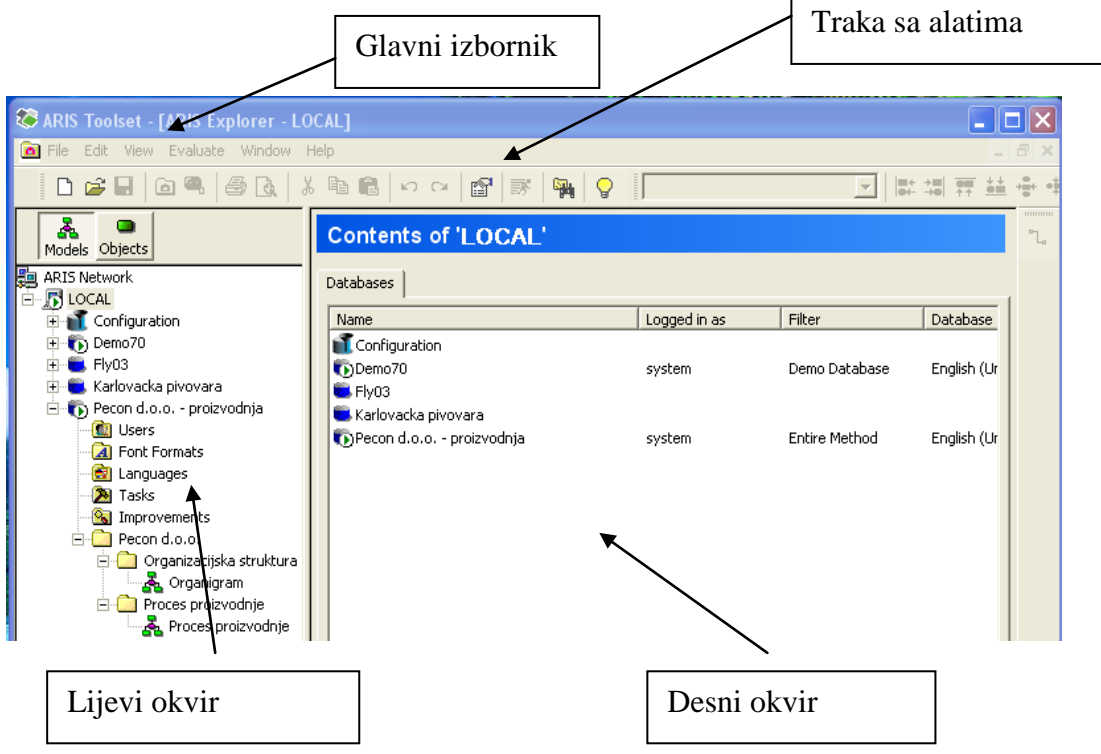

**Slika 4-1: Prikaz prozora ARIS Explorer , [1]**

ARIS Explorer prozor ima dva glavna područja prikaza, lijevi okvir i desni okvir.

Lijevi okvir (Left-hand Pane)

U lijevom okviru se prikazuje hijerarhijska lista ARIS direktorija uključujući: ARIS servere, baze podataka, modele, objekte i njihove direktorijske strukture (grupe). Kada se selektira direktorij iz lijevog okvira u desnom okviru se prikaže njegov sadržaj.
Desni okvir (Right-hand Pane)

U desnom okviru se prikazuje sadržaj selektiranog direktorija u lijevom okviru. Različit tip sadržaja će biti prikazan u desnom okviru ovisno o tome dali smo selektirali model, objekt itd. u lijevom okviru.

Lijevi klik miša Lijevi klik miša služi za selektiranje željenog direktorija.

#### Desni klik miša

Desni klik miša na stavku (direktorij) otvara tako zvani *pop-up menu* kao što prikazuje Slika 4-2 koji se sastoji od mnogih operacija potrebnih za rad sa ARIS-om. Tri najpotrebnije i najčešće korištene operacije koje se koriste u radu sa ARIS-om su :

- **Attributes**
- **Evaluate**
- Properties

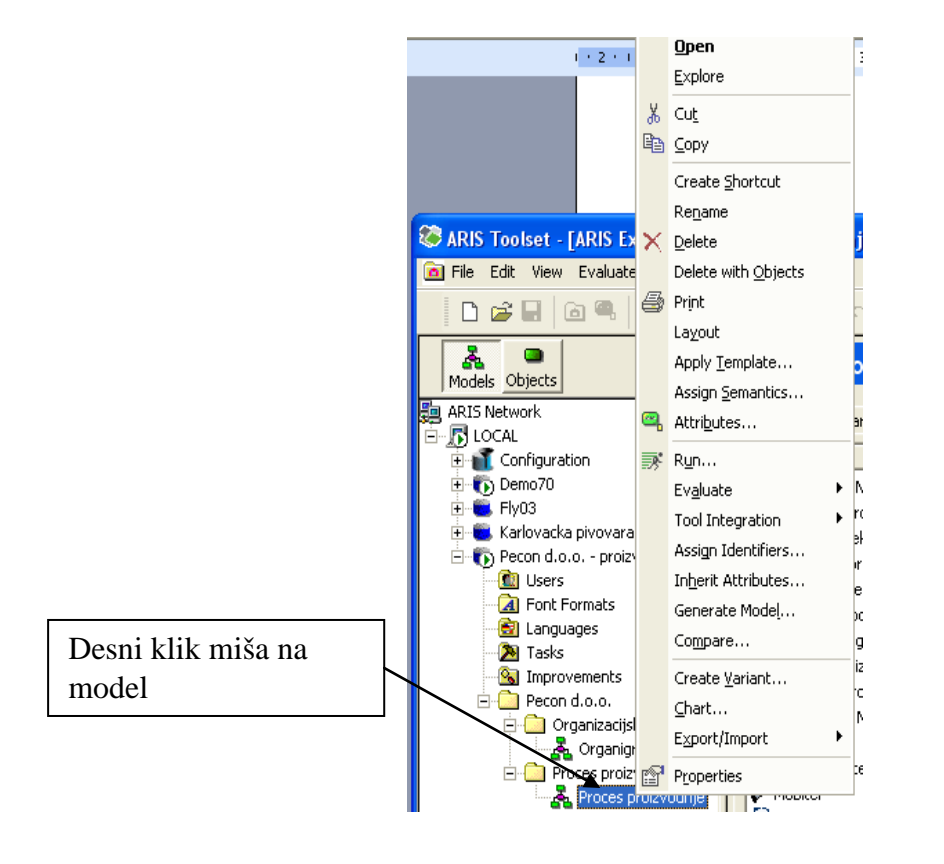

**Slika 4-2: Prikaz prozora pop-up menija u ARIS Explorer-u, [1]**

## *4.2 ARIS Explorer hijerarhija*

Kao i u Microsoft Windows Exploreru, ARIS Explorer prikazuje direktorije prema hijerarhiji, kako je prikazano na Slici 4-3.

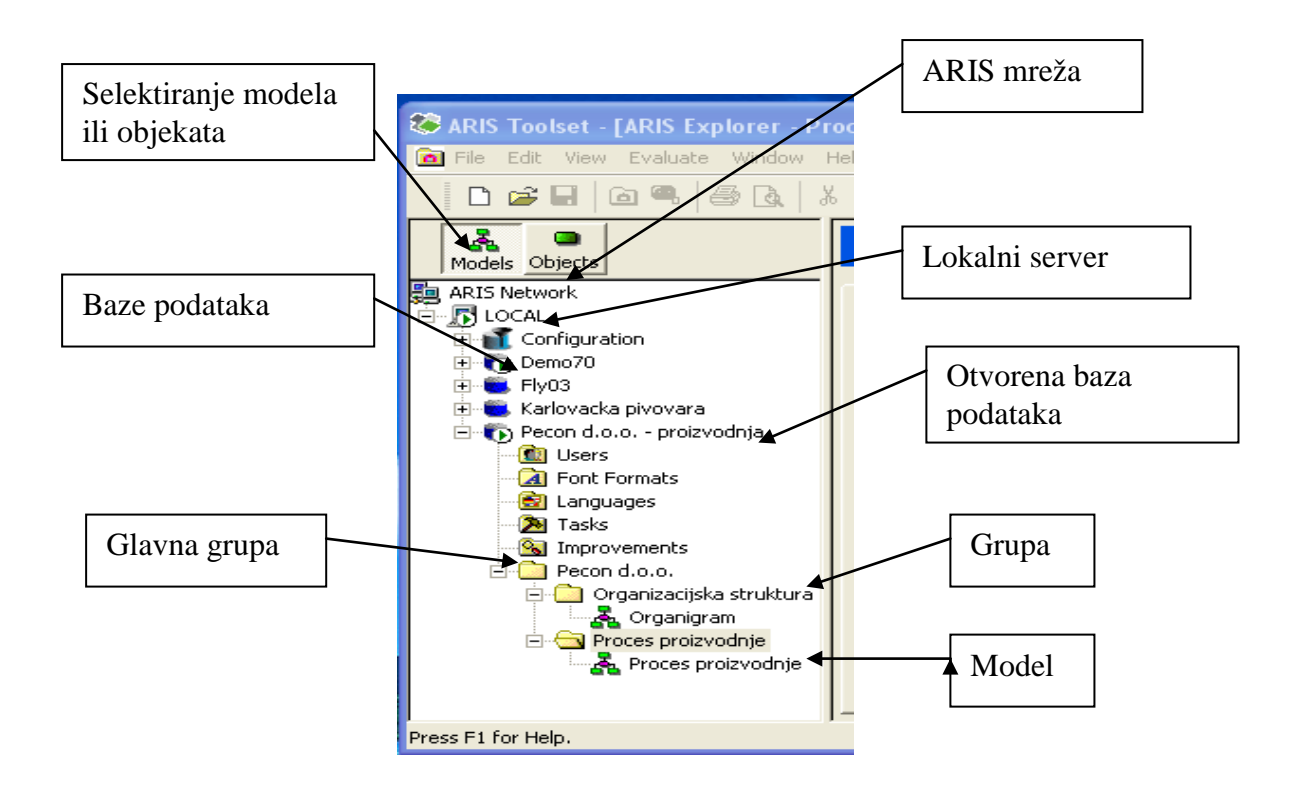

**Slika 4-3: Prikaz ARIS Explorer hijerarhije, [1]**

Na vrhu hijerarhije se nalazi ARIS Network koji sadrži sve ARIS servere koji mogu biti spojeni sa lokalnih osobnih računala ili sa mrežnih računala. Na osobnim računalima se nalazi LOCAL server koji sadrži sve baze podataka na tom osobnom računalu, a ako je vaš PC spojen na mrežu moguće je doseći i druge ARIS servere.

Da se vidi koje se baze podataka dostupne na našem PC-u kliknemo na ime LOCAL servere, ili na (+) koji se nalazi sa lijeve strane, tada će se pojaviti mala zelena strelica na ikoni računala. Baze podataka su prikazane kao mali plavi cilindri.

Da bih otvorili jednu od baza podataka moramo se logirati preko korisničkog imena i lozinke kao što je prikazano na Slici 4-4.

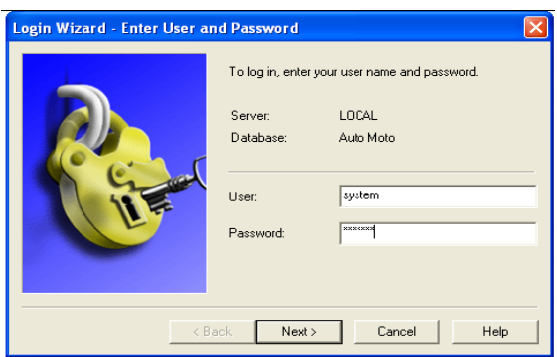

**Slika 4-4: Prikaz ARIS Login čarobnjaka (korisničko ime i lozinka), [1]**

Za naš slučaj (tj. na instaliranom softveru na FSB-u) korisničko ime je **system**, a lozinka ja **manager**. Korisničko ime i lozinka se mogu promijeniti što ćemo u nastavku i pokazati.

Svaka ARIS baza podataka sadrži (po default-u) set od šest direktorija, sljedećeg niza po hijerarhiji :

- Users
- Font Formats
- Languages
- Tasks
- Improvments
- Main Group

Za sada za nas je najinteresantniji direktorij Main Group, to je direktorij unutar kojeg se kreiraju podgrupe direktorija ili modela na kojima se radi u ARIS-u. Također se tom direktoriju može i promijeniti ime iz Main Group u neko koje je više prepoznatljivo za naš projekt u ARIS-u.

### *4.3 Imena, identifikatori i GUID*

Imena dodijeljena grupama moraju uvijek biti jedinstvena, imena modela samo moraju biti jedinstvena za isti tip modela u istoj grupi, dok imena objekata ne moraju biti jedinstvena uopće. Jednoznačnost direktorija u ARIS se postiže sa internim označavanjem tzv. *GUID – Global Unique Identifier.* GUID ili tzv. Globalni jedinstveni identifikator se može provjeriti tako da se selektira željeni objekt sa desni klik miša – Properties i označi se kartica Maintained Attributes.

Iako ARIS će dopustiti da različiti objekti imaju ista imena , preporuka je da se u radu sa ARIS-om to izbjegava.

### *4.4 ARIS filteri (Method Filters)*

ARIS metoda je veoma bogata sa oko 150 modela, 200 objekata i 1400 atributa. Tokom modeliranja korištenje svih tih mogućih elemenata nije uvijek potrebno, stoga ARIS ima filtere (Method Filters) koji omogućuju upotrebe onih elemenata programa koji su za naš posao neophodni. Isto tako uz filtere koji su po default-u definirani u ARIS-u korisnici mogu definirati i svoje vlastite filtere. Filteri su raspoloživi na nivou servera i koriste se baze podataka i za korisnike tih baza podataka. Ti filteri se koriste da definiraju koji modeli mogu biti kreirani i upotrebljeni u specifičnim bazama podataka. Različitim korisnicima baza podataka mogu biti dodijeljeni pristupi preko različitih filtera, tako da svaki ima različit pogled na informacije koje se nalaze u bazi podataka i isto tako ih ograničiti koje stavke baza podataka mogu mijenjati.

Efekt ograničavanja upotrebe informacija iz baza podataka često je zbunjujuč za nove korisnike. Neka pitanja koja si postavlja novi korisnik su:

Zašto ne mogu vidjeti svoj model kad otvorim željenu bazu podataka?

Gdje su podaci nestali?

Ako se otvori željena baza podataka sa specifičnim filterom (Method Filters) i ako baza podataka sadrži model koji nije definiran u filteru, model neće biti vidljiv a isto tako niti jedan objekt modela.

Ako otvorite model u ARIS Designer-u koji sadrži te objekte, objekti će biti sivi i ne mogu se vršiti nikakve operacije na istima. Tako da kadgod mislite da su vaši modeli obrisani ili da ARIS ne radi ispravno, nemojte paničariti, provjerite dali koristite ispravne filtere.

Ako radite sa ARIS bazama podataka na serveru, tada kod logiranja na bazu podataka, filteri će biti definirani od strane vašeg System administratora.

Ako koristite baze podataka lokalno LOCAL sa vašeg osobnog računala, tada možete vi odabrati koji filter će se koristiti.

Da bi provjerili koji filter trenutno koristite za bazu podataka načinite sljedeće:

- 1. Selektirajte ime baze podataka u ARIS Exploreru
- 2. Desni klik miša Properties
- 3. Selektirajte karticu Database
- 4. Provjerite kućicu *Selected Filter* u *Current Settings*

Prilikom prvog logiranja na neku bazu podataka moramo učiniti sljedeće pri čemu će nam se pojaviti i Login čarobnjak – Select Filter.

1. Desnim klikom miša na željenu bazu podatka i odaberemo Log In, kao na Slici 4-5:

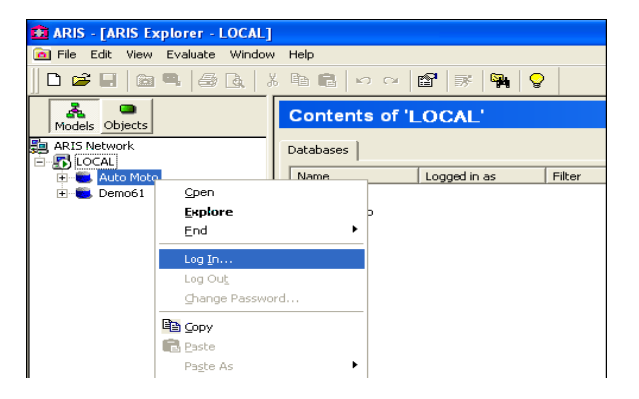

**Slika 4-5: Prikaz logiranja na ARIS bazu podataka, [1]**

2. Nakon toga pojavljuje se Login čarobnjak za korisničko ime i lozinku kao na Slici 4-6:

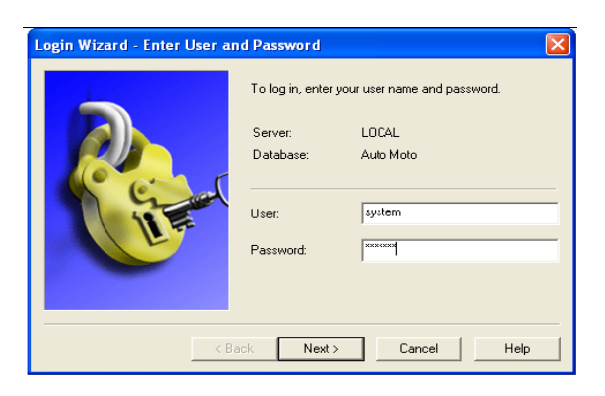

**Slika 4-6: Prikaz ARIS Login čarobnjaka (korisničko ime i lozinka), [1]**

3. Nakon toga pojavljuje se Login čarobnjak Select Filter, kojim se odabire metoda rada, preporuka je za početnike da uvijek odaberu metodu Entire Method, ostali filteri se mogu početi koristiti kad već posjedujete veliko iskustvo u korištenju ARIS-a, kao na Slici 4-7:

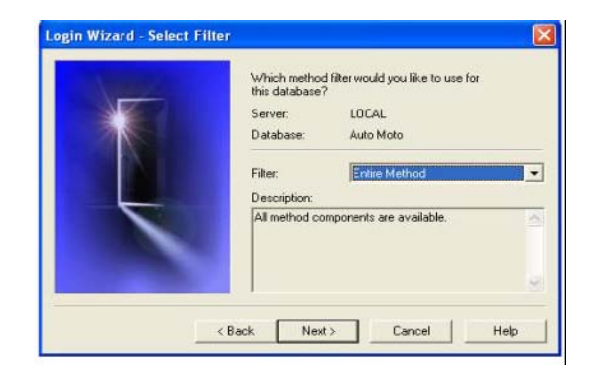

**Slika 4-7: Prikaz ARIS Login čarobnjaka (Select Filter), [1]**

### *4.5 ARIS House (kuća) i kreiranje novog modela*

Da bih kreirali novi model u ARIS Exploreru moguće je to učiniti na sljedeće načine:

- 1. Iz Main Menu, selektiramo File New i odaberemo Model
- 2. Kliknemo na File New Icon i odaberemo Model
- 3. Desni klik na ime grupe i selektiramo New Model
- 4. Desni klik u Explorer desnom okviru (Models Pane) i selektiramo New Model

Treći i četvrti način kreiranja novog modela prepoznaju kontekst baze podataka i grupe u kojoj trenutno radite i kreirat će novi model u toj grupi.

Prvi i drugi način kreiranja novog modela ima slobodan kontekst i pitat će vas da specificirate ili selektirate bazu podataka ili grupu u kojoj želite kreirati novi model.

Nakon toga ARIS će pokazati prozor Model čarobnjak (Select Model Type) kao na Slici 4-8, na kojem se odabire tip modela i specificira njegovo ime.

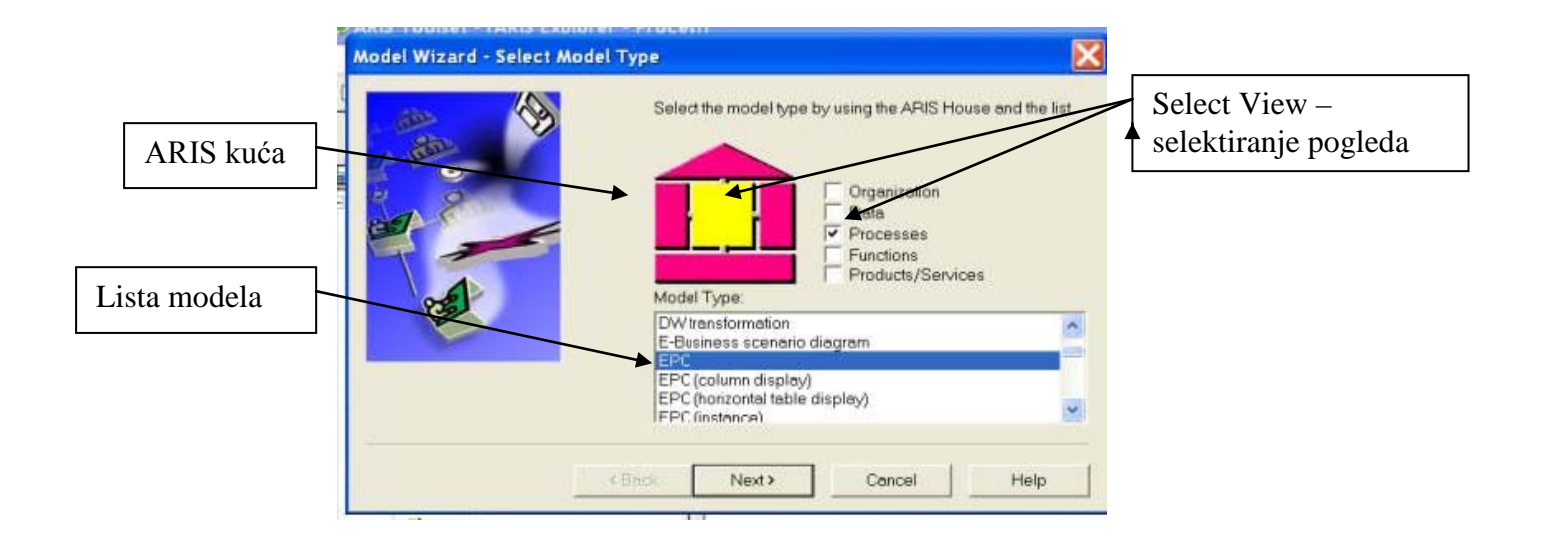

**Slika 4-8: Prikaz ARIS Model čarobnjaka (Select Model Type), [1]**

Model čarobnjak organizira listu modela u pet pogleda (Views) u ARIS House (kući) i to su:

- Organisation organizacija
- Data podaci
- Processes procesi
- $\bullet$  Functions funkcije
- Products / Services proizvodi / usluge

Nakon selektiranja i odabira željenog pogleda (View) u ARIS kući, slijedi odabir željenog modela iz Liste modela. Treba napomenuti da sadržaj Liste modela ovisi i o filteru koji smo odabrali.

U ovom radu fokus će biti na modelu EPC (The Event-Driven-Process-Chain ili u slobodnom hrvatskom prijevodu Procesni lanac upravljan događajima).

# *5 STRUKTURAARIS Designer SUČELJA*

U ovom poglavlju će se objasniti osnove korištenja ARIS Designer sučelja, kako otvoriti i pregledati modele, kako staviti objekte u modele i međusobno ih povezati, kako izmijeniti i manipulirati objektima i kako ispisati/isprintati rezultat rada.

### *5.1 Kreiranje i otvaranje modela*

U prethodnom poglavlju se prikazalo kako se kreira novi model u ARIS Explorer sučelju. Ovdje će prikazati otvaranje postojećeg modela u ARIS Designer sučelju i to na sljedeće načine:

- 1. Iz Main Menu selektiramo File New i odaberemo željeni Model
- 2. Kliknemo na File New ikonu i izaberemo Model
- 3. Desni klik na ime modela u ARIS Exploreru i selektiramo Open
- 4. Dvostruki klik na ime modela u ARIS Exploreru.

Prve dvije opcije će vas pitati da odaberete bazu podataka i model, dok će posljednje dvije opcije otvoriti selektirani model. Prema tome istovremeno se može otvoriti i nekoliko modela odjednom tako da se selektiraju svi modeli koji se nalaze u desnom okviru prozora, nakon toga desni klik miša za sve označene modele i selektiramo Open. Svaki model će biti zasebno otvoren u ARIS Designer prozoru.

### *5.2 Pregled modela*

#### *5.2.1 Prozori (Windows) i alati (Toolbars)*

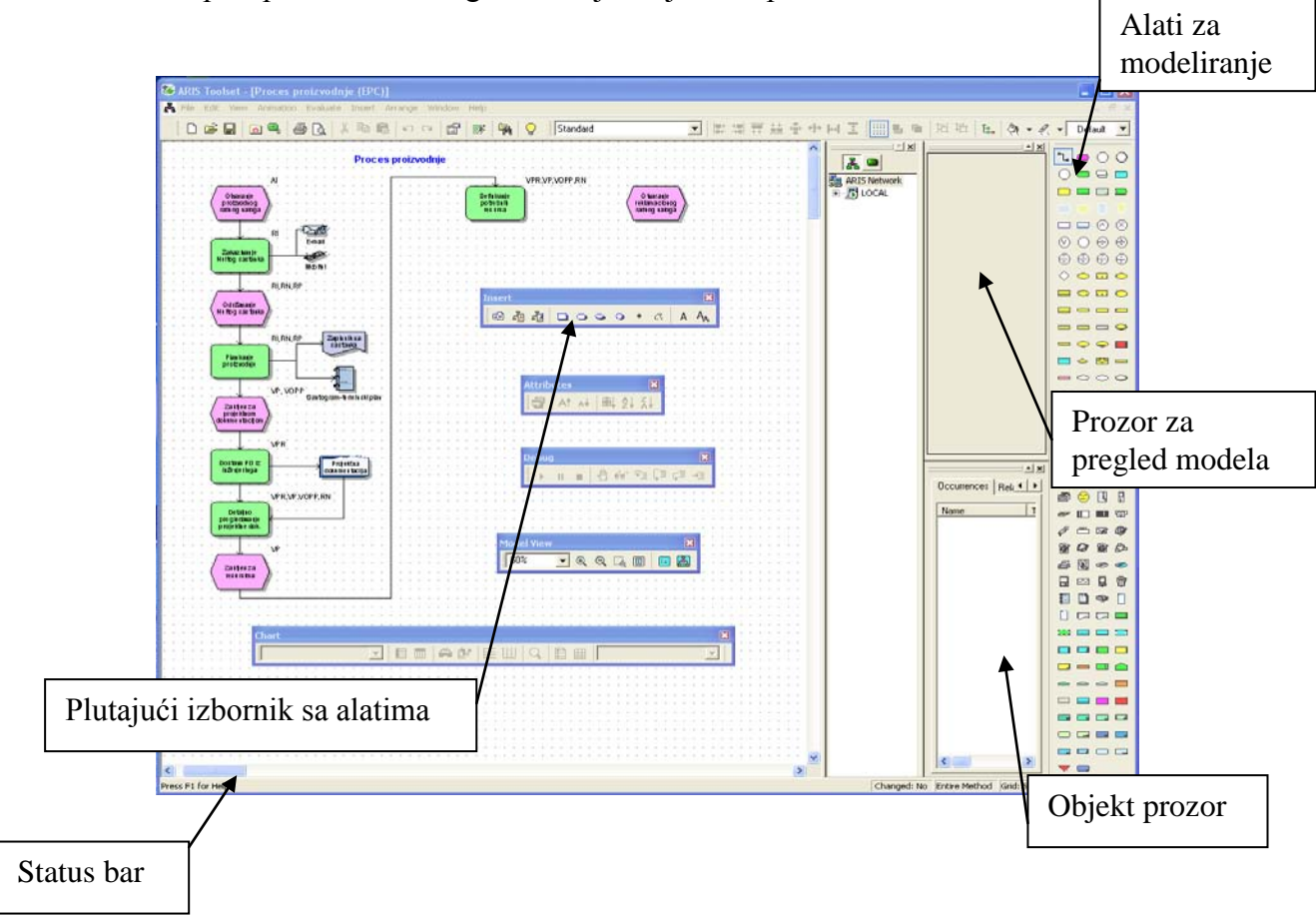

Kada otvorite prvi puta ARIS Designer sučelje vidjet ćete prozor kao na Slici 5-1.

**Slika 5-1: Prikaz inicijalnog ARIS Designer prozora, [1]**

Kao što se može vidjeti i iz Slike 5-1 ARIS Designer prozor sadrži Model Window, tri dodatna prozora Model Overview, Tree View Control i Object Window i mnoštvo traka sa alatima (Toolbars).

Ako tako zvane plutajuće trake sa alatima (Floating Toolbars) pozicioniramo negdje uz rub prozora i prilijepimo, dok neke i ugasimo dobit ćemo ARIS Designer prozor kao na Slici 5-2

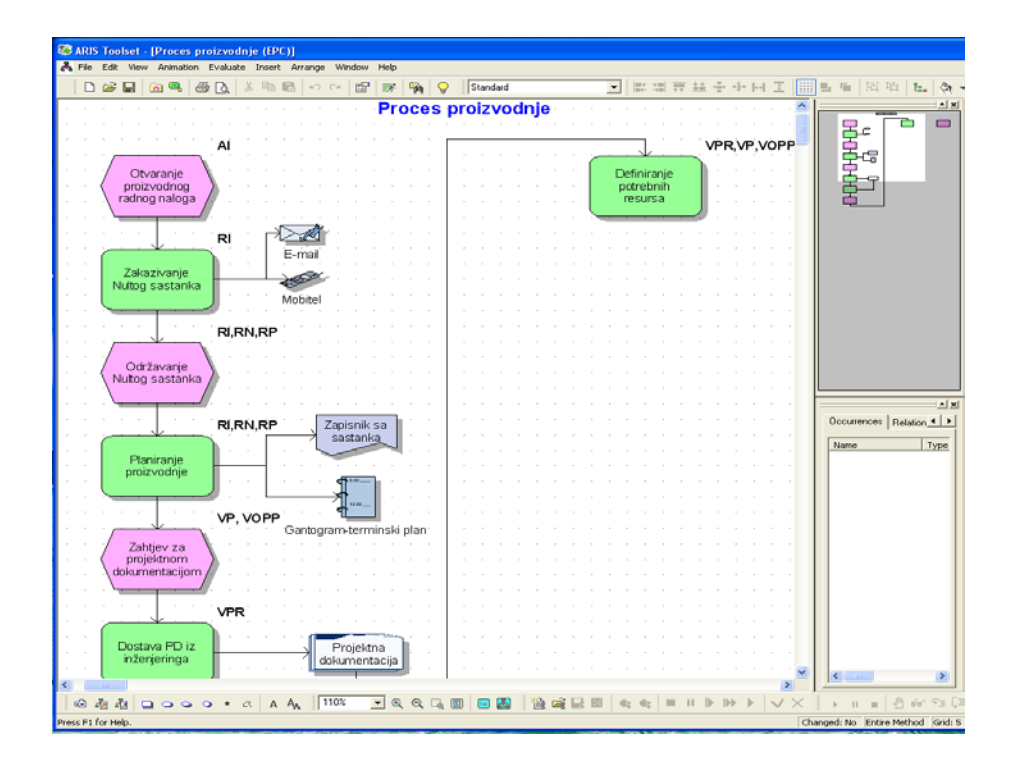

**Slika 5-2: Prikaz uređenog ARIS Designer prozora, [1]**

One trake sa alatima koje smo ugasili ili neke nove možemo upaliti tako da iz glavnog menija (Main Menu) selektiramo View – Toolbars i odaberemo željene alate.

#### *5.2.2 ARIS Status Bar*

Prozor ARIS Status Bar je vidljiv i u ARIS Explorer prozoru i u ARIS Designer prozoru, te pokazuje korisne informacije o trenutnom statusu ARIS operacija. Prikaz nije toliko koristan u ARIS Exploreru koliko je koristan u ARIS Designeru, budući da prikazuje upotrebu filtera (Method Filter), lokaciju kursora, trenutne postavke mreže (Grid), i dali se je model mijenjao od trenutka posljednjeg pohranjivanja (Save), što se vidi na slici 5-3.

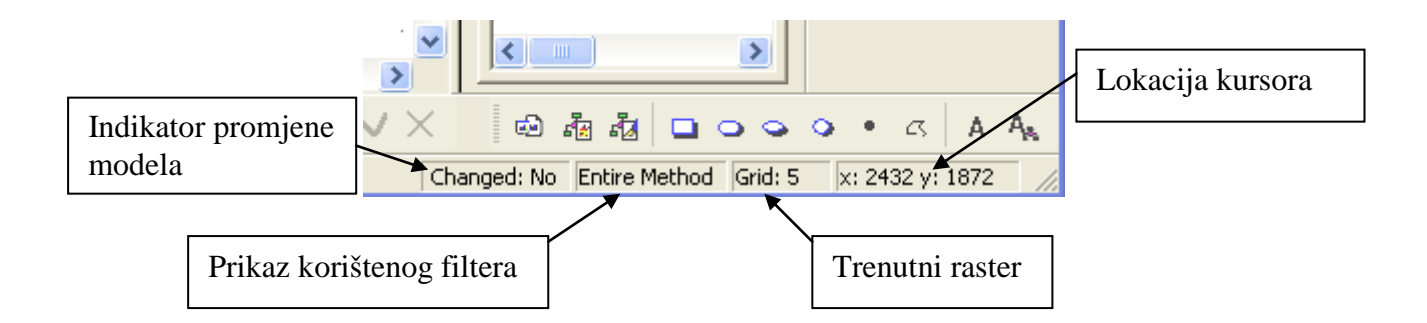

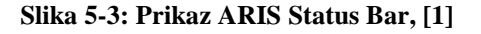

### *5.3 Uređivanje modela*

#### *5.3.1 Selektiranje, pomicanje, dimenzioniranje i brisanje objekata*

Selektiranja pojedinog objekta se obavlja tako da se jednostavno klikne na objekt, pri čemu se oko objekta pojavi 8 kvadratića koji indiciraju da je objekt selektiran, kao na Slici 5-4. Za pomicanje objekta, prvo ga moramo kako je gore navedeno selektirati i tek onda ga možemo pomicati tako da kursor miša namjestimo u sredinu selektiranog objekta i pomičemo po modelu gdje želimo.

Prilikom pomicanja modela spojne linije ili veze će se automatski prilagođavati prema novoj poziciji objekta.

Linije se također selektiraju klikom na njih pri čemu one pocrvene i na njima se na krajevima i na kutevima pojave crveni kvadratići.

Interesantno je znati da ako se napravi desni klik miša na liniju i selektira se naredba Align Connection ARIS će automatski odabrati najbolju poziciju i put linije-veze između objekata. Brisanje objekta i veza je vrlo jednostavno tako što se selektiraju i odabere se Delete, ali ovdje još jednom se napominje da smo time samo obrisali objekt i vezu iz modela, tj. ne vidimo ih u modelu, ali valja imati na umu da se oni još uvijek nalaze u bazi podataka, stoga da bi ih trajno izbrisali moramo napraviti reorganizaciju baze podataka sa naredbom Reorganize kao što smo u prethodnim poglavljima objasnili.

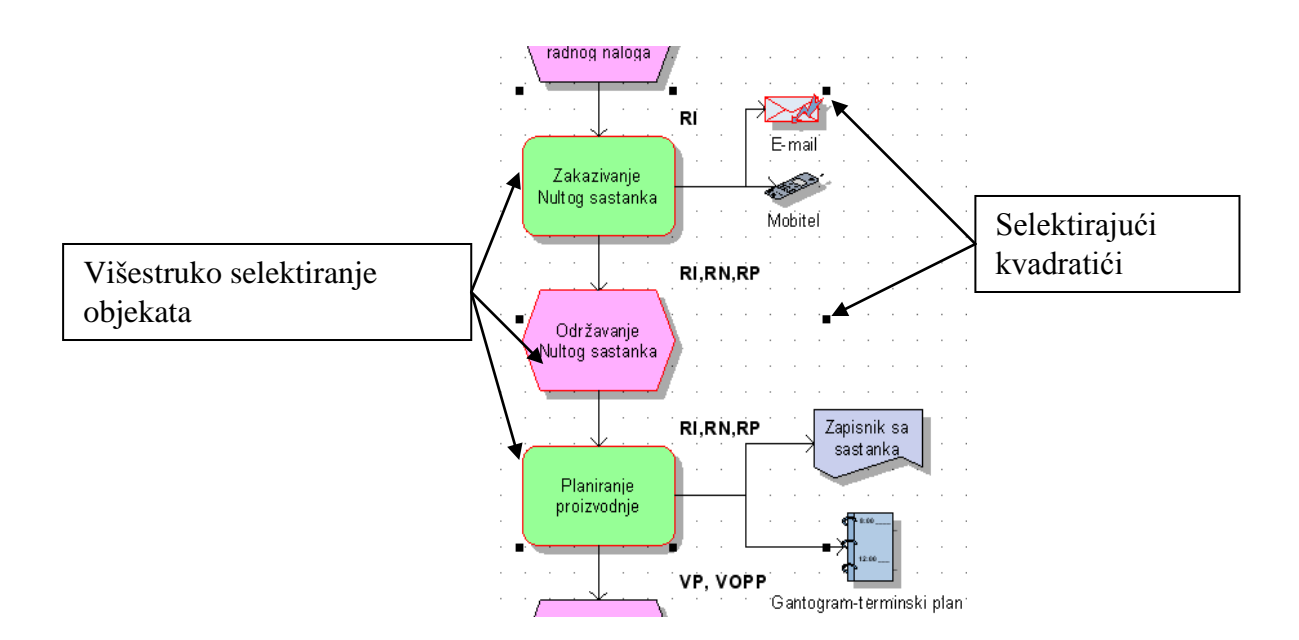

**Slika 5-4: Prikaz selektiranja objekata, [1]**

#### *5.3.2 Dodavanje i imenovanje novog objekta*

Za dodavanje novog objekta u model koristimo se Modeling Toolbar-om koji se nalazi sa desne strane ARIS Designer sučelja, kao što je prikazano na Slici 5-5. Na slici su prikazani svi objektu koji su na raspolaganju u ARIS-u zato što se koristi filter Full Method, da smo koristili filter Easy Filter bilo bih upola manje raspoloživih objekata, to je važno znati jer ako nam nedostaju neki objekti koje smo prije imali i mogli upotrijebiti prvo se treba provjeriti koji su filteri korišteni.

Prvi objekt na paleti objekata je Connection, ostali kako slijedi što se vidi također na Slici 5-5 Za dodavanje više istih objekata potrebno je pri puštanju objekta na model držati Ctrl tipku, budući da kada se objekt stavi u model u Modeling prozoru se on ugasi tj. nije više utisnut sa svijetlom pozadinom.

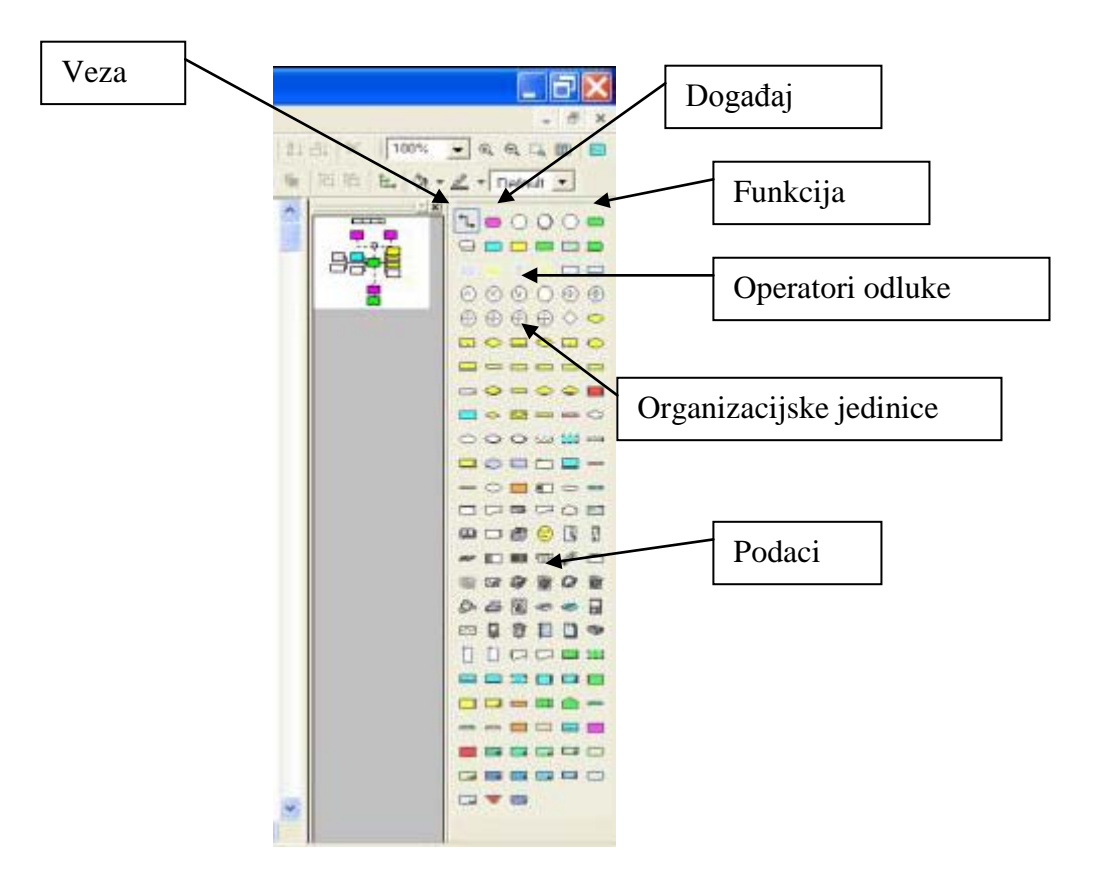

**Slika 5-5: Prikaz prozora Modeling, [1]**

Da bih neki od objekta iz Modeling prozora upotrijebili u modelu moramo ga prvo selektirati tako što kliknemo na njega, ikona objekta će se utisnuti unutra i pozadina će joj postati

svjetlija. Kursor miša će se sada promijeniti i lijevim klikom miša bilo gdje u modelu objekt će biti stavljen u model. Postavljen model će biti selektiran sa osam kvadratića, a također će se otvoriti prozorčić za mogućnost promijene imena tog objekta, ime možemo promijeniti i kasnije sada se može prihvatiti i Default ime, da bih izašli iz selektiranog objekta kliknemo bilo gdje na model.

Za promjenu imena na postojećem objektu, selektiramo isti, kliknemo dva puta lijevi klik miša ali pojedinačno na objekt, prozorčić za izmjenu imena objekta će se pojaviti i možemo napisati novo željeno ime objekta, kao na Slici 5-6.

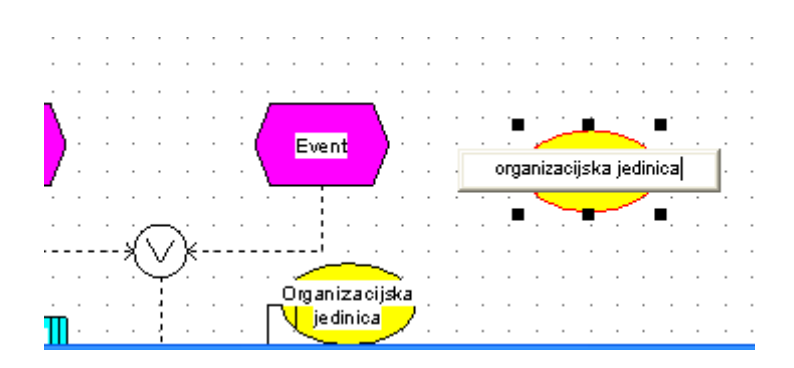

**Slika 5-6: Prikaz izmjene imena objekta, [1]**

#### *5.3.3 Povezivanje objekata vezama*

Za povezivanje objekata vezama koristimo ikonu VEZA sa Slike 5-5. Ta ikona je malo drugačija od ostalih objekata jer kad je jednom selektiramo ona ostaje selektirana dokle god je ne deselektiramo, dok ostale ikone objekata se same ugase kada objekt stavimo u model. Kada smo selektirali ikonu veze kursor se ne mijenja, nego kada dođemo sa njime na objekat pojavi se mali crni kvadratić na objektu koji nam govori gdje je moguće staviti vezu na objekat, kliknemo sa lijevom tipkom miša i imamo vezu sa jednim objektom, tada miš povlačimo prema drugom objektu i sve se ponavlja isto, tj. pojavljuje se linija spajanja dva objekta.

U ARIS-u se neki objekti ne mogu međusobno spojiti, dok kod drugih je bitan smjer spajanja objekata.

Ako se stavi objekt Event (događaj) i objekt Function (funkciju) oni se mogu međusobno spojiti u oba smjera, ali ako se stavi i objekt Organizational Unit (organizacijska jedinica) on se ne može spojiti sa objektom Event.

Ako se pokuša Organizational Unit spojiti sa objektom Function također neće biti moguće, ali u ovom slučaju ARIS pruža mogućnost ostvarenja veza tako što se otvara dodatni prozor u kojem se definira željeni tip veze kao što je prikazano na Slici 5-7.

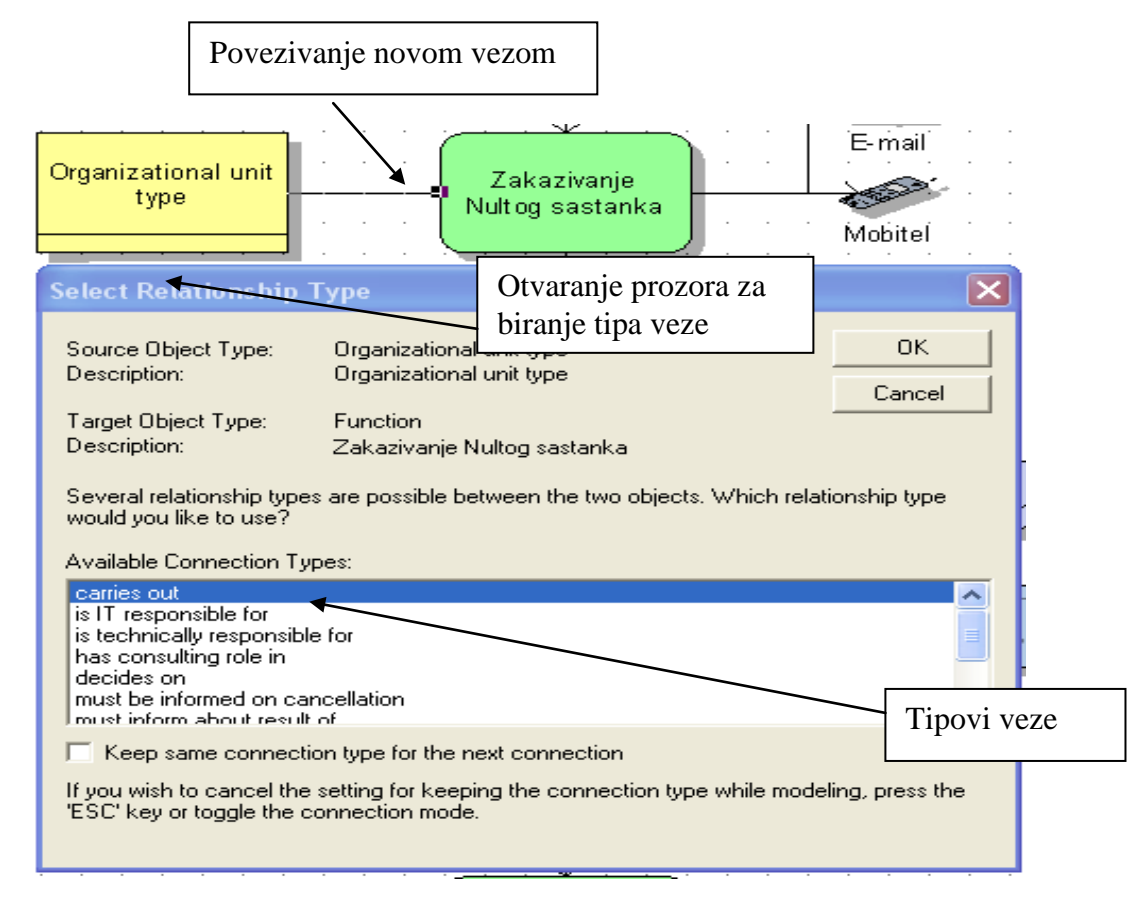

**Slika 5-7: Prikaz prozora za odabir veza između objekata, [1]**

Kad se jednom napravi gore prikazana veza, kako se može znati koji tip veze je ostvaren? Da bih to doznali kliknemo dva puta na liniju vezu i otvara se prozor Attributes kao na Slici 5-8.

| <b>BARIS Toolset - [Attributes - LOCALVecon d.o.o. - proizvodnja]</b>   |                             |                                   |          |
|-------------------------------------------------------------------------|-----------------------------|-----------------------------------|----------|
| <b>SELF</b><br>File<br>- View<br>Evaluate<br>Edit<br>Insert             | Window<br>Help              |                                   |          |
| <b>De H</b><br>Ä                                                        | ¥,<br>b C<br>$K$ $\sup$ $K$ | 陰<br>誣<br><b>Split</b>            |          |
| Relationship - Attributes<br>Validity                                   |                             | From: Organizational<br>unit type |          |
| Simulation                                                              |                             | To: Zakazivanje Nultog            |          |
| Workflow                                                                | Connection role             |                                   |          |
| Activity-based cost calculation<br><b>Business Simulator attributes</b> | Type                        | carries out                       |          |
| Free attributes                                                         | Description/Definition      |                                   |          |
| Free attribute type group 1                                             | Remark/Example              |                                   |          |
| Free attribute type group 2                                             | Identifier                  |                                   |          |
| Free attribute type group 3                                             | Module code                 |                                   |          |
| Free attribute type group 4                                             |                             |                                   | Tip veze |
| Free attribute type group 5                                             | <b>Deactivated</b>          | l⊽ Deactivated                    |          |
| Free attribute type group 6<br>Free attribute type group 7              | Maximum processing tim      |                                   |          |
|                                                                         |                             |                                   |          |

**Slika 5-8: Prikaz prozora Attributes linije veze, [1]**

U tom prozoru se može vidjeti tip odabrane veze, npr. Type: executes, ako se želi tip veze promijeniti, to nije moguće učiniti u ovom prozoru već se linija veze mora obrisati i načiniti nova sa novim željenim tipom veze.

Ako se želi i odabrani tip veze prikazati na liniju veze, to se može postići selektiranjem linije još jednom, pa naknadno desni klik miša – Properties i otvara se prozor Properties. U tom prozoru odabiremo karticu Attribute Placements koja omogućava da se tip veze ispiše na željenoj poziciji na liniji veze, i to tako da u lijevom dijelu gdje je padajući izbornik Attribute name se pronađe i selektira atribut Type (pogledaj i Sliku 5-8), dok se u desnom dijelu prozora stavi kvačica na kojoj poziciji linije se želi prikazati tip veze te se sve potvrdi sa OK, kao na Slici 5-9.

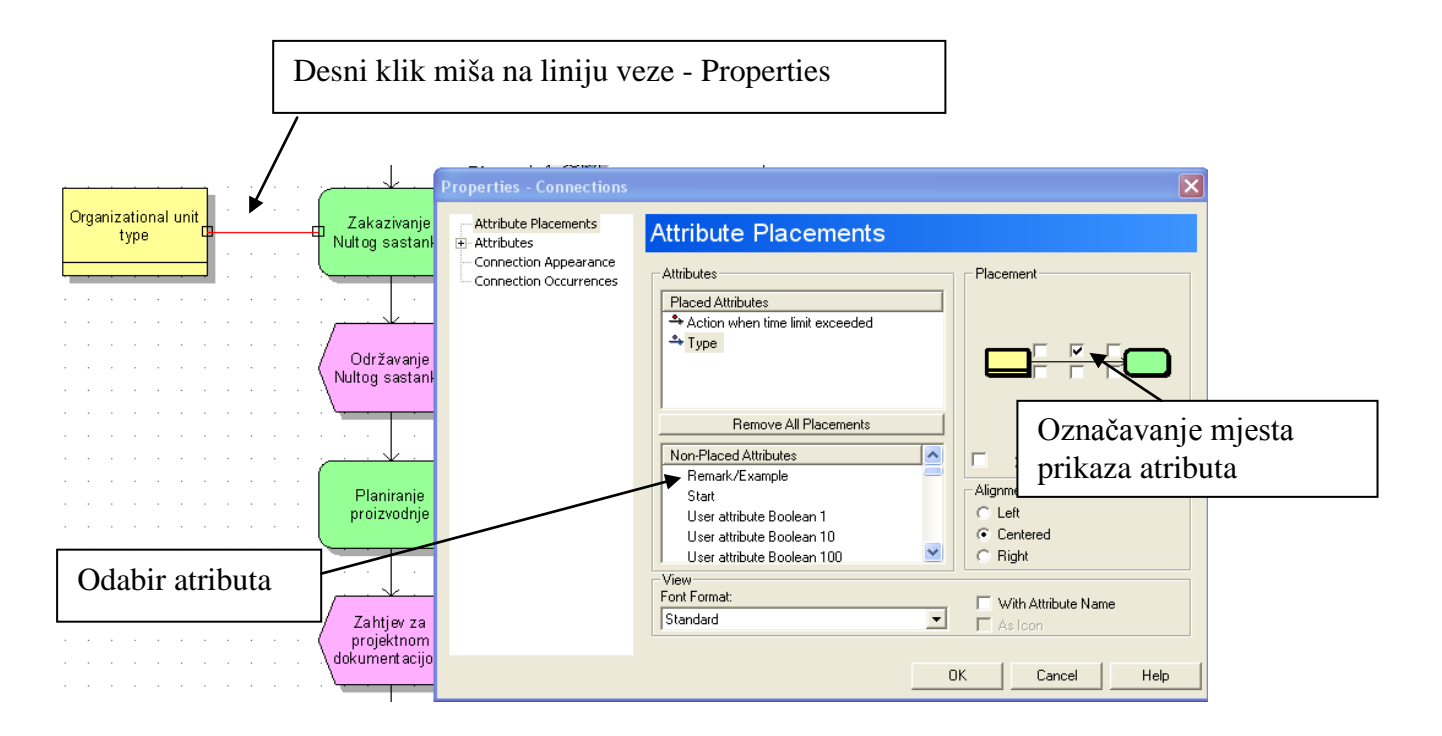

**Slika 5-9: Prikaz prozora Properties linije veze, [1]**

# *6 STRUKTURAARIS ATRIBUTA (Attributes) i KARAKTERISTIKA (Properties)*

U ovom poglavlju će se objasniti ARIS Attributes prozor te kako promijenite, pogledati i upotrebljavati atribute. Također će se objasniti ARIS Properties prozor i različite kartice koje se nalaze u njemu.

### *6.1 ARIS atributi*

Sve stavke koje se nalaze u ARIS bazama podataka, kao i same baze podataka, imaju svoje atribute koji se generiraju automatski od strane ARIS-a ili se održavaju od strane korisnika.

#### *6.1.1 Prozor sa atributima*

Atributi mogu biti provjereni i mijenjani kroz prozor Attributes kao što je prikazano na Slici 6-1.

Da bih prikazali prozor Attributes, mora se selektirati stavka koja se želi provjeriti u ARIS Exploreru ili ARIS Designeru na sljedeće načine:

q

- 1. Selektiramo Edit Attributes iz glavnog menija (Main Menu)
- 2. Desni klik miša i selektiramo Attributes
- 3. Lijevi klik miša na ikonu Attributes
- 4. U ARIS Designeru, dvostruki klik na željeni objekt

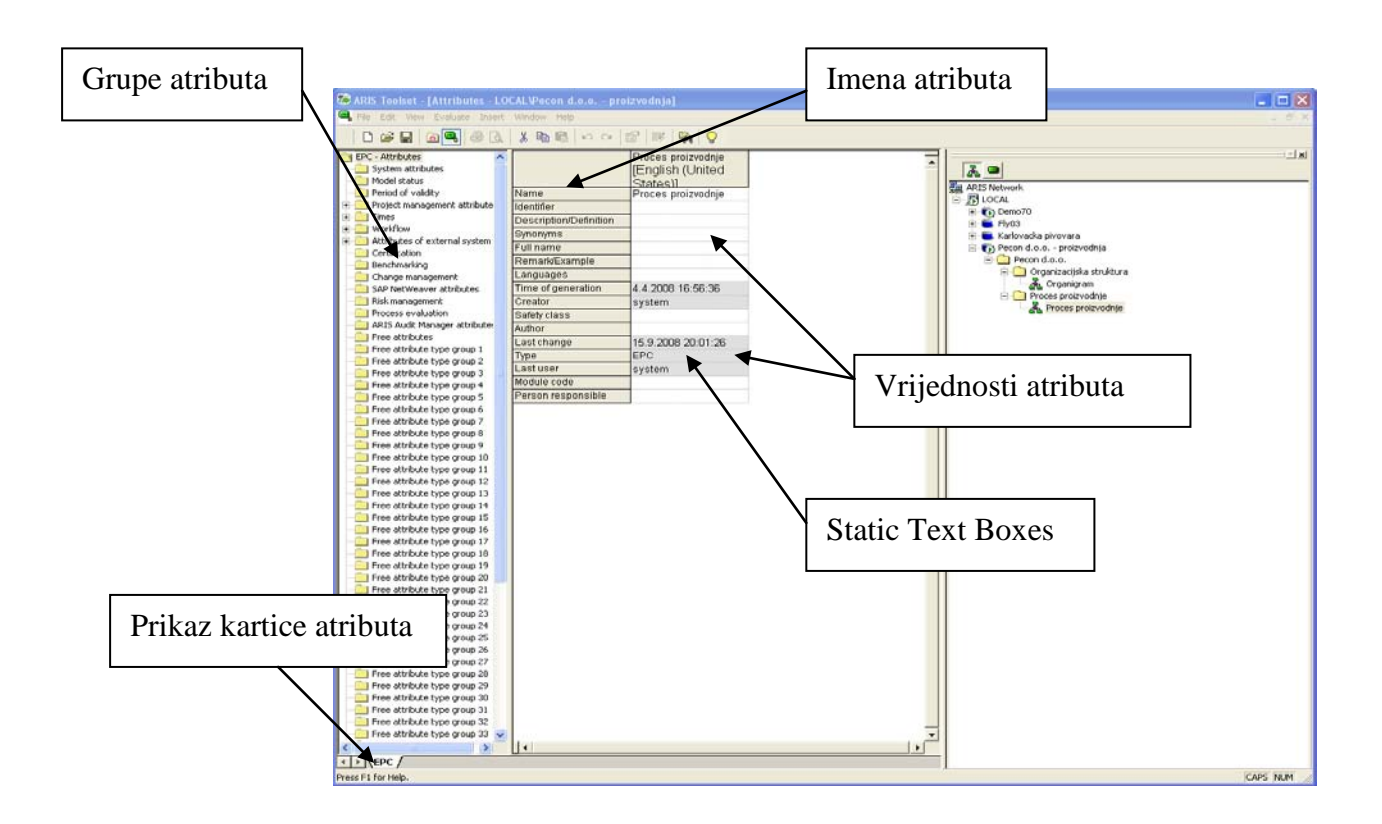

**Slika 6-1: Prikaz ARIS Attributes prozora, [1]**

Prozor Attributes ima unutar sebe dva okvira, lijevi i desni. Lijevi okvir prikazuje sve raspoložive atribute selektiranog objekta u ovisnosti o upotrebljenom filteru (Method Filters). Desni okvir sadrži tablični prikaz svih atributa te grupe.

Neke ćelije tog tabličnog prikaza su zasjenjene (tzv. Static Text Box) i one ne mogu biti mijenjane jer su one automatski generiraju i ispunjavaju od strane samog ARIS-a, dok sve ostale se mogu popunjavati i mijenjati od strane korisnika.

#### *6.1.2 Prikaz tablice atributa*

Ako se selektira više od jedne stavke u ARIS Designer-u ili ARIS Explorer-u (isključujući baze podataka) i tada otvorite prozor sa atributima, tablice u tom prozoru će prikazivati zasebne kolone atributa za svaki selektiranu stavku. To omogućava vrlo lako uspoređivanje atributa pojedinih objekata a isto tako i unos novih vrijednosti atributa za pojedini objekt. Ako se selektiraju stavke različitih tipova (npr. grupe, modeli i objekti) tada će različiti prikazi se kreirati za svaki pojedini tip stavki. Pregled tih različitih prikaza može se vidjeti ako se otvaraju kartice pojedinih prikaza koje se nalaze u donjem redu prozora kao što je prikazano na Slici 6-1.

Ako se selektira više od jednog objekta u ARIS Designer-u ne može se pomoću dva klika miša otvoriti prozor atributa zato što se to koristi samo i isključivo za prikaz atributa jednog selektiranog objekta. Da bih se prikazalo više stupaca u prozoru atributa za više selektiranih stavki mora se koristiti jedan od načina otvaranja prozora atributa kao što je opisano u prethodnoj točci 6.1.1.

#### *6.1.3 Uređivanje atributa*

U prozoru atributa promjene vrijednosti bilo kojeg atributa moguće je na sljedeći način (neke vrijednosti se definirane po Default-u , zovu se static text box i nije ih moguće mijenjati):

- **Pisanje preko postojećeg** klikom na ćeliju sa atributom i pisanje nove vrijednosti. Nova vrijednost će se zamijeniti sa starom.
- **Princip uređivanja** dvostruki klik na ćeliju sa atributom. Kursor će se pojaviti i novi tekst će se umetnuti u toj točci.

U slučaju kopiranja podataka unutar tablica prozora atributa vrijede sva pravila kao i u radu sa MS Excel programom.

Nakon svake izmjene atributa za pojedinu selektiranu stavku mora se takova promjena i spremiti, važno je imati na umu da prilikom spremanja svih unešenih promjena i vrijednosti iste se automatski primjenjuju na objekte u bazama podataka.

Isto tako brzi način da se ista vrijednost u istim atributima za mnogo objekata izmijeni odjednom koristimo naredbu *Inherit Attributes.* Potrebno je selektirati sve objekte koji se žele preurediti i tada otvoriti prozor sa atributima. Kolone tablica za svaki selektirani objekt bit će prikazane na ekranu, tada:

- 1. unese se nova vrijednost atributa u jednu od kolona objekata
- 2. spreme se promijene, ali se prozor sa atributima ostavi otvoren
- 3. selektira se ćelija u koju se je unijela nova vrijednost
- 4. desni klik miša na ćeliju, i odabiremo Inherit Attributes
- 5. sa kvačicom se označi *All Items in the Attribute View box* (kao na Slici 6-2.)
- 6. zatvaranje prozora sa pritiskom na Finish

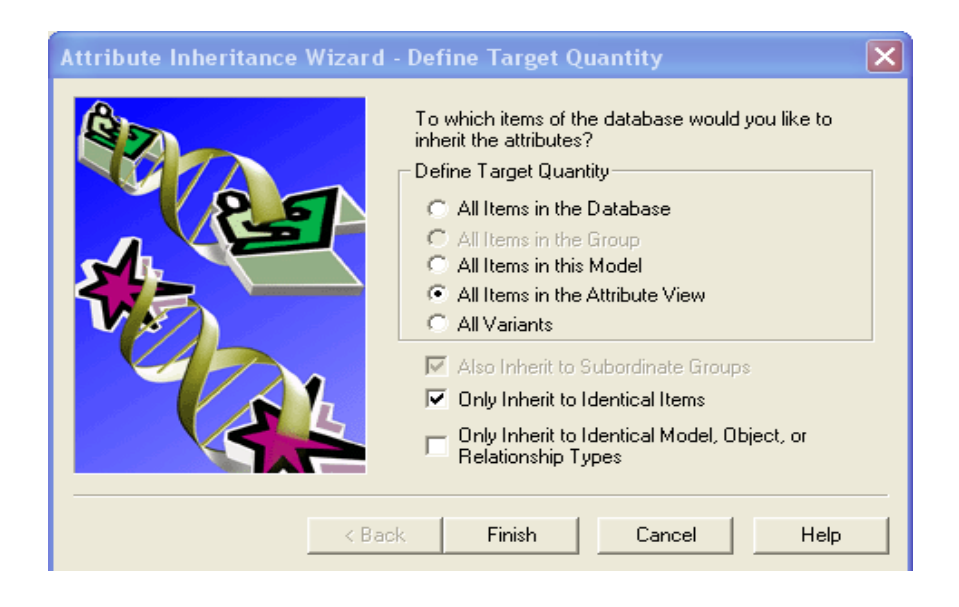

**Slika 6-2: Prikaz ARIS Attributes Inheritance čarobnjaka. [1]**

#### *6.1.4 Prikazivanje atributa*

Atributi ARIS stavki mogu se vidjeti bilo kada uz upotrebu prozora atributa. Nekoliko je podesnih načina za prikazivanje atributa, a to su sljedeći:

- **Attribute Placement (pozicioniranje atributa)** za ARIS objekte
- **Inserted Attributes (umetanje atributa)** za ARIS modele

#### **Attribute Placement (pozicioniranje atributa)**

Atributi ARIS objekta mogu biti vidljivi u modelima u ARIS Designer-u i stavljeni na željenu poziciju pomoću Attributes Placements kartice koja se nalazi u ARIS Properties prozoru:

- 1. selektira se objekt
- 2. desni klik miša Properties
- 3. selektira se Attribute Placements kartica

Po standardnoj postavci (Default-u) atribut imena (Name) je pozicioniran i prikazan u centru simbola objekta, ali pozicija se može mijenjati kao i oblik slova, i isto tako može se prikazati bilo koji drugi atributi.

Da bi se atribut prikazao na ekranu, prvo je potrebno iz padajućeg izbornika Attribute Name, na kartici Attribute Placements, koji se nalazi na lijevoj strani prozora Attribute Placements kao na Slici 6-3 odabrati željeni atribut, nakon toga se uz pomoć kvačica za označavanje označi pozicija prikazivanja željenog atributa.

Prozor se zatvara klikom na OK i odabrani atribut će se pojaviti na odabranoj poziciji. Potrebno je paziti kod određivanja pozicije prikazivanja nekog atributa tako da model bude vidljiv i razumljiv a ne da se pojedina slova preklapaju sa nekim drugim imenom, tekstom ili objektom.

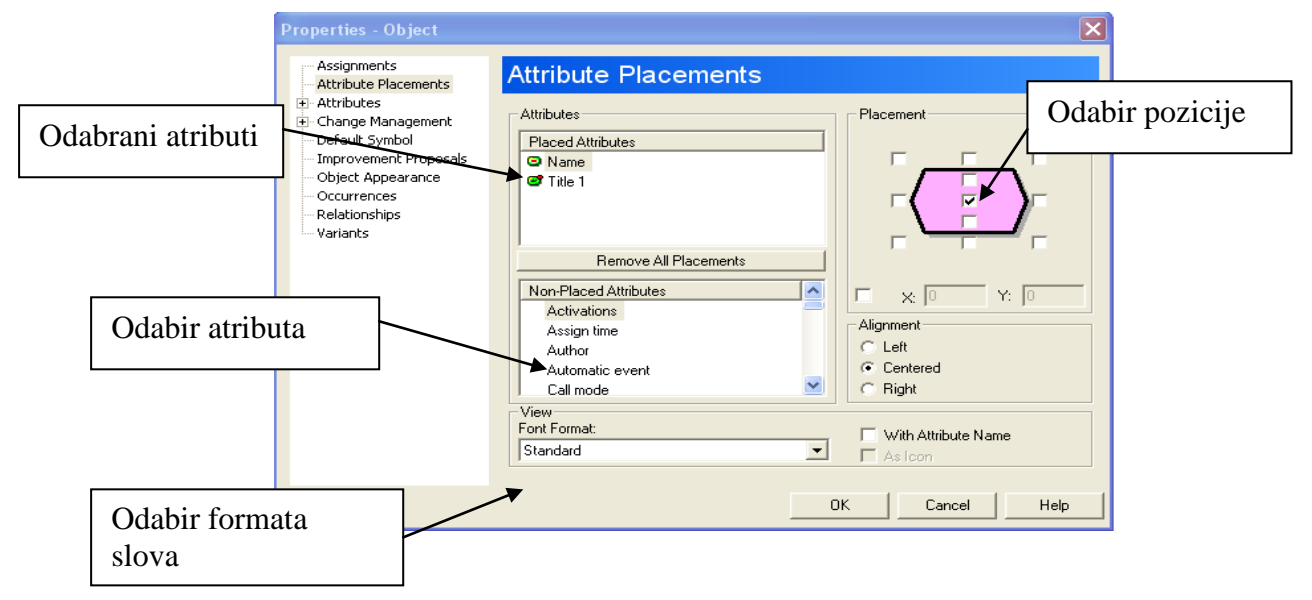

 **Slika 6-3: Prikaz kartice Attribute Placements, [1]**

Isto kao što je navedeno gore za prikazivanje atributa objekta, se može i selektirati linija spajanja između dva objekta i odabrati prozor Attribute Placements kao što je prikazano na Slici 6-4.

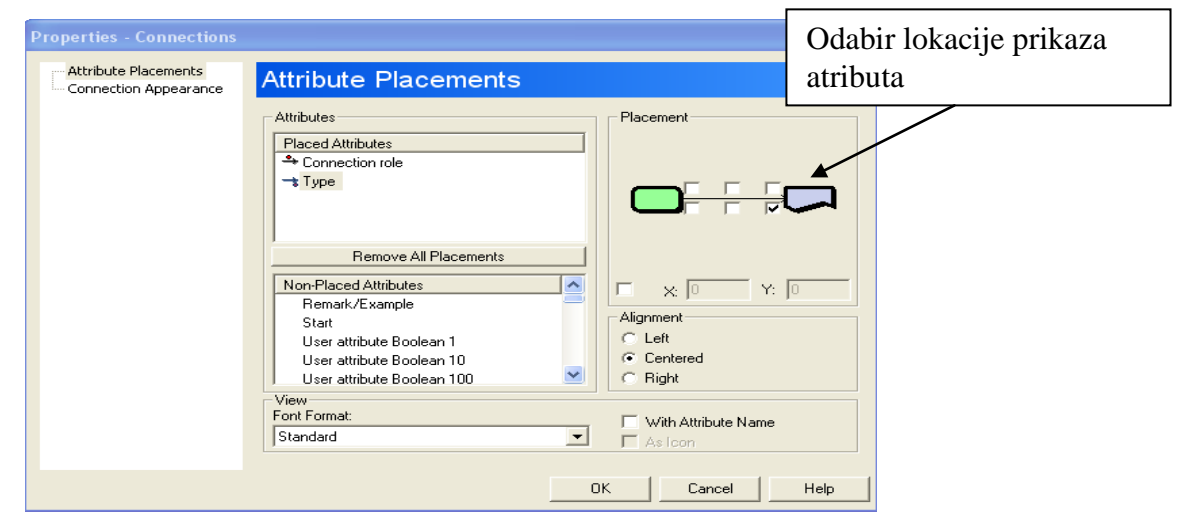

**Slika 6-4: Prikaz kartice Attribute Placements za linije spajanja dva objekta, [1]**

Što se tiče upotrebe oblika i veličine slova ARIS ima po standardnim postavkama definiran jedan font slova, tj. kod odabira slova ne vrijedi pravilo kao kod rada sa MS Office paketom već je također potrebno zasebno definirati bazu podataka sa različitim fontovima.

Takova se baza podataka definira u mapi koja se nalazi na vrhu baze podataka a zove se Font Formats.

U toj mapi se kreira željeni broj fontova kojima se dodijele različita imena i kao takova se pohranjuju, te naknadno kod definiranja pozicije atributa na objektu iz padajućeg izbornika također se odabire i ime fonta sa kojim se taj atribut želi prikazati.

#### **Inserted Attributes (umetanje atributa)**

Modeli sami po sebi imaju neke svoje atribute kao što se: Name, Author, Description, Last User, Last Changed koji su vrlo korisne informacije prilikom obavljanja nekih kontrola. Prilično je uobičajeno u poslovanju i industriji da te informacije budu prikazane i vidljive u modelu.

Da bih se atributi prikazali u modelu mora se:

- 1. Selektira se funkcija Insert Model Attribute ili Insert Toolbar kao na Slici 6-5.
- 2. Kursor će se promijeniti i pokazati slovo A; postavlja se tamo gdje se želi prikazati željeni atribut
- 3. Lijevi klik
- 4. Selektira se željeni atribut iz padajućeg izbornika
- 5. Pritisne se povratak (Return)

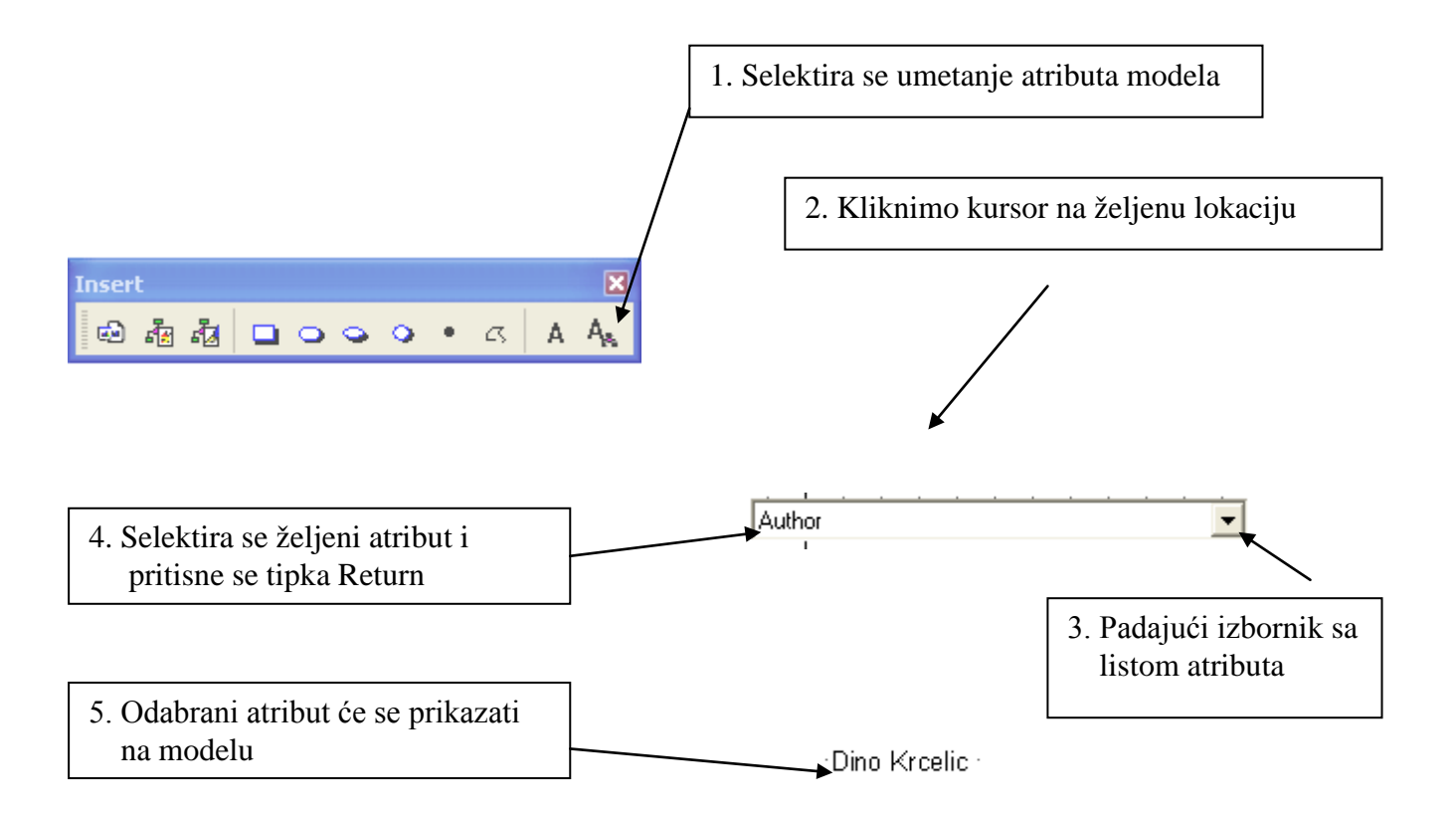

 **Slika 6-5: Prikaz umetanja atributa u model, [1]**

Može se također operacija prekinuti (prije pritiska na tipku Return) i to tako da se klikne desni miš ili da se pritisne tipka Esc.

Ako se želi određeni prikazani atribut na modelu promijeniti ili prikazati sa drugačijim fontom, tada se selektira prozorčić koji prikazuje atribut i desni klik – Properties. Umjesto da se otvori prozor i kartica Attribute Placements otvara se sličan prozor i kartica Properties – Model Attribute kao na Slici 6-6

| <b>Properties - Model Attribute</b> |                                                                                                    |                                                                                                    |
|-------------------------------------|----------------------------------------------------------------------------------------------------|----------------------------------------------------------------------------------------------------|
| Model Attribute Representatio       | <b>Model Attribute Representation</b>                                                                                                    |                                                                                                    |
|                                     | Contents<br>Author<br>Automatically controlled<br>Average initial wait time<br>Avg. total time<br>Batch-controlled<br>Calculated planned project costs<br>Calculated project duration<br>Calculated project end date<br>Calculated project start date<br>Calculated project work<br>Changed by<br>Changed on<br>Checked by<br>Checked on<br>Checkin/Checkout order ID<br>Checkin/Checkout order name<br>Checkin/Checkout transfer status<br>CICO mode | Alignment:<br>×<br>$C$ Left<br>Centered<br>C Right<br>Display<br>As Comment<br>$\nabla$ With Attribute Name<br>$\Gamma$ As loon |
|                                     | Font Format:<br>Standard                                                                                                    |                                                                                                    |
| $\leq$<br>×.<br><b>THE</b>          |                                                                                                    |                                                                                                    |
|                                     |                                                                                                    | OK<br>Cancel<br>Help                                                                                                    |

**Slika 6-6: Prikaz prozora Properties za modele, [1]**

U tom se prozoru također mogu odabrati željeni atributi, njihova pozicija te vrsta fonta kao što je objašnjeno i za prozor pozicioniranje atributa (Attribute Placements), princip je isti.

### *6.2 ARIS karakteristike*

ARIS karakteristike esencijalno sadrže sve informacije u bazama podataka o objektima, modelima, grupama, korisnicima i samim bazama podataka.

#### *6.2.1 Prozor sa karakteristikama*

Prozor sa karakteristikama (Properties) nije uvijek isti za sve objekte, modele, grupe itd. kao prozor atributa (Attributes).

Da bi se prikazao prozor Properties za bilo koju ARIS stavku potrebni je učiniti sljedeće:

- Selektira se Edit Properties iz glavnog menija
- Desni klik i selektira se Properties
- Pritiskom na (Alt + Enter)
- 67 • Klikne se na Properties ikonu

Različite stavke u ARIS-u imaju u prozoru Properties različita imena kartica. Selektirajući te različite kartice u prozoru Properties prikazat će se različite informacije o njima, ovisno o vrsti stavke (objekt, model, baza podataka…) kao što se vidi na Slici 6-7. Dok su neke kartice specifične i vidljive samo za određene stavke druge su zajedničke za mnoge od njih. U nastavku će se opisati pojedine kartice prozora Properties.

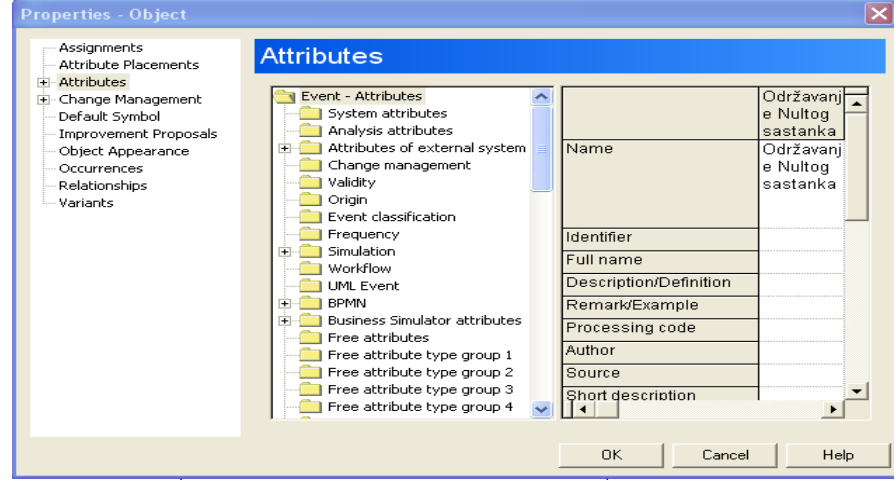

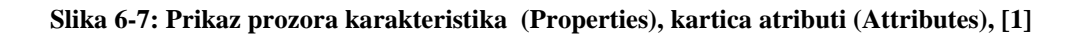

#### *6.2.2 Opis kartica prozora karakteristike (Properties)*

#### *Access Privileges*

Koristi se za grupe i definira koji korisnici imaju pristup grupama sa bazama podataka.

#### *Administration*

Koristi se za servere i baze podataka i omogućava dan za danom administrativno održavanje.

#### *Assignments*

Koristi se za objekte. To je jedan od najvažnijih prikaza karakteristika za objekte jer dopušta da se definira koji model se dodjeljuje kojem objektu.

#### *Attributes*

Kartica atributa je dostupna u prozoru karakteristika u većini stavaka. Atributi mogu biti vidljivi samo za pojedinačne stavke, i najkorisniji su za unašanje jedne vrijednosti atributa.

#### *Attribute Placements*

Koristi se za objekte i njihove međusobne veze kada se koristi ARIS Designer. Omogućava da vrijednost atributa bude vidljiva u samom modelu.

#### *Connection Appearance*

Koristi se za veze selektiranu u ARIS Designer-u i omogućuje promjenu debljine linije, boje, stila koje povezuju dva objekta u modelu.

#### *Connection Occurrences*

Koristi se za veze selektirane u ARIS Designer-u i ova kartica pokazuje koji modeli posebno imaju vezu između dva objekta.

#### *Database*

Koristi se za baze podataka i pokazuje ime trenutne baze podataka, servera na kojem je pohranjena baza podataka, korišten Method Filter i ime trenutno logiranog korisnika.

#### *Font*

Koristi se za stil fonta, promjenu fonta i kreiranje novog oblika fonta.

#### *Function Privileges*

Koristi se za korisnike i grupe korisnika i definira koje operacije može izvoditi pojedini korisnik ili grupa korisnika.

#### *General*

Koristi se za jezike i dopušta da se definira standardni font za jezik.

#### *Graphic Appearance*

Koristi se za definiranje pozadine teksta, prilagođavanja teksta i odabira fonta kod umetanja teksta atributa u model.

#### *Graphic Objects*

Koristi se za umetnute grafičke objekte i dopušta definiranje boje, stila linije i ispune objekta.

#### *Logos*

Koristi se za baze podataka i omogućuje da se selektira grafika koja će se ispisati kao logo na ispisu modela.

#### *Maintained Attributes*

Koristi se za većinu stavki i prikazuje pojedine vrijednosti koje su dodijeljene atributima. Na ovoj kartici su vrijednosti read-only (samo za čitanje) i ne mogu se mijenjati, ako se žele mijenjati vrijednosti moguće je to učiniti sa otvaranjem kartice Attributes ili prozora Attributes.

#### *Method Filter*

Koristi se za baze podataka, ova kartica omogućuje odabir željenog filtera koji će biti postavljen kao standardni (Default-ni) za bilo kojeg novog korisnika ili grupe korisnika kojima će biti dopušteno logiranje na bazu podataka i rad sa njome. Ako je samo jedan filter dodijeljen korisniku on će moći koristiti sam taj. Ako je pak više filtera dodijeljeno korisnicima na korištenje tada će oni moći izabrati filter, sa liste filtera, koji žele i tako detaljnije kontrolirati svoje podatke u bazi podataka.

#### *Occurrences*

Koristi se za objekte selektirane u ARIS Designer-u, za sva pojavljivanja (occurences) objekta u drugim modelima baze podataka mogu biti prikazana. To je jedna od najvažnijih kartica u prozoru karakteristika.

#### *Variants*

Koristi se za modele i objekte i ova kartica pokazuje koji su objekti ili model Master (matični, izvorni) ili Variants (inačice, kopije) objekta ili modela. Također je jedna od važnijih ARIS karakteristika.

# *7 The Event-Driven Process Chain (događajima vođen procesni lanac)*

U ovom poglavlju će se obraditi the Event Driven Process Chain (događajima vođen procesni lanac) koji čini srž ARIS metode. Opisat će se kako se koriste i upotrebljavaju događaji, funkcije i pravila kod kreiranja modela.

### *7.1 Uvod*

The Event Driven Process Chain (događajima vođen procesni lanac) ili skraćeno pisano EPC je centralni obrazac modela za modeliranje poslovnih procesa u ARIS-u. To je dinamički model koji zajedno povezuje statičke resurse poslovanja (sisteme, organizacije, podatke itd.) i organizira ih tako da oni čine proces čiji je krajnji rezultat postizanje dodatne vrijednosti za poslovanje tvrtke.

Većina ostalih obrazaca modela koje je moguće odabrati u ARIS-u daje različite bazične informacije i međusobno odnose korištene u EPC modelu.

Postoje četiri osnovna tipa objekata korištenih u EPC modelu:

- Events događaji
- $\bullet$  Functions funkcije
- Rules operatori (pravila)
- Resources resursi (Data-podaci; Organisation-organizacija; Systemsistemi itd.)

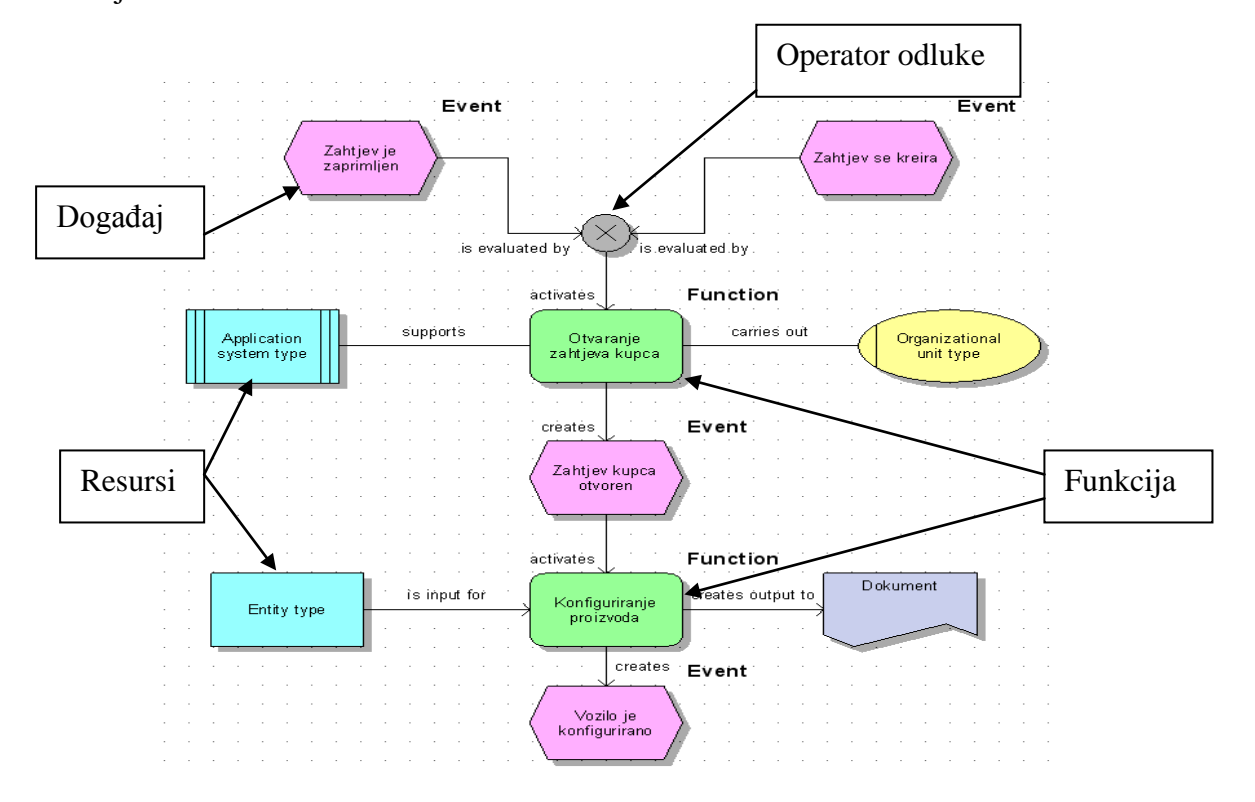

Na Slici 7-1 je prikazan primjer EPC modela na kojem su korištena sva četiri gore navedena objekta.

**Slika 7-1: Prikaz tipičnog EPC procesnog model, [1]**

### *7.2 Events (događaji)*

Događaji predstavljaju promjene stanja riječi kao rezultate procesa.

To su:

- Vanjske promjene koje služe kao pokretač početka procesa (npr. narudžba kupca zaprimljena)
- Unutarnje promjene stanja kao rezultate procesa (npr. proizvod je izrađen)
- Završni rezultat kao vanjski efekt (npr. narudžba dostavljena kupcu)

Ako posudimo termine iz softverskog inženjerstva, događaji predstavljaju preduvjete i postuvjete za svaki korak u procesu.

Preduvjeti su takove stvari koje moraju biti prisutne, ili moraju se dogoditi prije nego aktivnosti budu nastavljene.

Postuvjeti predstavljaju što će se promijeniti kao rezultat aktivnosti.

Događaji se mogu pojaviti kao rezultat stvari koji ljudi rade ili kao rezultat računalnih operacija. Krajnji događaj u jednom procesu može biti pokretač za drugi proces. Za opis događaja koriste se izraz oblika ˝imenica – glagol˝ kao što je prikazano u Tablici 7-1.

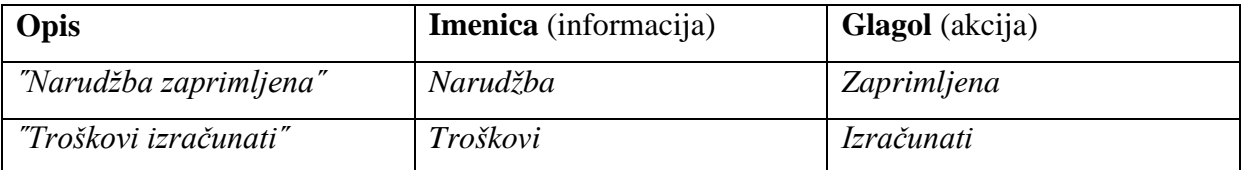

**Tablica 7-1: Dodjeljivanje imena događajima, [1]**

### *7.3 Functions (funkcije)*

Funkcije predstavljaju aktivnosti ili zadatke koji se izvode kao dio poslovnih procesa. Idealno svaka funkcija bih trebala kao rezultat dati dodatnu vrijednost za poslovanje tvrtke, i to je ujedno i svrha procesne analize, a inženjering poslovnih procesa (BPR – Business Process Reengineer) bih trebao osigurati da one to i čine. Funkcije mogu biti izvedene od strane ljudi ili od strane računalnih sistema. Funkcije imaju ulaze (informacije ili materijal), kreiraju izlaze (različite informacije ili proizvod) i mogu upotrebljavati resurse. Za opis funkcija koriste se izraz oblika ˝glagol – imenica˝ kao što je prikazano u Tablici 7-2.

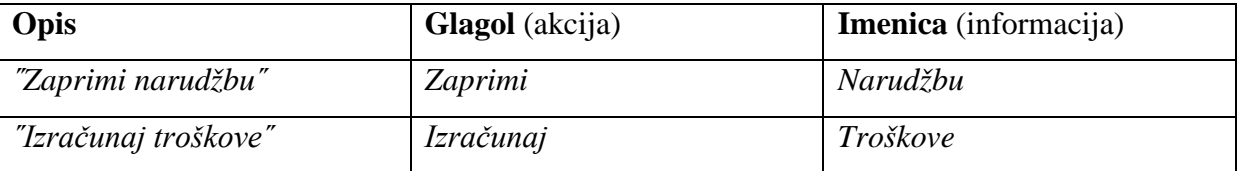

#### **Tablica 7-2: Dodjeljivanje imena funkcijama, [1]**

U mnogo detaljnijim procesnim modelima, funkcije će predstavljati specifične, dobrorazumljive aktivnosti. Isto tako vrlo je važno ne koristiti prevelike, nerazumljive nazive (imena) funkcija, one moraju biti razumljive kako bih bilo koji korisnik mogao shvatiti proučavajući model što funkcije predstavljaju.

# *7.4 The Event Driven Process Chain (događajima vođen procesni lanac)*

Funkcije se aktiviraju uz jedan ili više događaja. U ARIS terminologiji događaji aktiviraju funkcije i funkcije uvijek kreiraju jedan ili više događaja. Takovi događaji koji aktiviraju funkcije i funkcije koje proizvode nove događaje zovu se the Event Driven Process Chain (događajima vođen procesni lanac) kao što je prikazano na Slici 7-2.

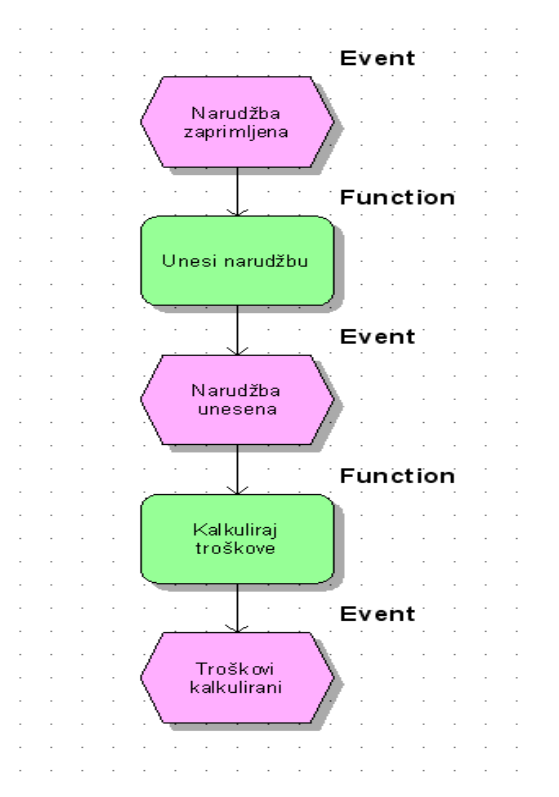

**Slika 7-2: Prikaz the Event Driven Process Chain, [1]**

Naravno u realnim procesima nije sve tako jednostavno, jer se još uključuju i koncepti i pravila odlučivanja (operatori) koja tvore višestruke puteve procesa. U kasnijim poglavljima će se obraditi i koncepti i pravila odlučivanja tzv. Rules.

Važna pravila koja treba imati na umu kada se upotrebljava the Event Driven Process Chain (događajima vođen procesni lanac) su:

- Svaki model mora imati najmanje jedan početni događaj i jedan završni događaj
- Funkcije i događaji su uvijek naizmjenični

Funkcije se nikad ne bih trebale spajati sa funkcijama i događaji se nikad ne bih trebali spajati sa događajima.

## *7.5 Operatori (Rules) i procesni protok*

U realnim procesnim modelima se uvijek modelira sa paralelnim procesnim stazama, gdje se koriste operatori, funkcije, događaji i to sve prema nekim standardnim pravilima modeliranja kao što su:

- Svaki model mora imati najmanje jedan početni i jedan završni događaj
- Funkcije i događaju su uvijek naizmjenični
- Funkcije i događaji imaju uvijek samo jednu ulaznu i jednu izlaznu vezu
- Procesne staze se uvijek razdvajaju i spajaju koristeći operatore
- Višestruki događaji aktiviraju funkcije, spajajući se i koristeći operatore
- Funkcije donose odluke
- Operatori uvijek slijede nakon funkcija koje donose odluke
- Operatori pokazuju važeću kombinaciju puteva koji slijede nakon odluke
- Događaji slijede nakon operatora indicirajući aktualni izlaz odluke
- Operatori ne mogu imati višestruke ulaze i izlaze

Postoje tri bazna ARIS operatora kao što je prikazano na Slici 7-3; Slici 7-4; Slici 7-5:

**Napomena:** *Grananje procesa mora biti zatvoreno istom vrstom operatora kojom je prvotno bilo započeto.*

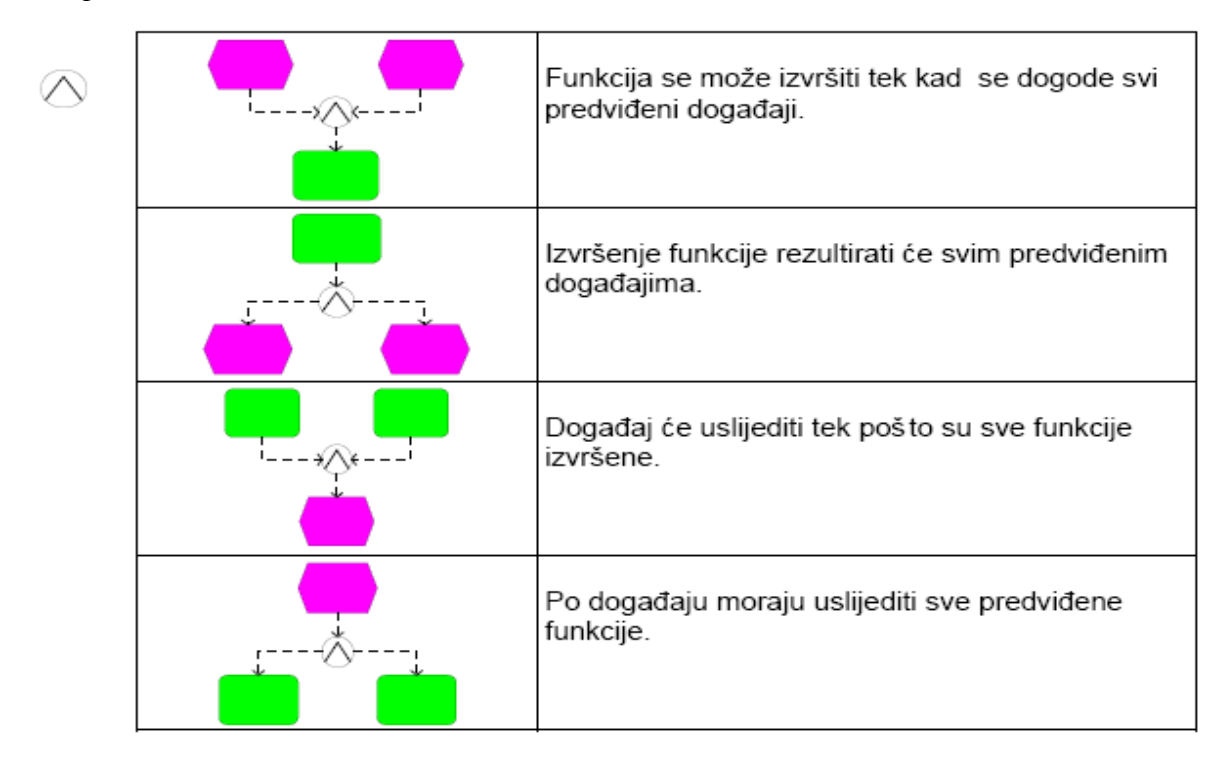

#### **Slika 7-3: Prikaz AND operatora (I), [1]**

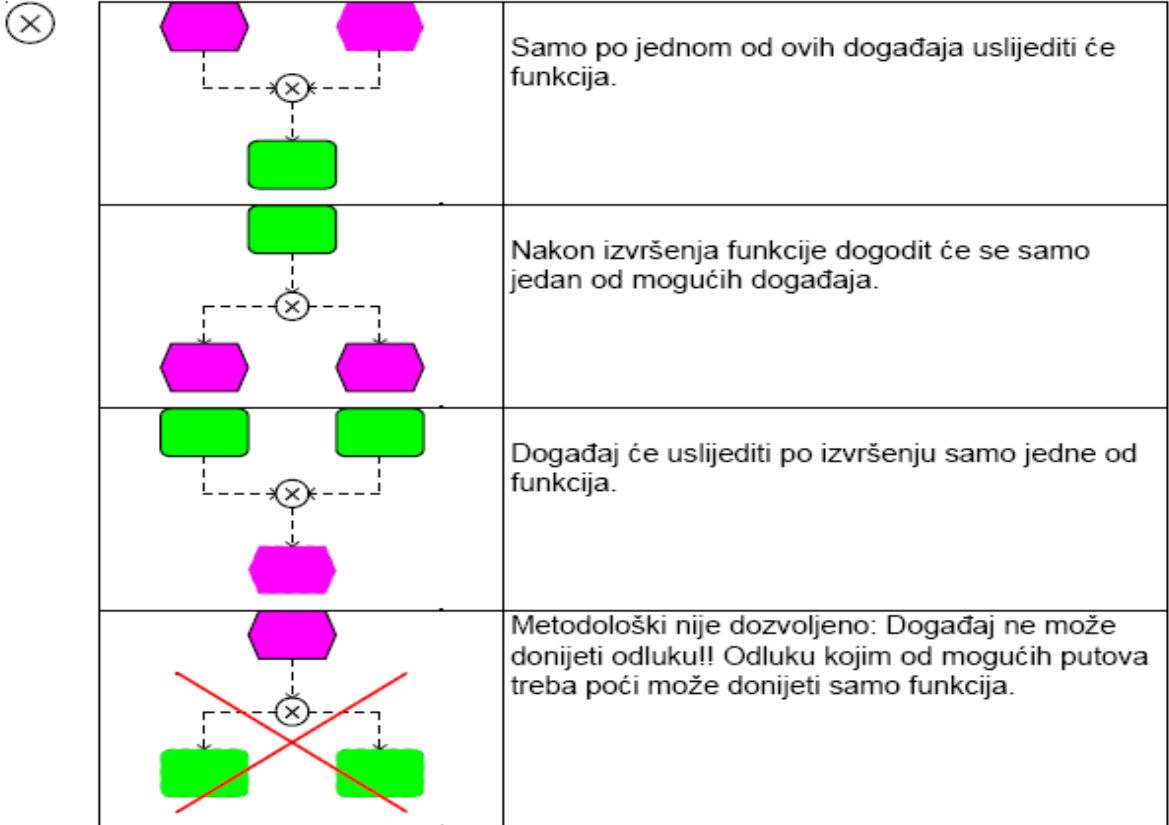

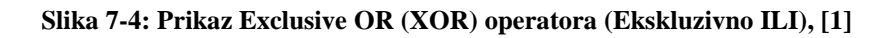

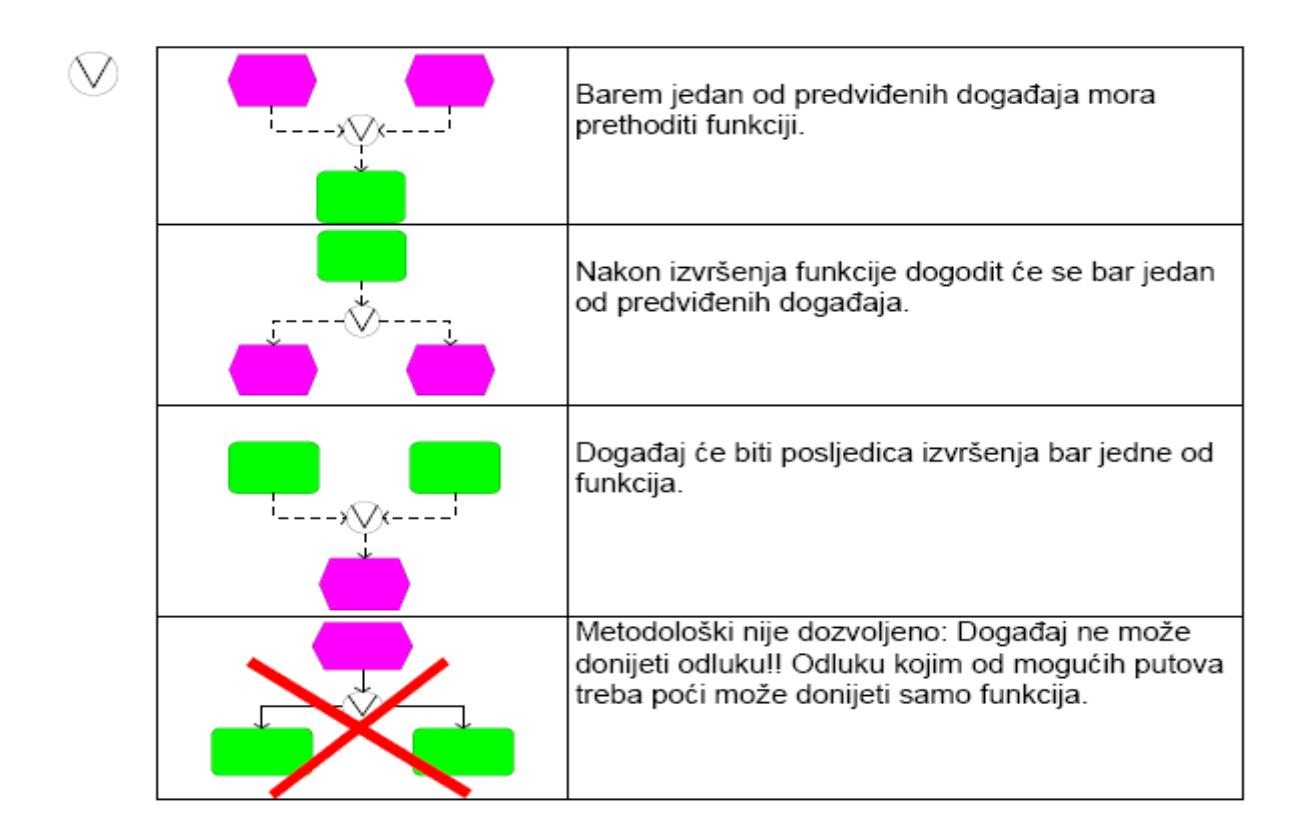

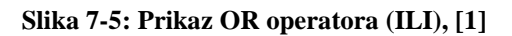

### *7.6 Odluke (Decisions)*

#### *7.6.1 Modeliranje odluka*

Funkcije stvaraju odluke i spajaju se na operatore koji određuju logične moguće izlaze. Operatori imaju jedan ulaz i dva ili više mogućih izlaza. Izlaz operatora se uvijek povezuje na događaje koji pokazuju koji od njih dalje pokreće procesni put kroz model. U pravilu bih trebalo izbjegavati da događaji budu povezani kao ulazi na operatore OR ili XOR, ispravan/neispravan način modeliranja su prikazani na Slici 7-6.

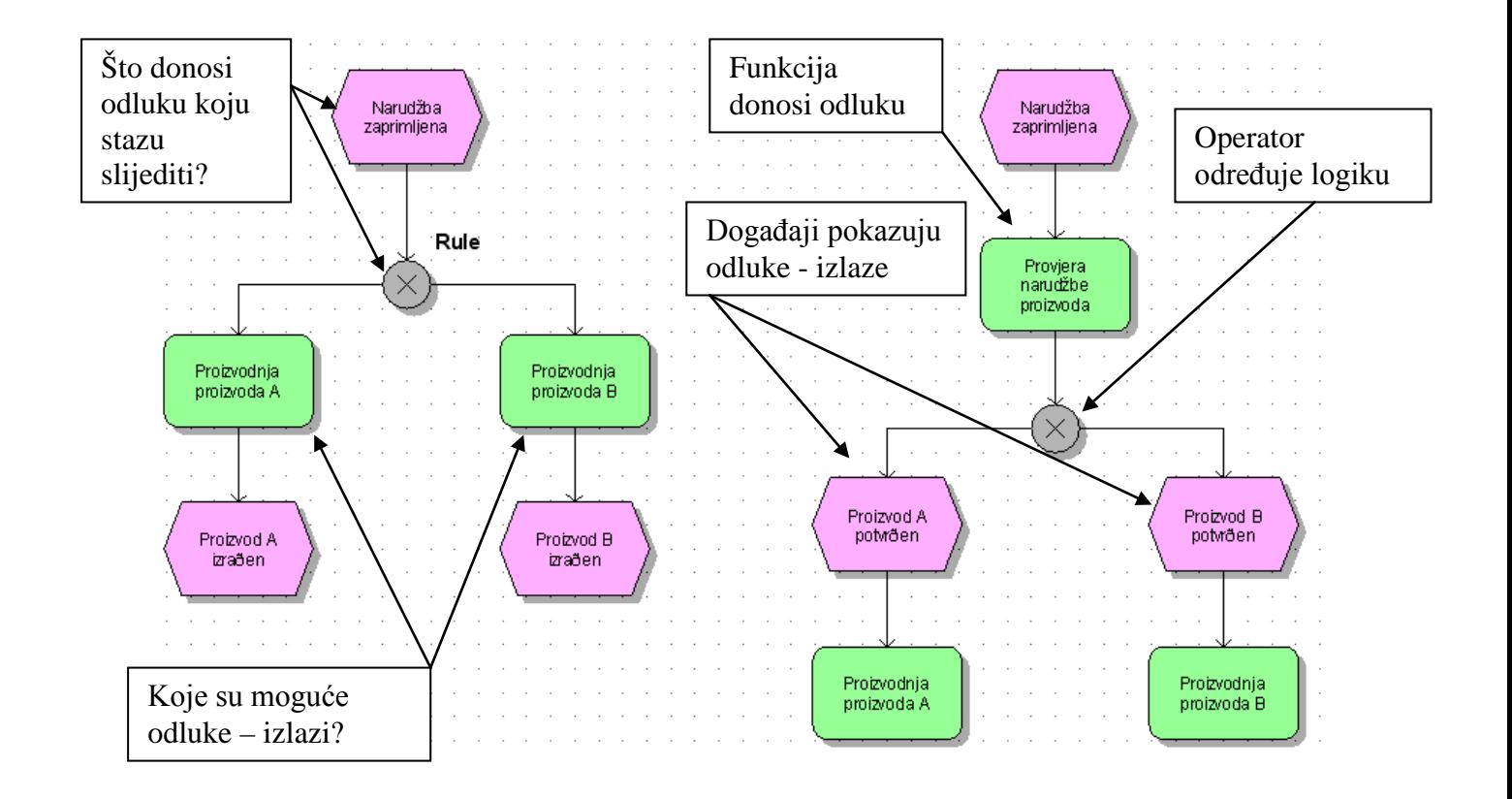

**(a) Neispravno modeliranje (b) Ispravno modeliranje**

**Slika 7-6: Prikaz modeliranja odluka, [1]**

#### *7.6.2 Operatori odluka*

Postoje dva operatora koja se mogu koristiti za predstavljanje odluka:

- OR (ILI) bilo koja kombinacija procesnih staza
- XOR (Ekskluzivno ILI) Jedna ili druga procesna staza, ali ne obje

Veoma je primamljivo modeliranje svih modela koristeći OR (ILI) operator zato što je on sličan terminologiji koji koristimo u svakodnevnom jeziku. Ali zbog većine odluka u praksi koje mogu imati samo jedan adekvatan i korektan put koristi se i XOR (Ekskluzivno ILI). Nepisano pravilo za operatere odluke glasi:

> • Uvijek modeliraj odluke uz pomoć XOR operatera osim ako nije sigurna pojava višestruke kombinacije.

#### *7.6.3 Spajanje procesnih staza odluka*

Rezultat odluke će pokrenuti proces dalje kroz određenu jednu ili više procesnih staza. Ponekad su neke staze slijepe ulice u kojima proces završava, ali u normalnom okruženju razdvojene staze pomoću nekih od operatera se moraju ponovo negdje u procesnom modelu spojiti na prvotnu procesnu stazu.

Ponovo spajanje procesa na glavnu procesnu stazu se uvijek obavlja uz pomoć operatera koji se je koristio i za odvajanje procesa na više procesnu stazu kao što je vidljivo na Slici 7-7.

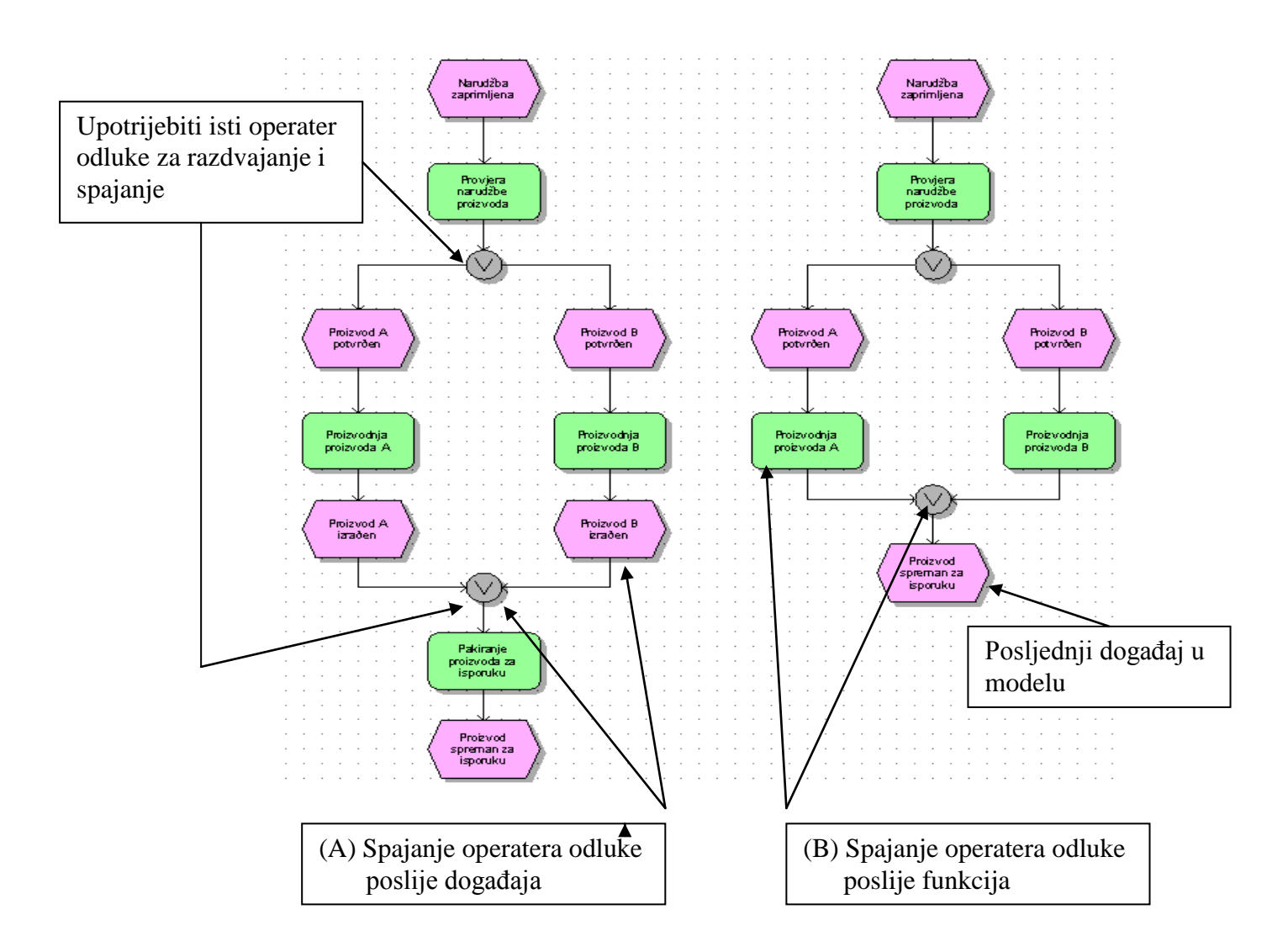

**Slika 7-7: Prikaz modeliranja odluka, [1]**

Pitanje se postavlja dali se ponovno spajanje sa korištenim operaterom obavlja poslije događaja ili funkcije?

Preferira se ponovo spajanje sa korištenim operaterom uvijek poslije događaja kao što se vidi na Slici 7-7, budući da svaki događaj na kraju neke od procesnih staza pokazuje da je ta procesna staza došla do svog kraja.

Često se procesne staze koje su razdvojene sa više odluka i procesnih operatera moraju kasnije negdje u procesu spojiti na glavnu stazu, najčešće se to pojavljuje u istoj točci. U tom slučaju, iako se može sve te procesne staze spojiti sa jednim operaterom sa kojim su bile razdvojene, preporuča se koristiti iste operatere sa kojima su i razdvojeni kao što je prikazano na Slici 7-8. To je esencijalno pravilo za upotrebu različitih operatera kao što su OR ili XOR.

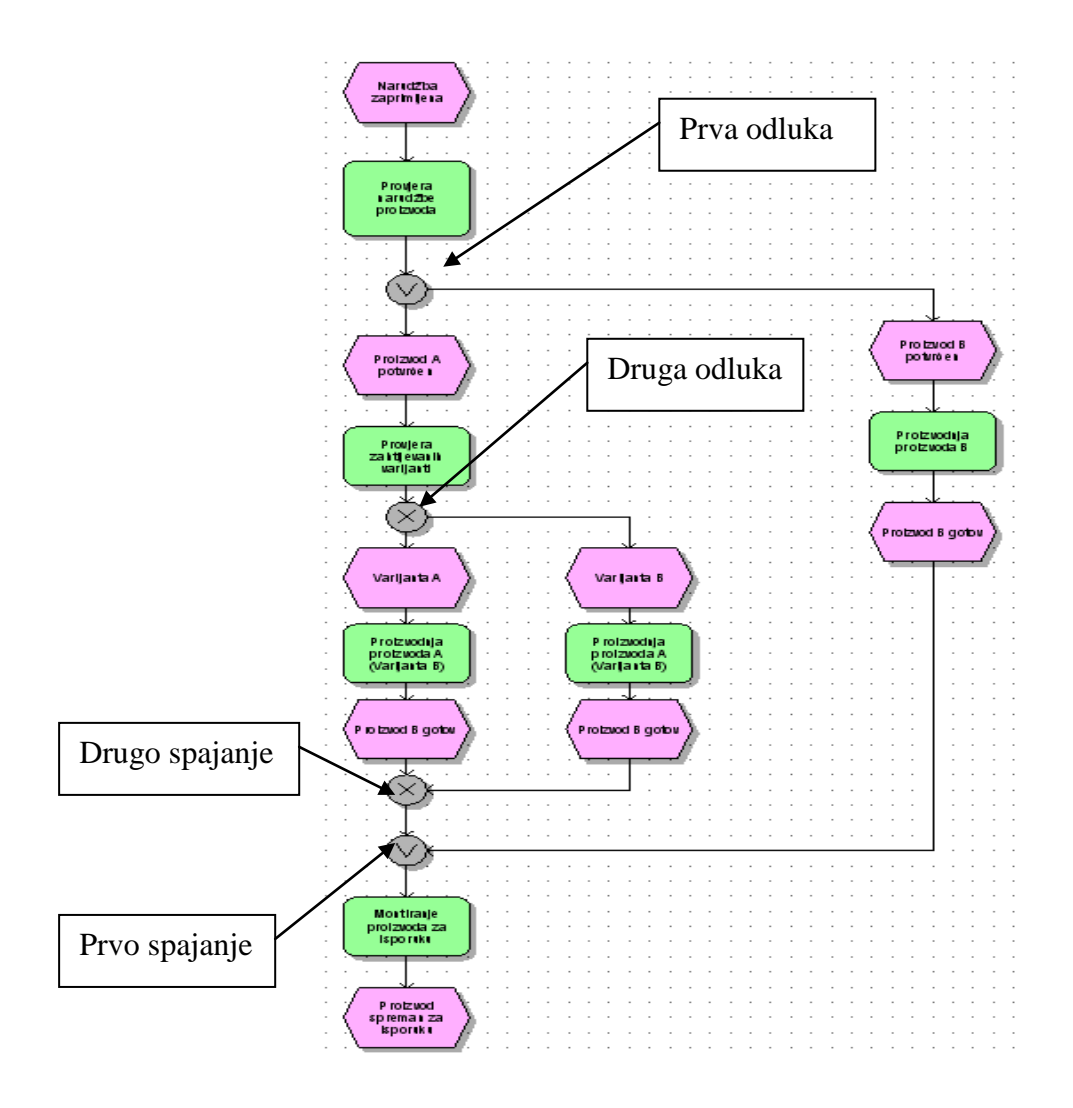

**Slika 7-8: Prikaz višestrukog spajanja procesnih staza, [1]**

### *7.7 Grananje*

Grananje je jednostavnije od odluka, koristi se samo jedan operator a to ja AND (I) koji razdvaja proces na dvije ili više paralelnih grana.

Grananje se također kao i staze dobivene odlučivanjem kasnije spajaju na staze glavnog procesa, gdje proces ne može krenuti dalje dok se sve grane koje se spajaju na operator ponovnog spajanja AND ne završe.

Razdvajanje procesa u paralelne grane implicira da one mogu biti završene istovremeno budući da nemaju utjecaja jedna na drugu. Naravno, iako modeliramo u tom smjeru ne znači da će se te dvije grane završiti paralelno u isto vrijeme. To nam koristi ako jedna osoba radi na oba zadatka iz paralelnih grana to znači da će samo jedna grana biti dovršena na vrijeme,
ako radi više osoba na zadacima iz tih paralelnih grana tada možemo pretpostaviti da će one biti završene istovremeno, mada niti to nije garancija da hoće.

Takovi raskorak u vremenu završetka posla i prikupljanje procesnih podataka koristi se kasnije za simulacije ili analize procesa te pokazuje slabe točke u poslovanju ili nedostatak resursa za obavljanje pojedinog zadatka.

### *7.8 Višestruki aktivatori*

Nema razloga zašto ne bih nekoliko događaja moglo aktivirati proces. Na Slici 7-9 su prikazana tri primjera modela višestrukih aktivatora događaja sa različitim operaterima.

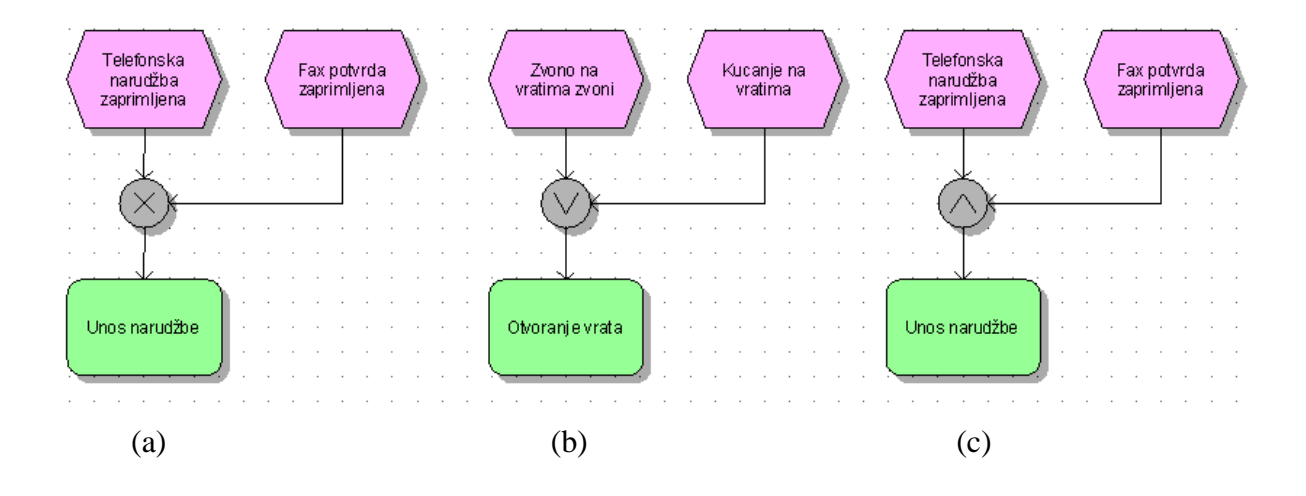

**Slika 7-9: Prikaz višestrukih aktivatora, [1]**

# *8 Dodjeljivanja funkcija i međusobnih odnosa*

U ovom poglavlju će se obraditi dodjeljivanja funkcija u EPC modele tako da se mogu i ostvariti međusobne veze između resursa, podataka, operatera, organizacije i radne okoline.

### *8.1 Uvod*

U poglavlju 7 je opisan koncept EPC i kako objekti funkcija, događaja i operatera mogu biti korišteni za prikazivanje kompleksnih procesnih modela.

Istinska snaga ARIS-a je kada se krene sa modeliranjem i dodjeljivanjem ili pridruživanjem međusobnih odnosa između procesa i poslovnog okruženja.

Nakon svega navedenoga sada se može ostvariti međusobni odnosi između procesa i:

- Organizacije
- **Sistema**
- Podataka
- Znanja
- Nositelja informacija
- Proizvoda
- Ciljeva i mjerenja
- Generalno resursa

U nastavku će se obraditi kako se resursi pridružuju funkcijama u EPC modelima i kakovi su njihovi međusobni odnosi.

# *8.2 Način dodjeljivanja funkcija*

Dodjeljivanje resursa funkcijama je vrlo jasna stvar. Otvori se EPC model koji opisuje poslovni proces, selektira se željeni objekt sa palete simbola, postavi se u model i spoji se sa objektom funkcije. Sa nekim objektima resursa je moguće ostvariti veze sa funkcijama u oba smjera, od funkcije ka resursu ili od resursa ka funkciji.

Smjer spajanje će definirati tipove međusobnih odnosa između resursa i funkcije, kao izlaz ili ulaz. Dok neki resursi imaju samo jedan valjani smjer spajanja.

Kada se napravi određena veza između resursa i funkcije u određenom smjeru, neki objekti resursa imaju jedan tip međusobnih odnosa u tom smjeru, dok nasuprot tome neki drugi mogu imati nekoliko mogućih tipova međusobnih odnosa ovisno o odabranom filteru (Method Filter). U tom slučaju će se pojaviti prozor kao na Slici 8-1 u kojem će se trebati odabrati željeni tip međusobnih odnosa.

Za objekte koji imaju više od jednog tipa međusobnih odnosa, moguće ja napraviti i nekoliko veza između objekta i iste funkcije, jedino ograničenje je da svaki tip međusobne veze između bilo kojeg para objekta može se upotrijebiti samo jednom.

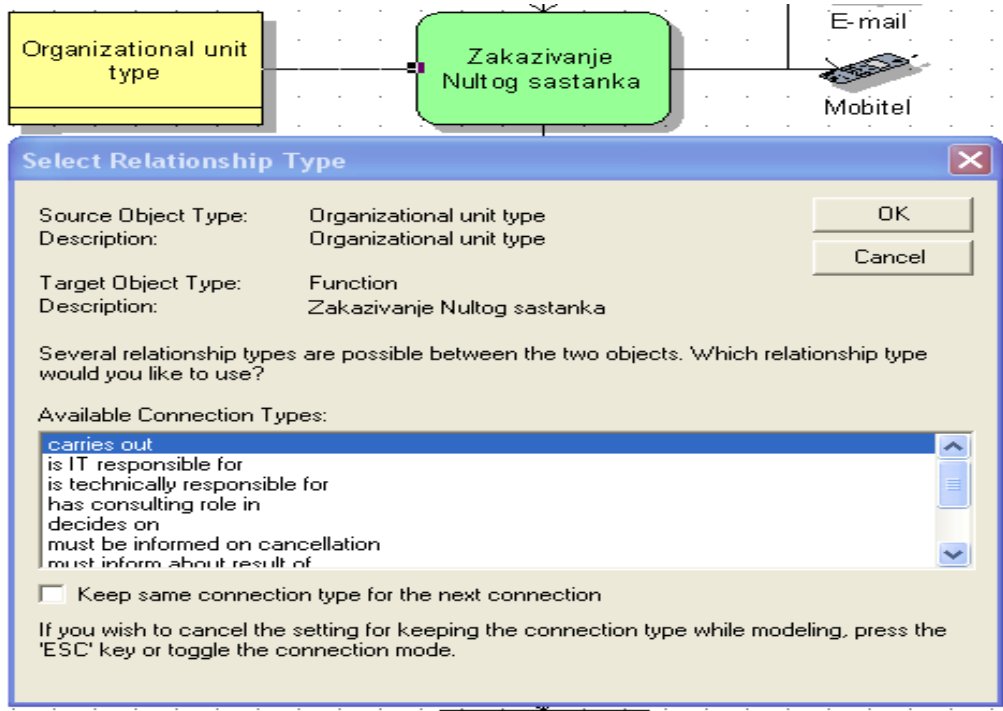

**Slika 8-1: Prikaz prozora Select Relationship Type, [1]**

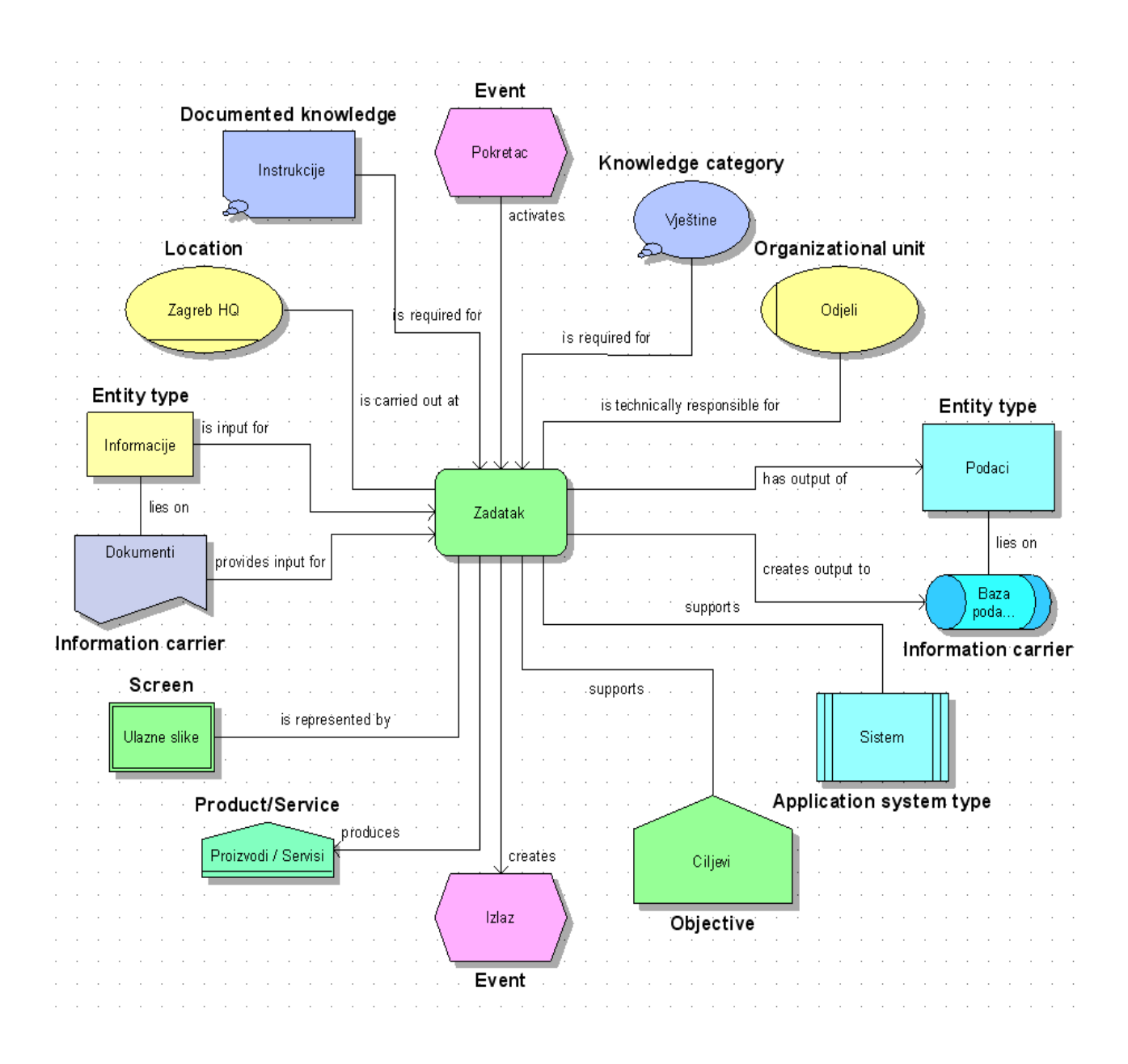

Na Slici 8-2 je prikazan primjer funkcije kojoj su dodijeljeni uobičajeno korišteni objekti.

**Slika 8-2: Prikaz tipičnih ARIS objekata i njihovih međusobnih odnosa, [1]**

# *9 Dodjeljivanja modela i dijagram dodijeljenih funkcija*

U ovom poglavlju će se obraditi dodjeljivanja modela funkcijama te dijagram dodijeljenih funkcija (FAD – Function Allocation Diagram) koji uvelike olakšavaju modeliranje poslovnih procesa tako što grafički prikaz modela se prikazuje u razumljivoj i jednostavnoj formi.

## *9.1 Dodjeljivanja modela*

Jedna od glavnih snaga ARIS-a je što se može kreirati mnogo različitih dijagrama modela u istoj bazi podataka. Oni se mogu nalaziti u različitim grupama (direktorijima) baze podataka, ali isto tako mora biti moguće te modele povezati sa ostalim objektima i modelima. Takovo povezivanje je moguće u ARIS-u pomoću *dodjeljivanja* (ASSIGNMENT) između objekata i modela.

Dodjeljivanje ima četiri uloge:

- Omogućiti veze između objekta i modela
- Osnovati strukturu za modele u bazi podataka
- Moći omogućiti bezuvjetne veze između objekta i objekata u dodijeljenom modelu
- Omogućiti brzu navigaciju između modela

Dodjeljivanje je međusobna veza ili odnos, kako između dva objekta, u ovom slučaju između modela i objekta. Dodjeljivanje indicira da dodijeljeni model ili modeli omogućavaju više informacija o nekom objektu.

Koji model može biti dodijeljen kojem objektu je definirano u samoj ARIS metodi i ovisi o vrsti upotrijebljenog filtera – Method Filter. Uobičajeno je kada se jedan model određenog tipa dodijeli nekom objektu, taj tip modela više se ne može dodijeliti tom objektu.

# *9.2 Način dodjeljivanja modela*

Postoje četiri načina na koji model može biti dodijeljen objektu:

- Kreiranje novog modela i dodjeljivanje objektu
- Dodjeljivanje postojećeg modela objektu
- Drag and drop dodjeljivanje

• Upotreba Assignments – Hide komande u EPC modelu

Zato što dodijeljeni model omogućava dodatne informacije za objekte koje smo već modelirali, obično se kreiraju novi modeli i dodjeljuju postojećem objektu u jednoj operaciji, što se čini na slijedeći način:

- 1. Selektira se objekt kojem se želi dodijeliti model, ili u ARIS Explorer-u ili u ARIS Designer-u
- 2. Desni klik Properties
- 3. Selektira se kartica Assignments

U prozoru Properties-Object i na kartici Assignments su vidljivi svi tipovi modela koji su dodijeljeni tom selektiranom objektu kao na Slici 9-1.

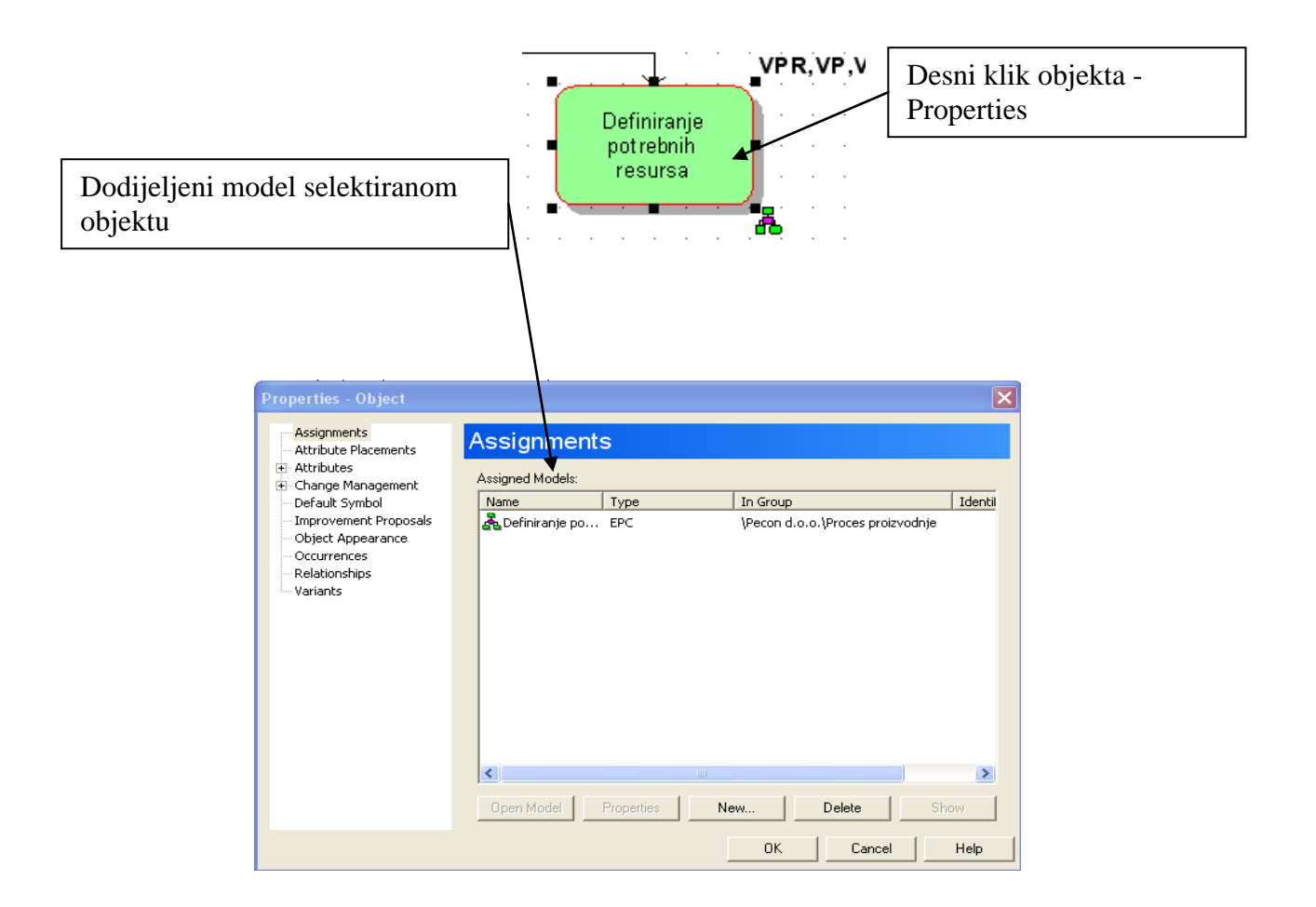

**Slika 9-1: Prikaz prozora Properties sa karticom Assignments, [1]**

Pomoću kartice Assignments se mogu vidjeti karakteristike pojedinih modela, mogu se modeli otvoriti, obrisati i također se mogu kreirati novi modeli koji će se dodjeljivati objektu kao što se mogu dodjeljivati i postojeći modeli što je prikazano na Slici 9-2 u prozoru čarobnjaka za dodjeljivanje modela.

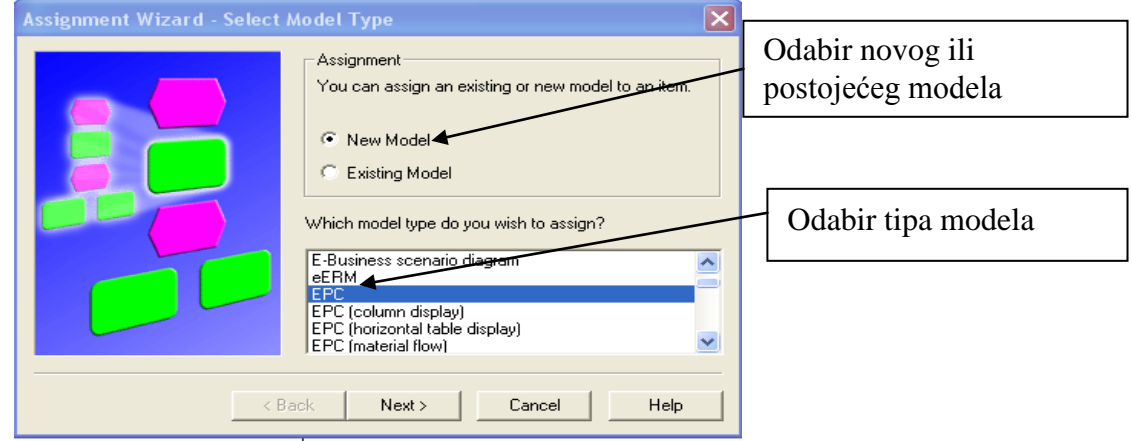

**Slika 9-2: Prikaz prozora čarobnjaka za dodjeljivanje modela (Assignment Wizard), [1]**

## *9.3 Vizualizacija i otvaranje dodijeljenih modela*

Ukoliko želimo vidjeti dali je model dodijeljen objektu i ujedno ga i otvoriti to je moguće na sljedeće načine:

- Assignment ikona u ARIS Designer-u
- Assignments kartica u prozoru Properties
- Assignments kartica u prozoru Object
- Assignments Spider Diagram u ARIS Explorer-u

ARIS Designer omogućava vizualnu indikaciju da neki objekt ima dodijeljen model i to tako što se u donjem desnom kutu objekta nalazi ikona Assignment kao na Slici 9-3.

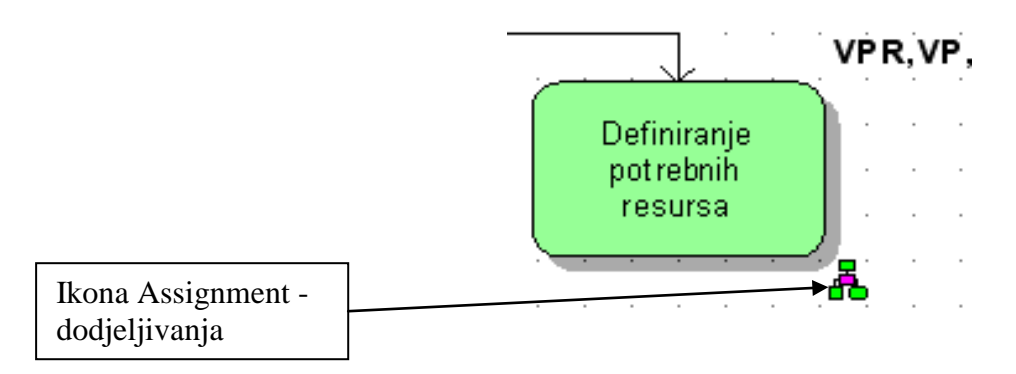

**Slika 9-3: Prikaz objekta sa ikonom Assignment, [1]**

Assignment ikona samo govori da je jedan ili više modela dodijeljeno objektu, ali ne pokazuje koji tip modela.

Da bih otvorili dodijeljeni model:

- 1. Selektira se objekt
- 2. Desni klik Assignments
- 3. Selektira se Open

Ako je samo jedan model dodijeljen tada će se on otvoriti direktno, ako ih je više od jednog tada će se otvoriti lista modela iz kojih možemo selektirati željeni model.

Najbrži način za gore navedena tri koraka za otvaranje modela je dvostruki klik na Assignments ikonu i otvorit će se model direktno ili lista modela ovisi o broju dodijeljenih modela tom objektu.

### *9.4 Dijagram dodijeljenih funkcija (FAD-Function Allocation Diagrams)*

Dijagram dodijeljenih funkcija-FAD je vrlo sličan po izgledu EPC modelu. FAD ima skoro iste objekte koje se koriste kao i EPC, i sadrži iste veze između funkcija i ostalih objekata kao što se vidi na Slici 9-4.

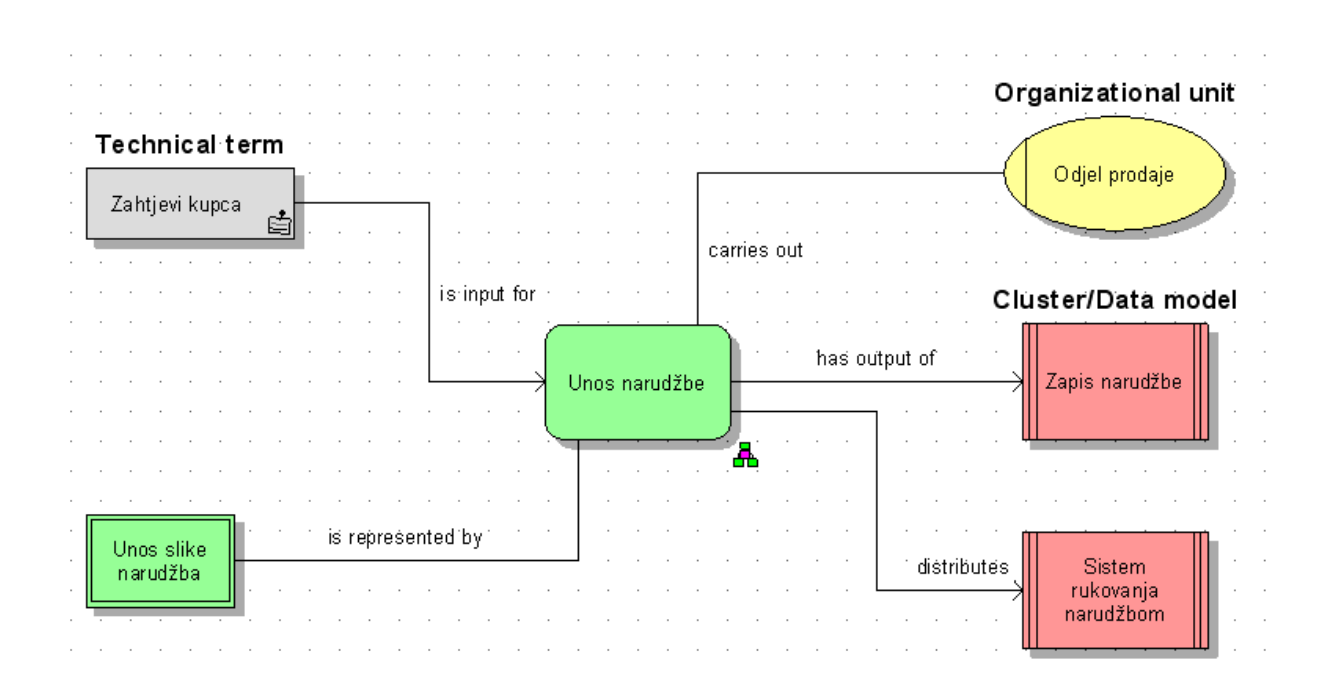

**Slika 9-4: Prikaz dijagrama dodijeljenih funkcija-FAD, [1]**

Jedina razlika između FAD i EPC modela je što FAD nema pravila i nije moguće napraviti vezu između funkcije i događaja, to i nije potrebno jer sa FAD ne modeliramo procesni tok, ali za svaku funkciju u EPC modelu kreira se poseban FAD model koji pokazuje samo međusobne odnose objekata za tu funkciju.

Postoje esencijalno četiri načina dodjeljivanja FAD-a funkcijama:

- Kreiranje i dodjeljivanje novog FAD-a
- Dodjeljivanje postojećeg FAD-a
- Drag and drop dodjeljivanje FAD-a
- Koristeći Assignments Hide komande u EPC-u

Da se kreira novi FAD i dodijeli nekom objektu u ARIS Designer-u potrebni je sljedeće:

- 1. Selektirati funkciju
- 2. Desni klik Assignments
- 3. Selektirati Create
- 4. Provjeriti dali je stavljena kvačica na New Model kućici
- 5. Selektirati Function allocation diagram iz padajućeg izbornika
- 6. Pritisnuti Next
- 7. Odabrati grupu u koju želimo spremiti naš model
- 8. Pritisnuti Finish

Ovdje se spominje FAD još jedan od mogućih tipova modela u ARIS-u koji se neće koristiti u ovom radu,već je samo za informaciju korisniku, dok će baza ovog rada biti u EPC tipu modela.

# *10 Occurrence, Definition i Variant kopije*

U ovom poglavlju će se obraditi razlike između occurrences, definitions and variants kopija, i prikazat će se neka pravila kada se pojedina kopija koristi, jer korištenje naredbe copy/paste nije identično kao što smo navikli iz nama poznatih softverskih paketa već postoje neke male ali bitne razlike.

# *10.1 Occurrence kopije*

Definicija:

Occurrences kopije kreiraju novu pojavu objekta koji je u modelu prikazan određenim simbolom. Definicija objekta postoji samo jednom u bazi podataka, a može imati onoliko pojava koliko je potrebno. Na taj su način modifikacije i izmjene atributa objekata u nekom modelu vidljive na svim pojavama objekta.

Upotreba:

Koristiti za objekt koji se nalazi drugdje u istom ili drugom modelu, a ima iste karakteristike (atribute).

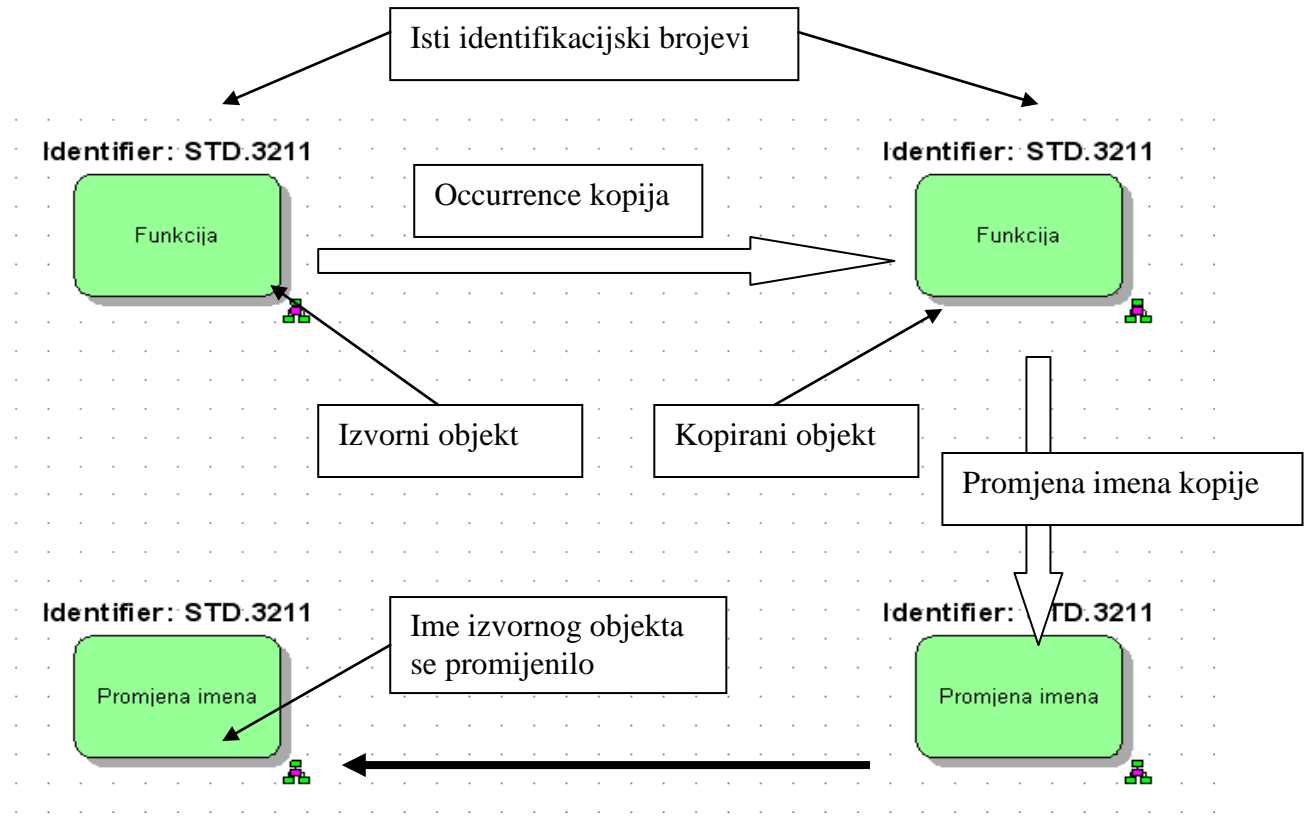

Primjer: aplikacija, organizacijska jedinica, poslovni pojam itd.

**Slika 10-1: Prikaz occurrences kopije objekta, [1]**

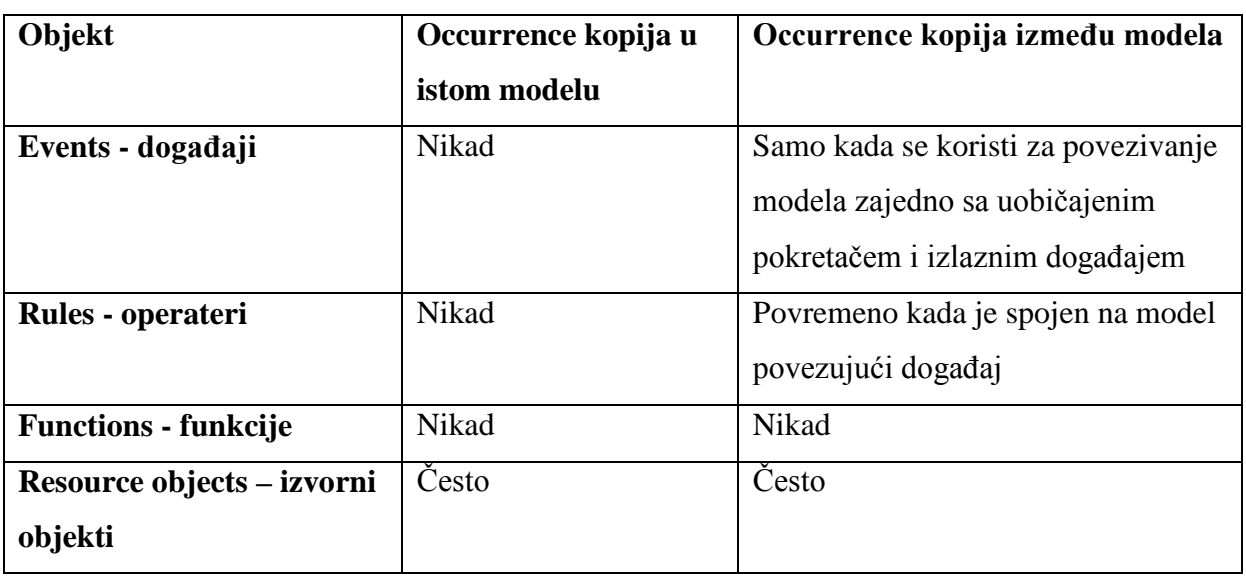

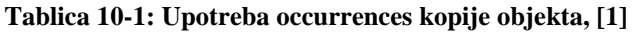

# *10.2 Definition kopije*

Definicija:

Definition kopije omogućuju da početni objekt bude kopiran sa svim svojim atributima kreirajući novu definiciju objekta u bazi podataka.

Promjene atributa početnog (izvornog) objekta nemaju efekta na kopiju, i obrnuto.

#### Upotreba:

Koristi se za kreiranje novog objekta sličnog postojećem.

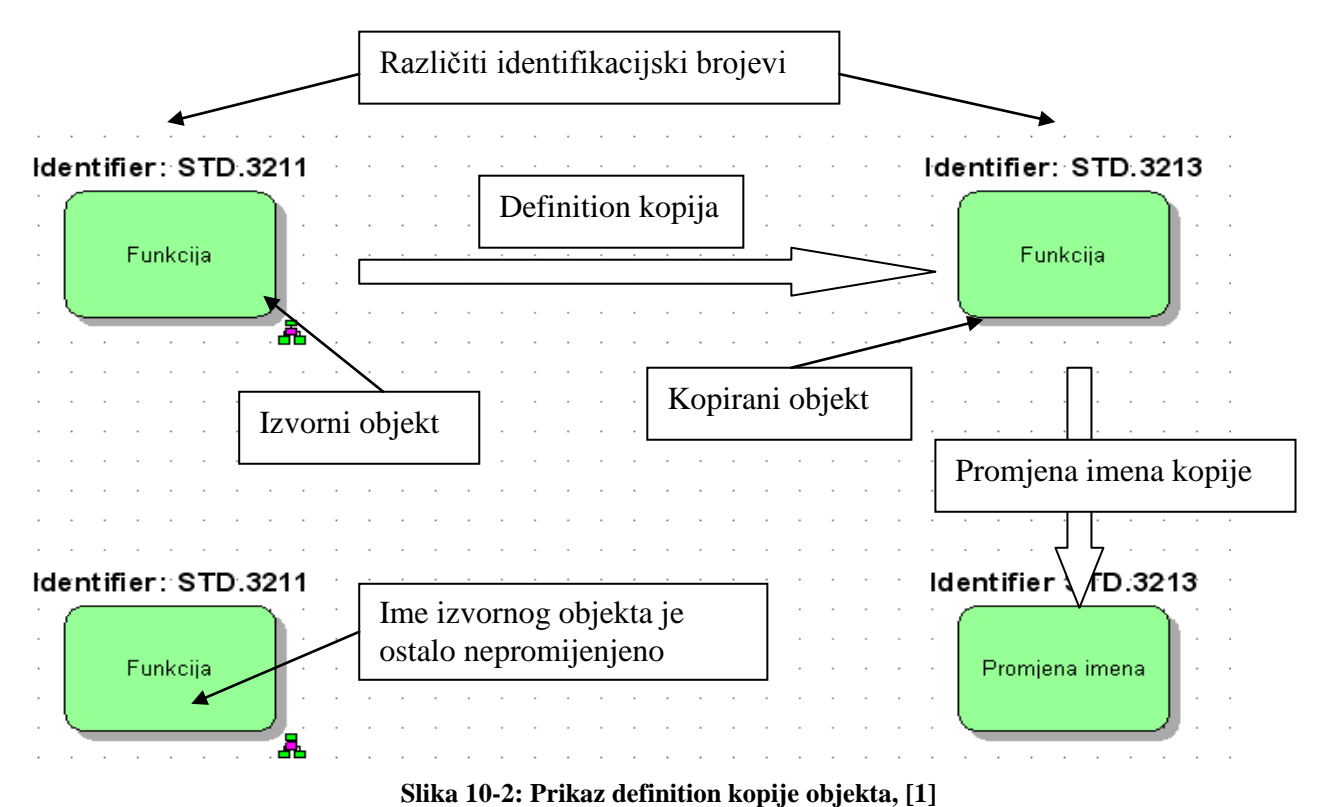

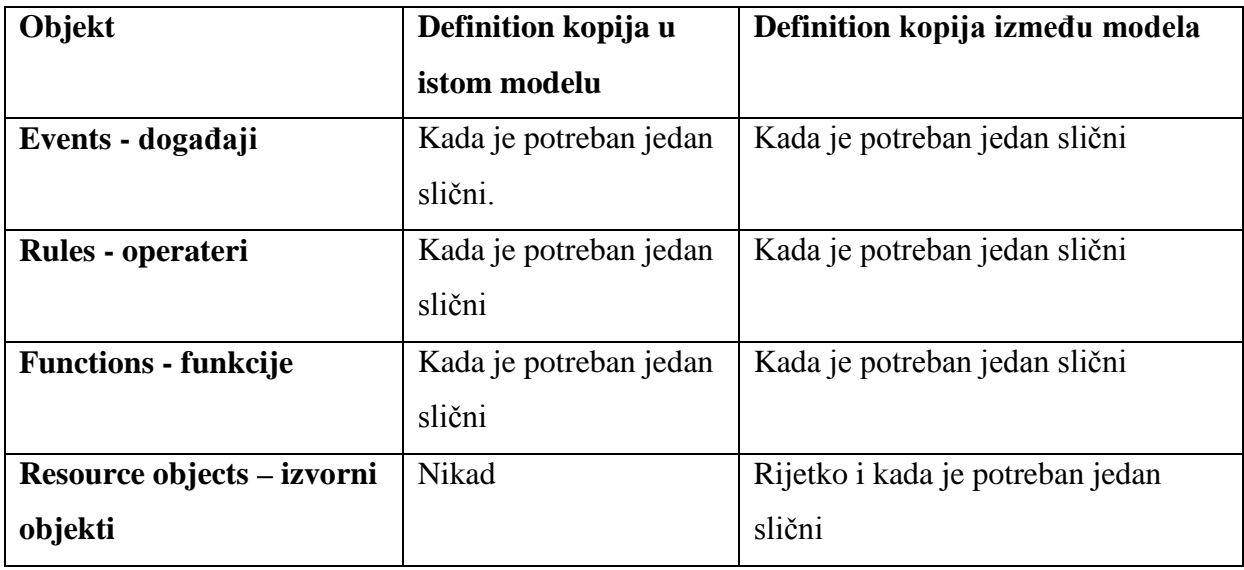

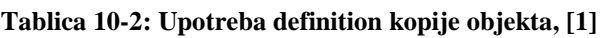

### *10.3 Variant kopije*

Variant kopija je specijalni oblik definition kopije. Ona kreira novi, jedinstveni objekt sa istim vrijednostima atributa kao i izvorni objekt. Kada se jednom napravi definition kopija objekta nije više moguće identificirati izvorni objekt, no međutim sa variant kopijom kreira se međusobna veza između izvornog objekta (the master) i kopiranog objekta (the variant).

Da bih se kreiralo variant kopiju potrebno je sljedeće:

- 1. Selektirati objekt u ARIS Exploreru ili ARIS Designeru
- 2. Kliknuti desni miš i zadržati
- 3. Povući objekt na novu željenu lokaciju
- 4. Otpustiti desni miš
- 5. Selektirati Create Variant(s) Here (ARIS Explorer) ili Create Variants (ARIS Designer)

# *11 Verificiranje ispravnosti modeliranja*

U ovom poglavlju će se prikazati koje se sve metode koriste za provjeravanje ispravnosti modeliranja u skladu sa ARIS metodom.

### *11.1 Zašto verificirati ispravnost modela?*

Provjeravanje ili verifikacija je procedura koja nam osigurava da je naš model logički ispravno napravljen i odgovara predmetnoj metodi i standardima, još se može nazvati da je provjeravanje ili verifikacija ˝pogled iznutra˝ na sam model. Verifikacija je ujedno i korak koji se obavlja prije validacije modela koja je sama po sebi dovoljno kompleksna, a ako još postoje logičke neispravnosti u modelu tada se validacija uistinu komplicira i vrlo je teško dobiti bilo kakove rezultate.

## *11.2 Što bih se trebalo verificirati?*

U ovom radu primarno su opisani procesni modeli koji se temelje na tipu EPC (Event Driven Process Chain) ali bazno princip je isti i za sve ostale tipove modela.

Gledajući sa aspekta modela oni se mogu podijeliti u nekoliko kategorija koje se verificiraju, a to su:

- Verifikacija pojedinih modela
- Verifikacija baza podataka
- Verifikacije višestrukih modela
- Verifikacija strukture modela i međusobnih veza unutar modela

Nema logike provjeravati strukturu modela i međusobnih veza unutar modela ukoliko nismo sigurni da je sam pojedinačni model logički korektno modeliran.

#### *11.2.1 Verifikacija pojedinih modela*

Modeli trebaju biti verificirani da bih se osiguralo sljedeće:

- Da nema duplih funkcija, događaja i operatera
- Da nema kopija zajedničkih objekata resursa
- Odluke i grananje moraju biti ispravno modelirane
- Da model odgovara i potvrđuje ARIS metodu modeliranja
- Da početni i krajnji događaji budu ispravno definirani
- Da su korektni međusobni odnosi između objekata
- Da su atributi dobro upisani i definirani
- Da model zadovoljava standarde ARIS metode

#### *11.2.2 Verifikacija baza podataka*

Baze podataka trebaju biti verificirani da bih se osiguralo sljedeće:

- Da nema značajnih objekata sa istim imenima
- Da nema netočnih višestrukih slučaja (događaja)
- Da je struktura grupe razumna i dosljedna
- Da imenovanje modela slijedi standarde
- Da nema nepotrebnih ili duplih modela
- Da nema nepotrebno generiranih modela
- Da su objekti locirani u pripadajuće grupe
- Sigurnosna i pristupna ograničenja moraju biti pravilno implementirana

#### *11.2.3 Verifikacija višestrukih modela*

Višestruki modeli trebaju biti verificirani da bih se osiguralo sljedeće:

- Višestruki slučajevi (događaji) su ispravni i postavljeni
- Zajednički događaji za povezivanje su korektni i odgovarajući
- Zajednički resursi su predstavljeni za iste objekte
- Dodjeljivanje modela je izvršeno korektno

#### *11.2.4 Verifikacija strukture modela i međusobnih veza unutar modela*

Hijerarhija modela treba biti verificirani da bih se osiguralo sljedeće:

- Hijerarhija modela mora biti dosljedna i sinkronizirana
- Hijerarhija funkcija mora biti ispravna
- Hijerarhija događaja mora biti ispravna

# *11.3 Alati za verifikaciju*

ARIS sadrži priličan broj alata koji nam mogu poslužiti za verifikaciju, u sljedećim poglavljima ćemo ih nabrojati i objasnite s time da neki neće biti predmet našeg razmatranja jer ih naš softverski paket ne sadrži.

#### *11.3.1 Animacija*

Animacija je vrlo koristan alat za verifikaciju i validaciju, ali je u ovom radu nećemo obrađivati.

#### *11.3.2 Konsolidacija (Consolidate = pročistiti)*

Često se tokom modeliranja kreiraju kopije objekata, najčešće kod objekata resursa koji ustvari prikazuju istu stvar.

Na primjer u jednom modelu kreiramo organizacijsku jedinicu koju smo nazvali ˝ Prodajni odjel˝ dok smo u drugom modelu željeli kreirati istu takovu organizacijsku jedinicu ali smo zaboravili ime prve i nazvali je ˝Odjel prodaje˝.

Sada će naša verifikacijska procedura identificirati da imamo dva različita objekta koja nam označuju istu smisao. Pronašavši ih, kao što je prikazano na Slici 11-1, mi želimo biti sigurni da ćemo koristiti samo jedan objekt u našem modelu a da ćemo suvišan izbrisati, da bih to mogli koristi se naredba *Consolidate.*

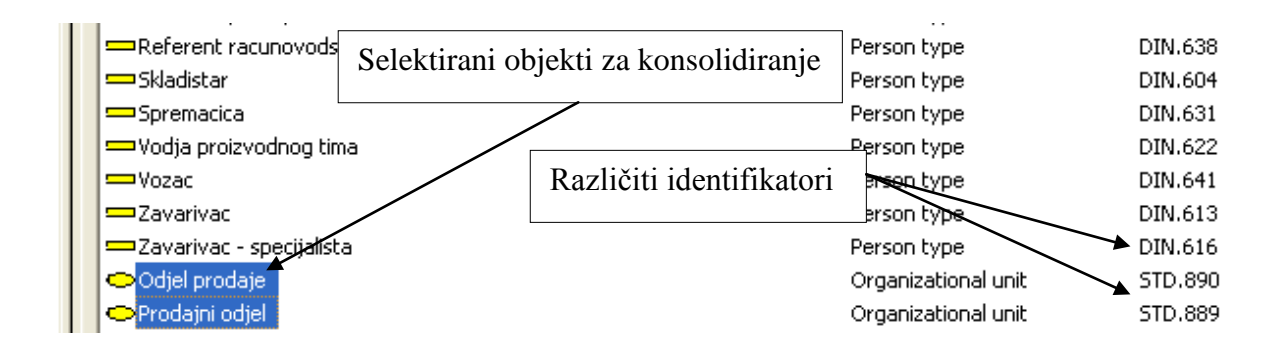

**Slika 11-1: Prikaz selektiranja objekata za konsolidiranje, [1]**

Selektiramo jedan ili oba objekta u ARIS Exploreru i odabiremo desni-klik miša te komandu *Consolidate.*

Tada će se pojaviti prozora kao na Slici 11-2 sa čarobnjakom : Consolidation Wizard – Select Object Definitions.

U novootvorenom prozoru će se pojaviti prije selektirani objekti koje smo označili za konsolidaciju.

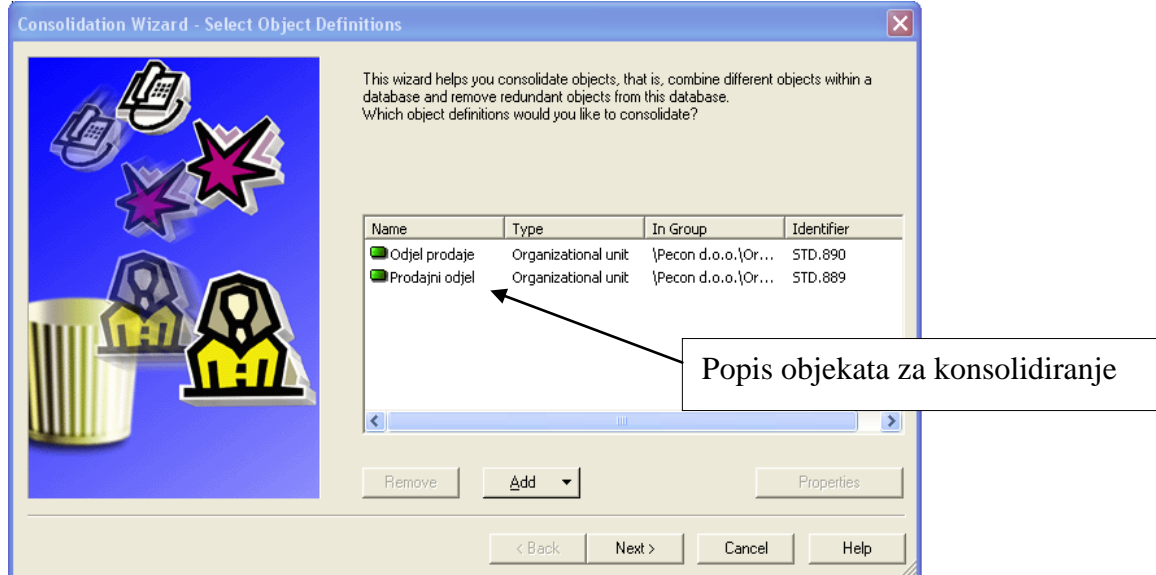

**Slika 11-2: Prikaz prozora čarobnjaka za konsolidiranje, [1]**

U tom prozoru možemo pomoću tipki Add / Remove maknuti ili dodati nove objekte. Ako smo odabrali Add – dodavanje novog objekta tada će nam se pojaviti nove dvije mogućnosti a to su: Objects with Identical Names ili Any Objects.

U slučaju odabira Any Objects opcije, tada će se pojaviti Select Object prozor iz kojeg se može odabrati drugi objekt i dodati u listu objekata čarobnjaka.

Alternativno, ako smo inicijalno selektirali jedan od postojećih objekata i tada odabrali Add + Objects with Identical Names opciju, tada će se otvoriti prozor kao na Slici 11-3 imena Find Identical Object Definitions.

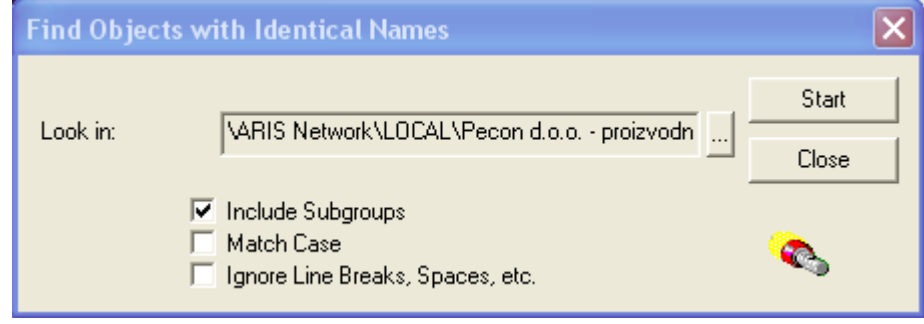

**Slika 11-3: Prikaz prozora Find Identical Object Definitions, [1]**

U polju *Look in* će se pojaviti grupa u kojoj će se odvijati pretraživanje, dok isto tako sa možemo koristiti tipku za prelistavanje i odabrati različite grupe za pretraživanje.

Nakon selektiranja adekvatne grupe i opcija te pritiska tipke Start i ARIS će početi tražiti bilo koji objekt koji smo definirali.

Prozor sa čarobnjakom za konsolidaciju će se ponovo otvoriti i bilo koji objekt koji je pronađen kao rezultat pretrage će se dodati na listu objekata za konsolidaciju.

Kombinacijom različitih opcija Add / Remove možemo izraditi kompletnu listu objekta koju želimo konsolidirati.

Nakon svega gore navedenoga pritisnemo tipku Next i otvoriti će se novi prozor imena Consolidation Wizard – Select Master Object kao na Slici 11-4.

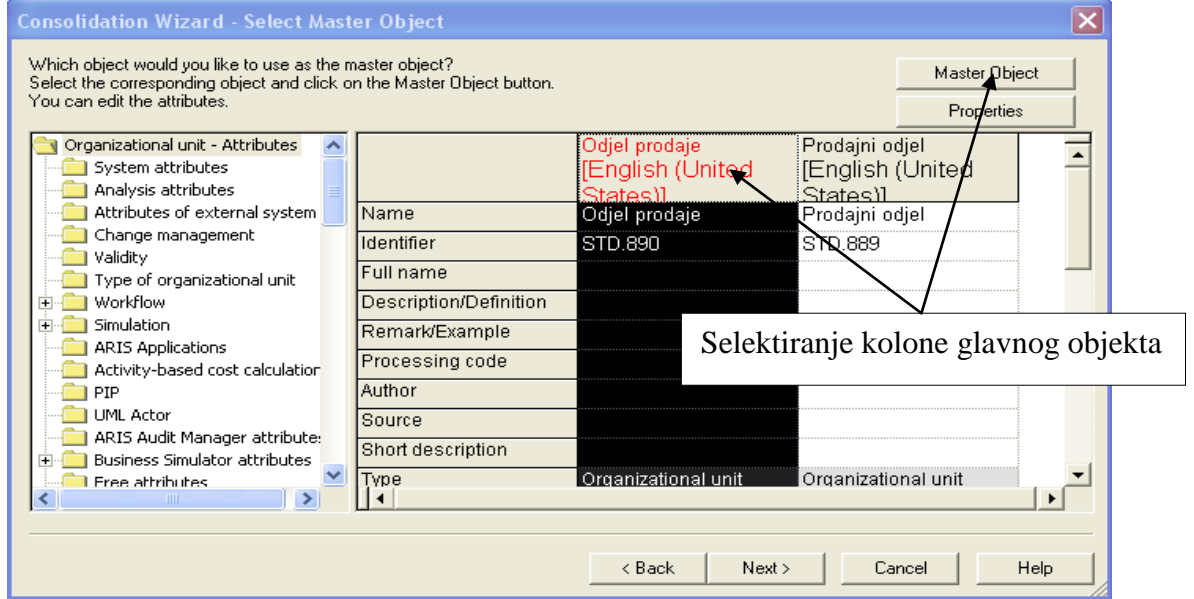

**Slika 11-4: Prikaz prozora čarobnjaka za konsolidiranje – Select Master Object, [1]**

Prozor čarobnjaka kao na Slici 11-4 je vrlo sličan prozoru sa atributima, jer prikazuje atribute svih selektiranih objekata za konsolidiranje. Iz tog prozora se može odabrati koji objekt želimo da bude glavni (Master Object), možemo mijenjati atribute pojedinih selektiranih objekata, možemo kopirati atribute jednog objekta u drugi i na kraju kada definiramo jedan koji će biti glavni pritisnemo tipku Master Object, nakon toga će naslov kolone odabranog glavnog objekta pocrvenjeti pokazujući nam da je sada to glavni objekt, te će tipka Next postati aktivna te dalje slijedimo i odabiremo opcije koje želimo.

Pritiskom na tipku Finish će se svi odabrani objekti za konsolidiranje zamijeniti sa glavnim objektom i njegovim atributima.

Alat za konsolidaciju je najbolje koristiti za kopije objekata kao što su organizacija, sistemi i podaci dok se za funkcije, događaje i operatore nikako ne bih trebalo koristiti.

#### *11.3.3 Identifikatori (Identifiers)*

Upotreba Identifier atributa je jedan od najkorisnijih alata za pomaganje kod procedure verifikacije modela.

Svaka glavna ARIS stavka (grupe, modeli, objekti, fontovi itd.) imaju GUID (Global Unique Identifier) koji omogućuje globalnu jedinstvenost.

GUID za pojedini objekt može biti prikazan selektirajući u ARIS Exploreru desni-klik miša – Properties i promatranje Maintained Attributes kao što je prikazano na Slici 11-5.

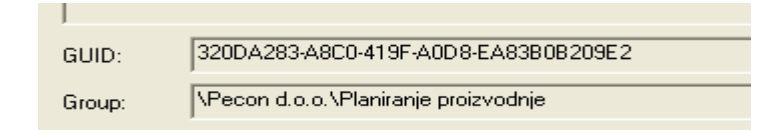

**Slika 11-5: Prikaz GUID – Global Unique Identifier, [1]**

Kao što je prikazano na Slici 11-5, GUID može biti samo vidljiv iz Maintained Attributes prikaza, i zbog svoje dužine nije prikladan za svakodnevnu upotrebu, stoga nam ARIS pruža mogućnost korištenja Identifier atributa.

*Dodjeljivanje identifikatora prilikom kreiranja nove baze podataka*

Selektira se ime baze podataka u ARIS Exploreru (mora se biti logiran na bazu podataka) i klikne se desni-klik miša – Properties, otvara se prozor kao na Slici 11-6 gdje se odabire kartica Identifier.

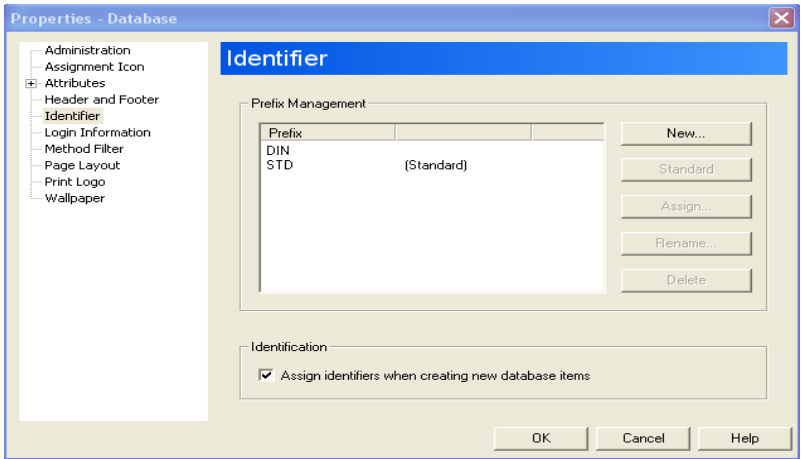

**Slika 11-6: Prikaz prozora Properties-Database kartica Identifier, [1]**

U prozoru Properties-Database na kartici Identifier je ispisan standardni prefiks identifikatora a to je ˝STD˝.

U ovom se prozoru mogu kreirati bilo koji prefiksi identifikatora koji se mogu postaviti kao standardni i bit će aktivni prilikom kreiranja bilo kojeg novog objekta, modela ili grupe u toj bazi podataka te će se automatski dodjeljivati.

Ovo je vrlo korisno god logiranja više korisnika na bazu podataka jer tako svako od njih može imati svoj identifikator te se može pratiti njihov rad sa bazom podataka i kreiranjem novih modela.

Postoje nekoliko tipki na kartici Identifier kao na Slici 11-6 i znače sljedeće:

New – omogućuje otvaranje novog prefiksa Standard – omogućuje postavljanje selektiranog prefiksa kao standardnog Assign – omogućuje dodjeljivanje prefiksa pojedinim korisnicima ili grupama korisnika Rename – omogućuje promjenu imena prefiksa Delete – služi za brisanje prefiksa

#### *Dodjeljivanje identifikatora u bilo kojem trenutku*

Ukoliko se aktivira ili deaktivira automatsko postavljanje identifikatora nakon što su neki objekti ili modeli kreirani, ili se spaja sa dijelovima nekih drugih baza podataka u trenutno aktiviranu bazu podataka, primijetit će se da svi objekti nemaju dodijeljene identifikatore ili su njihovi nepodudarni.

Za rješenje gornje problematike se koristi ponovo dodjeljivanje identifikatora pomoću Assign Identifiers opcije.

U ARIS Exploreru selektira se jedan ili više željenih stavaka ili tipovi kao što su grupe, modeli ili objekti, i tada se selektira desni klik miša – Assign Identifiers opcija.

Ako se selektira model ili objekt tada će se pojaviti prozor čarobnjaka Identifier Wizard-Select Assignment Mode kao što se vidi na Slici 11-7.

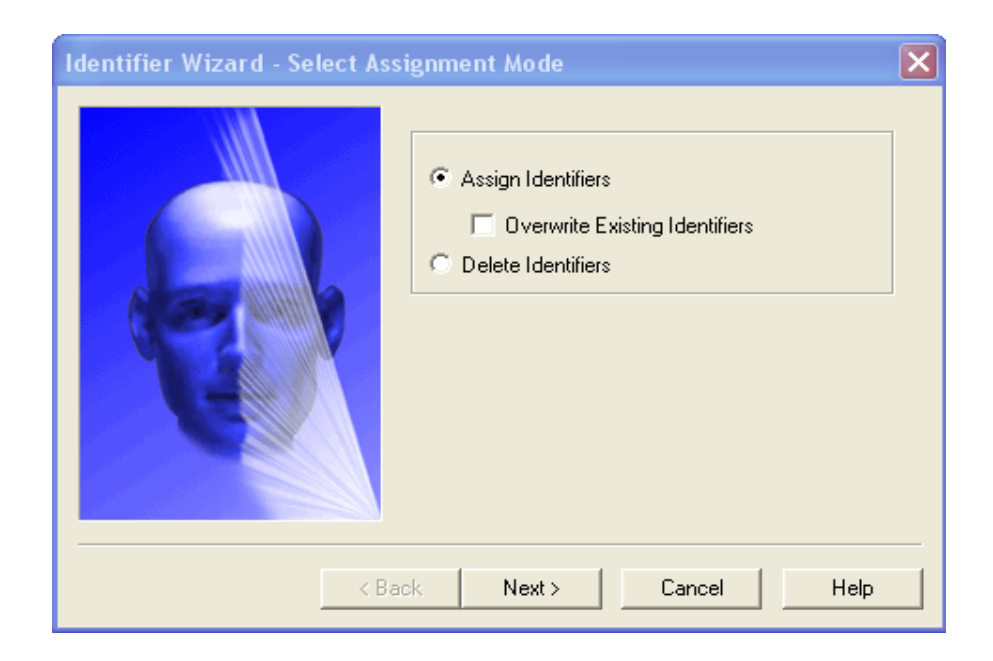

**Slika 11-7: Prikaz prozora Identifier Wizard – Select Assignment Mode, [1]**

Dodjeljivanje identifikatora je bazirano na grupnoj strukturi. Ako se selektiraju objekti, tada identifikatori će biti dodijeljeni objektima. Ako se selektiraju modeli, tada će identifikatori biti dodijeljeni za te modele, ali ne i za objekte u tim modelima. Ako se selektira grupa, tada će se pojaviti prozor čarobnjaka sa Identifier Wizard - Select Items kao na Slici 11-8 dajući mogućnost odabira željene stavke na koju želimo da bude dodijeljen identifikator.

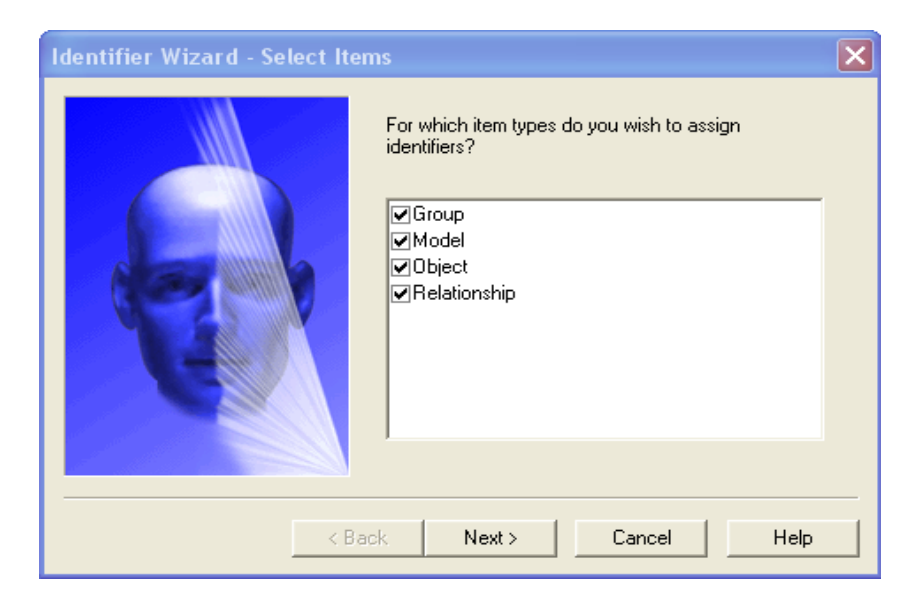

**Slika 11-8: Prikaz prozora Identifier Wizard – Select Items, [1]**

Na poslijetku pritiskom tipke Next će se pojaviti prozor čarobnjaka Identifier Wizard – Select Prefix kao na Slici 11-9.

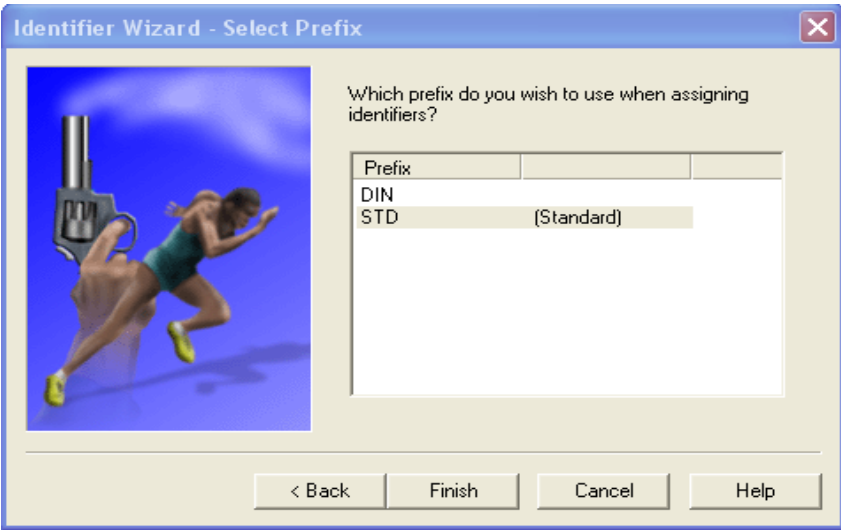

**Slika 11-9: Prikaz prozora Identifier Wizard – Select Prefix, [1]**

Ovaj prozor omogućuje koji prefiks našeg identifikatora želimo (ako ih je više definirano) da bude dodijeljen kao dodatni atribut.

Kreiranjem različitih prefiksa i dodjeljivanjem istih grupama u bazama podataka, možemo pratiti tokom modeliranja gdje su pojedine stavke originalno bile locirane. To može biti vrlo korisno za upravljanje bazama podataka ako se kasnije žele objekti i modeli pomicati kroz razne baze podataka, a ujedno želimo znati odakle dolaze.

Atribut identifikator (Identifier) je jedan od najkorisnijih alata kod verifikacije modela.

#### *11.3.4 Provjera semantike (ARIS Semantic Checks)*

#### *Što je provjera semantike (Semantic Checks?)*

Na kraju svakog modeliranja se provjerava poštivanje pravila korištenih metoda, kontrola povezanosti objekata (simbola) u modelu, ispravnost korištenja logičkih operatora, ispravnost i potpunost definiranja atributa objekata te povezanost modela na različitim razinama detaljizacije.

Prilikom razvoja modela dolazi do semantičkih pogrešaka koje se ne mogu uočiti i ispraviti pomoću kontrolnih mehanizama alata, već je potreban ljudski rad.

Pokretanje opcije Semantic Check je vidljiv na Slici 11-10, a česti primjer je kontrola ispravnosti slijedećih pravila:

- Objekti moraju biti vezani barem jednom vezom
- Veza je između dva različita objekta a ne sam sa sobom
- Svaki model mora započeti i završiti događajem ili elementom za povezivanje modela
- Sve funkcije/događaji imaju samo jednu ulaznu/izlaznu vezu
- Redoslijed kod operatora mora biti sačuvan (sa kojim se počinje petlja sa tim istim se mora i završiti)
- Nema povratne veze

Potrebno je naglasiti da opcija Semantic Check generira izvješća u Microsoft Word i Microsoft Excel formatu koji se poslije koriste za proučavanje elementa u modelu koji su neispravni.

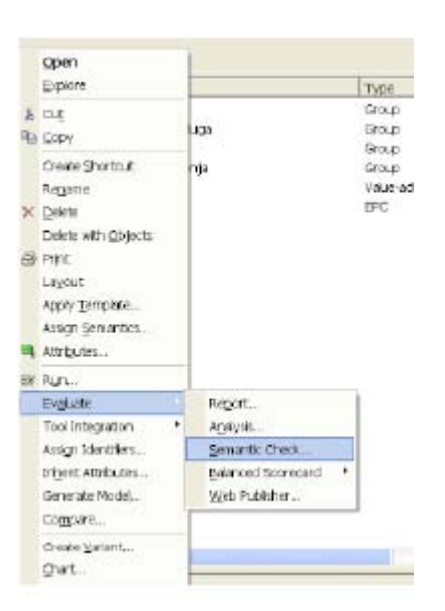

**Slika 11-10: Prikaz pokretanja opcije Semantic Check, [1]**

#### *Pokretanje opcije Semantic Check*

Pokretanje opcije Semantic Check može biti za pojedinačne objekte ili modele, ili za višestruko selektirane objekte ili modele.

Selektirajući željene modele ili objekte u ARIS Explorer-u i selektirajući opcije prikazane na Slici 11-10 otvara se novi prozor čarobnjaka Semantic Check Wizard – Select Rule Type kao na Slici 11-11.

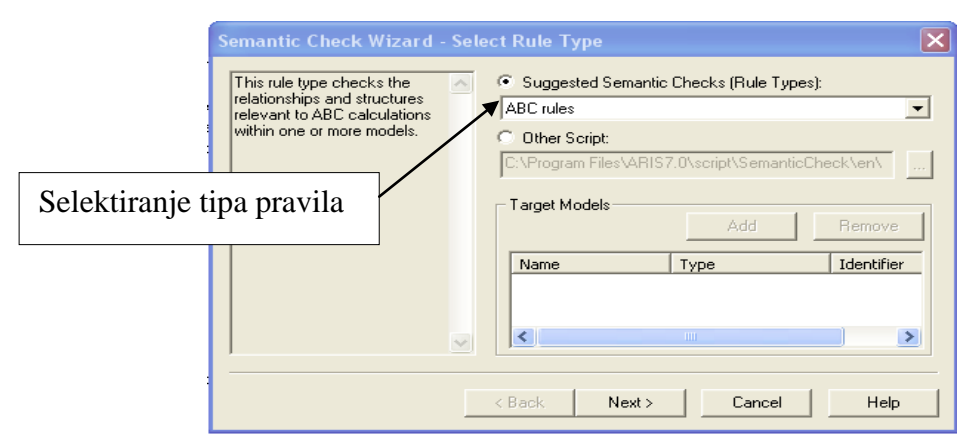

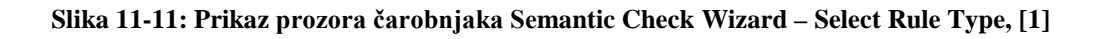

Na vrhu prozora se prikazuje padajući izbornik na kojem selektiramo tip pravila koja želimo primijeniti za naš Semantic Check.

Kada je tip pravila (Rule Types) selektiran pokreće se tipka Next nakon čega se otvara novi prozor kao na Slici 11-12.

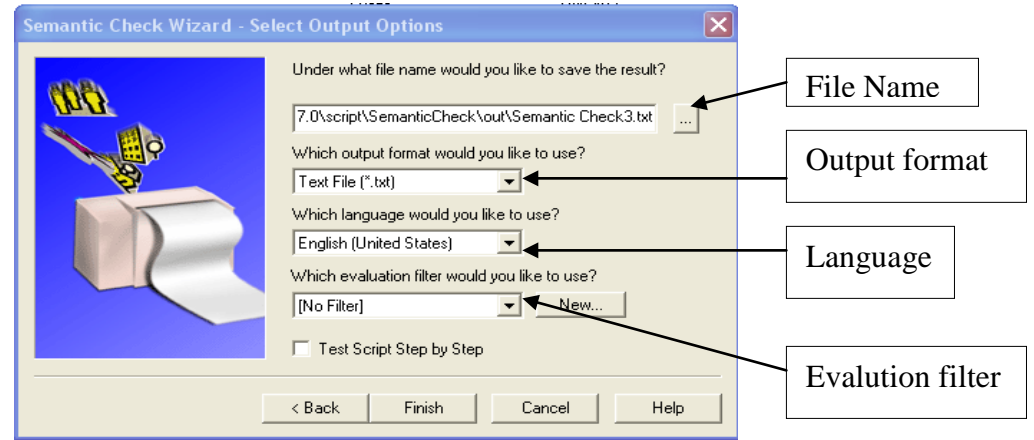

**Slika 11-12: Prikaz prozora čarobnjaka Semantic Check Wizard – Select Output Options, [1]**

U ovom prozoru se daje mogućnost odabira različitih opcija kako će Semantic Check izvještaj biti prikazan:

- **File Name** odabir staze i imena direktorija za pohranjivanje rezultata prikaza
- **Output Format** odabir formata prikaza (Word, Excel, HTML, text, itd.)
- **Language** odabir jezika npr. English
- **Evaluation Filter** odabir filtra

Nakon svega gore navedenoga pritisne se tipka Finish, te nakon kratkog vremena će se prikazati prozor ARIS Semantic Check kao na Slici 11-13.

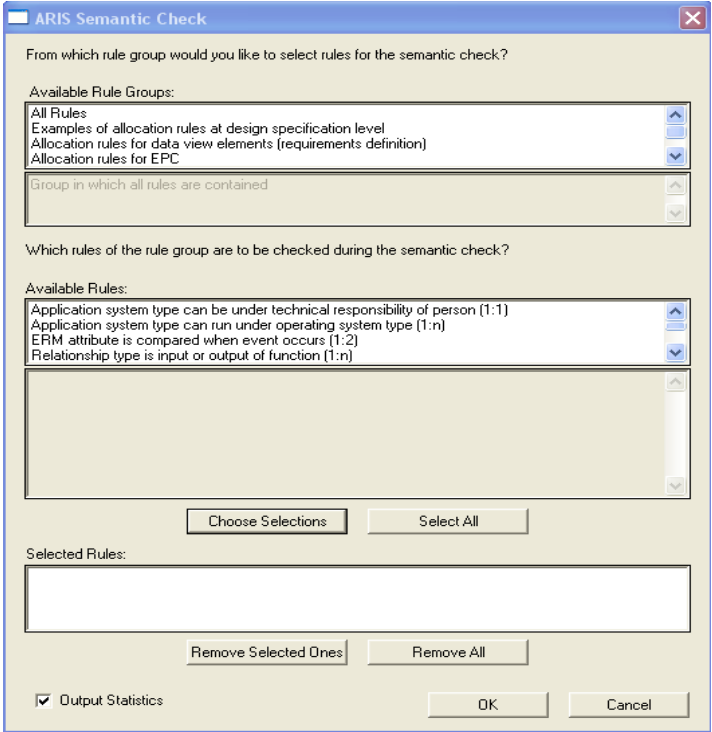

**Slika 11-13: Prikaz prozora Semantic Check, [1]**

U prozoru ARIS Semantic Check kao što je vidljivo na Slici 11-13 može se odabrati željena pravila koja će biti provjerena i ocijenjena.

Jednom kada je opcija Semantic Check gotova otvoriti će se izvještaji u formatu kojem smo odabrali (npr. Word ili Excel) kao što je prikazano na Slici 11-14.

| Microsoft Excel                                                                                                    |                                                                                                    |       |  |
|----------------------------------------------------------------------------------------------------|----------------------------------------------------------------------------------------------------|-------|--|
| File<br>Window<br>Help<br>Edit<br>View<br>Insert<br>Format<br>Tools<br>Data                                                                                                    |                                                                                                    |       |  |
|                                                                                                    | $\begin{array}{l} \mathcal{P} \hspace{0.2cm} \text{in} \hspace{0.2cm} \text{in} \hspace{0.2cm} \mathcal{P} \hspace{0.2cm} \text{in} \hspace{0.2cm} \mathcal{P} \hspace{0.2cm} \text{in} \hspace{0.2cm} \mathcal{P} \hspace{0.2cm} \text{in} \hspace{0.2cm} \mathcal{P} \hspace{0.2cm} \text{in} \hspace{0.2cm} \mathcal{P} \hspace{0.2cm} \text{in} \hspace{0.2cm} \mathcal{P} \hspace{0.2cm} \text{in} \hspace{0$<br>$\frac{1}{2}$ : Times New Roman<br>$\theta$ $\theta$<br>$\Delta$<br>Là | $-12$ |  |
| A1<br>$\hat{\mathcal{F}}$ Guidelines: Please consider the following guidelines when modeling in order to be able to execute ARIS Busines<br>the quidelines.<br>图 Semantic Check4.xls |                                                                                                    |       |  |
|                                                                                                    | A                                                                                                    | B     |  |
|                                                                                                    | Guidelines: Please consider the following guidelines when modeling in order to be able to execute ARIS                                                                                                    |       |  |
|                                                                                                    | Business Optimizer correctly. The semantic check does not check the adherence to the guidelines.                                                                                                    |       |  |
|                                                                                                    |                                                                                                    |       |  |
|                                                                                                    | If cost categories are to be aggregated they have to be considered with the same 'Performance scale'. No                                                                                                    |       |  |
| $\overline{2}$                                                                                                    | aggregation will take place if the performance scales differ.                                                                                                    |       |  |
|                                                                                                    | The function attributes to be included have to be maintained depending on the selected usage factor:                                                                                                    |       |  |
|                                                                                                    | - If you use the 'Usage factor' attribute, it has to be maintained.                                                                                                    |       |  |
|                                                                                                    | - If you use 'Number Carried Out', the process must have been simulated in advance, and the results must have been                                                                                                    |       |  |
|                                                                                                    | saved in the 'Number carried out' attribute.                                                                                                    |       |  |
|                                                                                                    | - If you calculate 'Probability' via a report, a probability has to be maintained in the attributes at the connections or                                                                                                    |       |  |
| 3                                                                                                    | events of the process models in front of each function.                                                                                                    |       |  |
|                                                                                                    | If times are to be transferred, these function attributes have to be maintained ('Average processing time' and                                                                                                    |       |  |
|                                                                                                    | 'Average orientation time' of the 'Times' attribute group). You will obtain values by simulation. You can also enter                                                                                                    |       |  |
| 4                                                                                                    | values in Attribute Editing.                                                                                                    |       |  |
| 5                                                                                                    | If you want to import the cost rate of the cost center, this attribute has to be maintained at the organizational unit.                                                                                                    |       |  |
| 6                                                                                                    |                                                                                                    |       |  |
| 7<br>$\Omega$                                                                                                    |                                                                                                    |       |  |

**Slika 11-14: Prikaz izvještaja Semantic Check u Excel formatu, [1]**

#### *11.3.5 ARIS makroi (Macros)*

Kod pokretanja ARIS Semantic Check opcije ili ARIS Reports opcije svaki put će vas kroz postupak gore naveden voditi čarobnjaci koji svaki put zahtijevaju definiranje pojedinih informacija ispočetka, to se može izbjeći korištenjem ARIS makroa (Macros) u kojima se preddefiniraju potrebne informacija i izgled izvještaja a pokreće se pritiskom na novo definiranu tipku.

Kreiranje novog makroa:

- 1. Selektira se Evaluate Manage Macros iz ARIS glavnog menija
- 2. U prozoru Manage Macros selektira se New, kao na Slici 11-15

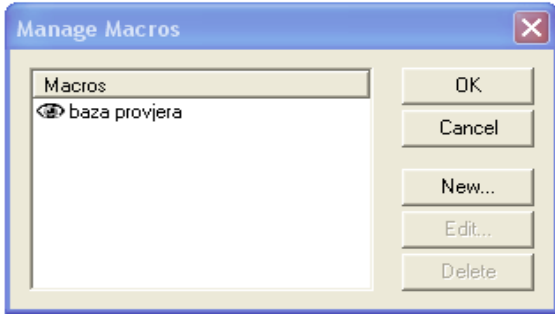

**Slika 11-15: Prikaz prozora Manage Macros, [1]**

3. Odabire se Context i Script u prozoru čarobnjaka Macro Wizard – Select Script kao na Slici 11-16

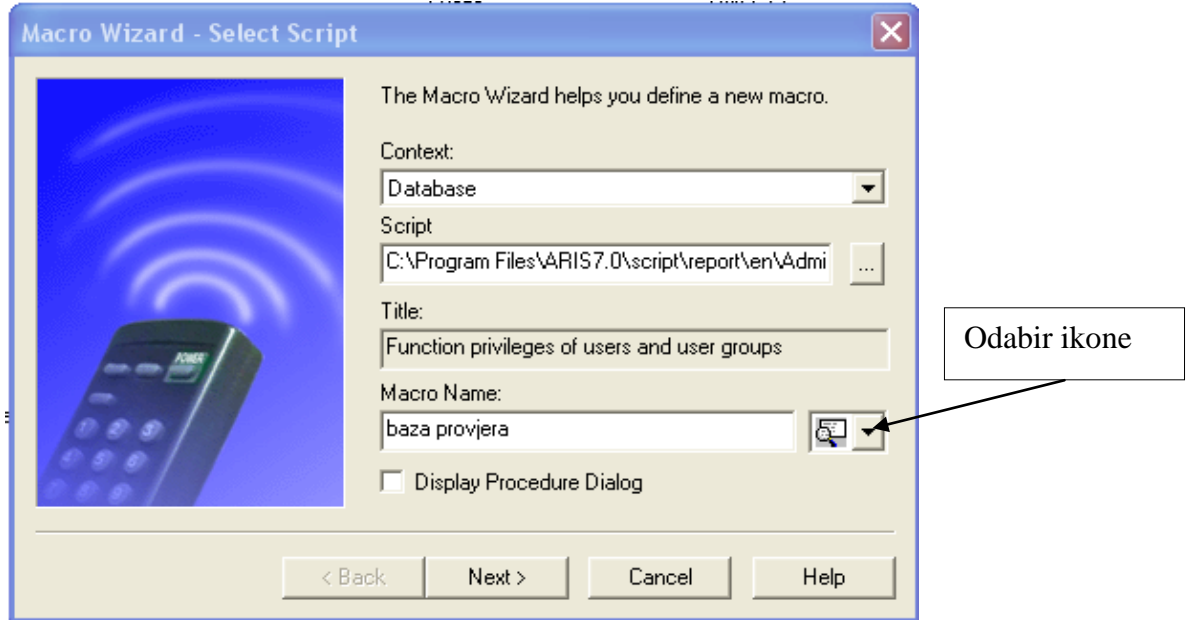

**Slika 11-16: Prikaz prozora Macros Wizard – Select Script, [1]**

- 4. Unese se željeno ime makroa
- 5. Odabere se željena ikona makroa
- 6. Pritisne se tipka Next kreiraju se željene opcije pritisne se tipka Finish

Izvještaj sada neće biti pokrenut ali će se novi makro kreirati i biti dodijeljen u listu makroa kako je to prikazano na Slici 11-15.

Također će se odabrana ikona za definirani makro pojaviti u Macro Toolbar-u (View – Toolbars i selektira se Macro) kao što je prikazano na Slici 11-17.

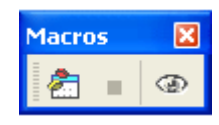

**Slika 11-17: Prikaz trake sa alatima Macros, [1]**

Za pokretanje makroa moramo učiniti sljedeće:

- 1. Biti sigurni da je Macro Toolbar vidljiv (View Toolbars i selektira se Macro)
- 2. Selektira se baza podataka, grupa, Method Filter, model ili objekt u ARIS Explorer-u
- 3. Pritisne se ikona u Macro Toolbar koja prikazuje makro kojeg želimo pokrenuti

Nakon toga makro će izraditi izvještaj po onim željenim opcijama koje smo prethodno definirali.

# *12 Studija slučaja - tvrtka Pecon d.o.o.*

U ovom poglavlju će se prikazati primjer modeliranja sa ARIS-om na tvrtki Pecon d.o.o. i to na proizvodnji same tvrtke. Također će biti prikazana i organizacijska shema tvrtke te način na koji se provodi jedna od mogućih analiza poslovanja a to je PF (Process-Function) analiza.

### *12.1 Povijest i osnovna djelatnost tvrtke*

Pecon d.o.o. osnovan je 1990. godine. Temeljna djelatnost poduzeća su inženjering, izrada opreme za procesnu industriju i trgovina.

Proizvodni program Pecon-a jednako je usmjeren obiteljskim gospodarstvima, malim i srednjim poduzetnicima kao i velikim industrijskim postrojenjima u prehrambenoj, farmaceutskoj, kemijskoj, naftnoj, petrokemijskoj i duhanskoj industriji.

Svaki proizvod rezultat je timskog rada dvadesetak visokoobrazovanih, iskusnih inženjera koji se permanentno usavršavaju kako bi pratili nove tehnologije, što je temeljna strategija tvrtkinog razvoja.

U tom smislu projektira se strojarski i elektro te konstruira se procesnu opremu i cjelovite proizvodne procese koje vrlo uspješno realizira stotinjak zaposlenih, kvalitetno educiranih stručnjaka za proizvodnju i montažu postrojenja.

Osim projektiranja, konstruiranja, izvedbe i montaže, tvrtkini stručnjaci vrše konzalting, inženjering, stručni nadzor te održavanje i remont kako vlastite, tako i tuđe opreme procesne industrije.

Zadovoljstvo tvrtkinih kupaca predstavlja temeljni preduvjet opstanka na tržištu, razvoja tvrtke i sigurnosti zaposlenja radnika.

Logo tvrtke je jedan od zaštitnih znakova tvrtke kojim se garantira kvaliteta i pouzdanost.

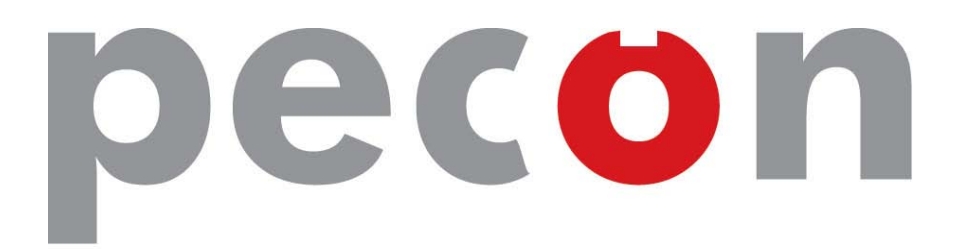

 **Slika 12-1: Zaštitni logo tvrtke Pecon d.o.o, [22]**

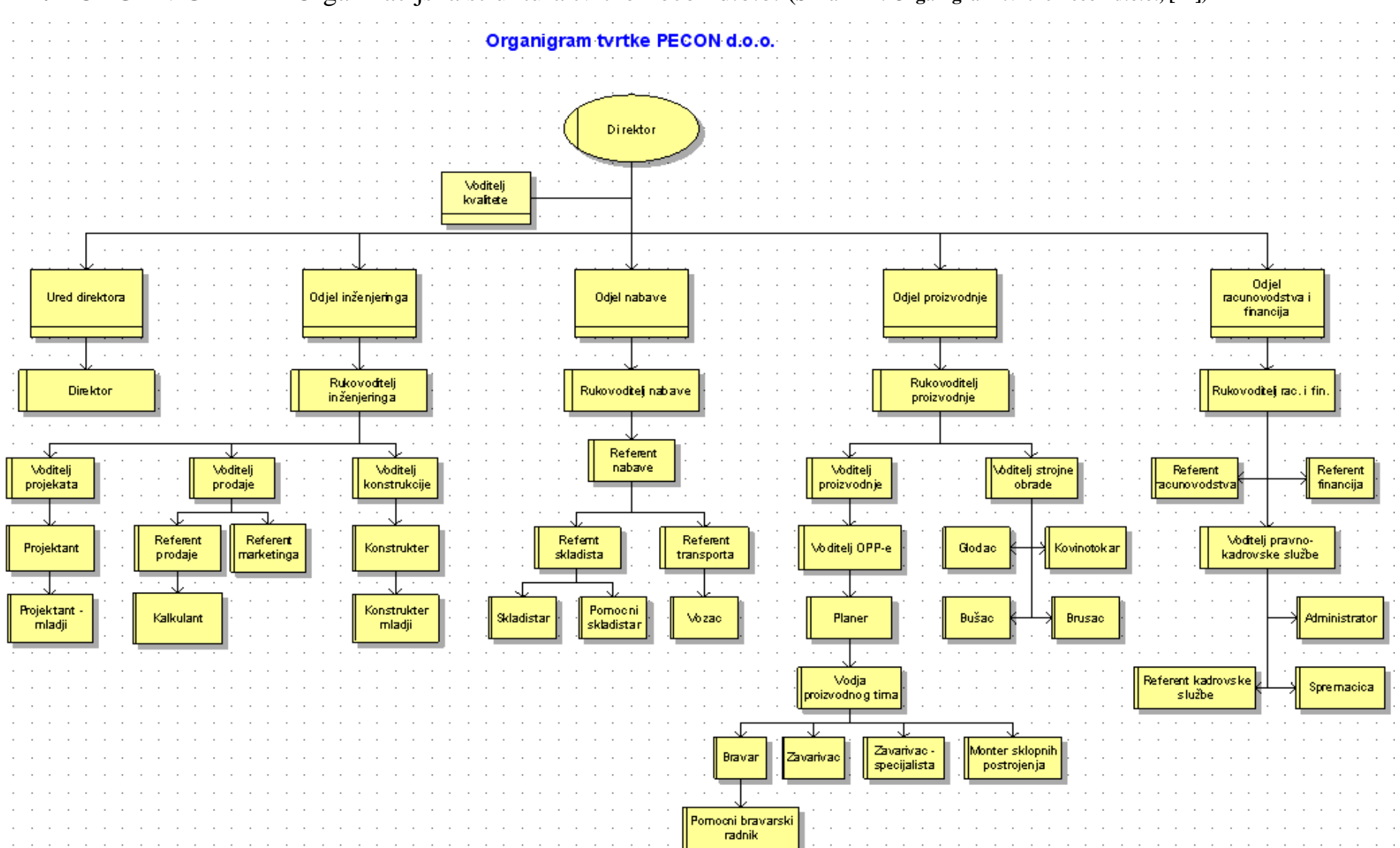

*12.2* ORGANIGRAM – Organizacijska struktura tvrtke Pecon d.o.o. (**Slika 12-2: Organigram tvrtke Pecon d.o.o., [22])**

136

### *12.3 Prikaz poslovnih procesa tvrtke u ARIS modelu*

#### *12.3.1 Value Added Chain Diagram (VACD)*

Value Added Chain Diagram je također jedan od definiranih modela u ARIS-u koji služi za modeliranje procesa najviše razine.

Taj model je u ovom radu samo spomenut i nije detaljno obrazlagan, ali zbog filozofije modeliranja u ARIS-u bilo je važno napomenuti da se vidi kako ARIS modeliranje ide u nekoliko razina ili hijerarhija.

Na Slici 12-3 je prikazana srž poslovnog procesa tvrtke Pecon, nivo strateškog prikaza tvrtke, na kojem se dalje ulazeći u dubinu svakog pojedinog poslovnog područja definiraju zasebni procesi.

Takav način prikaza nam uvelike olakšava procesno modeliranje i preglednost samog modela neke tvrtke ili poslovnog procesa te navigaciju kroz definiranu bazu podataka.

Ukoliko uz poslovni proces *Proizvodnja* pritisnemo znak kao na Slici 12-3, otvorit će nam se druga razina modela u ARIS-u kao što je prikazano na Slici 12-4.

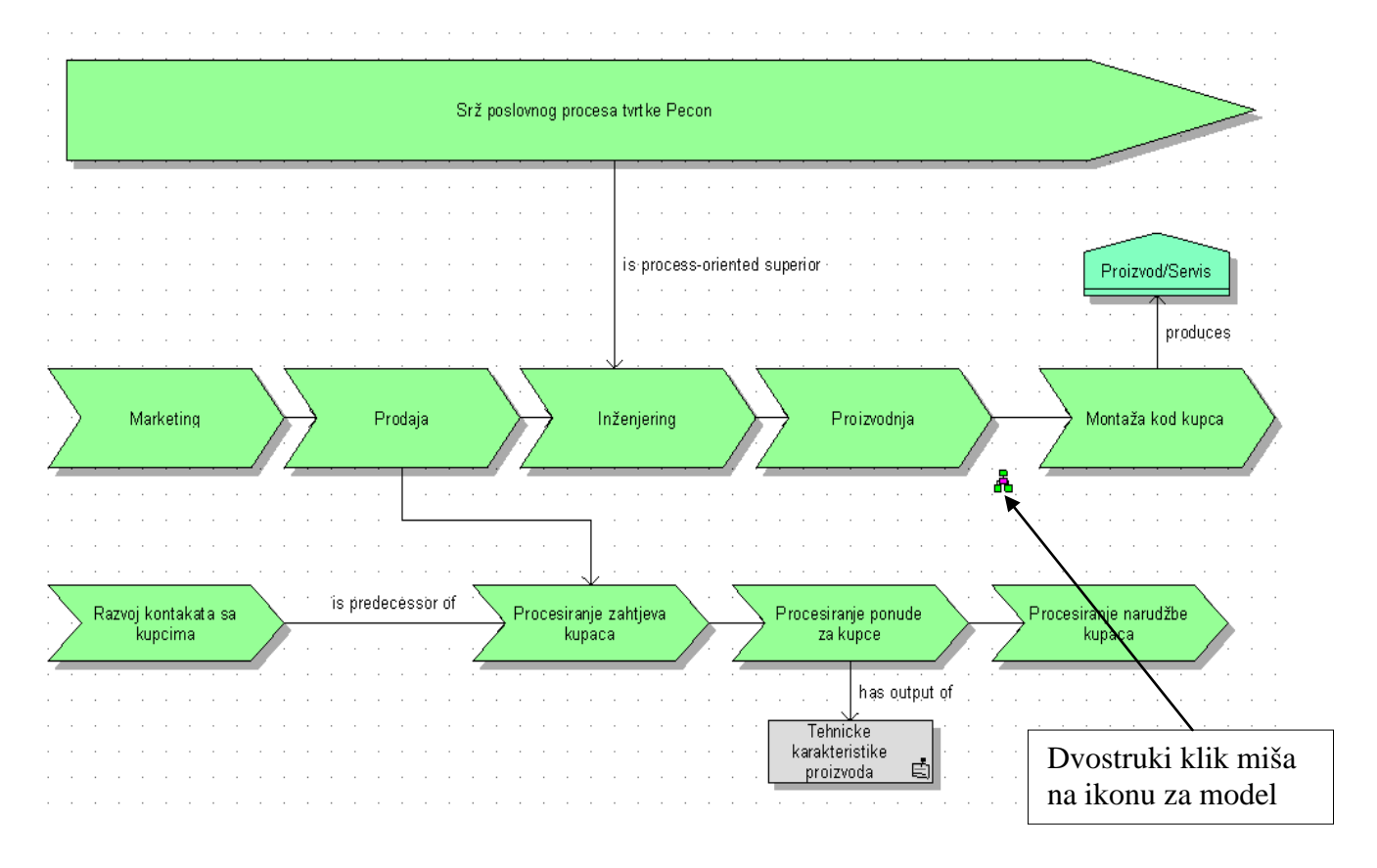

**Slika 12-3: Prikaz VACD dijagrama tvrtke Pecon d.o.o., [22]**

#### *12.3.2 Event Driven Process Chain (EPC) – osnovni prikaz Proizvodnje*

U drugoj razini modela u ARIS-u imamo opći prikaz *Proizvodnje* tvrtke Pecon pomoću krovnih događaja i funkcija koje su nam bitne za naš poslovni proces tj. pomoću EPC modela. Kao što se može vidjeti iz modela postoje glavna tri događaja koje utječu na glavne dvije funkcije.

Svaka od funkcija ima dodijeljen svoj model što je prikazano uz pomoć ikone model koja se nalazi u donjem desnom dijelu svake funkcije.

Također dvostrukim klikom miša na te ikone otvaraju se model Planiranja proizvodnje kao što se vidi na Slici 12-5, Slici 12-6 i Slici 12-7 te model Realizacije proizvodnje kao što se vidi na Slici 12-8, Slici 12-9 i Slici 12-10.

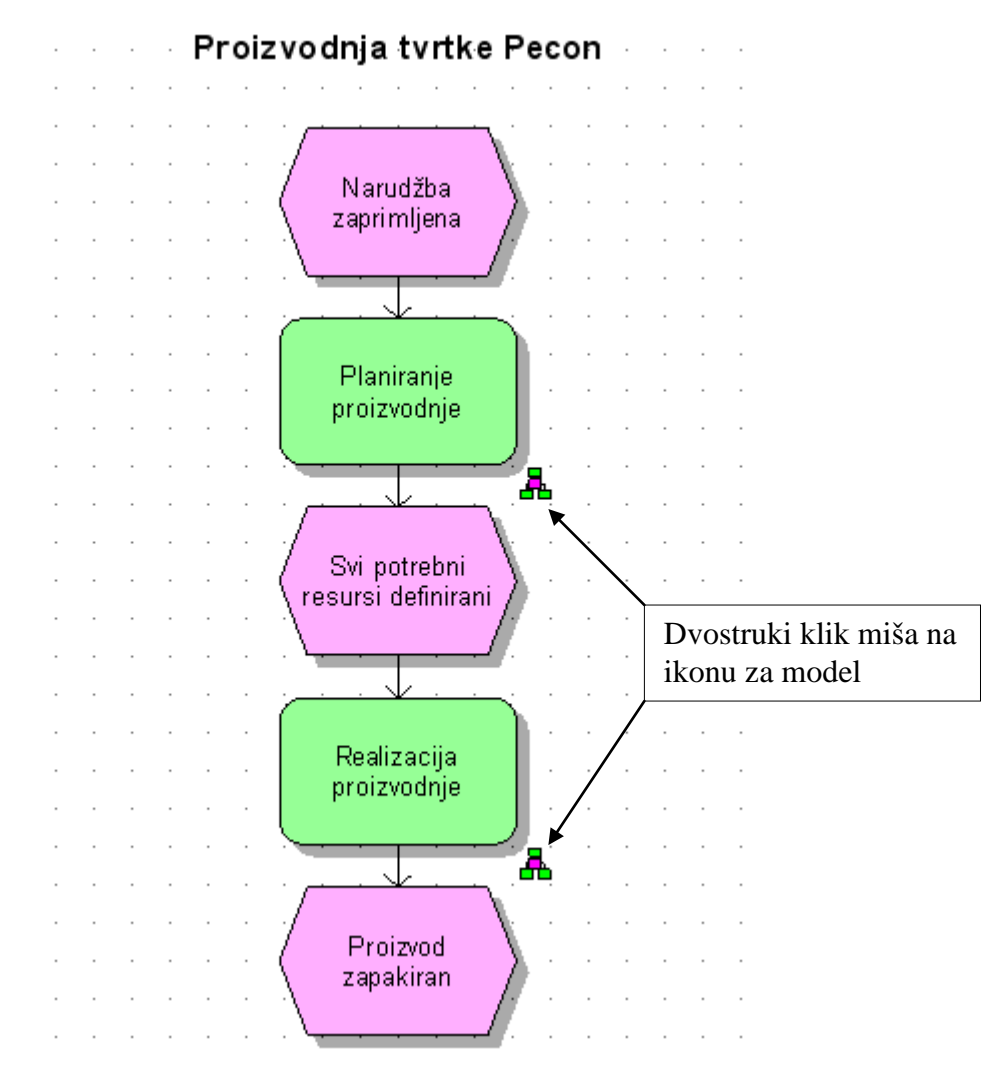

**Slika 12-4: Prikaz EPC dijagrama proizvodnje tvrtke Pecon d.o.o., [22]**

### *12.3.3 Event Driven Process Chain (EPC) - detaljni prikaz postojećeg stanja Planiranja proizvodnje*

Postoji više vrsta RN – a koji se otvaraju prema potrebi. Vrste radnih naloga koji se otvaraju u odjelu Inženjering su :

> Ponudbeni RN **Proizvodni RN** RN Daljnje prodaje Reklamacioni RN

Izrada projektne dokumentacije započinje prihvaćanjem ponude od strane kupca, sukladno komercijalnim uvjetima, što se iskazuje: narudžbenicom, pismom namjene, ugovorom i/ili uplatom unaprijed dijela ili 100%-tnog iznosa. Razina i sadržaj projektne dokumentacije proizlaze iz ponude, a ovise o složenosti predmeta ponude.

Sadržaj projektne dokumentacije je opis proizvoda koji se nudi, izračun tehnoloških i tehničkih parametara kao dokaz sukladnosti sa zahtjevom investitora te cijenu proizvoda. Zavisno o složenosti u prilogu se izrađuju tehnološke sheme te montažni crteži sa prikazom raspodjela opreme i njene povezanosti.

Crtež, kao osnovni dokument koji se lansira u proizvodnju mora biti u formi crteža na papiru, pri čemu nije bitno da li je iscrtan na *ploteru,* skiciran prostoručno, skeniran ili dostavljen faxom. Važno je da ima BROJ, Pecon-ovu sastavnicu sa ispunjenim rubrikama i žig kontrole crteža.Brojevi crteža izdaju se automatski i generira ih *server.*

Crteži koji se izrađuju u elektronskom obliku pohranjuju se na *serveru* te za olakšano pretraživanje navedeni podaci moraju biti uvedeni.

Uz svaki crtež kao prateći dokument izdaje se štik-lista ( lista pozicija ) koja sadrži sve informacije o pozicijama na crtežu.

Ona ima isti broj kao i pripadajući crtež te u potpunosti odgovara sastavnici i pozicijama na crtežu. Rubrike popunjava projektant/konstruktor. Listovi štik-liste nalaze se u omotnom listu koji nosi isti broj kao i glavni montažni crtež. Na poleđini treba upisati brojeve svih crteža i ostalih dokumenata koji se nalaze u kompletu.

Nalog nabavi ( NNO ) ima svrhu pred-narudžbe materijala i izdaje se prije lansiranja dokumentacije u proizvodnju. Brojevi NNO-a obavezno se unose u za to predviđene rubrike u štik-listi.

#### *Održavanje "Nultog sastanka*"

Nakon otvaranja Radnog naloga od strane inženjeringa, voditelj projekta iz inženjeringa, nabave i proizvodnje održavaju "nulti" sastanak, kojim počinje proces planiranja proizvodnje. Na nultom sastanku se zaduženi djelatnici navedenih odjela upoznaju sa predmetom Ugovora/Narudžbe za koji je otvoren radni nalog, te sa dogovorenim rokovima proizvodnje i eventualne montaže. Na nultom sastanku se izrađuje osnovni Gantogram, koji sadrži terminski plan za realizaciju projekta.

#### *Definiranje potrebnih resursa*

Na temelju projektne dokumentacije koju izrađuje inženjering, OPP u suradnji sa inženjeringom, proizvodnjom i nabavom definira koji su materijali i procesi potrebni za proizvodnju, te vrijeme nabave potrebne robe. Ujedno se u proizvodnji imenuju odgovorne osobe za realizaciju pojedinih faza.

Definiranje potrebnih resursa se odnosi na:

- potrebe za repromaterijalom
- potrebe za potrošnim materijalom
- potrebe ljudskih resursa
- potrebe za opremom
- potrebe za uslugama od dobavljača

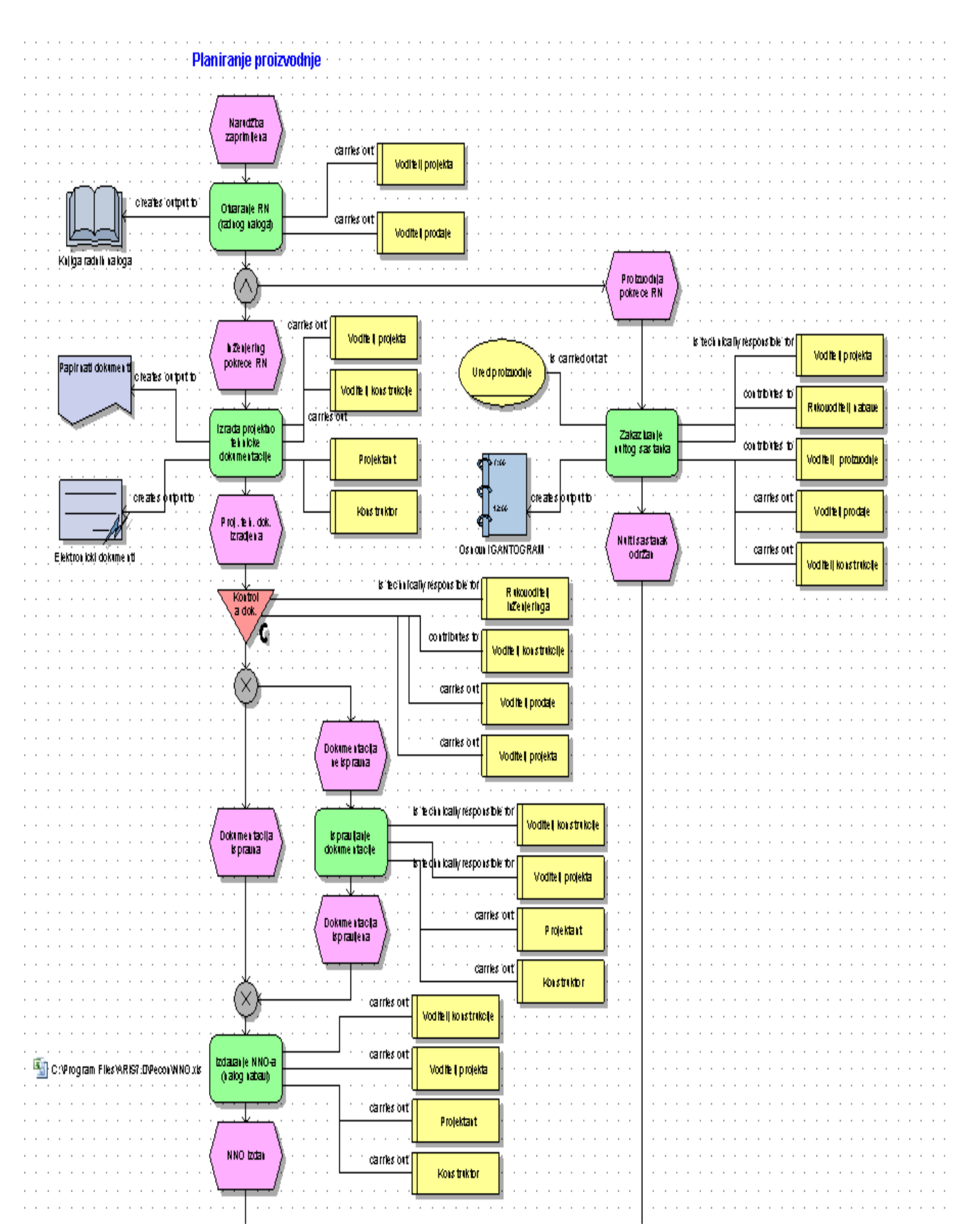

**Slika 12-5: Prikaz EPC dijagrama procesa planiranja proizvodnje (1. –dio), [23]**

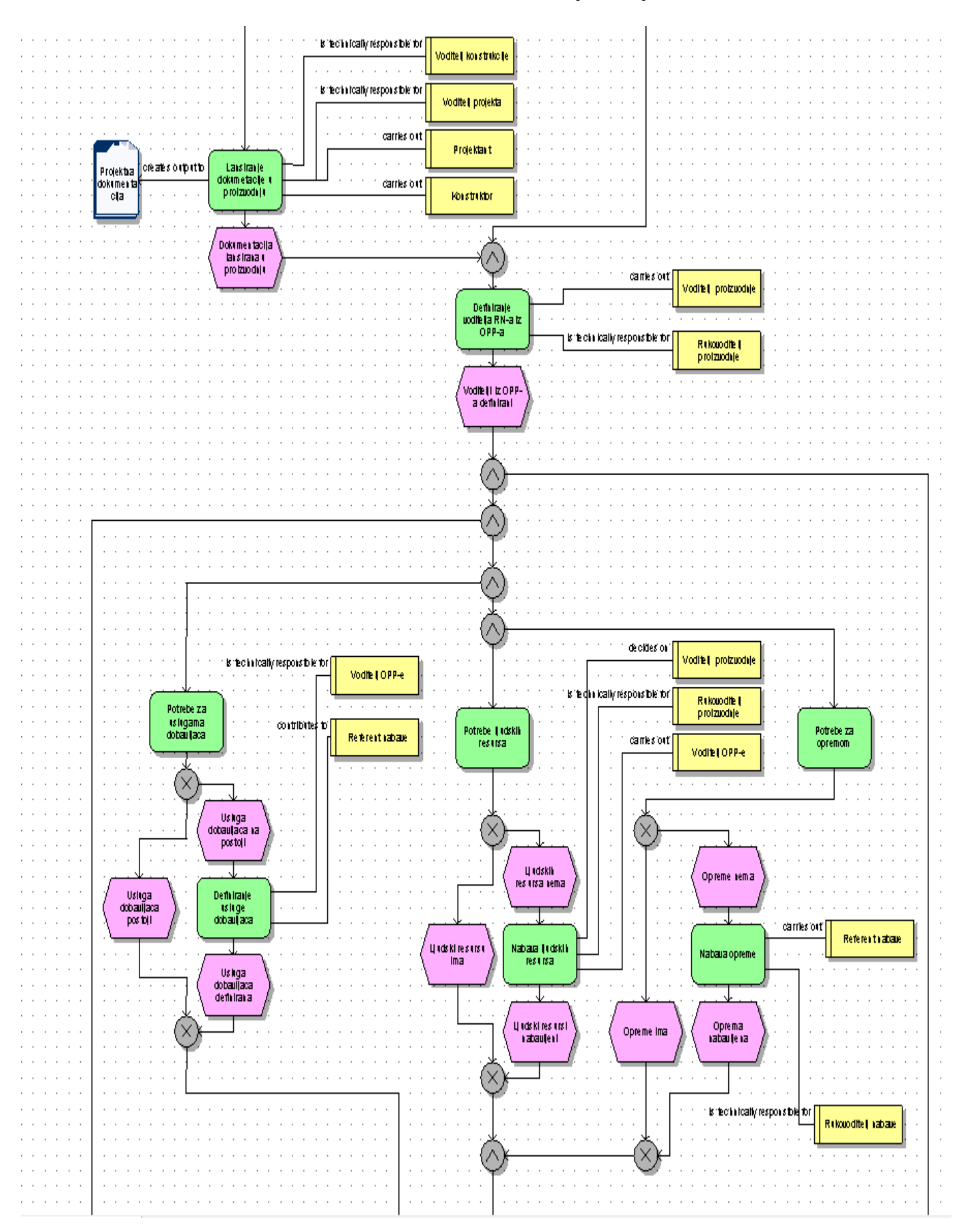

**Slika 12-6: Prikaz EPC dijagrama procesa planiranja proizvodnje (2. -dio), [23]**

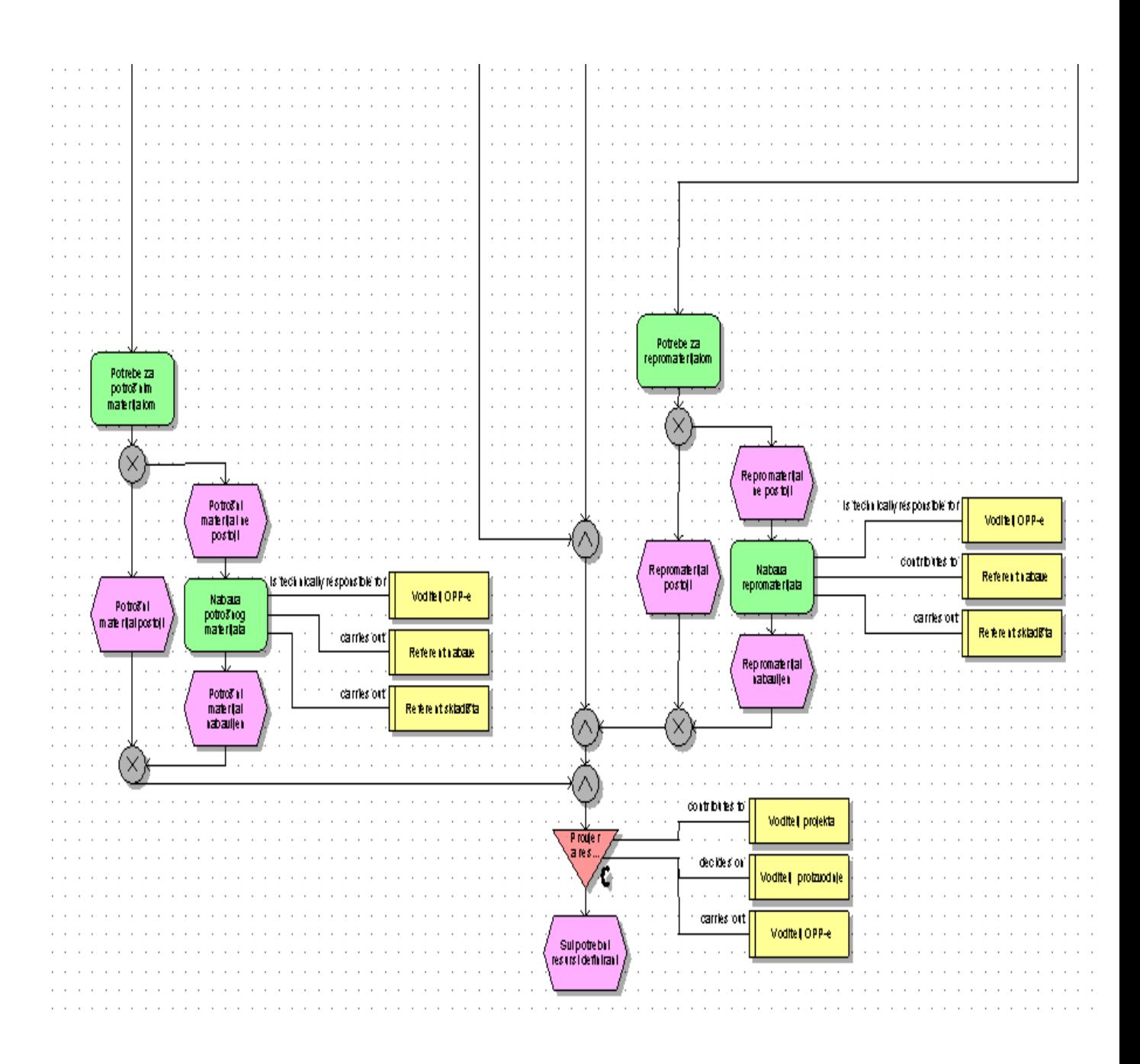

**Slika 12-7: Prikaz EPC dijagrama procesa planiranja proizvodnje (3. -dio), [23]**
## *12.3.4 Event Driven Process Chain (EPC) - detaljni prikaz postojećeg stanja Realizacija proizvodnje*

#### *Priprema izrade proizvoda tvrtke*

Nakon pripreme proizvodnje koju obavlja odjel OPP, kreće se u proizvodnju. Proizvodnja se obavlja u skladu sa projektnom dokumentacijom, koja definira:

- izgled proizvoda
- dimenzije proizvoda
- specifikaciju materijala proizvoda
- opis proizvoda
- način obrade površine
- način pakiranja
- uvjeti ispitivanja
- natpisna pločica

#### *Podjela faza realizacije*

Realizacija proizvodnje započinje nakon što se zaprimi dokumentacija, voditelj projekta iz OPP predaje zahtjevnicu na koju se definira potreban materijal za izradu i obrazac za potrošni materijal na kojima se definira potrošni materijal koji će se potrošiti prilikom realizacije. Faze realizacije projekta možemo definirati u sljedeće cjeline:

- priprema cijevi i limova cijevi, limovi i ostali materijal na osnovu izdatnice koju potpisuje vodeći majstor dostavlja se u pogon ili na strojnu obradu
- savijanje materijala savijanje prema ranije ucrtanim kotama, prešanje, izrada konusa (podnica), savijanje plašteva
- sklapanje podsklopova u sklopove vrši se zavarivanje podnica za plašteve ili podkonstrucije na glavnu konstrukciju
- sklapanje sklopova u cjelinu vrši se zavarivanje preostalih pozicija na glavni sklop
- ispitivanje ovisno o zahtjevima kupca vrši se tlačna proba ili probna montaža. Dokaz o ispitivanju ispravnosti proizvoda se dokumentira na izvješću o ispitivanju
- pakiranje proizvoda na osnovu zahtjeva kupca vrši se pakiranje

#### *Kontrola pojedinih faza realizacije*

Svojim potpisom i upisom datuma završetka pojedine faze potvrđuje poslovođa proizvodnje ili voditelj proizvodnje na Gantogramu koji se nalazi kod voditelj projekta iz OPP-a.

#### *Označavanje proizvoda*

Gotov proizvod se označava natpisnom pločicom koja sadrži:

- naziv proizvođača (Pecon d.o.o.)
- tvornički broj
- broj radnog naloga
- ostale uvjete ako je potrebno

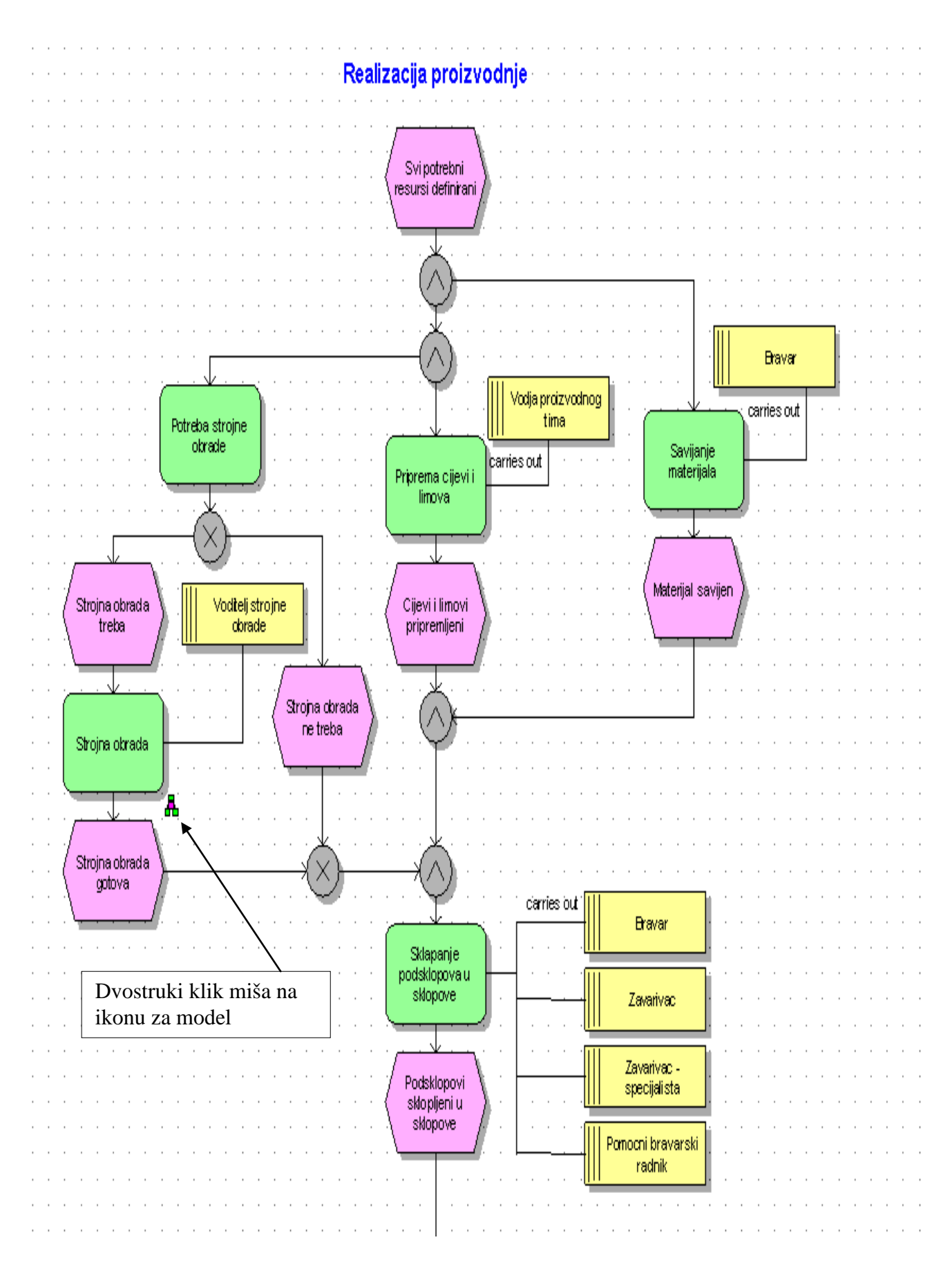

**Slika 12-8: Prikaz EPC dijagrama procesa realizacije proizvodnje (1. -dio), [23]**

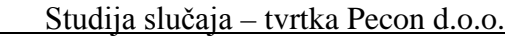

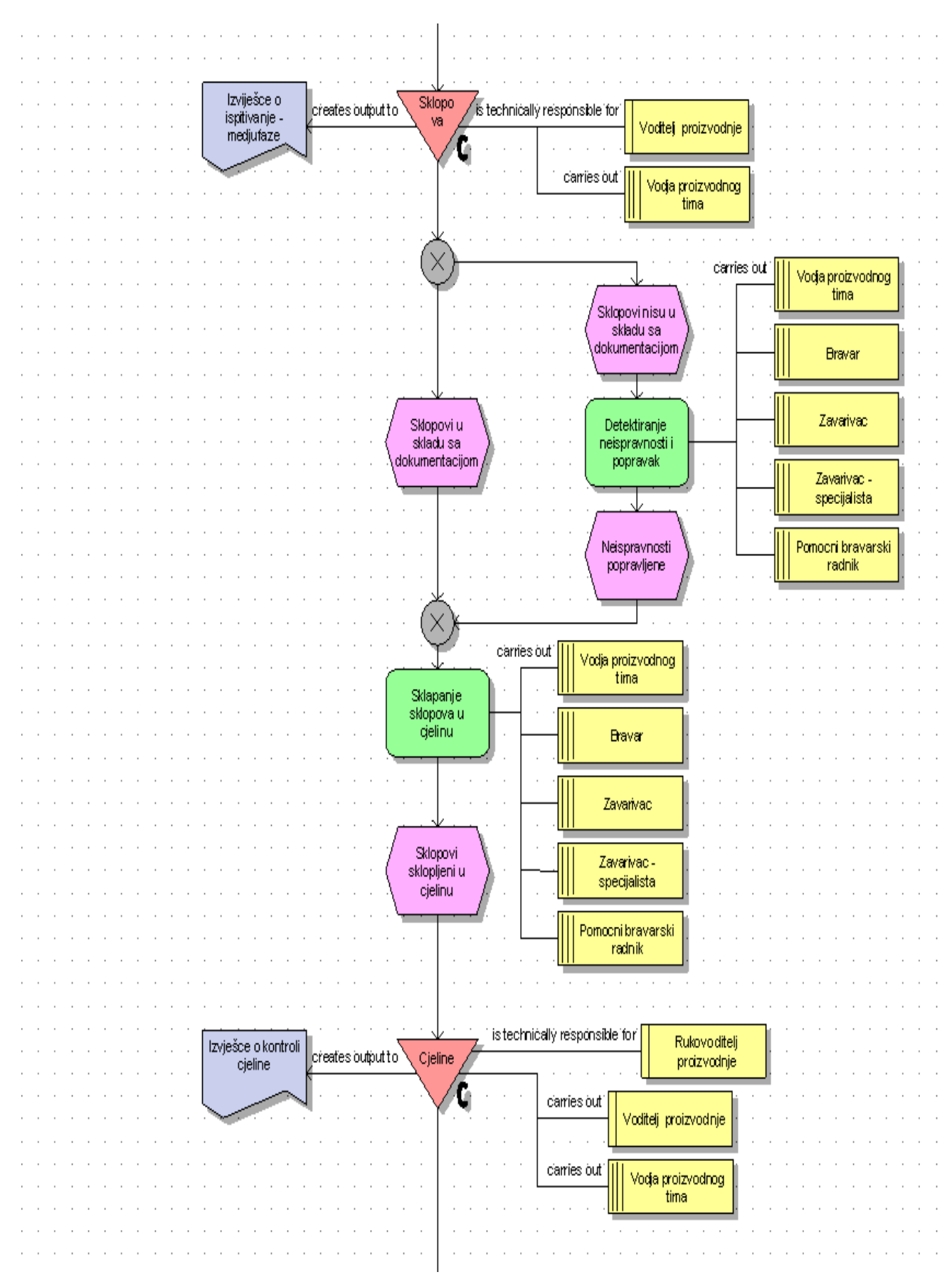

**Slika 12-9: Prikaz EPC dijagrama procesa realizacije proizvodnje (2. -dio), [23]**

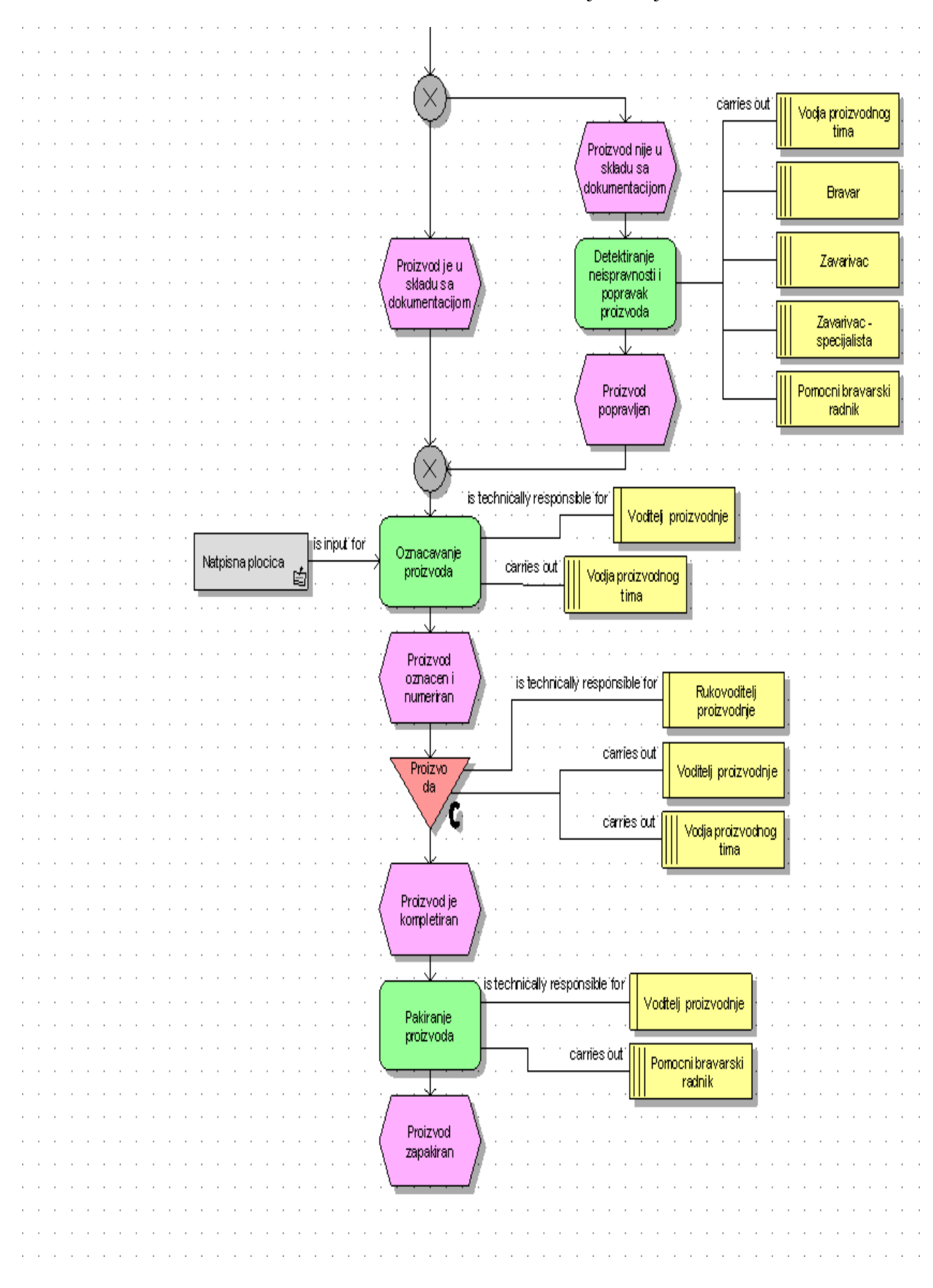

**Slika 12-10: Prikaz EPC dijagrama procesa realizacije proizvodnje (3. -dio), [23]**

### *12.3.5 Event Driven Process Chain (EPC) - detaljni prikaz postojećeg stanja Strojna obrada*

Nakon izrade tehničke dokumentacije, lanser u OPP-u obavlja razdiobu posla prema operacijama.

Na temelju tehničke dokumentacije koja je određena za strojnu obradu, odabire se materijal prema kvaliteti i ostalim karakteristikama.

Prije rezanja određuje se vrsta obrade i odlučuje se da li će tvrtka sama obaviti obradu ili će to povjeriti dobavljaču (kooperantu), ovisno o zahtjevima za taj element.

Nakon toga, lanser u OPP-u dostavlja odjelu Strojne obrade Nacrt i Tehnološki list.

Odabrani se materijal na osnovu zahtjevnice dostavlja iz skladišta na rezanje i na strojnu obradu.

Strojna obrada uključuje postupke: glodanje, tokarenje, bušenje i brušenje.

Tijekom obrade, po operacijama se obavlja međufazna, a po završetku, završna kontrola proizvoda.

Svojim potpisom na tehnološkom listu kontrolor ili VSO potvrđuje ispravnost proizvoda.

Kontrola proizvoda obuhvaća provjeru oblika pozicije, provjeru dimenzija i provjeru kvalitete obrađene površine.

Za kontrolu proizvoda u Strojnoj obradi se koriste: pomično mjerilo, mikrometar i subitor. Nakon obrade, lanser u OPP-u ili vodeći majstor u proizvodnji preuzima izrađeni element/poziciju.

Ukoliko kliknemo dvostruki klik miša kao na Slici 12-8 otvorit će se EPC model Strojna obrada kao što je prikazano na Slici 12-11, Slici 12-12, Slici 12-13 i Slici 12-14.

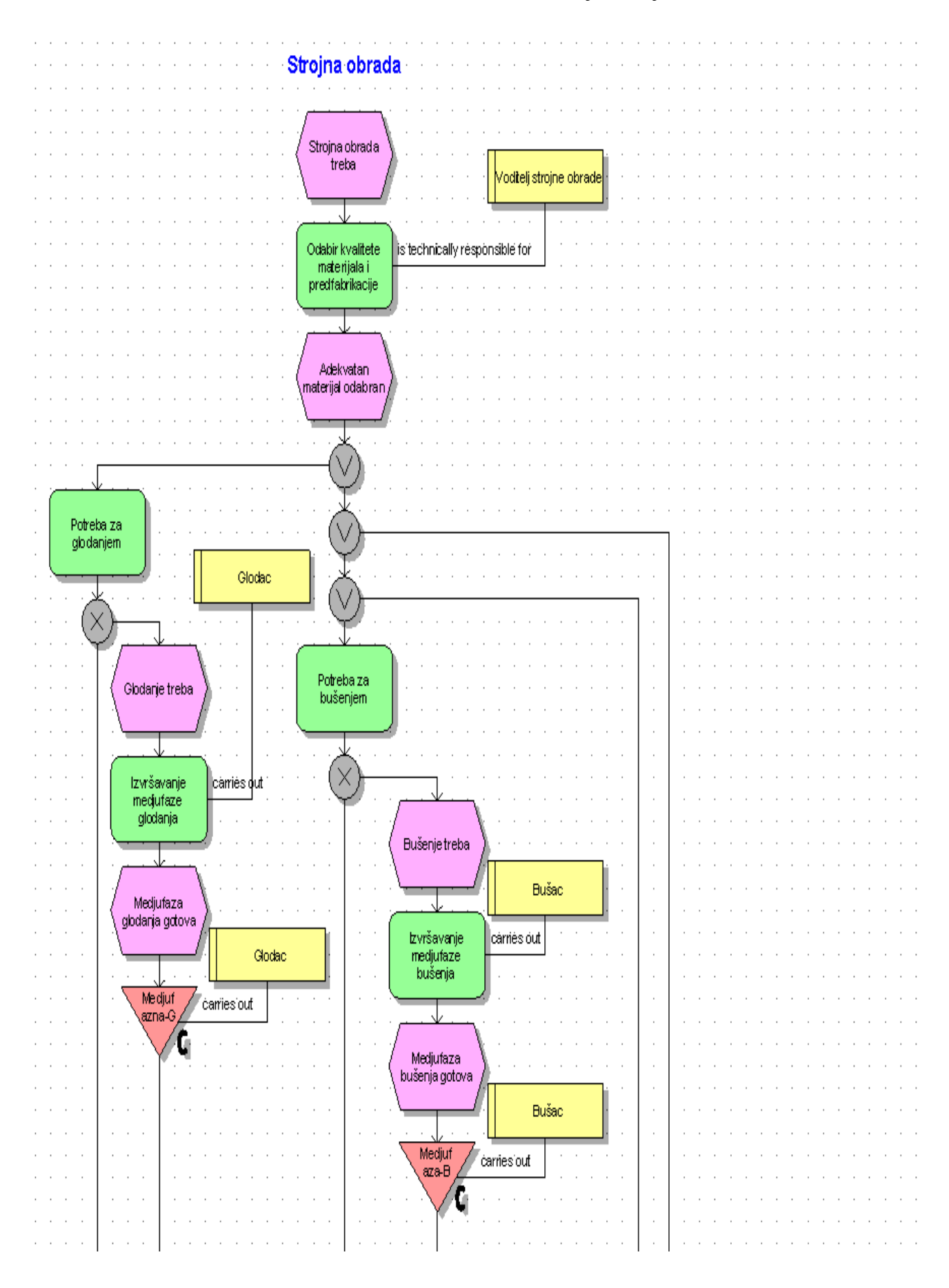

**Slika 12-11: Prikaz EPC dijagrama procesa strojne obrade (1. -dio), [23]**

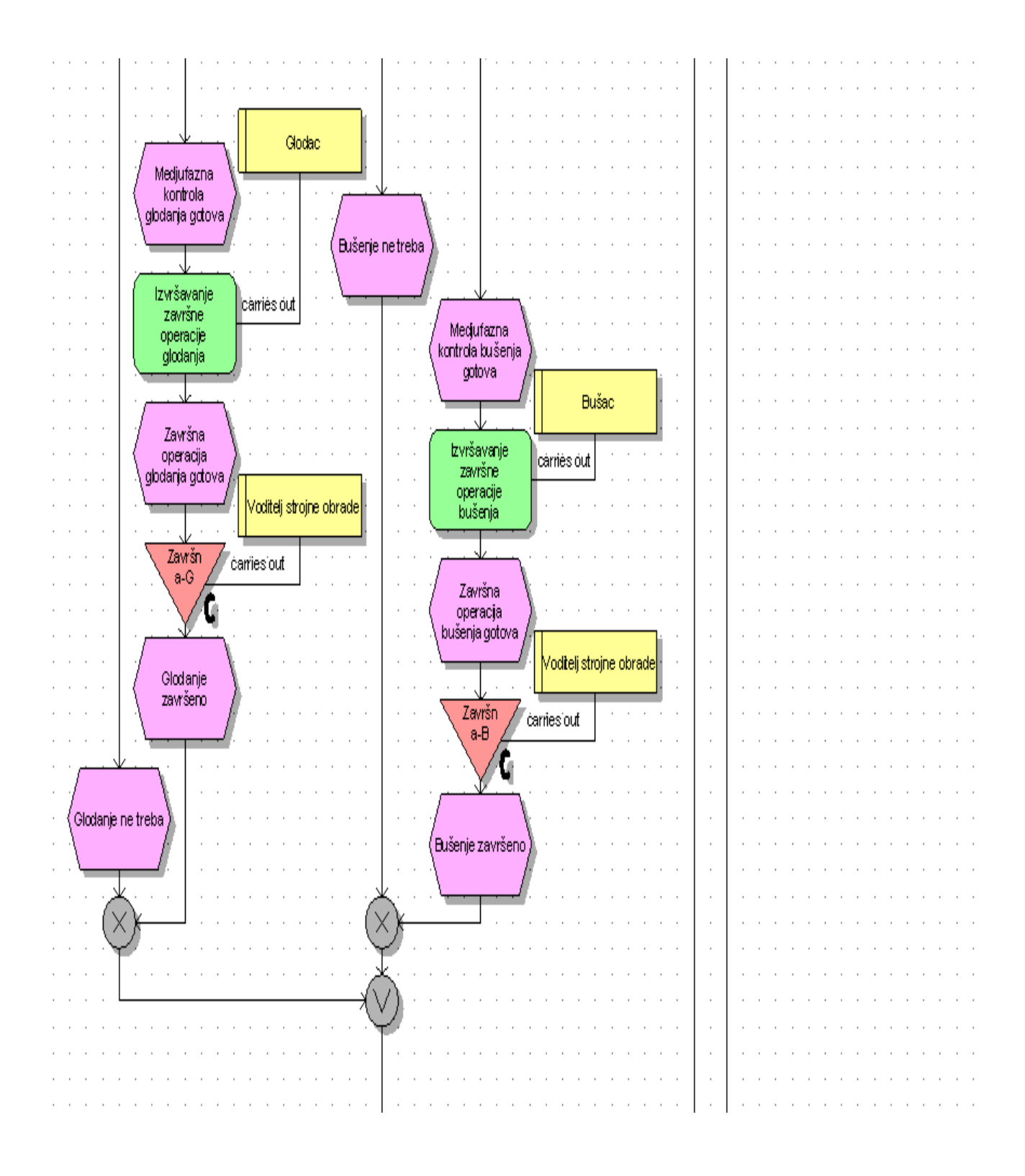

**Slika 12-12: Prikaz EPC dijagrama procesa strojne obrade (2. -dio), [23]**

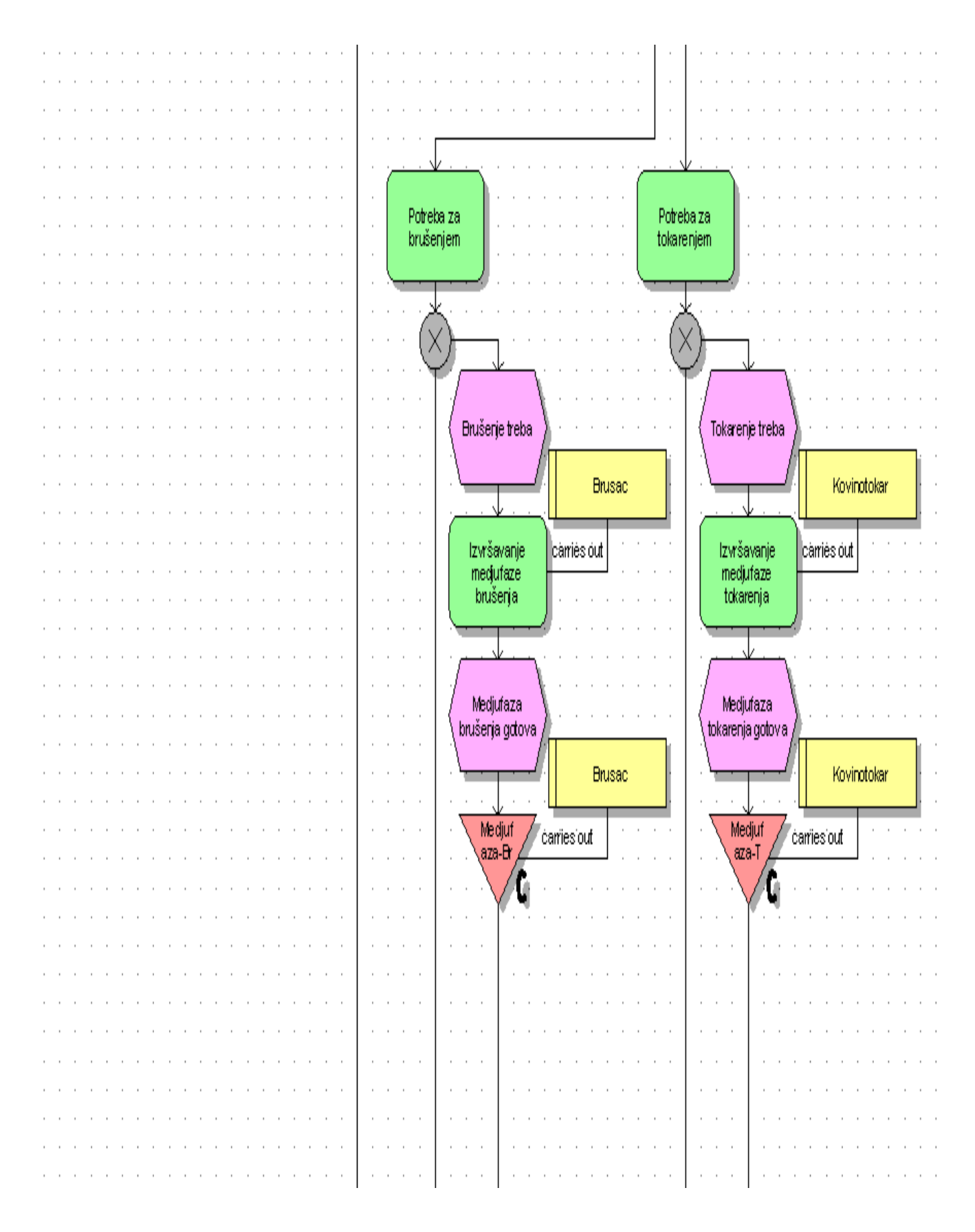

**Slika 12-13: Prikaz EPC dijagrama procesa strojne obrade (3. -dio), [23]**

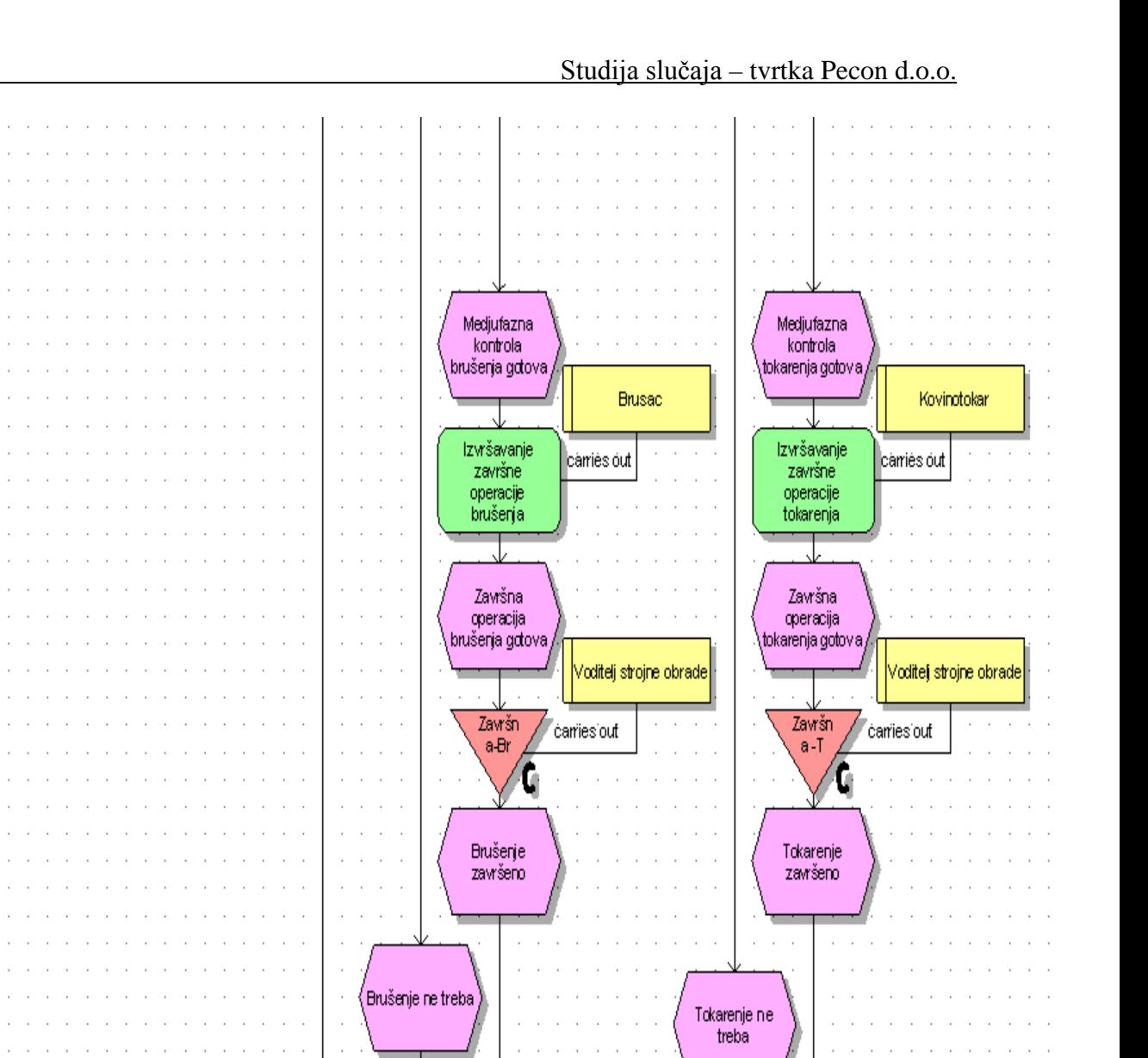

Χ

Voditelj strojne obrade

**Slika 12-14: Prikaz EPC dijagrama procesa strojne obrade (4. -dio), [23]**

is technically résponsible for

∖

Sortiranje po radhim nalozima

Strojna obrada gotova

> $\overline{\phantom{a}}$  $\sim$

 $\overline{\phantom{a}}$ 

## *12.4 Process-Function (PF) analiza poslovanja*

#### *12.4.1 Opis Process-Function (PF) analize*

PF-analiza predstavlja sustavnu proceduru obračuna troškova procesa koja se temelji na alokaciji troškova ljudskih resursa na odgovarajuće aktivnosti. Alokacija se primarno vrši na osnovi liste aktivnosti koja se posebno priprema za svako radno mjesto. Svaki radnik organizacijske jedinice koja je obuhvaćena analizom popunjava svoju listu aktivnosti tako da raspodijeli svoje ukupno raspoloživo produktivno radno vrijeme (100%) na ponuđene aktivnosti.

Glavni je cilj PF-analizom dobiti reprezentativne podatke o aktivnostima koje se odvijaju unutar određene organizacijske jedinice s aspekta angažmana vremena djelatnika te organizacijske jedinice. Analizom se dobije uvid na koje aktivnosti djelatnici troše svoje radno vrijeme jer angažman djelatnika na pojedinim aktivnostima određuje i trošak tih aktivnosti. Analiza se temelji na trošku ljudskih resursa s obzirom na to da oni u troškovnoj strukturi poduzeća imaju najveći udio. Provođenje PF-analize omogućuje i izračun direktnog troška ljudskih resursa u procesima poduzeća - proizvodnje. Ove će informacije dalje poslužiti poslovodstvu za kvalitativnu i kvantitativnu analizu poslovanja radi uspostavljanja najefikasnije organizacije te planiranja potrebnih ljudskih resursa u novim ili unaprijeđenim procesima proizvodnje.

U uvjetima kada u strukturi troškova poduzeća dominantan udio imaju troškovi zaposlenih predlaže se provođenje PF-analize (Process Function). S aspekta uspješnog provođenja PFanalize bitno je zadovoljiti preduvjet sveukupnosti poslovnih aktivnosti koje se odvijaju u odabranoj organizacijskoj jedinici, što podrazumijeva uvrštavanje i onih aktivnosti koje nisu izravno vezane uz odvijanje procesa proizvodnje (opće aktivnosti, aktivnosti upravljanja, obrazovanja i sl.).

U skladu s postavljenim ciljevima rezultati su analize sljedeći:

- Raspoloživi godišnji radni sati po djelatniku (EMC = Employee Capacity)
- Na koje aktivnosti zaposlenici troše vrijeme
- Koliko poduzeće stoji svaka aktivnost
- Koliki je direktni trošak ljudskih resursa procesa proizvodnje

PF-analizom obuhvaćeni su podaci o svim zaposlenicima uključenima u proces proizvodnje.

Podaci koje je potrebno imati, vezano uz troškove i kapacitet ljudskih resursa, jesu:

- Podaci o tipu i broju zaposlenika
- Podaci o troškovima zaposlenih
- Podaci za izračun prosječnog broja radnih sati zaposlenih

Za provođenje PF-analize potrebno je prikupiti podatke o kapacitetu i troškovima zaposlenih u ciljanoj organizacijskoj jedinici koja sudjeluje u izvršavanju proizvodnje.

Podaci se mogu podijeliti u dvije skupine:

#### 1) Podaci vezani uz kapacitet zaposlenih, koji se odnose na čitavo poduzeće

2) Podaci vezani uz troškove zaposlenih promatrane organizacijske jedinice

Treba osigurati sljedeće podatke na razini čitavog poduzeća:

- **Prosječan broj dana godišnjeg odmora**
- **Prosječan broj dana bolovanja**
- Prosječan broj dana plaćenog školovanja radnika

Broj plaćenih prekovremenih sati po radnom mjestu upisuje se u tablicu troškova zaposlenih. Ove podatke treba prikupiti na temelju evidencija za cijelu poslovnu godinu.

Treba osigurati sljedeće podatke o zaposlenima iz odabranih organizacijskih jedinica koji sudjeluju u proizvodnji:

- $\triangleright$  Liste radnih mjesta (provjera radnih mjesta po organizacijskoj jedinici)
- Broj radnika prema radnom mjestu (u broj zaposlenih ulaze samo zaposlenici s posljednje platne liste, dakle isključuju se: zaposlenice na rodiljskom dopustu, zaposlenici na bolovanju na teret Hrvatskog zavoda za zdravstveno osiguranje - HZZO-a)
- Ukupan prosječni trošak (bruto-plaće i ostali troškovi vezani uz radno mjesto). Ako za pojedino radno mjesto postoje različite plaće, izračunat će se njihov točan prosjek
- Trošak prekovremenih sati po radnom mjestu

Liste aktivnosti definiraju se tako da se za svaki tip radnog mjesta iz modela procesa izvade aktivnosti koje mu pripadaju.

Aktivnosti se potom slažu vodeći računa o logičnoj povezanosti na osnovi dodane vrijednosti i metrike koja joj se može pridijeliti. Usporedno s izradom lista aktivnosti radi se na istraživanju standarda odvijanja aktivnosti. Pri tome je moguće da za određene aktivnosti iz liste aktivnosti postoje utvrđene metrike koje možemo proglasiti standardom izvršenja. Provođenje PF-analize pomaže u uspostavi početnih metrika za aktivnosti, koje nemamo definirane kao standard, istovremeno provjeravajući kako se ostvaruje postojeći standard izvršenja.

U osnovi metode PF-analize nalazi se promatranje aktivnosti i angažmana resursa u odnosu prema raspoloživim kapacitetima resursa.

Njezine prednosti očituju se u tome što ova metoda u relativno kratkom roku rezultira pouzdanim podacima o troškovima zaposlenih po procesima, po fazama procesa te vremenu potrebnom za izvršenje aktivnosti pojedinog procesa.

Ove će informacije dalje poslužiti poslovodstvu kao podloga za planiranja i uspostavljanje organizacije koja će na najbolji način podupirati odvijanje procesa.

S aspekta uspješnog provođenja PF-analize bitno je zadovoljiti preduvjet sveukupnosti poslovnih aktivnosti koje se odvijaju u odabranoj organizacijskoj jedinici, što podrazumijeva uvrštavanje i onih aktivnosti koje nisu izravno vezane uz odvijanje proizvodnje (opće aktivnosti, aktivnosti upravljanja, obrazovanja i sl. ).

Alokacija troška primarno se vrši na osnovi ankete koja se posebno priprema za svaki tip radnoga mjesta.

Istraživanje standarda odvijanja pojedinih aktivnosti poslužit će kao kontrola pouzdanosti podataka dobivenih u anketi.

Uprosjećivanje podataka o troškovima resursa može dovesti do određenog odstupanja u odnosu prema kontrolnim pokazateljima iz računovodstva. Dopušteno je odstupanje u odnosu prema kontrolnom pokazatelju do 2 %, no najčešće se to dodatnim istraživanjem razloga odstupanja dovede u sklad.

U tumačenju rezultata valja voditi računa da vrijeme i trošak po pojedinim aktivnostima mogu varirati +/- 5%, a rezultati ovise i o ozbiljnosti i pripremi za anketiranje.

Organizacijski dijagram treba izraditi do razine radnoga mjesta.

Nužno je zabilježiti broj radnika na nekom radnom mjestu te definirati tipove radnika (odnosno tipove radnih mjesta). Organizacijski dijagram daje podatke o ukupnom broju zaposlenih u nekom trenutku te je nužno da se zabilježe svi zaposlenici koji su radili u poduzeću (toga datuma).

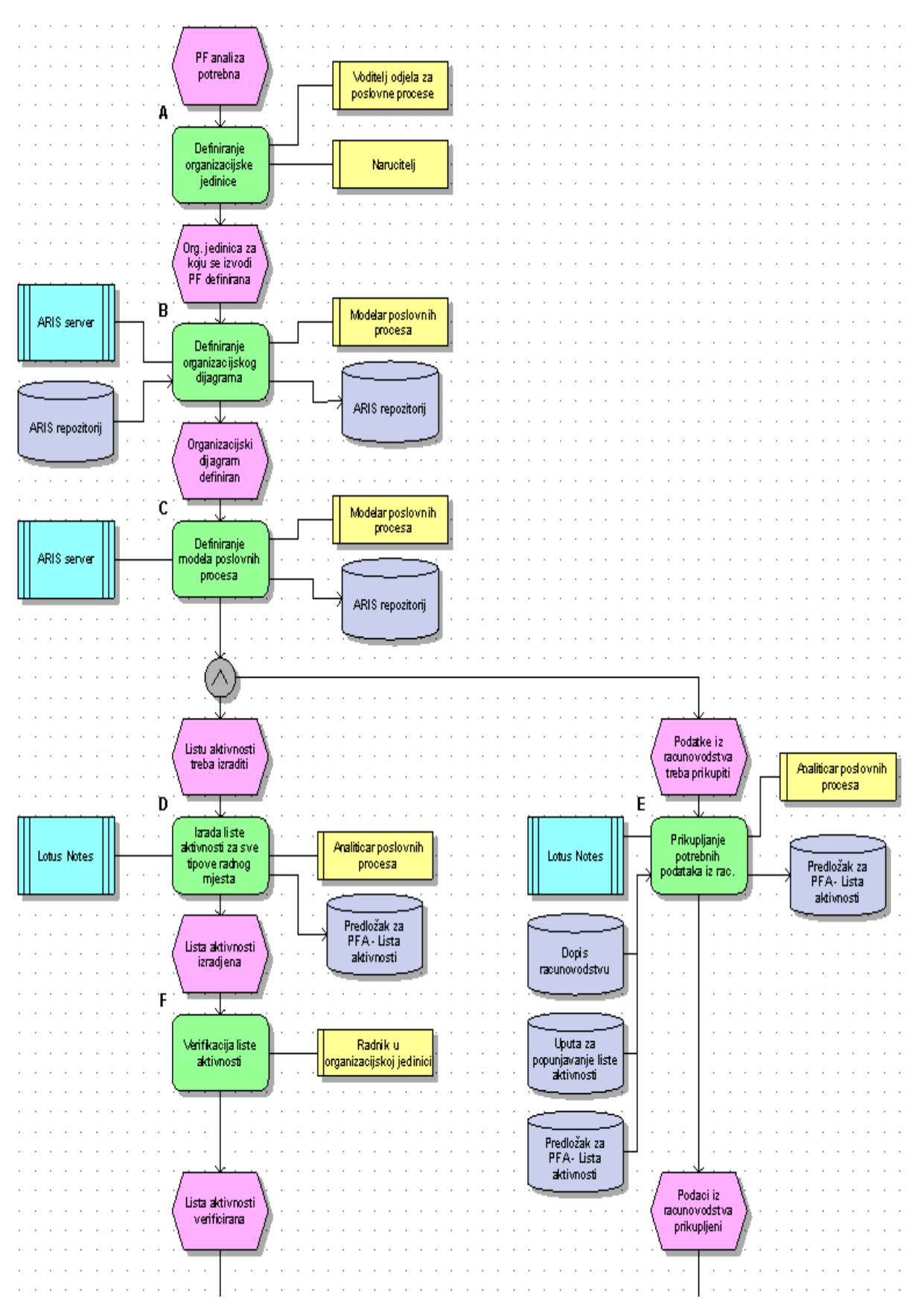

*12.4.2 Model za analizu vremena i troška aktivnosti po organizacijskim jedinicama (PF)*

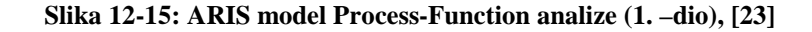

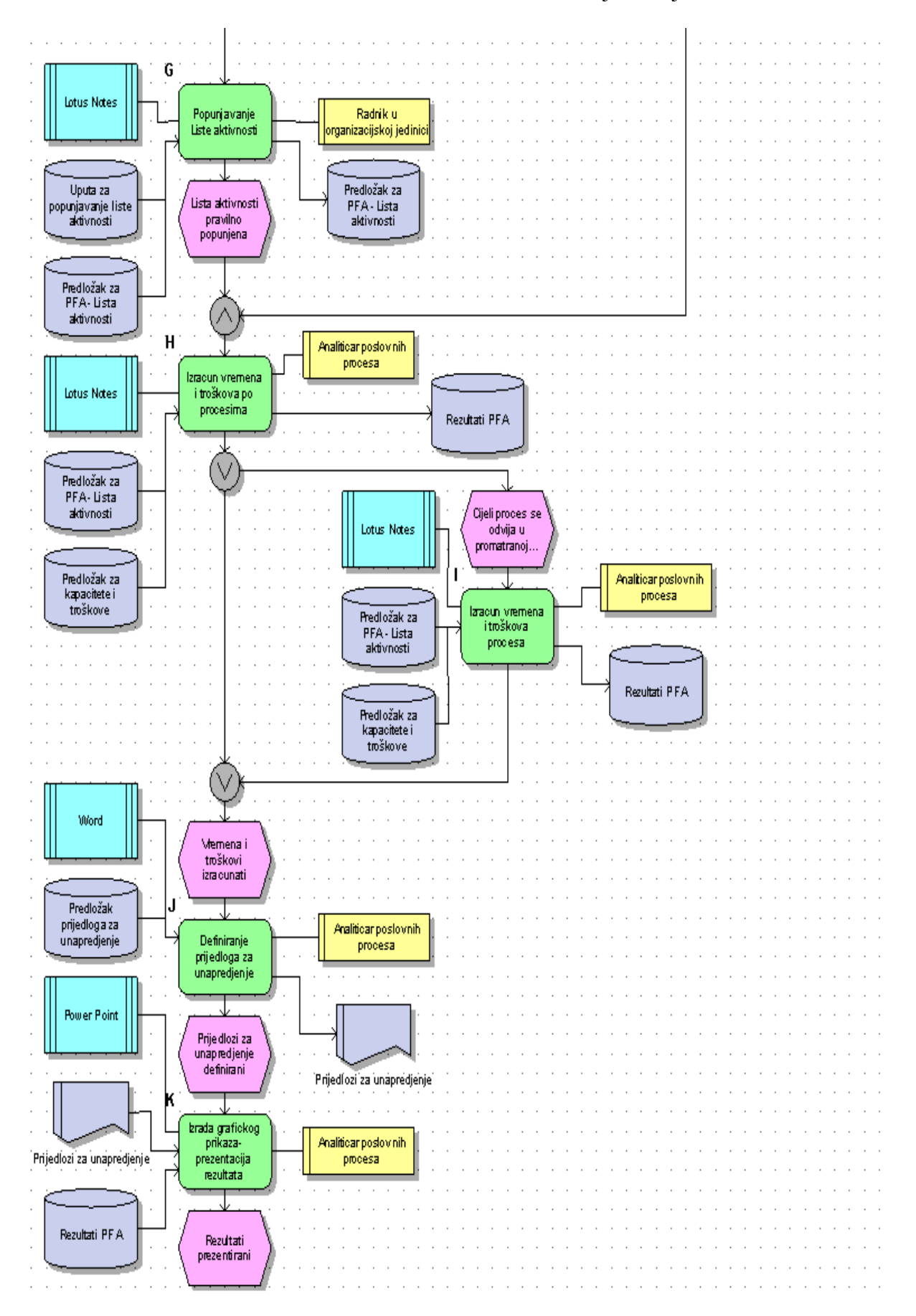

**Slika 12-16: ARIS model Process-Function analize (2. –dio), [23]**

#### *12.4.3 Faze izvođenja Process-Function analize*

#### *12.4.3.-A) Definiranje organizacijske jedinice*

Odlučeno je da će se Process-Function analiza obaviti u organizacijskoj jedinici PROIZVODNJA, i to u jednom od procesa koji se naziva *˝planiranje proizvodnje˝.*

*12.4.3.-B) Definiranje organizacijskog dijagrama*

Organizacijski dijagram je definiran i prikazan na Slici 12-2. Organigram tvrtke Pecon d.o.o.

*12.4.3.-C) Definiranje modela poslovnih procesa*

Model poslovnog procesa koji će se koristiti za provedbu PF analize je prikazan na:

Slici 12-5: Prikaz EPC dijagrama procesa planiranja proizvodnje (1. –dio),

Slici 12-6: Prikaz EPC dijagrama procesa planiranja proizvodnje (2. –dio),

Slici 12-7: Prikaz EPC dijagrama procesa planiranja proizvodnje (3. –dio).

*12.4.3.-D) Izrada liste aktivnosti za sve tipove radnog mjesta*

Lista aktivnosti izrađuje se za svaki tip radnog mjesta posebno. Osnova je za provođenje ankete.

# **Anketna lista aktivnosti**

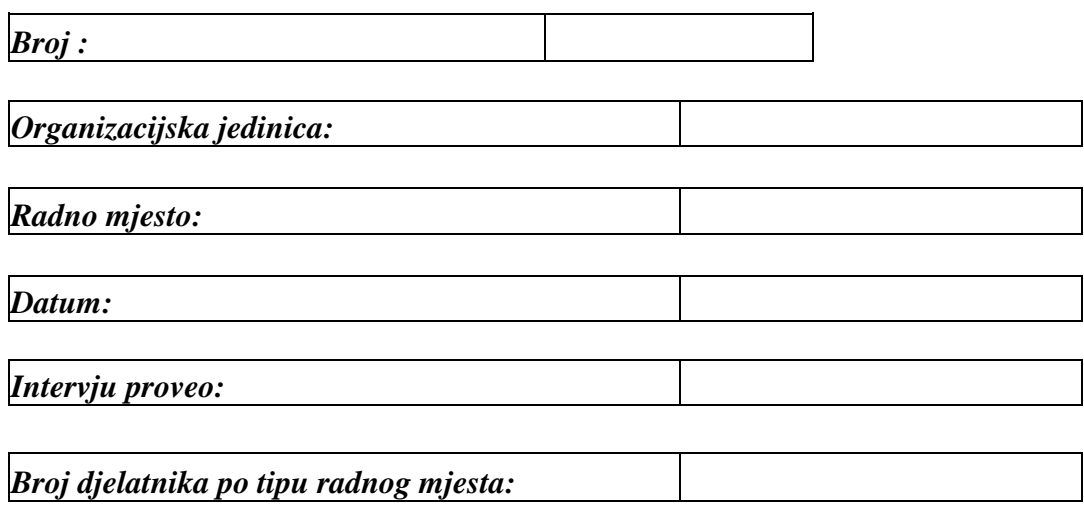

**Zadatak je radnika popuniti Listu aktivnosti na način da raspodijeli svoje ukupno radno vrijeme na navedene aktivnosti**

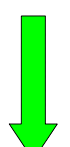

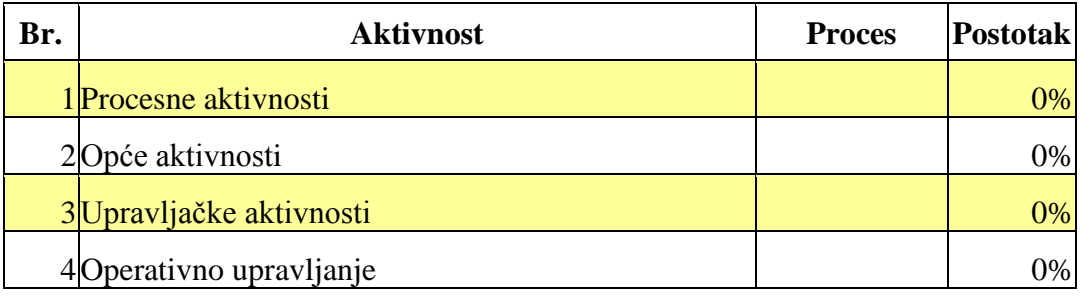

#### **Tablica 12-1: Prikaz osnovne liste aktivnosti**

Lista aktivnosti sastoji se od :

- **procesnih aktivnosti** (generiranih iz modela ARIS-a)
- **općih aktivnosti** (sudjelovanje na sastancima, rad na projektima, opća administracija, izvještavanje,obučavanje zaposlenika)
- **upravljačkih aktivnosti** (planiranje i kontrola, upravljanje ljudima, administracijom)
- **aktivnosti upravljanja procesima** (donošenje odluka, praćenje izvršenja dnevnih poslova, upravljanje pritužbama klijenta)

Lista aktivnosti za svaki tip djelatnika kreira se kombiniranjem navedenih grupa aktivnosti, ovisno o tome o kakvom je tipu radnog mjesta riječ.

Da bi bila praktična za provođenje istraživanja, trebala bi imati najviše 18 aktivnosti. Pri anketiranju moguće je dopustiti sudionicima da dopune listu aktivnosti s jednom do dvjema aktivnostima, za koje pojedinac smatra da nisu spomenute ili se odvijaju uz određene poteškoće pa prave probleme i znatnije troše njegovo vrijeme.

#### *12.4.3.-E) Prikupljanje potrebnih podataka iz računovodstva*

#### *Definiranje tipova radnika, troškova po tipu radnika, izračun radnog kapaciteta radnika*

Služba za ljudske resurse treba osigurati osnovne podatke koje ovakva lista treba sadržavati što je vidljivo iz Tablice 12-2:

- $\checkmark$  Organizacijska jedinica kojoj radnik pripada
- $\checkmark$  Tip radnika te broj radnika ovoga tipa u organizacijskoj jedinici
- $\checkmark$  Troškovi po tipu radnika
- $\checkmark$  Radno vrijeme (polovično ili cijelo radno vrijeme)

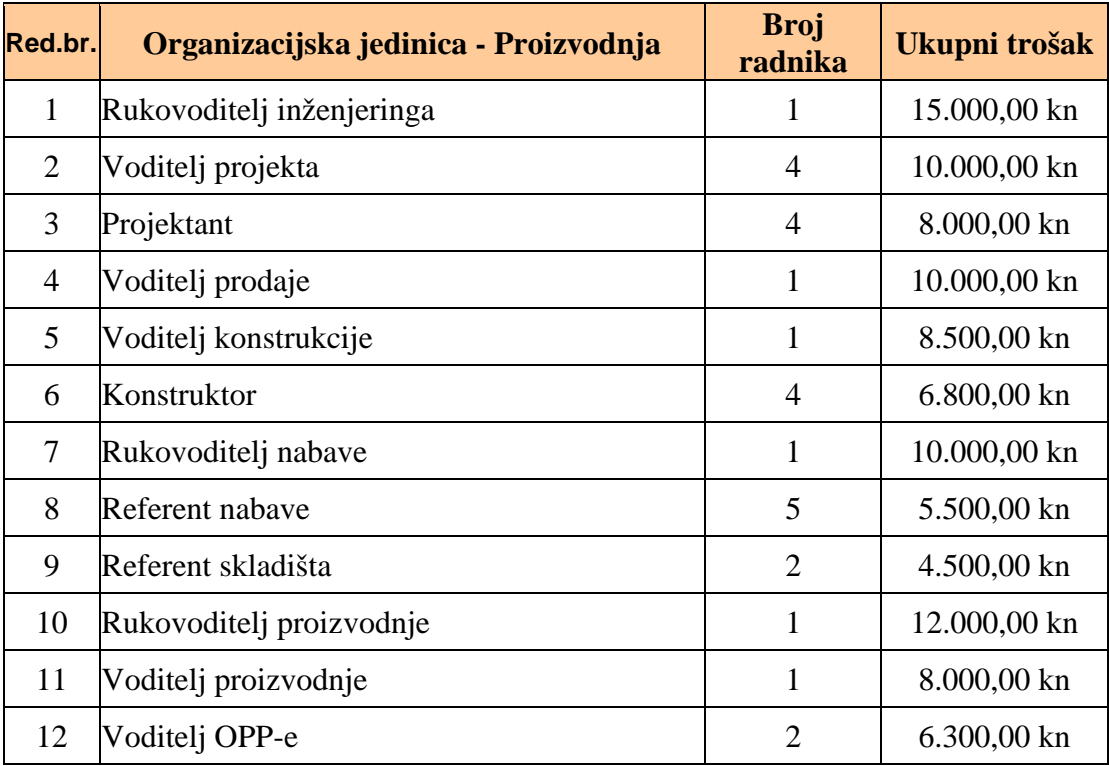

#### **Tablica 12-2: Troškovi po tipu radnika**

Osnovni podaci na čijem temelju treba prepoznati tipove radnika jesu razredi njihove plaće te radne aktivnosti. Kod svih podataka daju se prosječne vrijednosti. Ovu podjelu mogu predložiti ljudski resursi poduzeća. Broj kategorija tipova zaposlenika nije ograničen i mora biti prilagođen postojećoj organizacijskoj strukturi.

Osim posebnih tipova radnika po organizacijskoj jedinici potrebno je definirati i tipove koji se mogu pojaviti u svakoj organizacijskoj jedinici (npr. domar, čistačica, pripravnik i sl.).

Služba za ljudske resurse trebala bi, osim podataka o zaposlenima, pružiti i informacije o zaposlenima na određeno vrijeme, honorarnim suradnicima, zaposlenima na pola radnog vremena i itd. U ukupnim troškovima sudjeluju i ostali troškovi po tipu radnika (ako takvih ima). Svi podaci koji se uzimaju u obzir predstavljaju prosječne troškove u vremenu rada od jedne godine.

Sljedeći je korak izračun raspoloživog radnog kapaciteta radnika u promatranoj organizacijskoj jedinici. Na radni kapacitet utječu (uz ostalo) prekovremeni radni sati, no u PF-analizi uzimaju se u obzir samo plaćeni prekovremeni sati.

Tablica 12-3 prikazuje ukupno produktivno vrijeme kroz godinu:

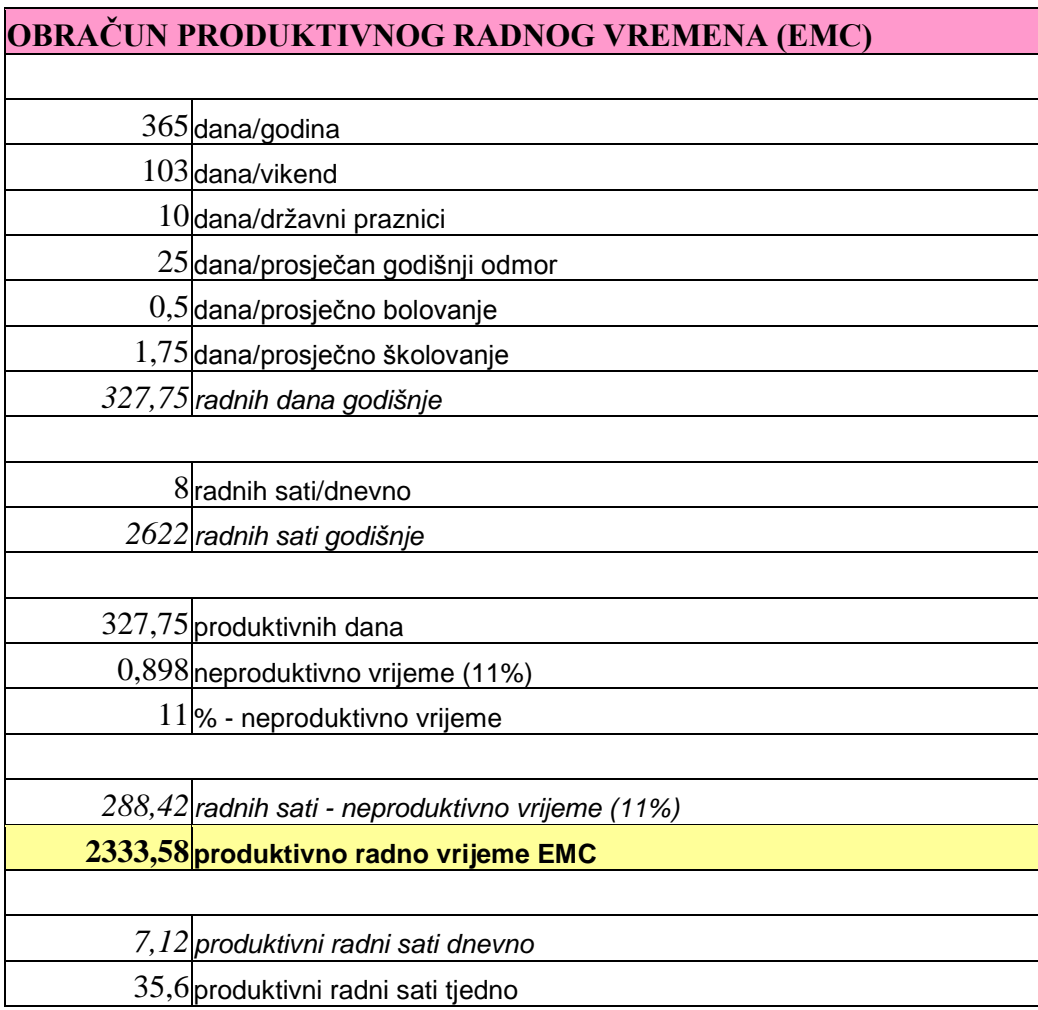

#### **Tablica 12-3: Produktivno radno vrijeme u godini**

#### *12.4.3.-F) Verifikacija liste aktivnosti*

Izrađenu i predloženu listu aktivnosti mora svaki uključeni djelatnik pogledati i verificirati, te predložiti neke izmjene ako smatra da su potrebne, kako bih se što kvalitetnije provela predmetna anketa.

#### *12.4.3.-G) Popunjavanje liste aktivnosti*

Popunjavanje ankete može se organizirati tako da se izjašnjavaju svi zaposleni pojedinačno ili se izjašnjavaju preko reprezentanta koji se može dogovarati s grupom radnika koji rade iste poslove.

Anketom na osnovi pripremljene liste aktivnosti utvrđuje se postotak raspoloživog kapaciteta radnika koji se troši na realizaciju pojedinih aktivnosti.

Zbroj raspoređenog vremena na ponuđene aktivnosti iskazan u postotcima treba iznositi 100%.

Na ponuđenu listu aktivnost različiti radnici mogu odgovoriti različitim postotkom vlastitog angažmana.

Ako onaj koji popunjava anketu na svojoj listi pronađe aktivnost koju ne obavlja, uz nju stavlja 0 %.

Na osnovi postojećih podataka o standardu izvršenja moguće je agregirati i izvršiti ujednačavanje aktivnosti s onima iz ankete.

Tomu je svrha da se na temelju podataka iz standarda i podataka o frekvencijama omogući usporedba rezultata.

U nastavku će se prikazati primjer i izgled popunjene lise aktivnosti dok se ostale anketne liste aktivnosti mogu pronaći u prilogu ovog rada.

## **Anketna lista aktivnosti**

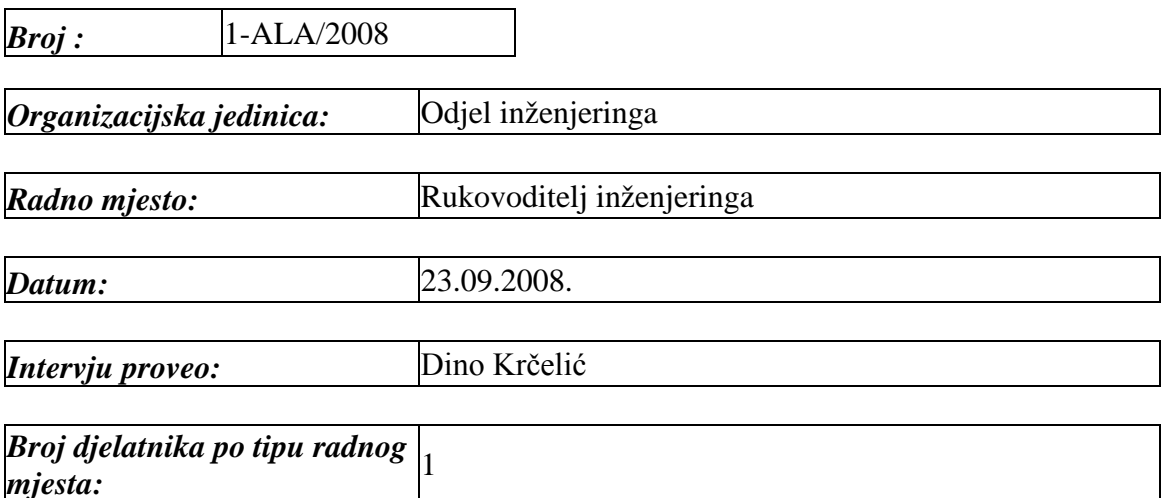

**Br. Aktivnost Proces Postotak** 1<sup>otvaranje radnog naloga Planiranje proizvodnje 10<sup>%</sup></sup> 2 dokumentacije Izrada projektno tehničke Planiranje proizvodnje 0% 3<sup>2</sup>Zakazivanje nultog sastanka <sup>Opći</sup> 1988. u 1988. u 1988. u 1988. u 1988. u 1988. u 1988. u 1988. u 1988. u 198 4Kontrola dokumentacije Upravljački 55% 5 Ispravljanje dokumentacije Planiranje proizvodnje 0% 6 Izdavanje naloga nabavi Planiranje proizvodnje 0% 7proizvodnju Lansiranje dokumentacije u Planiranje proizvodnje 1986. v 1986. proizvodnje 1986. v 1986. proizvodnje 1986. proizvodnje 1986. proizvodnje 8OPP-a Definiranje voditelja RN-a iz Operativno upravljanje  $0\%$ 9Definiranje usluge dobavljača Operativno upravljanje 0% 10Nabava ljudskih resursa Planiranje proizvodnje 0% 11Nabava opreme Planiranje proizvodnje 12Nabava potrošnog materijala Planiranje proizvodnje 0% 13Nabava repromaterijala Planiranje proizvodnje 0% 14 resursa Provjera svih potrebnih Upravljački 0% 15 Interna edukacija **Opći** 10% 16 Izvještavanje Opći 35% 17 18 19 20 100%

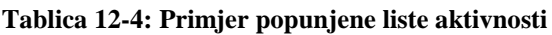

#### *12.4.3.-H) i I) Izračun vremena i troškova po procesima*

Popunjene ankete, kao i popunjene predloške za kapacitet i troškove, potrebno je čuvati jer su koristan izvor informacija za analize. Ujedno su to i polazni dokumenti koji daju ulazne parametre za analizu.

Na osnovi provedene ankete i popunjenih predložaka računaju se troškovi alociranih ljudskih resursa. Ako se provjerama koje se temelje na elementima standarda izvršenja utvrde nelogičnosti u podacima o alociranju ljudskog resursa, dodatno se razgovara s anketiranima i utvrđuju se uzroci.

Rezultati dobiveni PF-analizom mogu u budućnosti poslužiti kao temelj za analizu iskorištenosti ljudskih resursa angažiranih na promatranom procesu, PR-analizu (Personnel Requirement Analysis), i/ili za analizu troška procesa, PC-analizu (Process Cost Analysis). Sam proces izvođenje PR-analize i PC-analize vrlo je sličan procesu PF-analize, ali su rezultati analize, tj. dobiveni podaci detaljniji.

Tablica 12-5. prikazuje stvarne troškove pojedinih aktivnosti procesa planiranja proizvodnje koji su proizašli iz provedene anketne liste aktivnosti i sistematizirani u brojčane vrijednosti odnosno troškove, uz neproduktivno radno vrijeme od 11%.

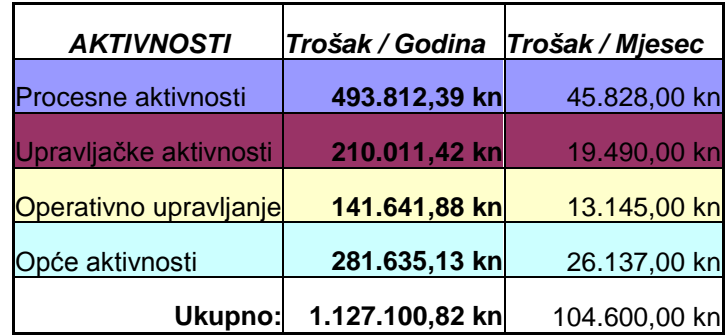

**Tablica 12-5: Prikaz troškova pojedinih aktivnosti**

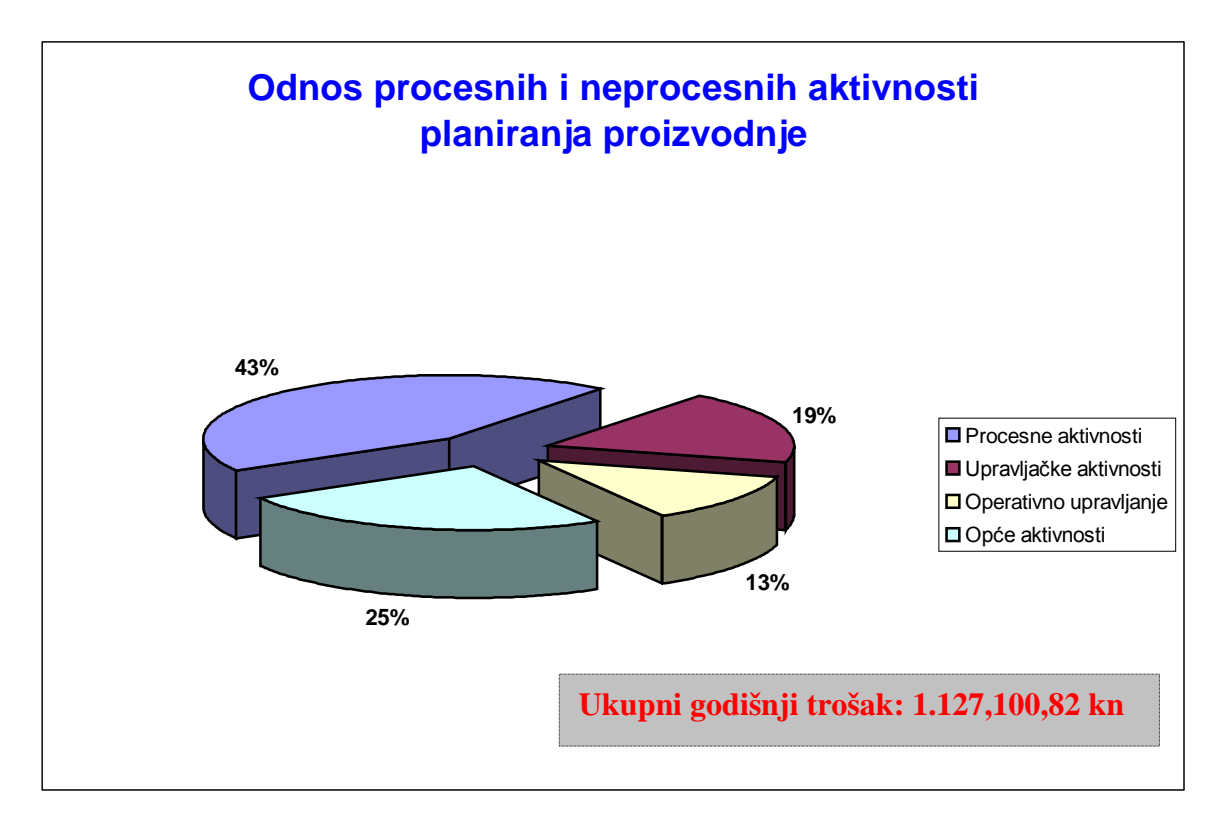

Slika12-17. prikazuje odnos procesnih i neprocesnih aktivnosti postojećeg procesa planiranja proizvodnje u tvrtki Pecon d.o.o..

**Slika 12-17: Odnos troška procesnih i neprocesnih aktivnosti**

#### *12.4.3.-J) Definiranje prijedloga za unapređenje*

Budući da je provođenje process-function analize vrlo individualna stvar kako za pojedine poslovne procese tako i za pojedina poduzeća, tj. njihove djelatnosti pokušat će se reorganizacijom i dodjeljivanjem novih aktivnosti pojedinim radnim mjestima napraviti optimizacija postojećeg procesa planiranja proizvodnje tvrtke Pecon d.o.o..

Za postojeći proces planiranja proizvodnje, koji se pokazao vrlo dobrim, reorganizirati će se pojedine dužnosti zaposlenike za pojedine funkcijske obveze, kao što je prikazano na Slici 12-18, Slici 12-19 i Slici 12-20.

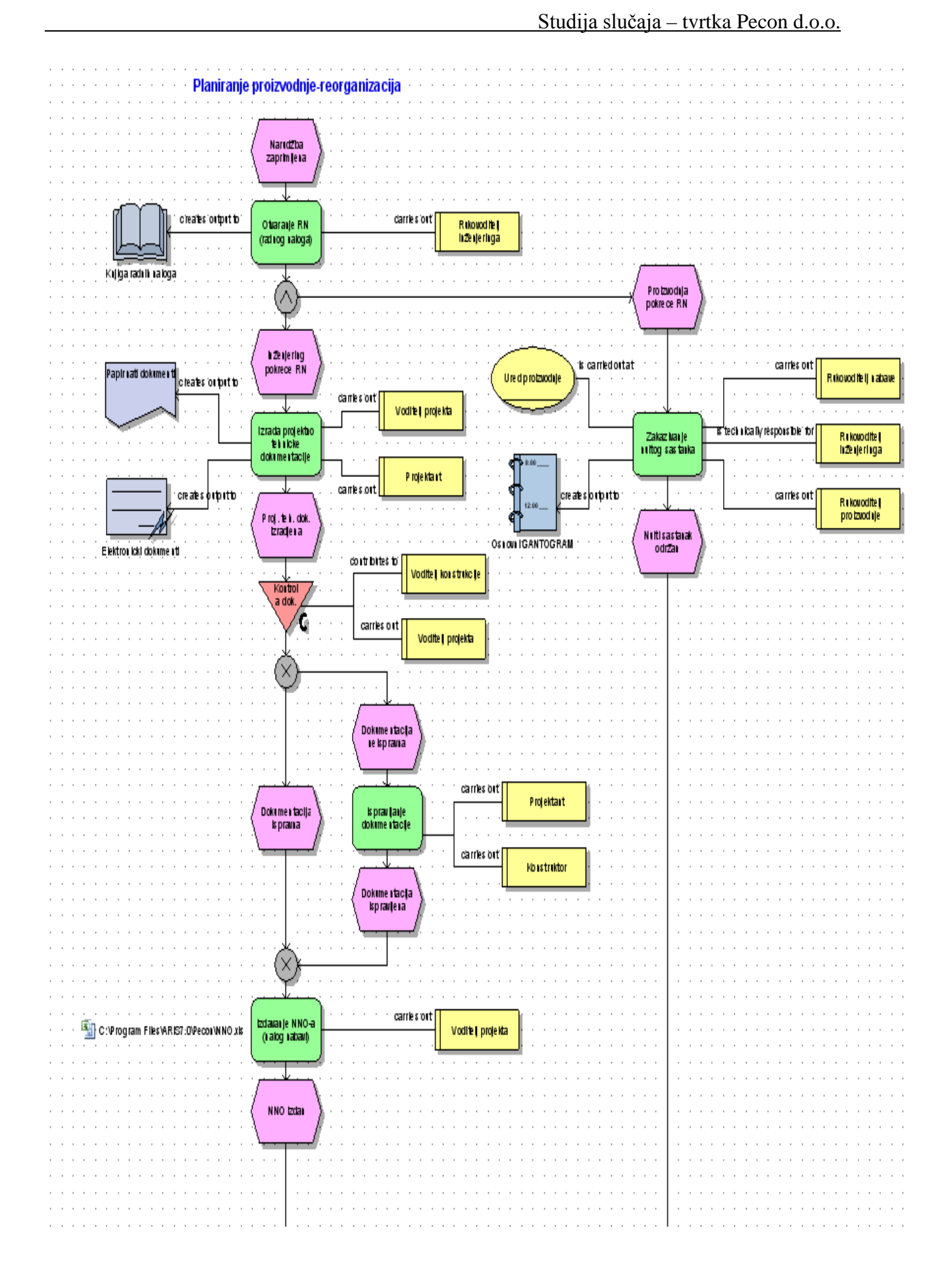

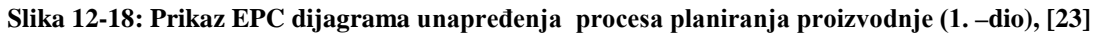

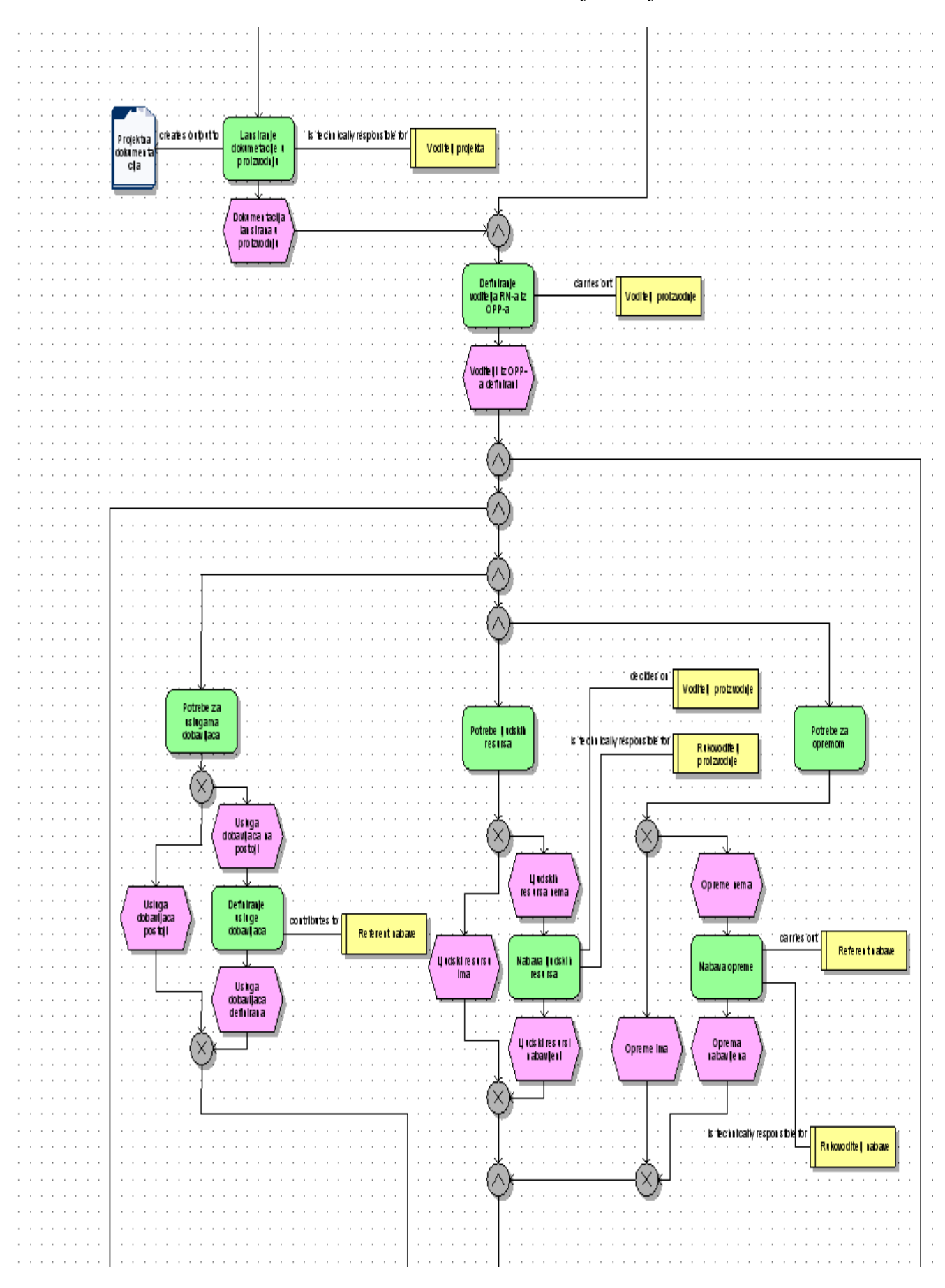

**Slika 12-19: Prikaz EPC dijagrama unapređenja procesa planiranja proizvodnje (2. -dio), [23]**

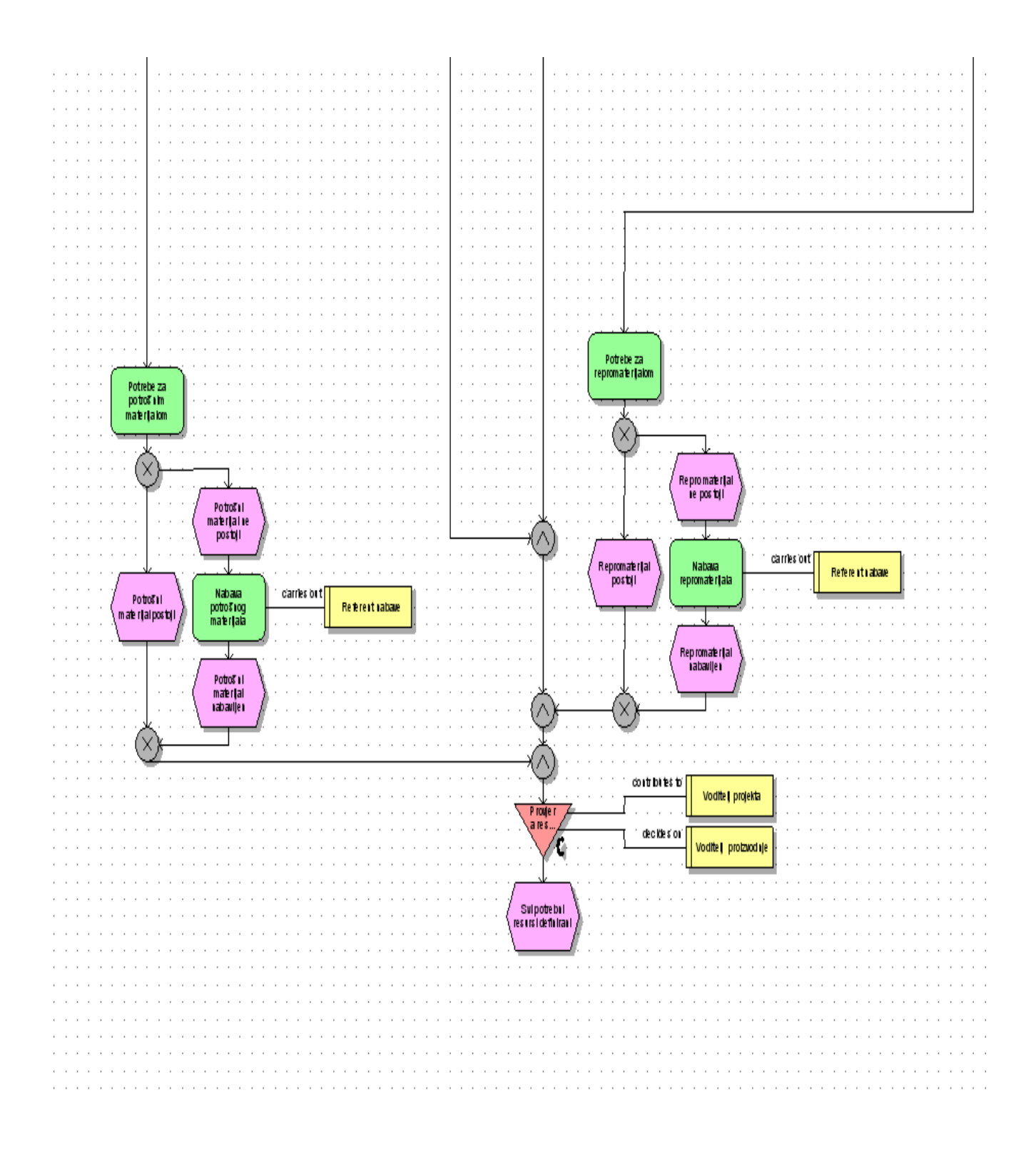

**Slika 12-20: Prikaz EPC dijagrama unapređenja procesa planiranja proizvodnje (3. -dio), [23]**

#### *12.4.3.-K) Izrada grafičkog prikaza – prezentacija rezultata*

Budući da se je primjetilo iz postojećeg procesnog dijagrama planiranja proizvodnje velik broj djelatnika različitih sektora koji sudjeluju u rješavanju funkcijskih obveza, može se zaključiti da u tom segmentu ima smisla i svrhe pokušati napraviti optimizaciju i dati bolju iskoristivost rada a time i smanjenje troškova, te pokušati povećati procesne aktivnosti u odnosu na ostale.

U skladu sa novo definiranim dodjeljivanjem radnih zadataka – funkcijskih obveza pojedinim radnim mjestima dolazi se do sljedećih rezultata process-function analize:

Tablica 12-6. prikazuje stvarne troškove pojedinih aktivnosti procesa planiranja proizvodnje koji su proizašli nakon reorganizacije radnih mjesta i pripadajućih aktivnosti, te su sistematizirani u brojčane vrijednosti odnosno troškove, uz neproduktivno radno vrijeme od 11%.

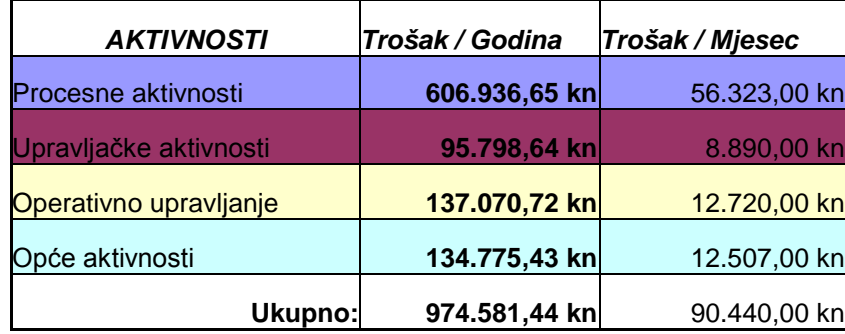

**Tablica 12-6: Prikaz troškova pojedinih aktivnosti nakon reorganizacije**

Slika12-21. prikazuje odnos procesnih i neprocesnih aktivnosti procesa planiranja proizvodnje nakon provedene reorganizacije radnih mjesta i dodijeljenih aktivnosti u tvrtki Pecon d.o.o.

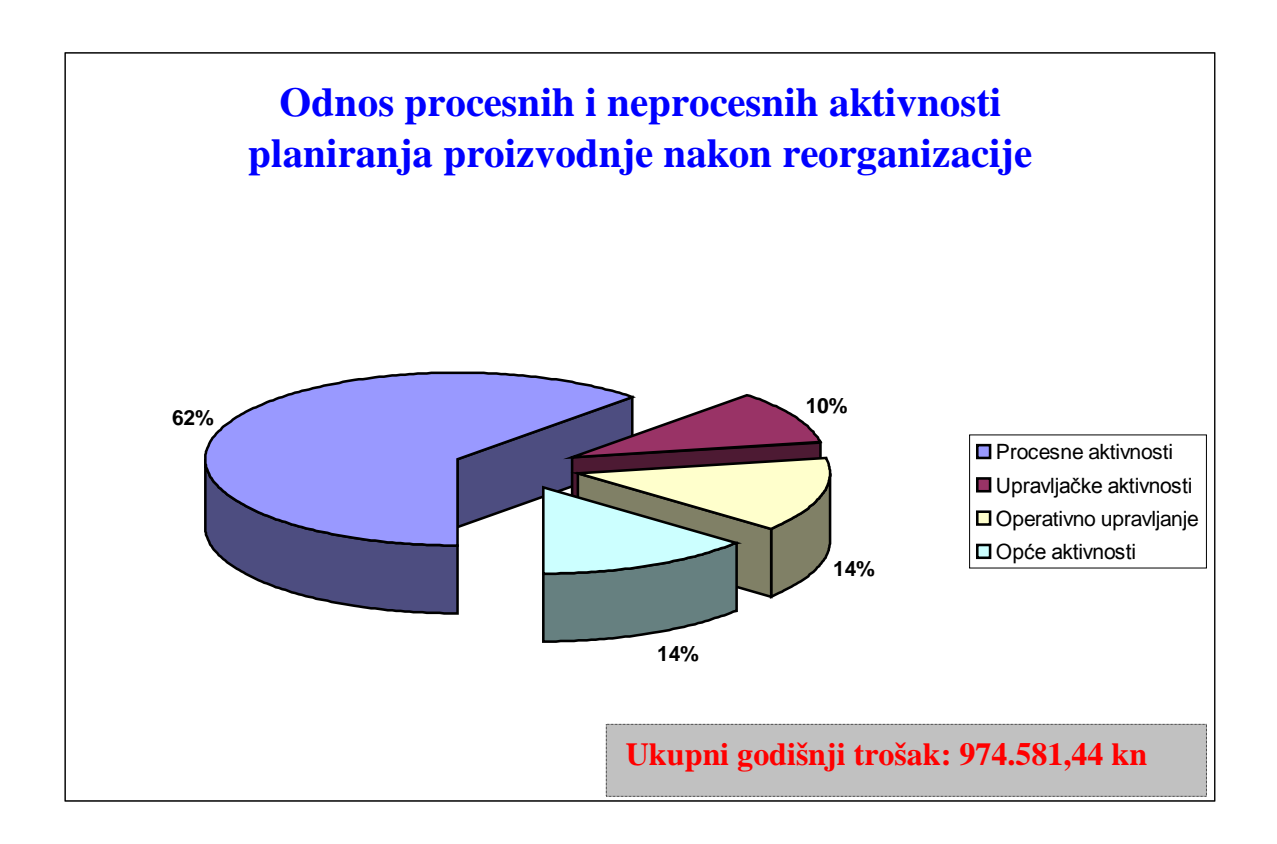

 **Slika 12-21: Odnos troška procesnih i neprocesnih aktivnosti nakon reorganizacije**

Kao što se može vidjeti usporedbom dijagrama na Slici 12-17 i Slici 12-21 , rezultat analize i optimizacije procesa planiranja proizvodnje je povećanje procesnih aktivnosti sa 43% na 62%, smanjenje upravljačkih aktivnosti sa 19% na 10%, vrlo malo povećanje operativnog upravljanja sa 13% na 14%, te smanjenje općih aktivnosti sa 25% na 14%. Cilj nam je i bio imati što veći udio procesnih aktivnosti u našem procesu.

Gledajući brojčane vrijednosti tj. vrijednosti troškova, moramo usporediti Tablicu 12-5 i Tablicu 12-6 iz kojih je vidljivo:

- trošak procesnih aktivnosti je porastao sa 493.812,39 kn na 606.936,65 kn što je bilo i za očekivati jer smo imali i rast udjela procesnih aktivnosti sa 43% na 62%,

- trošak upravljačkih aktivnosti je smanjen sa 210.011,42 kn na 95.798,64 kn što je odraz smanjenja upravljačkih aktivnosti sa 19% na 10%,

- trošak operativnog upravljanja je smanjen sa 141.641,88 kn na 137.070,72 kn unatoč tomu što je došlo do malog povećanja operativnog upravljanja sa 13% na 14%,

- trošak općih aktivnosti je smanjen sa 281.635,13 kn na 134.775,43 kn što je odraz smanjenja općih aktivnosti sa 25% na 14%.

Sumirajući sve navedene troškove zajedno dolazimo do krajnjeg rezultata analize koji nam govori da smo uspješno izvršili analizu, uspješno optimizirali proces te dali odgovarajući prijedlog unapređenja, budući da je ukupni trošak prije provedbe analize i prijedloga unapređenja bio 1.127.100,82 kn a nakon provedene analize i datog prijedloga unapređenja smanjen na 974.581,44 kn, uz vrlo važnu činjenicu da smo istovremeno uspjeli povećati udio procesnih aktivnosti sa 43% na 62% udjela, iako je trošak procesnih aktivnosti narasto ukupan trošak je uspješno optimiziran.

Na kraju ovog rada daje se sistematizaciju što je sve analizom poslovnih procesa i izradom modela poslovanja postignuto uz koje sve vrste efekata:

- $\checkmark$  Izvršena je kompletna provjera poduzeća s aspekta odabranog načina poslovanja, a može se i radikalno promijeniti način poslovanja, ako se utvrdi da će to dovesti do bitno boljeg i produktivnijeg poslovanja
- $\checkmark$  Analizom poslovnih procesa otkrivene su prekidne točke i tada se organizacija mijenja ili dopunjuje radi otklanjanja prekidnih točaka
- $\checkmark$  Izradom modela procesa planiranja proizvodnje potpuno se provjerava poslovanje s gledišta učinkovitosti (utvrđivanje optimalnog broja izvršitelja, definiranje radnih postupaka)
- $\checkmark$  Cjelokupno poslovanje opisano je i zapisano u modelima procesa poduzeća i dostupno svima koji su odgovorni za poslovanje, kao stalan podsjetnik na procedure koje su usvojene
- Model procesa planiranja proizvodnje može poslužiti za jednostavnije uvođenje ISOcertifikata ako se na taj potez odluči poduzeće
- $\checkmark$  Model poslovanja izvrsna je osnova za informatizaciju poslovanja, bilo da se radi o kupnji ili razvoju rješenja
- Uz pretpostavku da smo izradili model procesa planiranja proizvodnje, možemo biti sigurni da će informatička rješenja koja će se izraditi biti funkcionalna, kvalitetna i omogućiti učinkovito poslovanje

# *13 ZAKLJUČAK*

Svjedoci smo vremena u kojem metode poboljšavanja kvalitete, smanjenja troškova, kvalitetnog upravljanja resursima i dostizanja poslovne izvrsnosti postaju važan faktor u svim poslovnim sustavima s ciljem smanjenja i eliminacije troškova i povećanja zadovoljstva kupaca do njihove oduševljenosti.

Ponukan gore navedenim ovim radom je istraživan softver ARIS koji svojom metodologijom objedinjuje sve bitne faktore za kvalitetno snimanje postojeće organizacije ili poslovnog procesa, modeliranje i na kraju mogućnost kvalitetne optimizacije istoga.

Budućem korisniku ovaj rad bih trebao služiti kao priručnik, nit vodilja, koja će ga kada se susretne sa ovim modernim i nadasve snažnim alatom za poslovne procese podučiti i pokazati mu put ka ostvarenju svojih poslovnih ciljeva i zadataka.

Na kraju kroz jedan primjer realne tvrtke, u ovom slučaju tvrtke Pecon d.o.o. dan je prikaz i pristup modeliranju poslovnog procesa proizvodnje kao i prijedlog moguće provedbe jedne od analiza, PF (Process-Function), koje se mogu provesti nad predmetnom tvrtkom i njenim odabranim poslovnim procesom a sve radi optimizacije istog i uštede na neplaniranim troškovima.

Smjernice budućih istraživanja:

- $\triangleright$  Provedba samo PF (Process Function Analysis) analize na realnom primjeru poslovnog procesa tvrtke
- $\triangleright$  Provedba PR (Personnel Requirement Analysis) na realnom primjeru tvrtke
- Provedba PC (Process Cost Analysis) na realnom primjeru tvrtke
- $\triangleright$  Snimanje i modeliranje procesa te pokretanje simualcije istog (potreban simulacijski paket unutar ARIS Toolset-a)

## *LITERATURA*

- [1] Rob Davis: **Business Process Modelling with ARIS: A Practical Guide** Springer-Verlag London Limited 2001; Printed in Great Britain; 2nd printing 2002.
- [2] Štefanić Nedeljko: **Predavanja-Reinženjering poslovnih procesa-BPR**, FSB, Zagreb, 2008.
- [3] M. Hammer, J. Champy: **Reinženjering tvrtke**, Mate, Zagreb, 2005.
- [4] Davenport, T.H., Short, J.E., **The New industrial engineering: Information Technology and Business Process Redesign**, Sloan Management Review,1990.
- [5] Bosilj Vukšić, Ćurko, Gogala; **Reinženjerstvo poslovnih procesa u velikim hrvatskim poduzećima**, Ekonomski pregled, 667-680; / 2000.
- [6] Brombacher, R.; Bungert, W.: **Company modeling practise 1992** Company modeling practise, seminar od IDS Prof. Scheer GmbH, Bad Soden/Taunus, 12 - 13 November 1992.
- [7] Chen, P. P.: **Entity-Relationship Model 1976** The Entity-Relationship model: Toward a Unified View of Data, in: ACM Transactions on Database-Systems, Vol. 1 (1976), No. 1, stranice 9 - 36.

[8] Hoffmann, W.; Kirsch, J.; Scheer, A.-W.: **Modeling with event driven process chains 1993** Modeling with event driven process chains (Method book, as at : December 1992), in: Scheer, A.-W. (Edit.), Publications of the Institute for Business Process Engineering, Vol. 101, Saarbrücken January 1993.

- [9] Keller, G.; Hechler, H.-J.: **Information model 1991** Design for an integrated information model for cost accounting in the SAP system, in: Scheer, A.-W. (Edit.): 12th Saarbrück Conference for Accounting and IT. Crucial critical factors in accounting and controlling, Heidelberg 1991, stranice 67 - 106.
- [10] Scheer, A.-W.: **Architecture of integrated information systems 1992** Architecture of integrated information systems - bases for company modeling, 2nd edition, Berlin et al. 1992.
- [11] Scheer, A.-W.: **EDP-oriented business management studies 1990** EDP-oriented business management studies - bases for efficient information management, 4th edition, Berlin et al. 1990.
- [12] Scheer, A.-W.: **Business process re-engineering 1994** Business process re-engineering- Reference models for industrial business processes, 5th edition, Berlin et al. 1994.
- [13] Schlageter, G.; Stucky, W.: **Database systems 1983** Database systems: Designs and models, 2nd edition, Stuttgart 1983.
- [14] Seubert, M.: **SAP data model 1991** State of development and design of the SAP data model, in: Scheer, A.-W. (Edit.): Databases 1991 - Relational database practise: from data model to implementation, Specialist conference on 04.-05.06.1991 in Saarbrücken, Saarbrücken 1991, stranice 87 - 109.
- [15] Sinz, E. J.: **Entity Relationship Model 1990** The Entity Relationship Model (ERM) and its extensions in: HMD Theory and Practise of Business Process Re-engineering, 27 (1990), Vol. 152, stranice 17 -29.
- [16] Scheer, A.-W.: **ARIS – From the business process to the application.** 3rd edition, Berlin et al. 1998
- [17] Scheer, A.-W., Jost, W.: **ARIS in Practice 2002** Design, Implementation and Optimization of Business Processes, Berlin, Heidelberg, New York 2002.
- [18] Scheer, A.-W., Abolhassan, F., Jost, W., Kirschmer, M.: **Business Process Excellence 2002,** ARIS in Practice , Berlin, Heidelberg, New York 2002.
- [19] [www.ids-scheer.com](http://www.ids-scheer.com/)
- [20] [www.process-intelligence.com](http://www.process-intelligence.com/)
- [21] [www.infodom.hr](http://www.infodom.hr/)
- [22] Arhiva tvrtke Pecon
- [23] Software ARIS Toolset instaliran na Fakultetu strojarstva i brodogradnje
- [24] Roger G. Schroeder,: **Upravljanje proizvodnjom**,četvrto izdanje,Mate ,Zagreb, 1993.

# *KRATKI ŽIVOTOPIS*

Dino Krčelić rođen je 01. lipnja 1977. godine u Zagrebu gdje je završio osnovnu i srednju tehničku školu ˝Nikola Tesla˝, Klaićeva 7, Zagreb.

Fakultet strojarstva i brodogradnje u Zagrebu upisao je 1995. godine, te diplomirao 2001. godine na usmjerenju ˝ Industrijsko inženjerstvo – automatizacija i robotika ˝.

Prvo zaposlenje je pronašao u tvrtki Pecon d.o.o u kojoj je u periodu od 2002. do 2006. godine radio na mnogobrojnim projektima za domaće i strane investitore kao Voditelj projekata (Project Manager).

Drugo zaposlenje je pronašao u tvrtki Karlovačka pivovara, članica Heineken grupe u kojoj je u periodu od 2006. do 2008. godine radio na mnogobrojnim investicijskim projektima razvoja Karlovačke pivovare, na mjestu Stručnjak tehničkih projekata.

U studenom mjesecu 2008. godine prelazi na novo radno mjesto, na kojem radi i danas, u Schindler Hrvatska d.o.o., članica Schindler grupacije, na mjesto Rukovoditelj montaže.

Poslijediplomski studij na Fakultetu strojarstva i brodogradnje upisuje 2006. godine na smjeru ˝ Industrijsko inženjerstvo i menadžment ˝ .
#### *SHORT BIOGRAPHY*

Dino Krčelić was born on June 1st 1977 in Zagreb, where he completed primary and secondary education in technical high school ˝Nikola Tesla˝, Klaićeva 7, Zagreb.

He started study on Faculty of Mechanical Engineering and Naval Architecture of the University of Zagreb in 1995, and he graduated in 2001 on field ˝ Industrial Engineering – Automatization and Robotics˝ .

The first full-time job he has found in company Pecon d.o.o like Project Manager, from 2002 to 2006, on many projects for domestic and foreign investors.

The second full-time job he has found in company Karlovačka brewery, Member of Heineken Group like Specialist for technical projects, from 2006 to 2008, on many capital projects for brewery development and expansion.

On November 2008 he has tookover new position – Head of Installation in Schindler Hrvatska d.o.o., member of Schindler group.

In 2006, he has started postgraduated study on Faculty of Mechanical Engineering and Naval Architecture of the University of Zagreb, on field "Industrial Engineering & Management".

*PRILOZI*

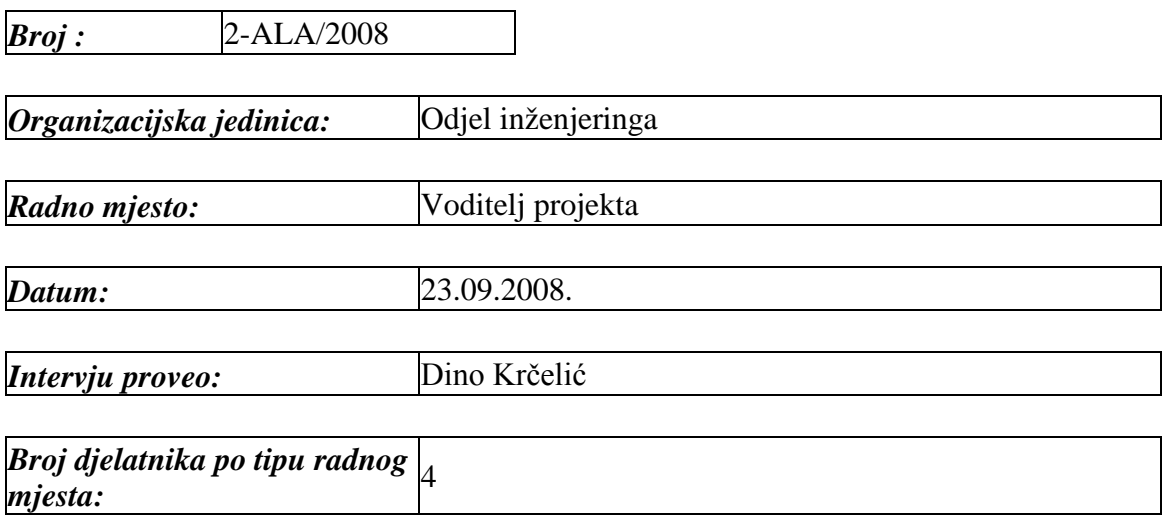

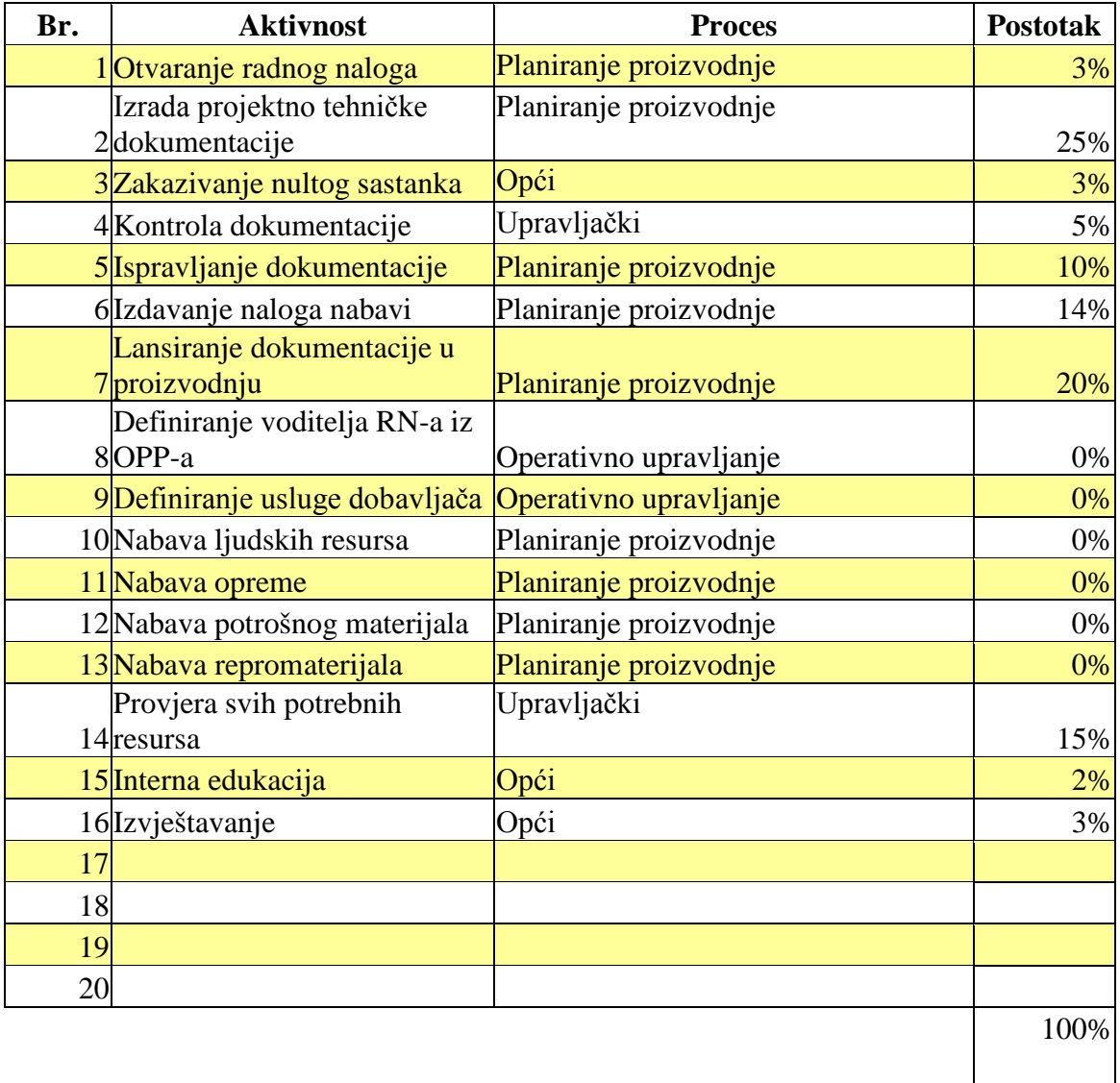

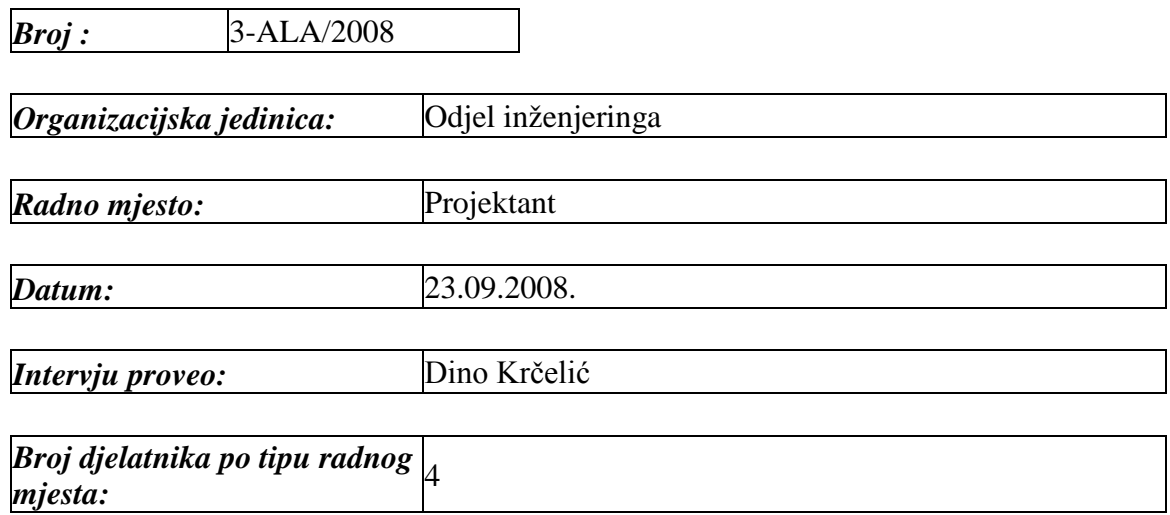

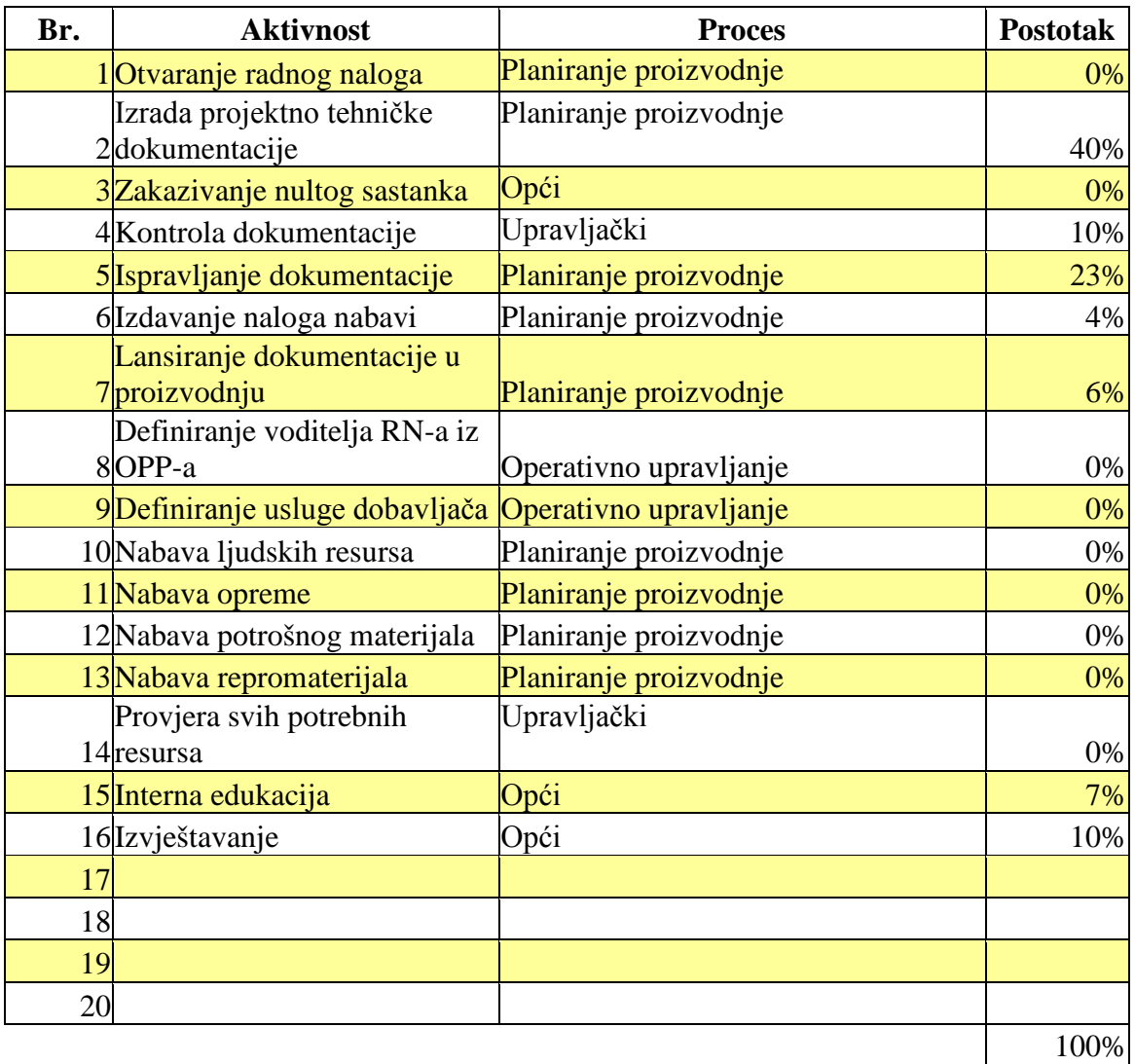

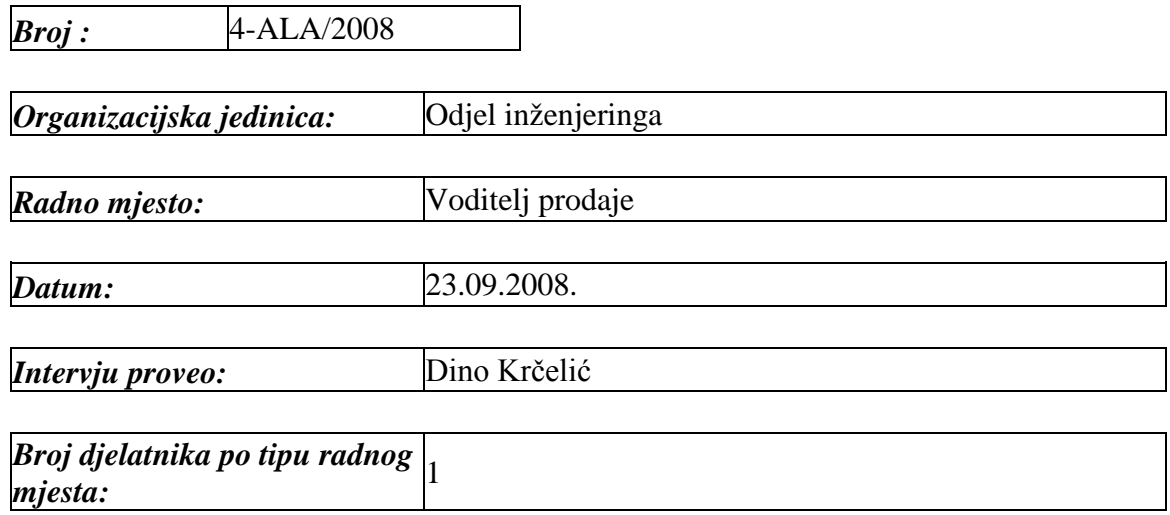

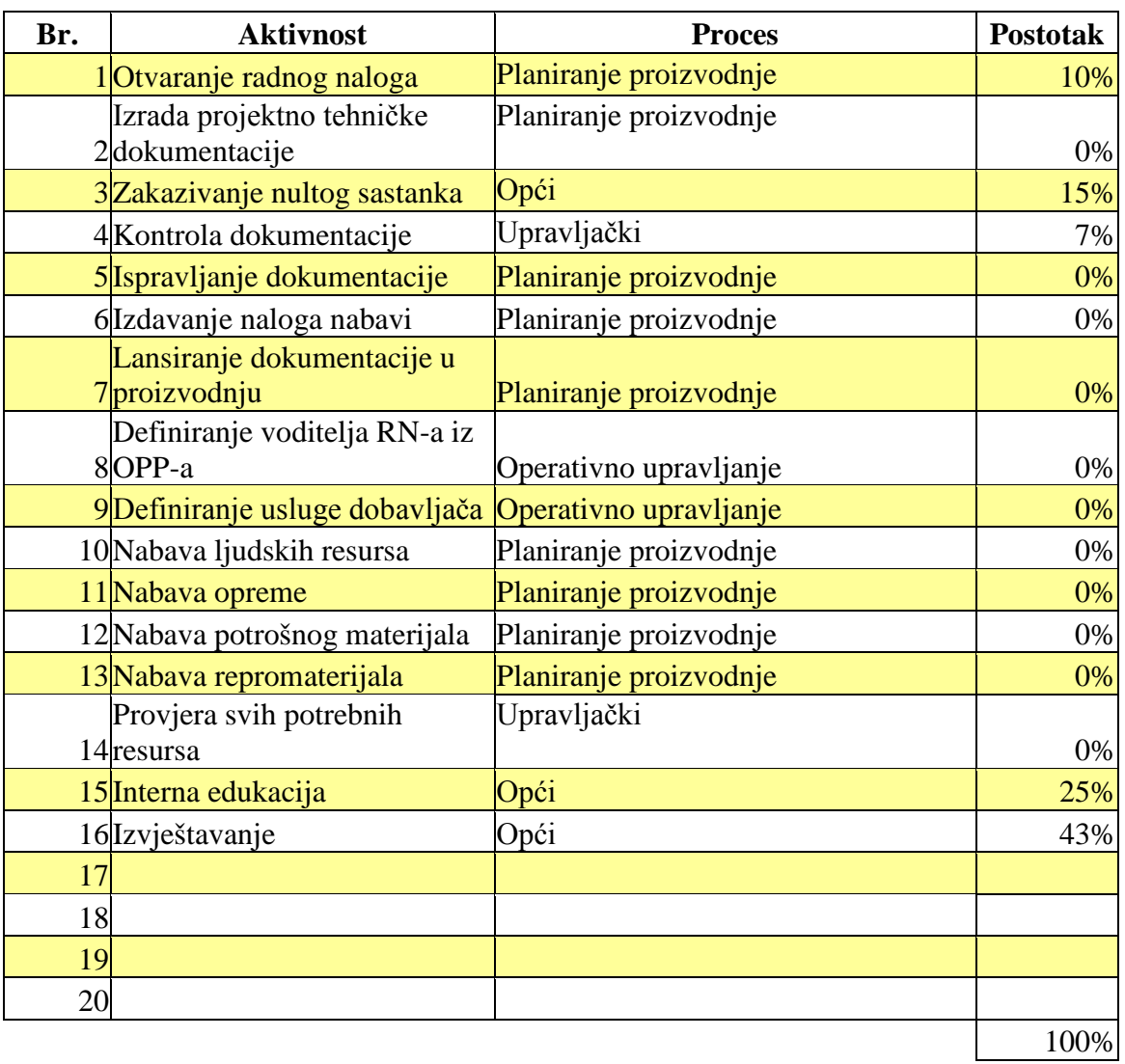

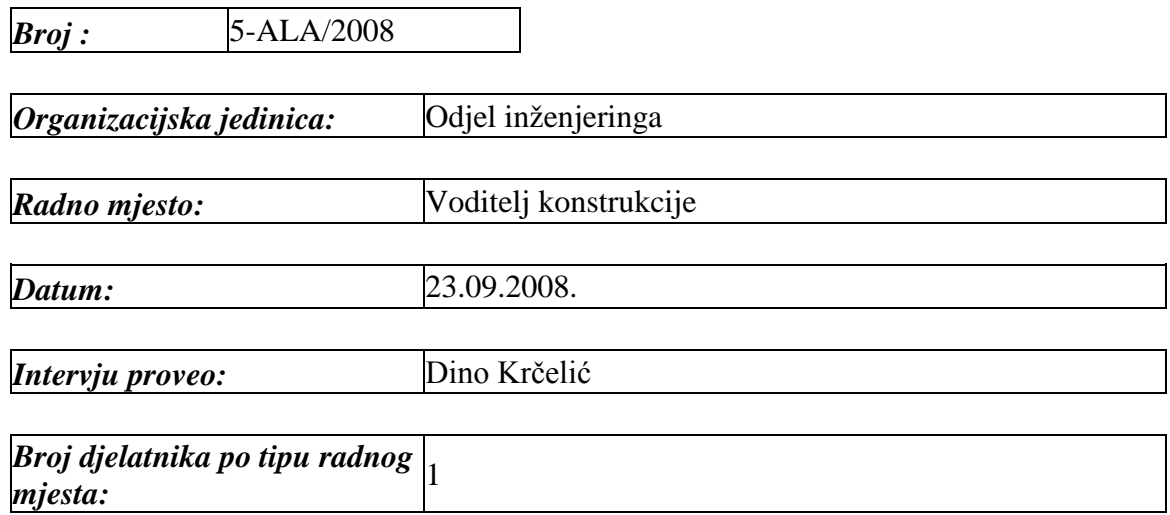

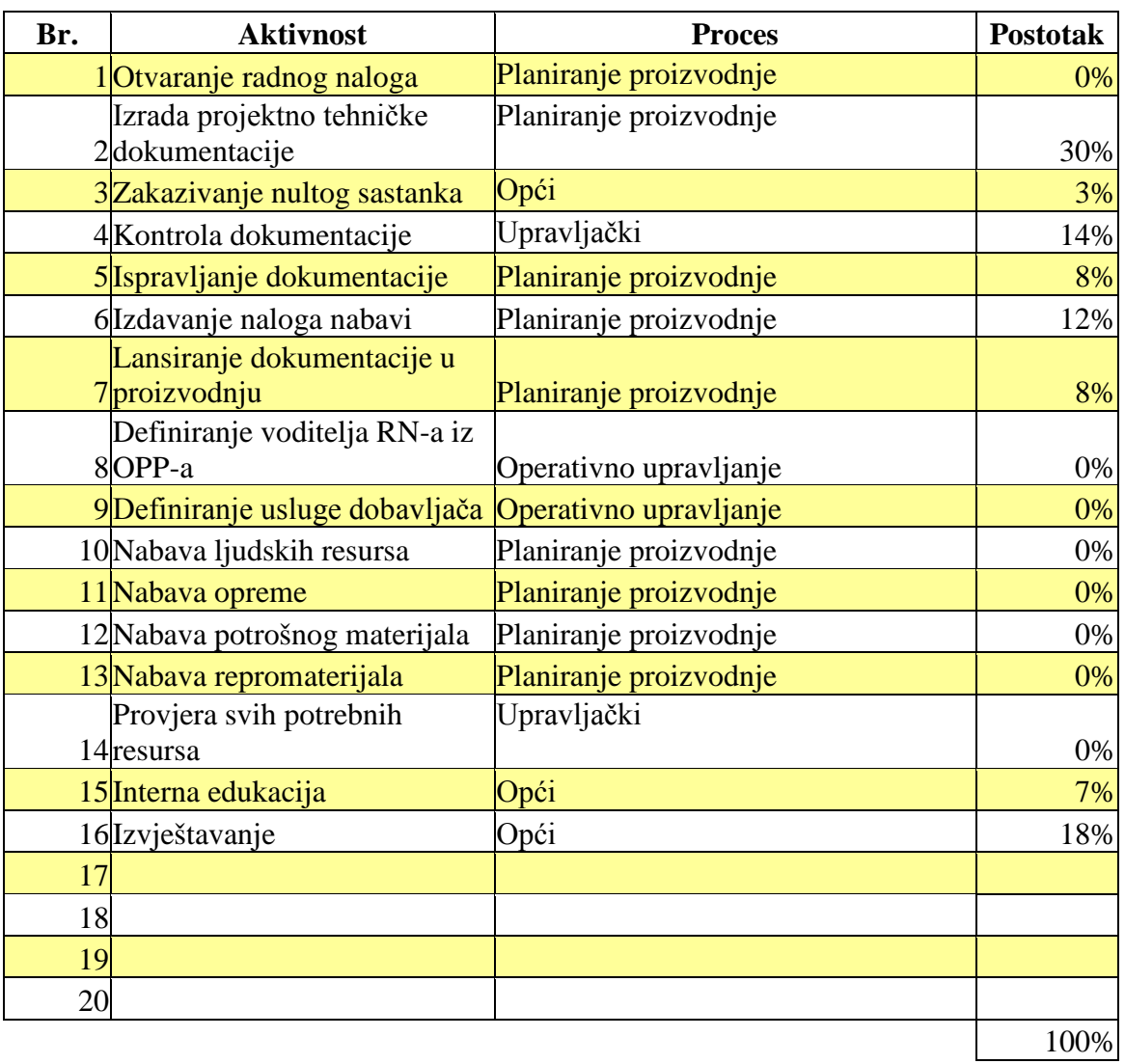

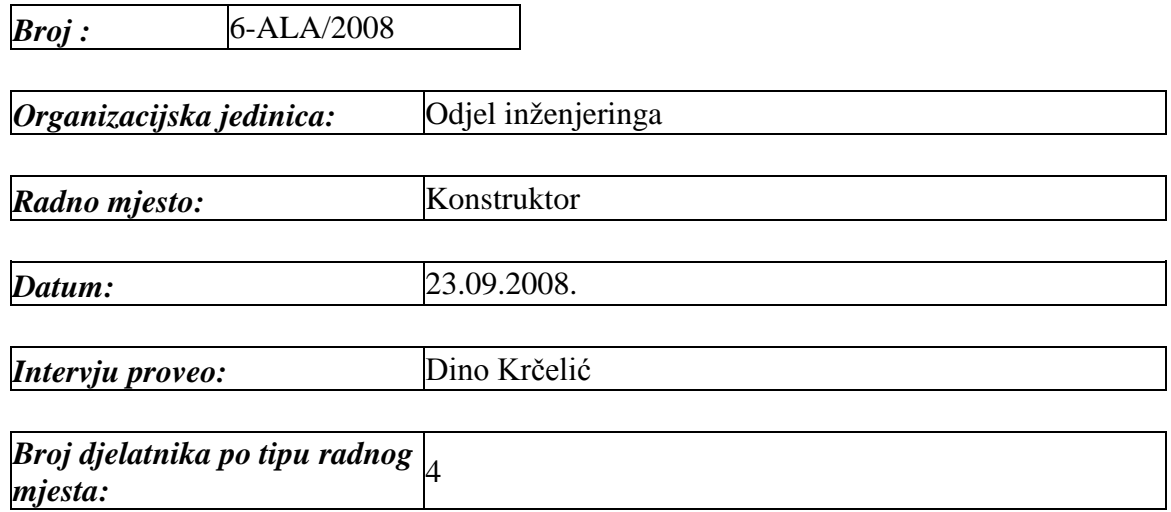

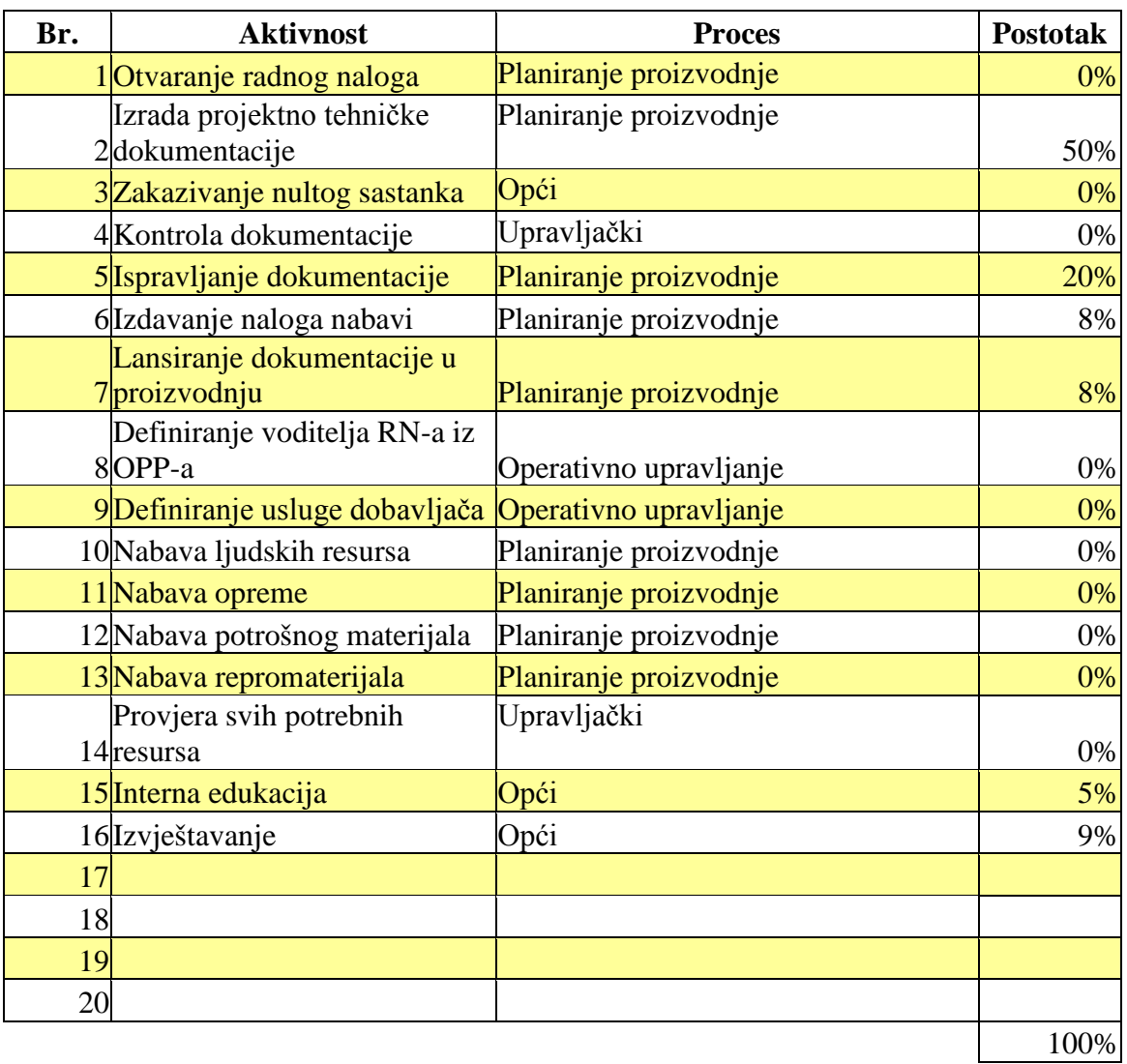

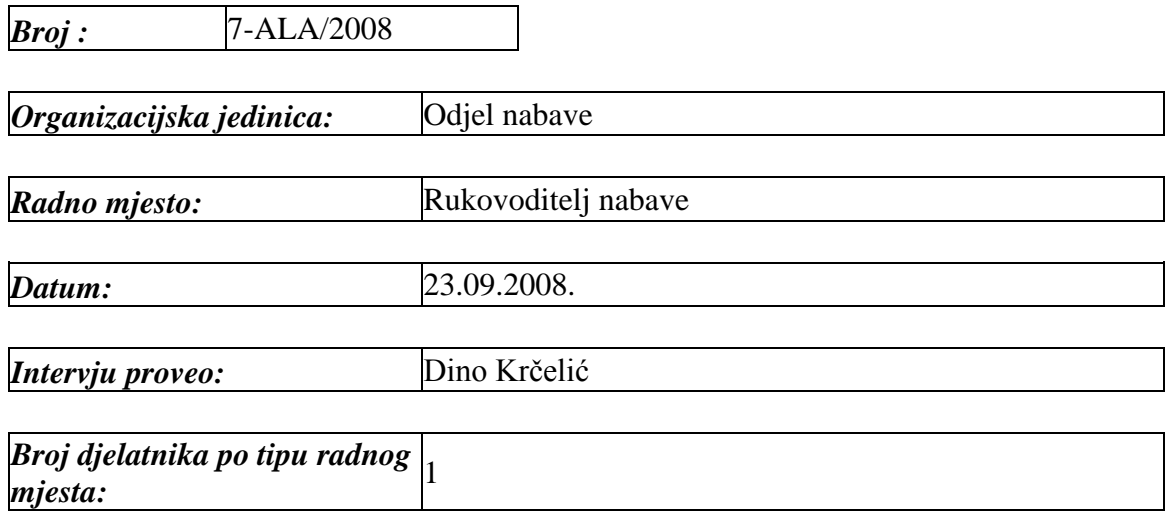

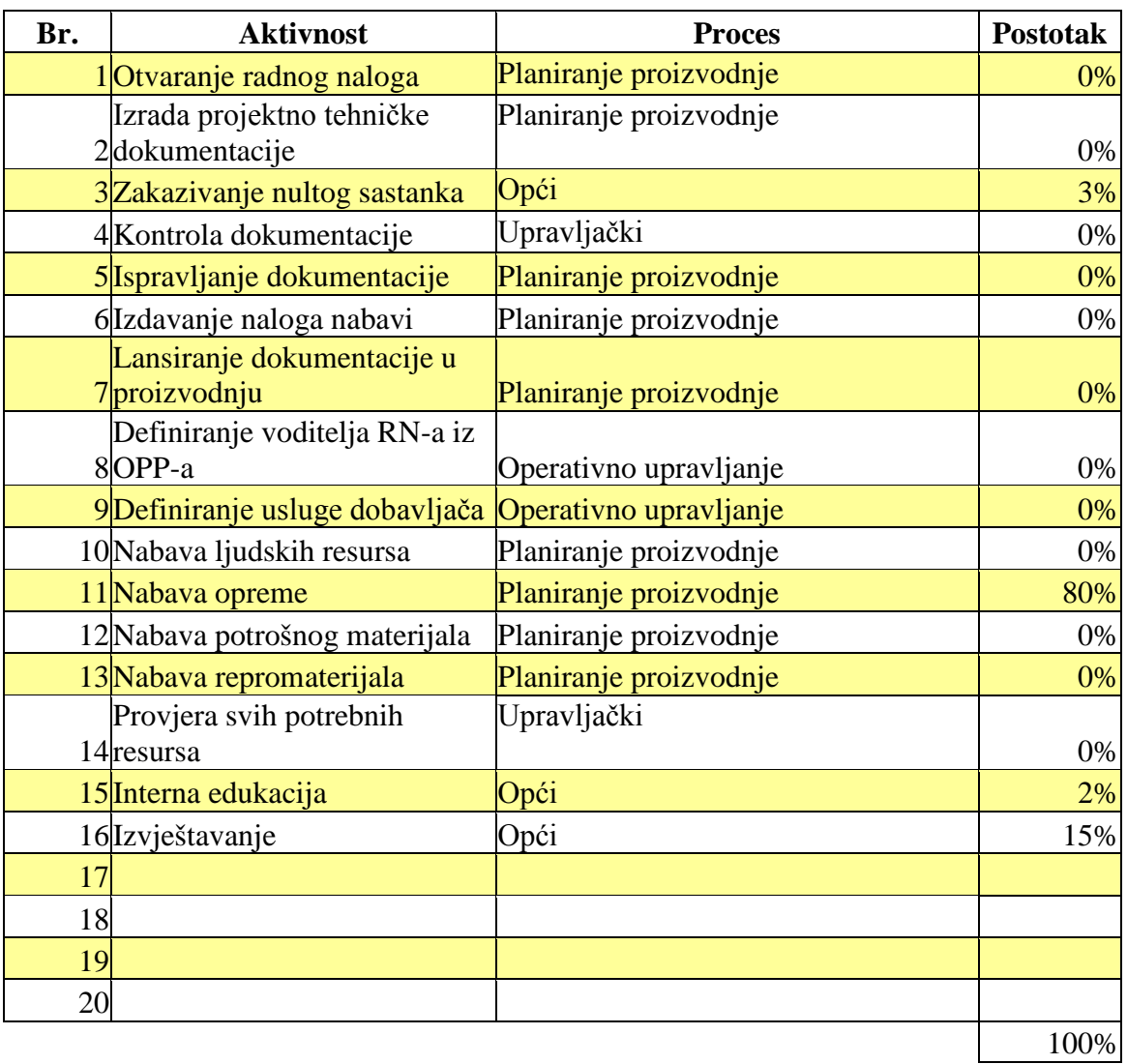

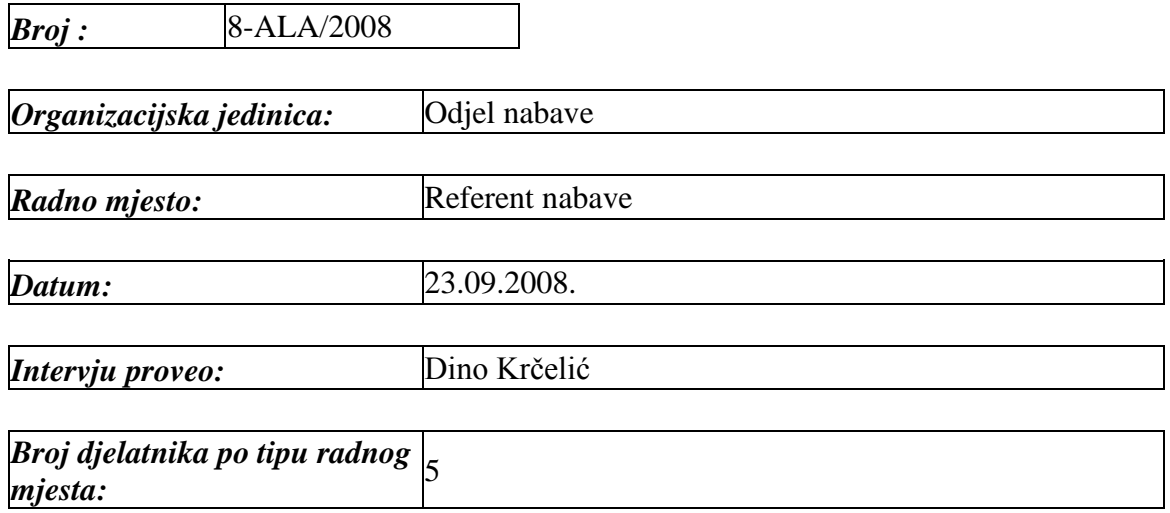

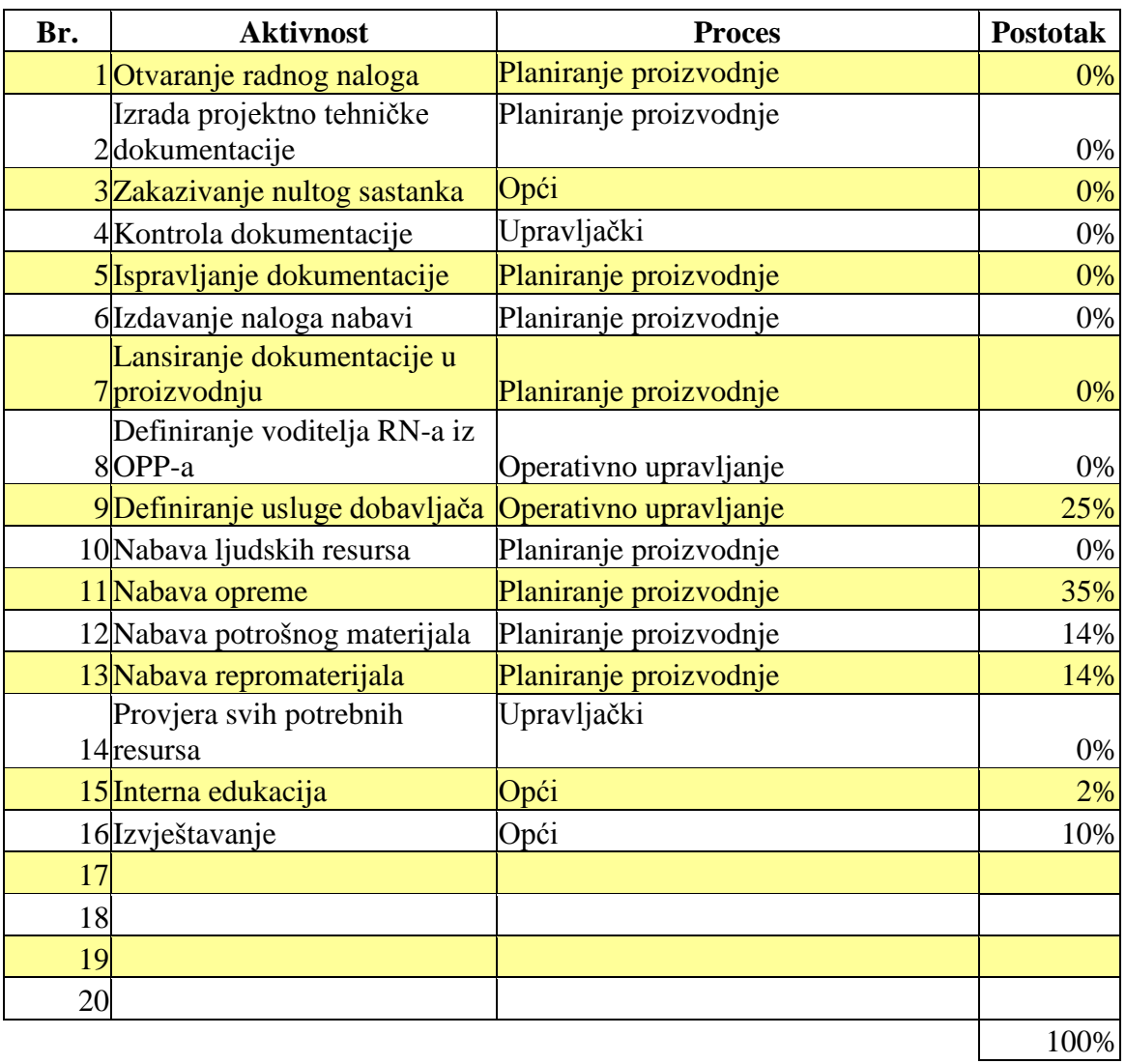

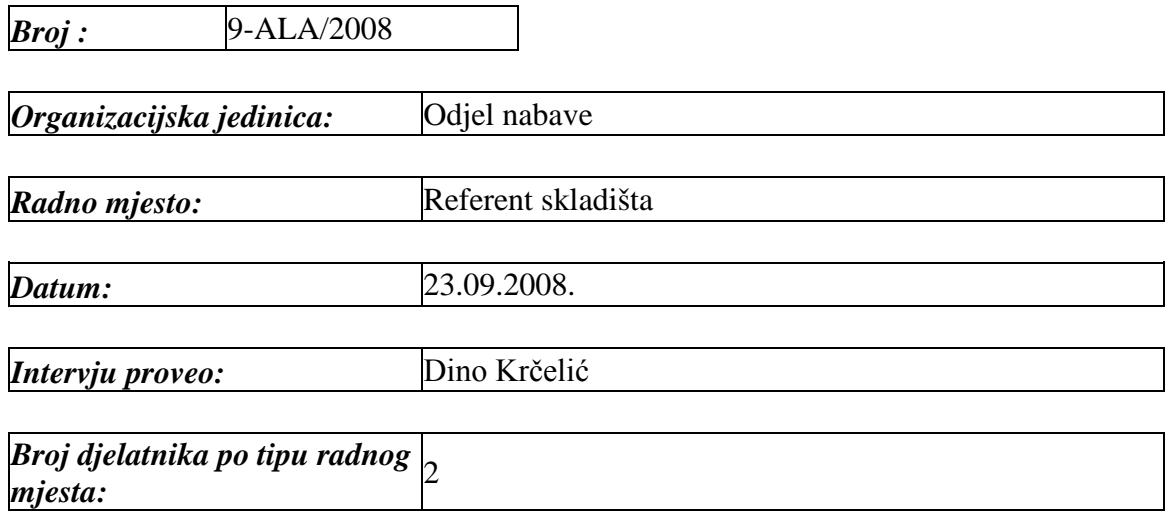

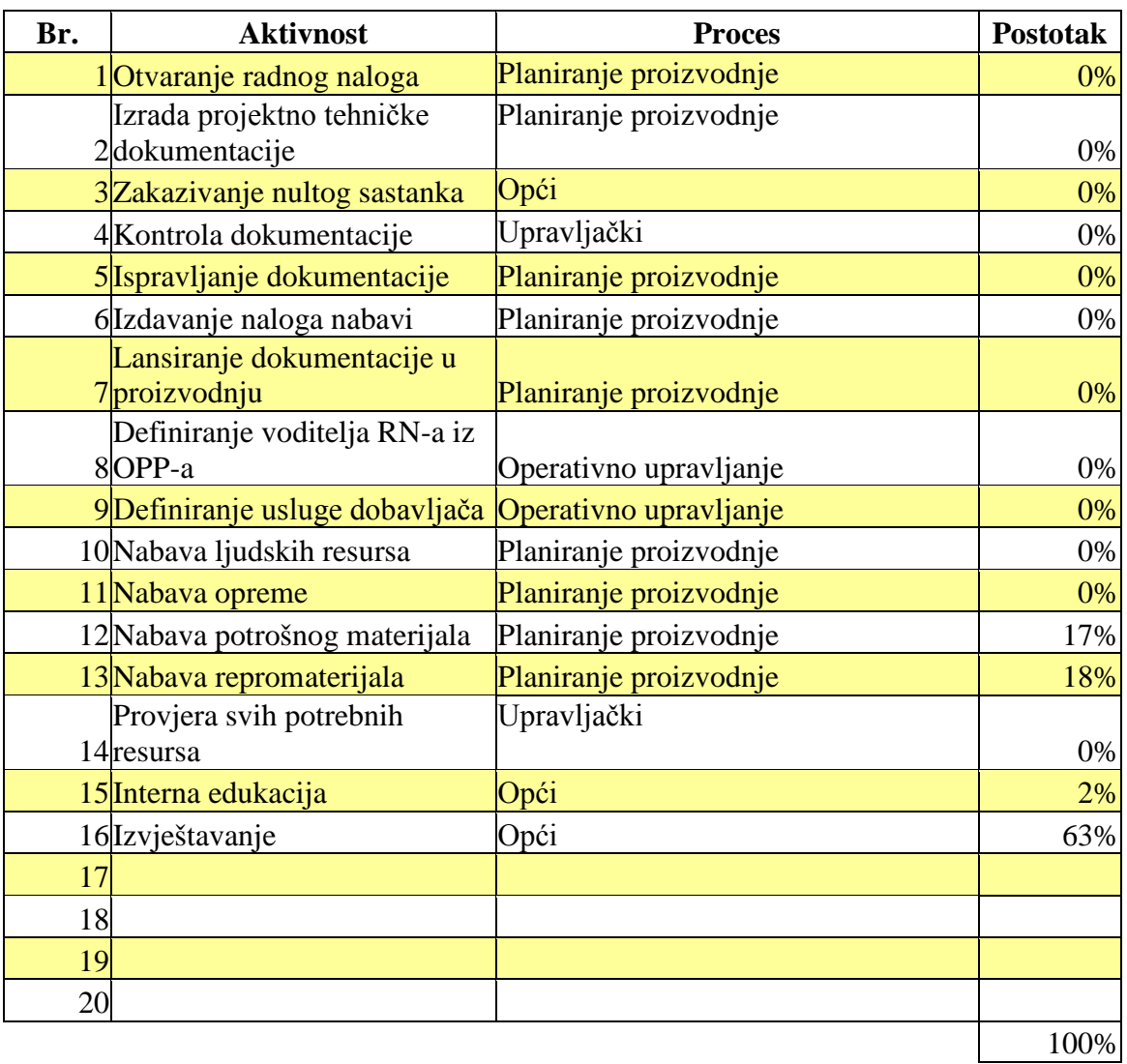

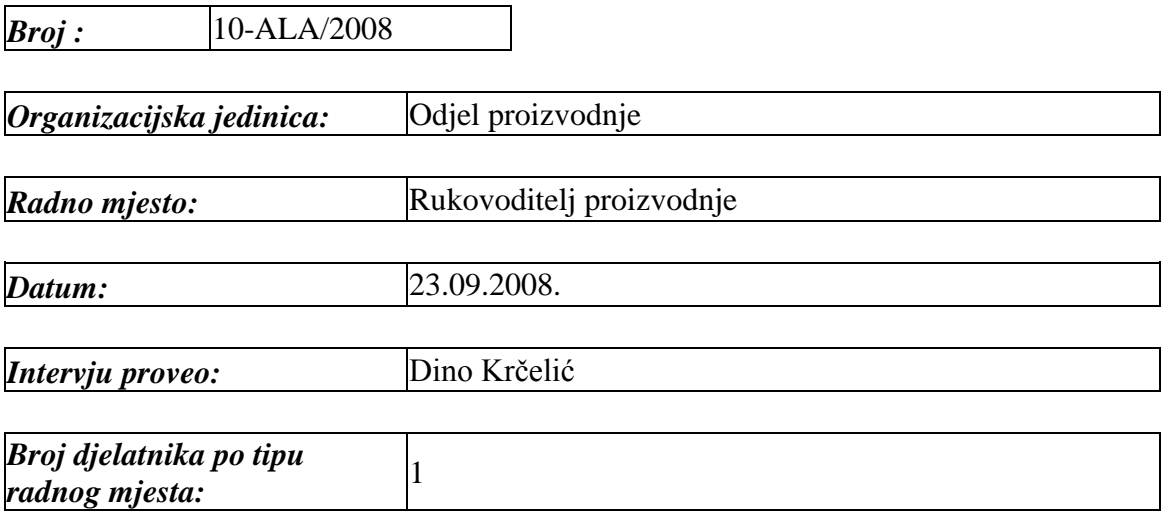

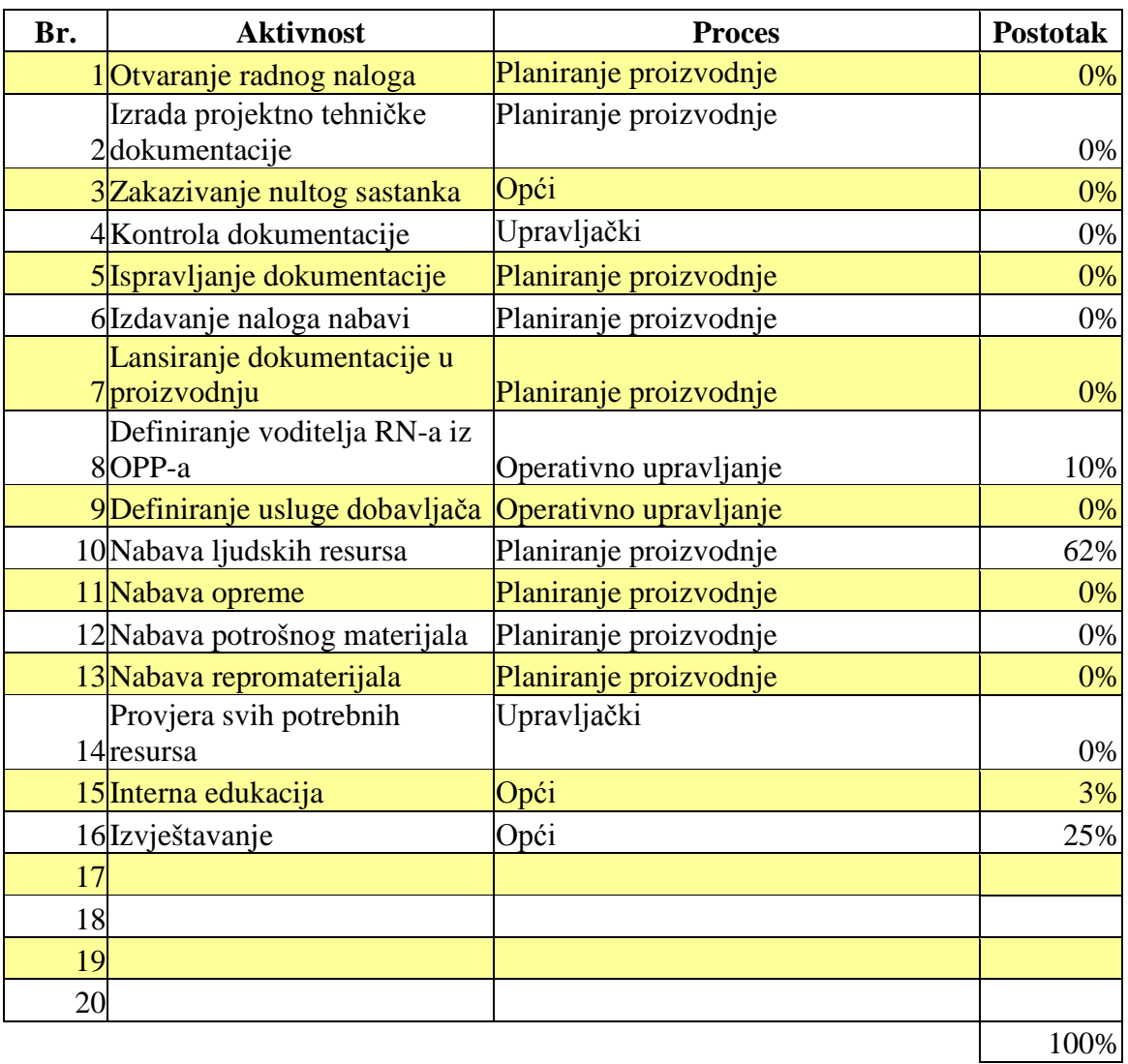

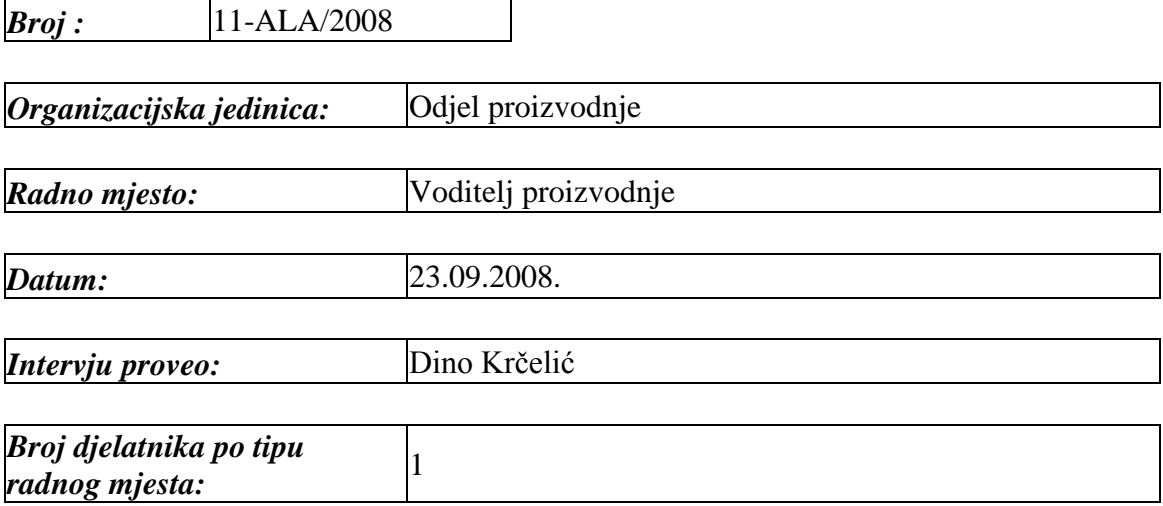

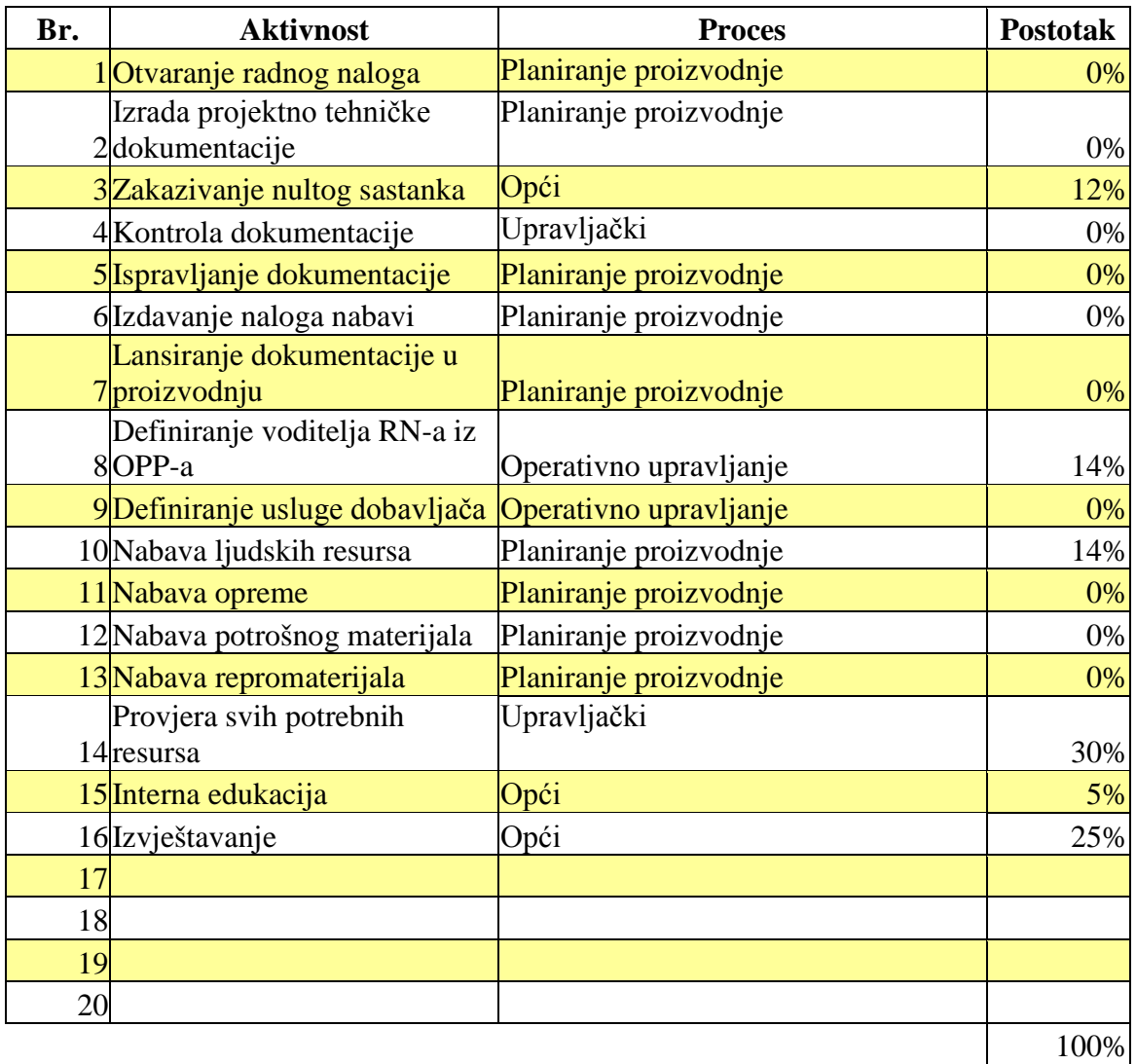

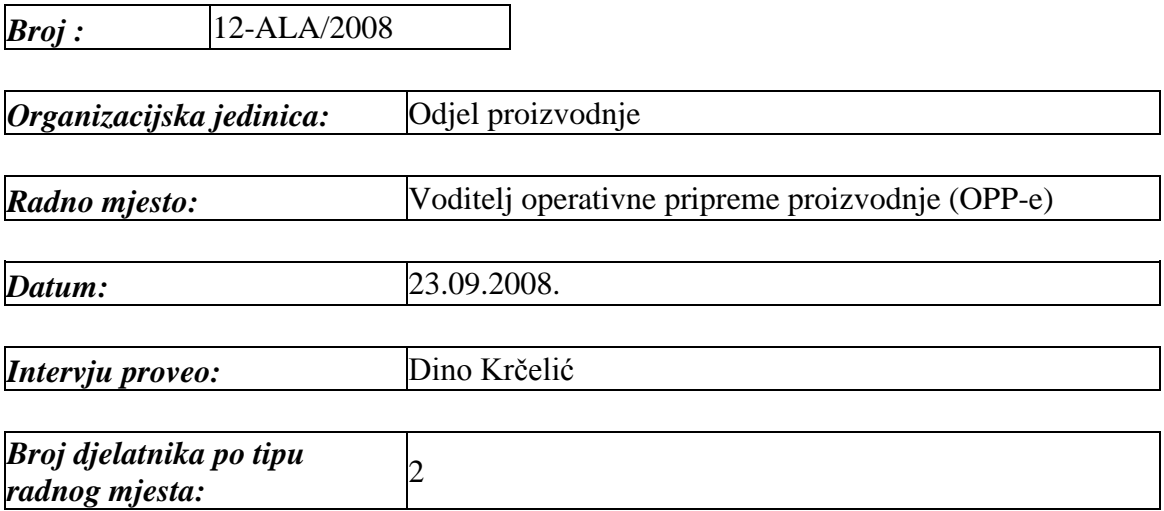

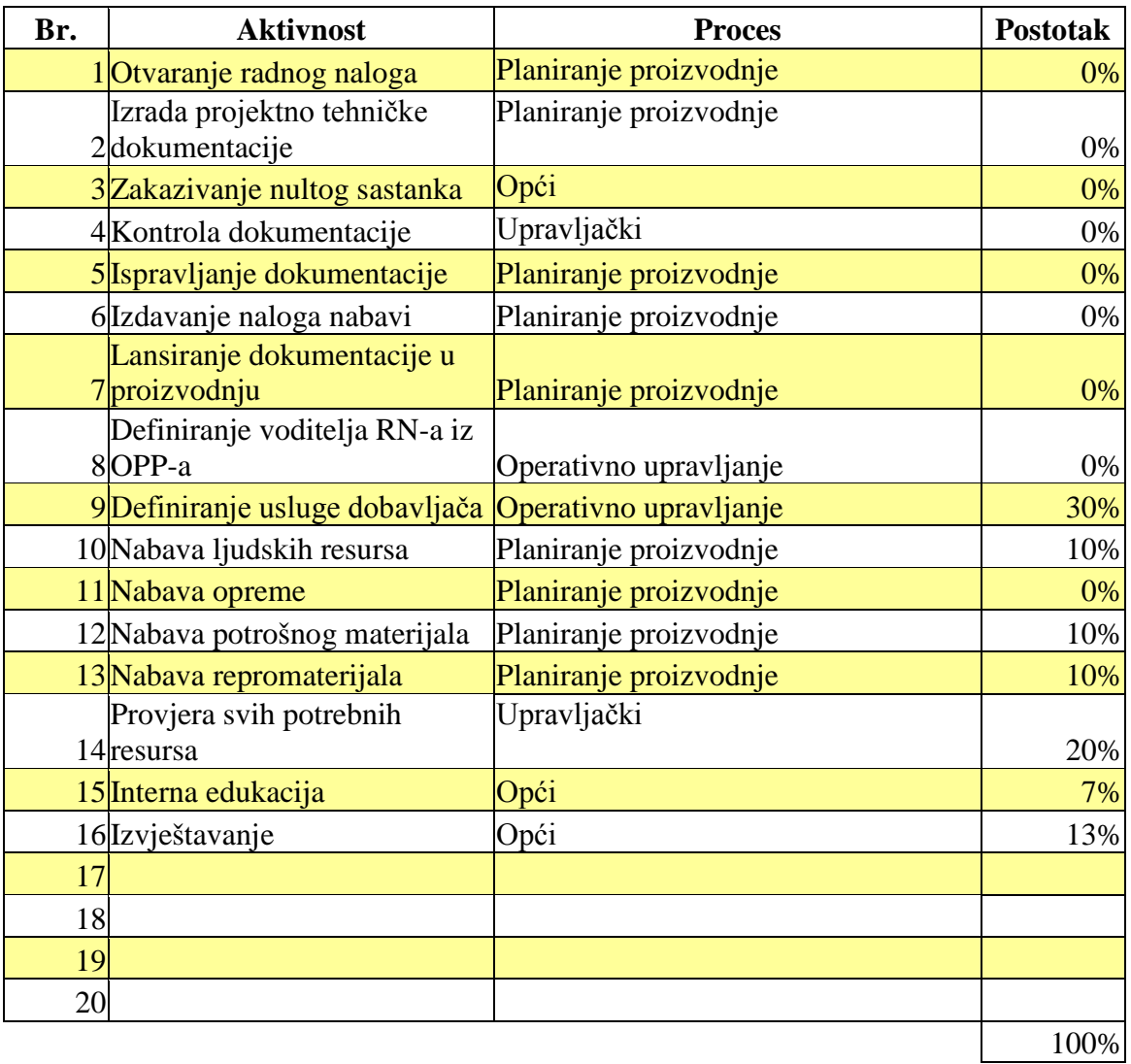

*Anketne liste aktivnosti – nakon optimizacije*

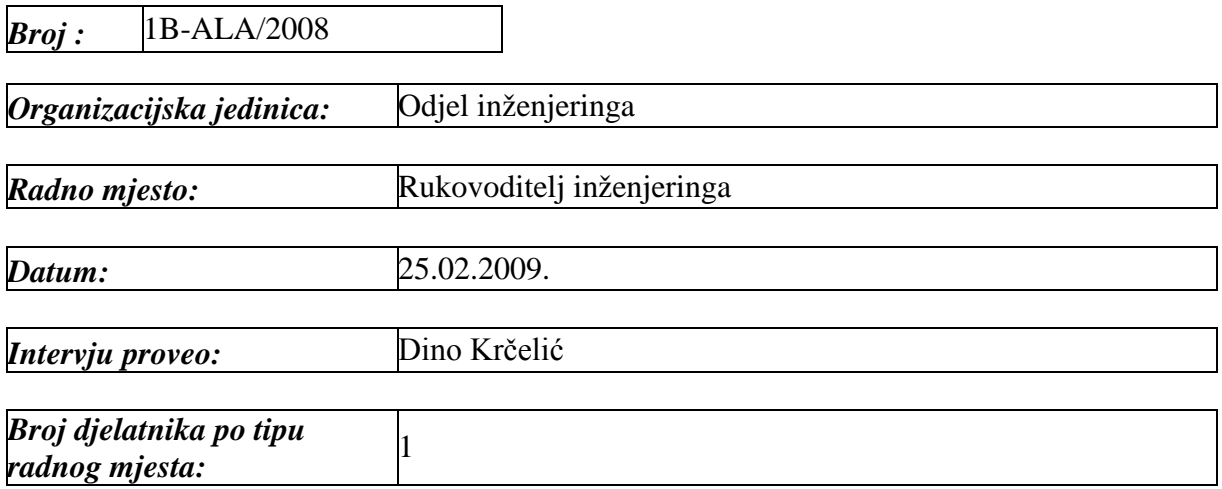

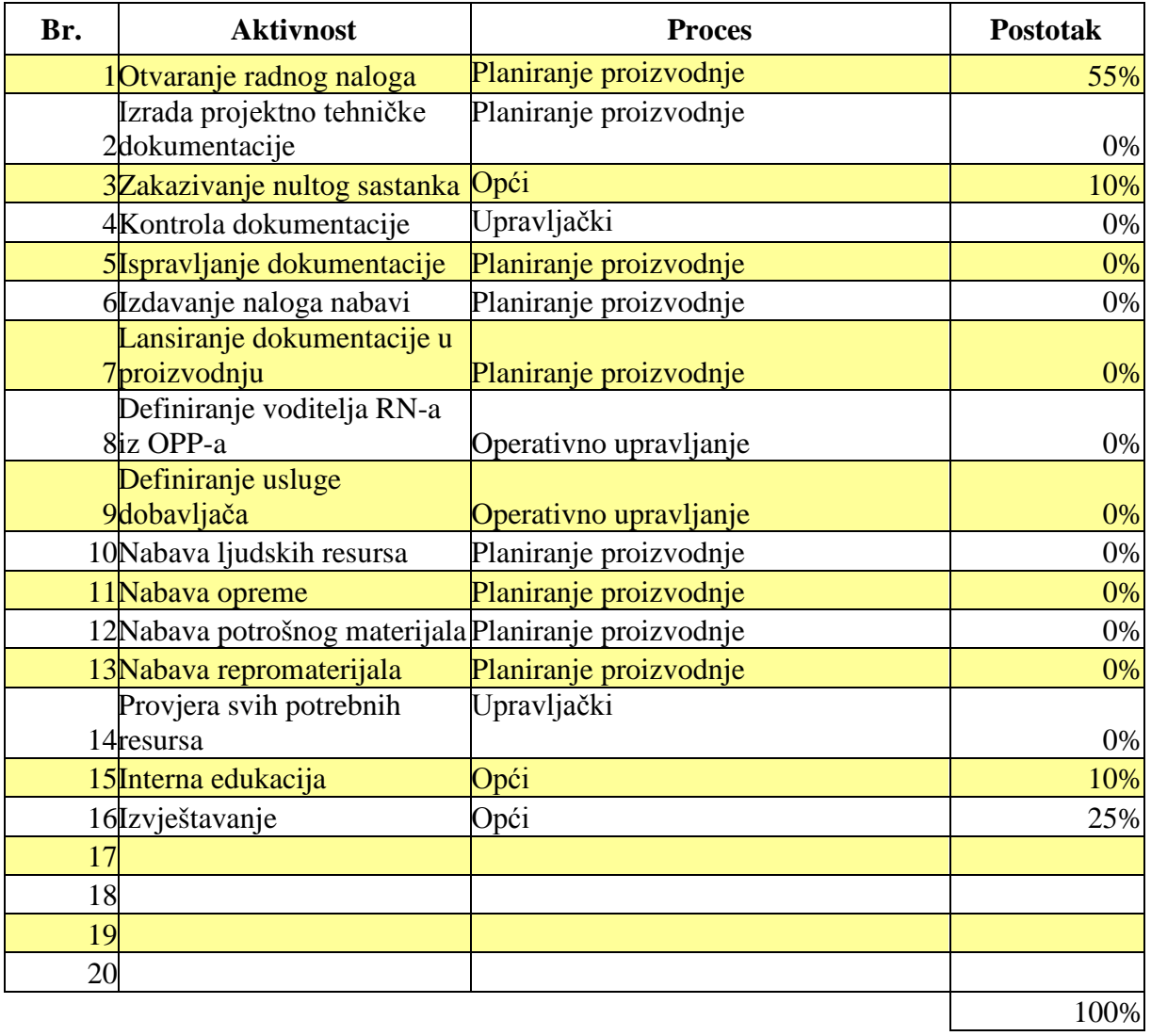

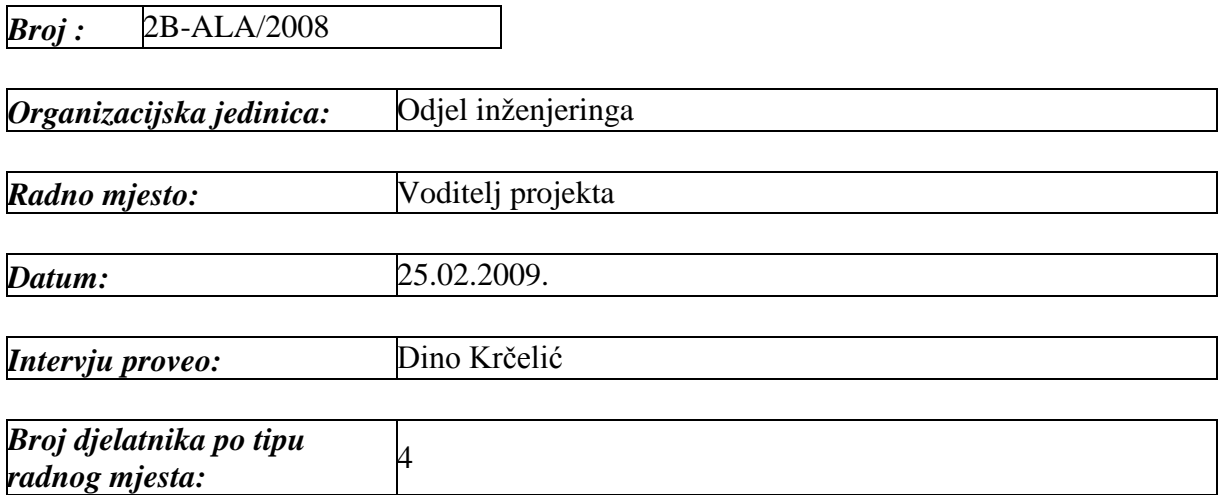

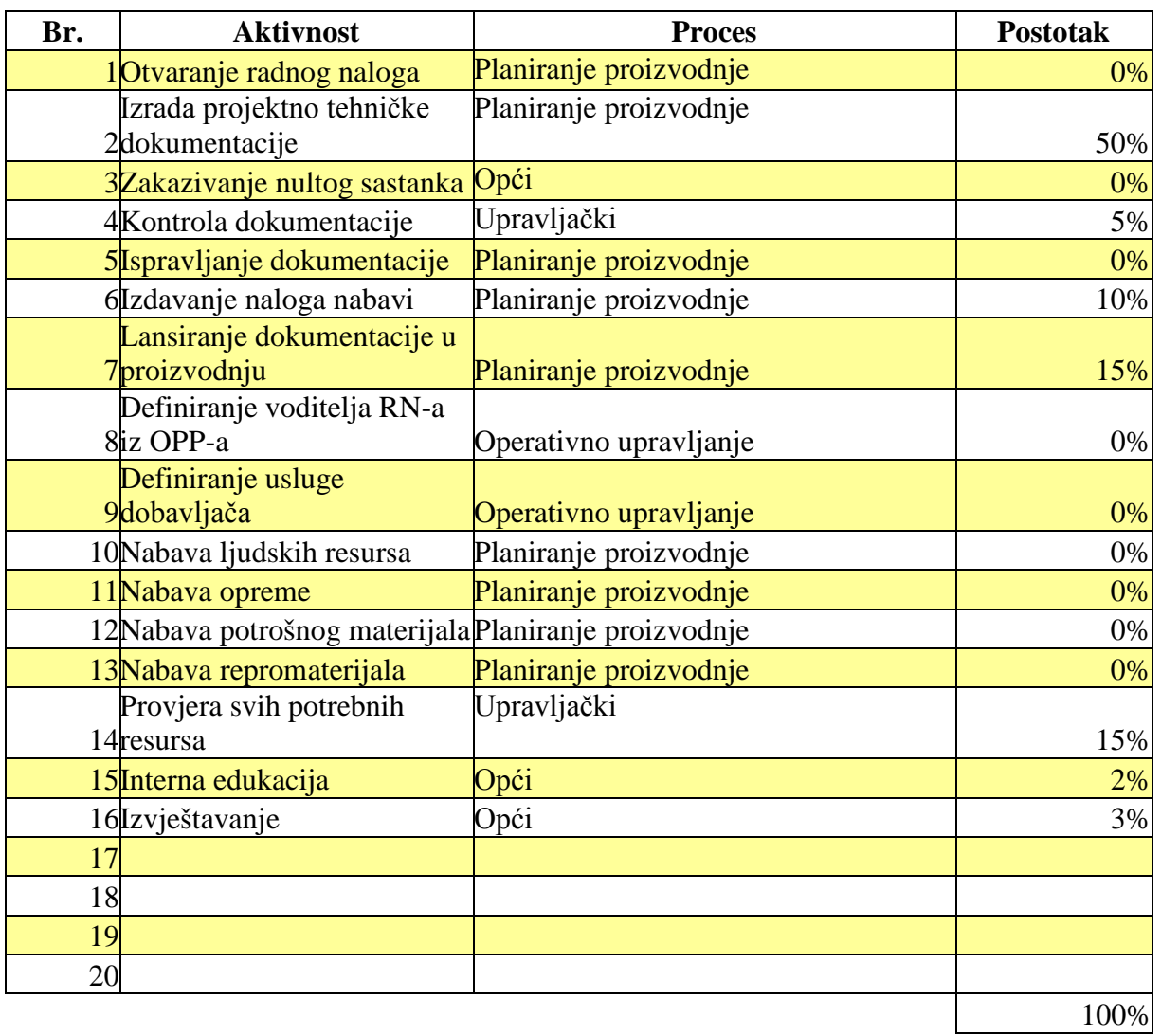

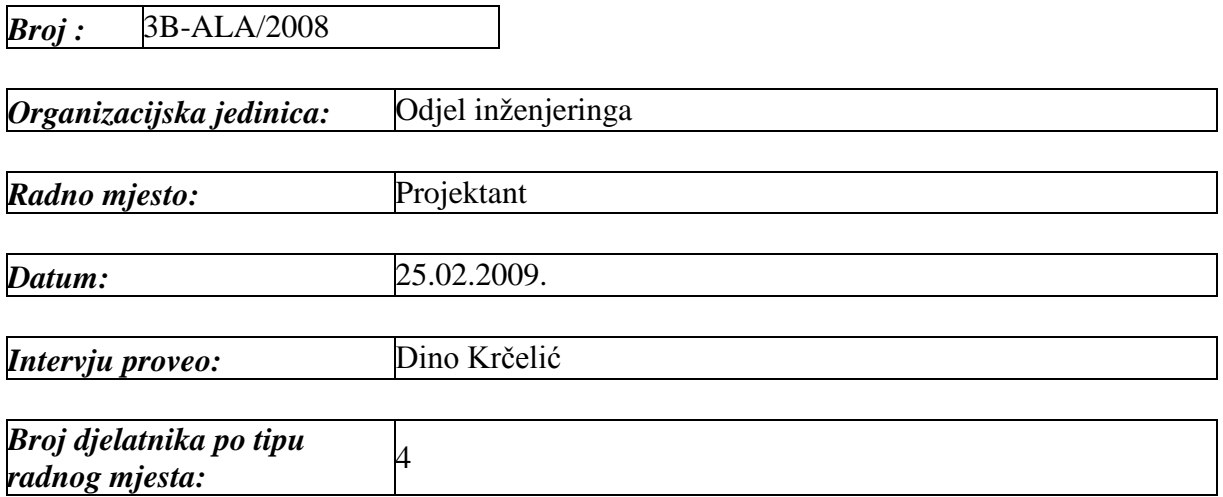

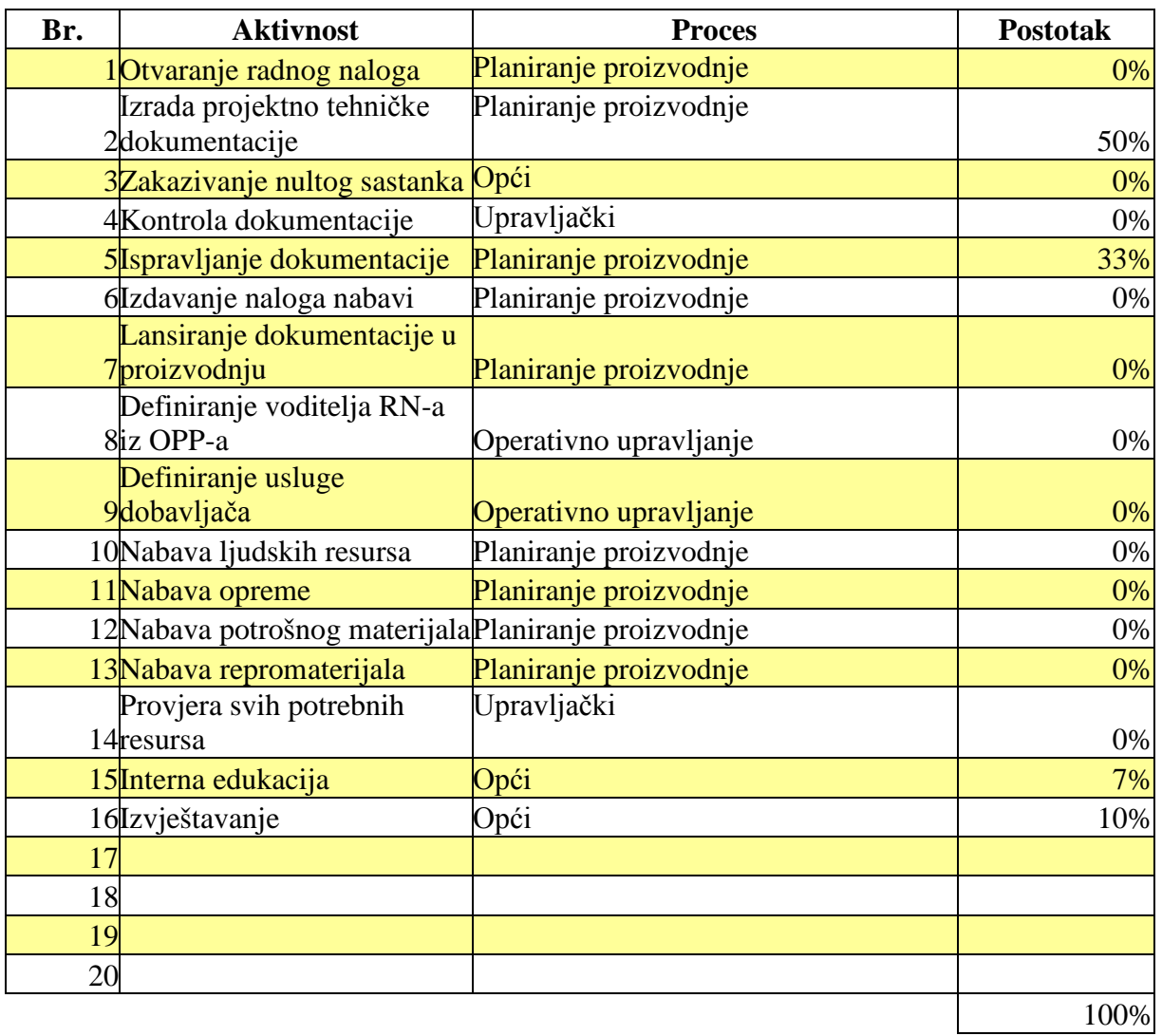

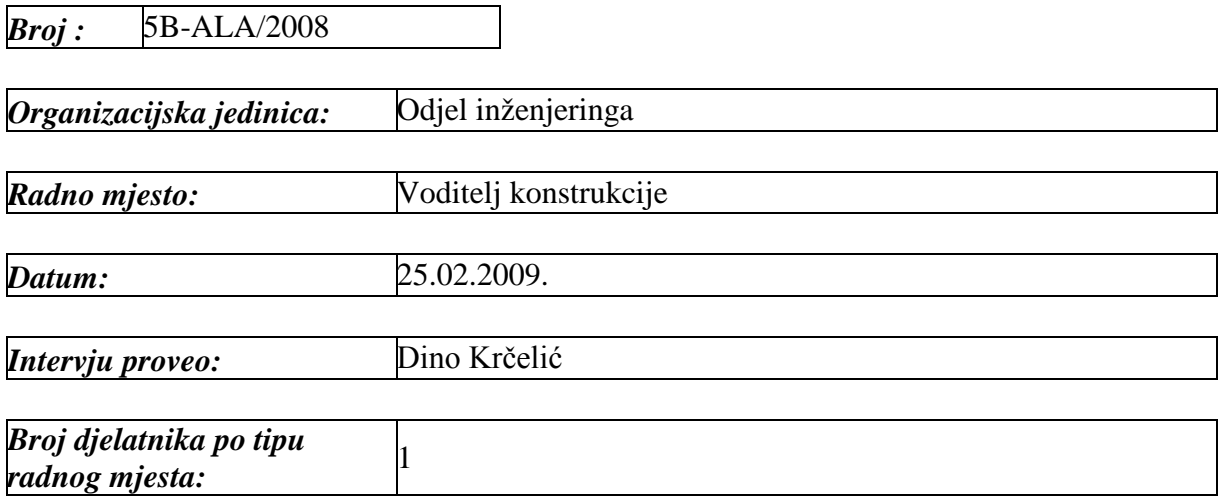

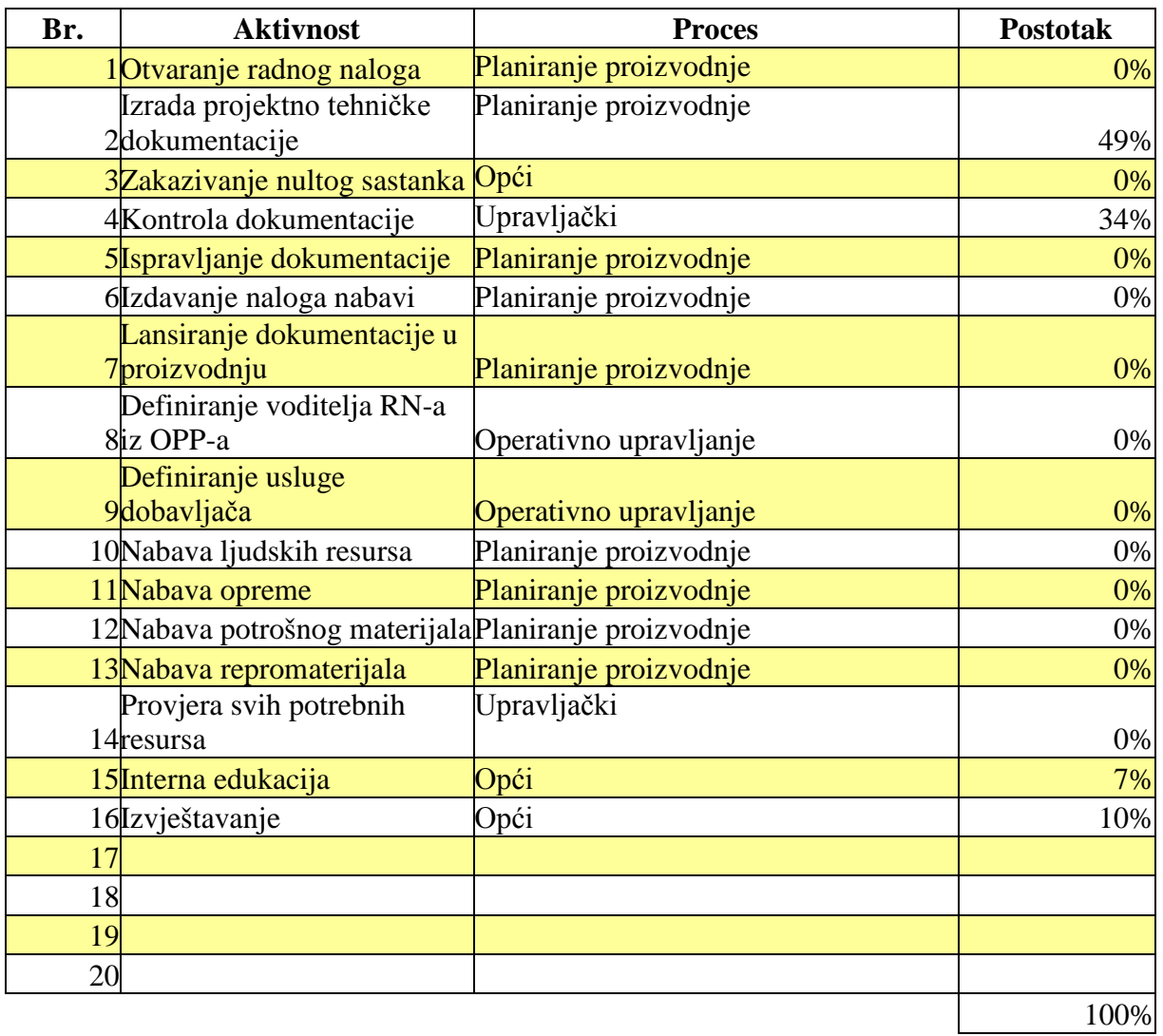

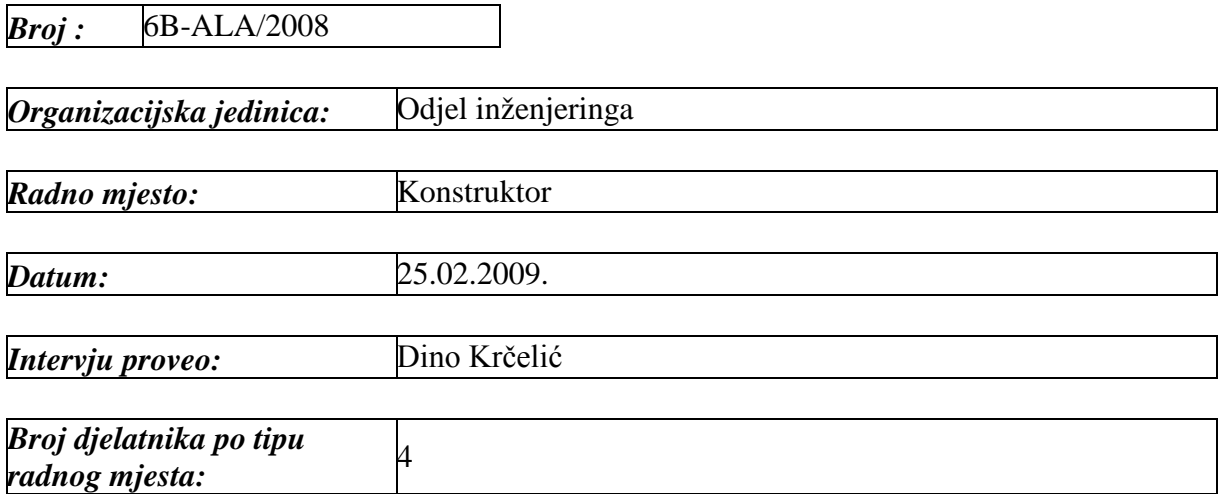

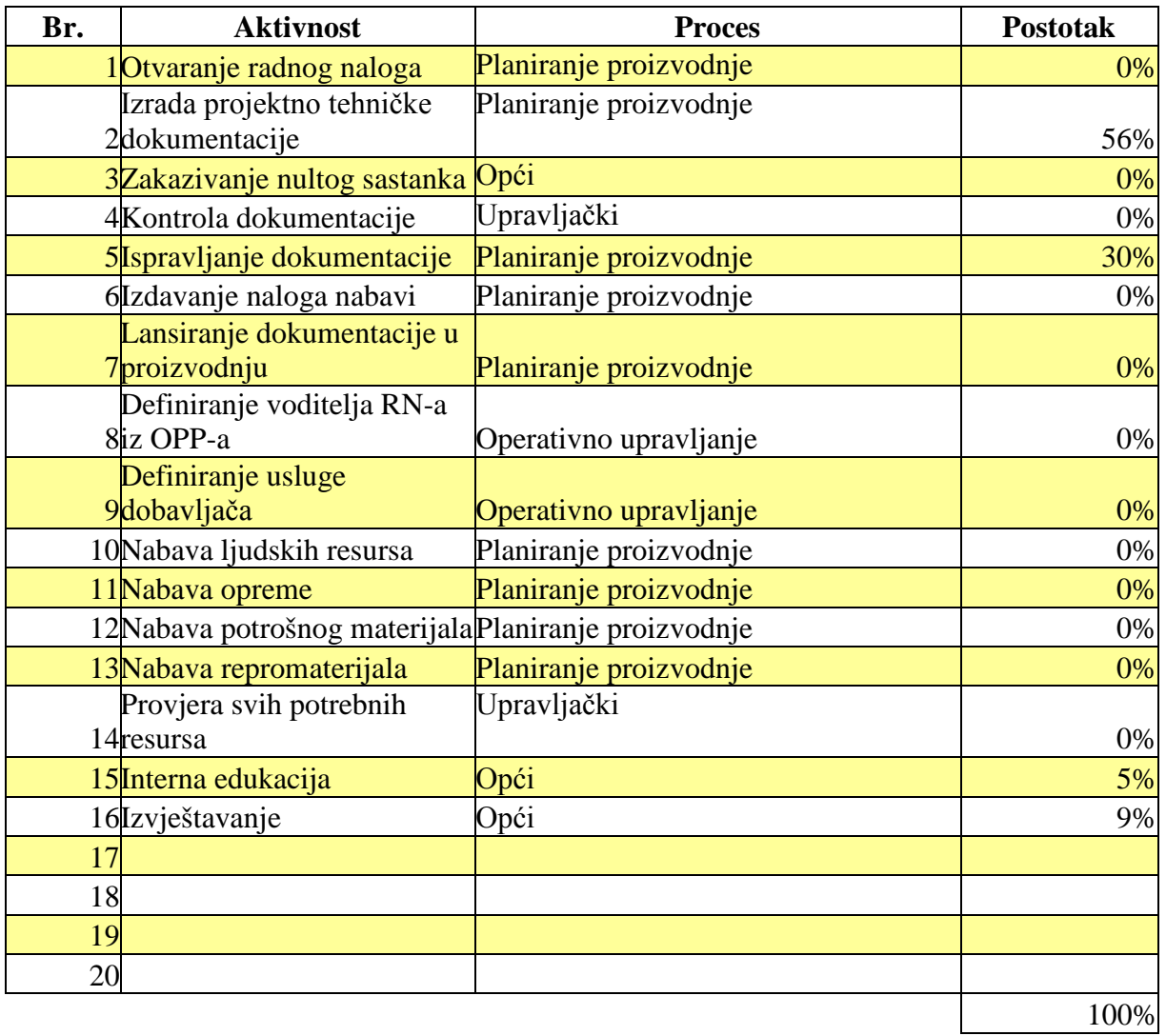

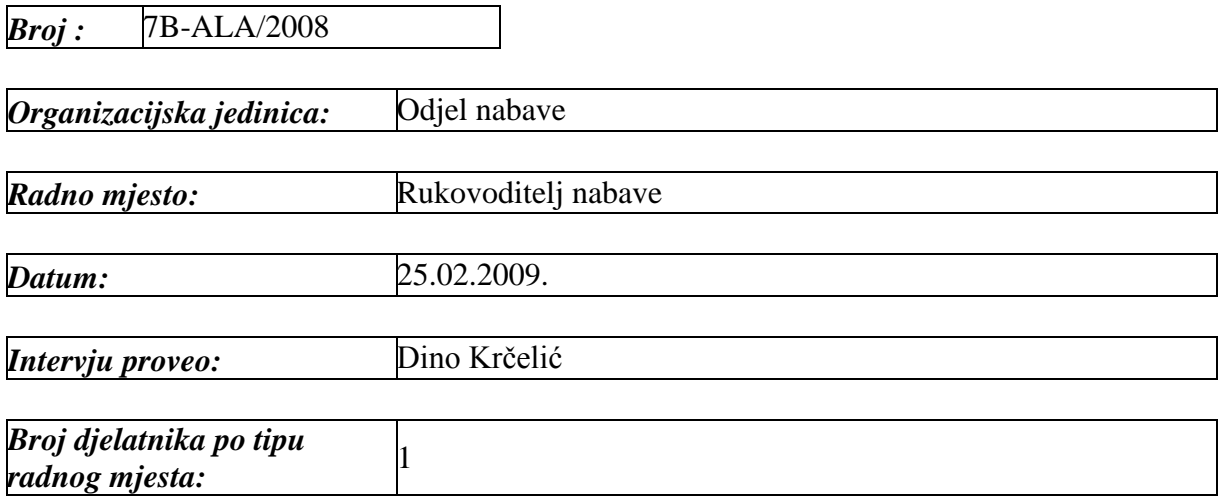

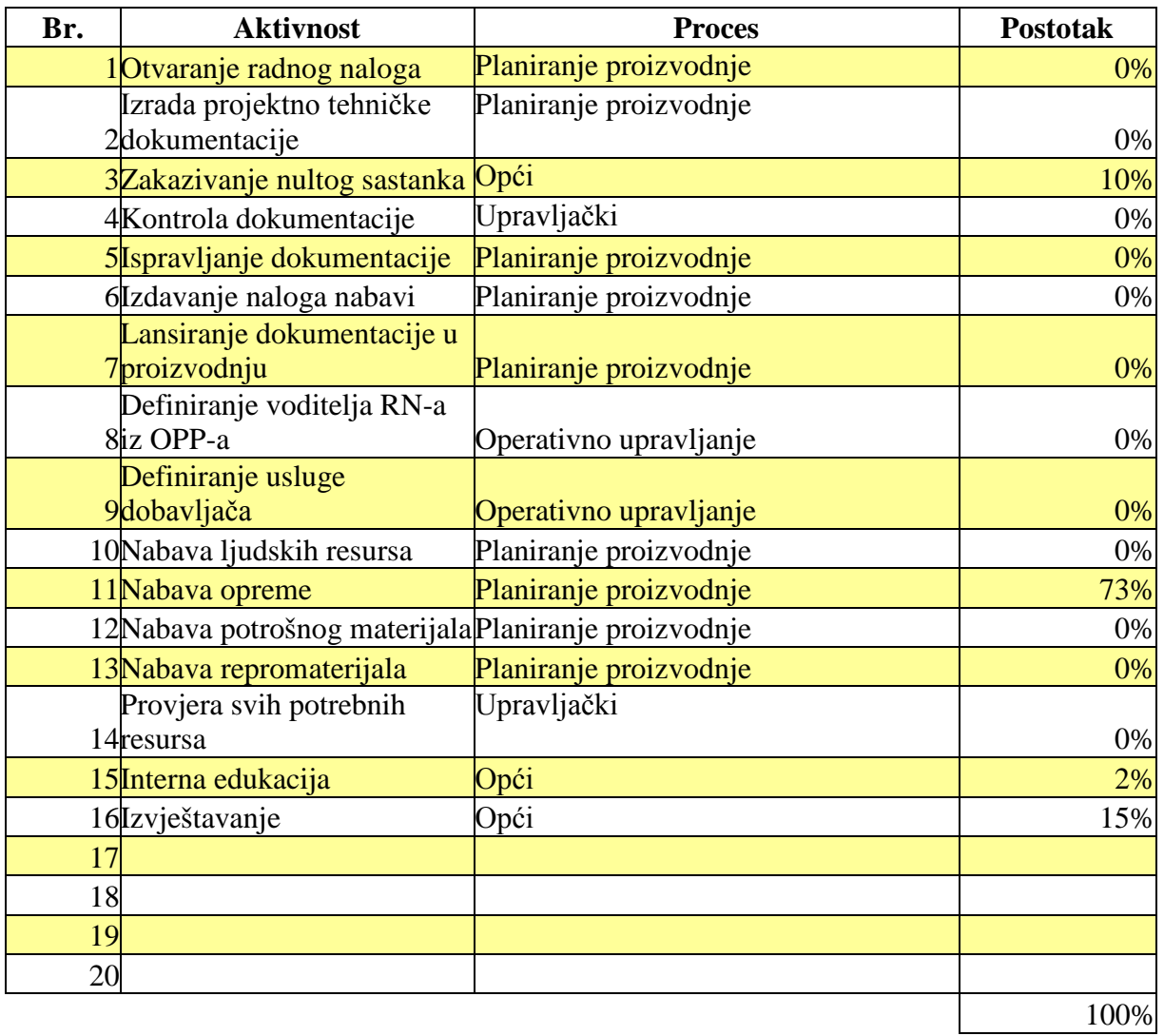

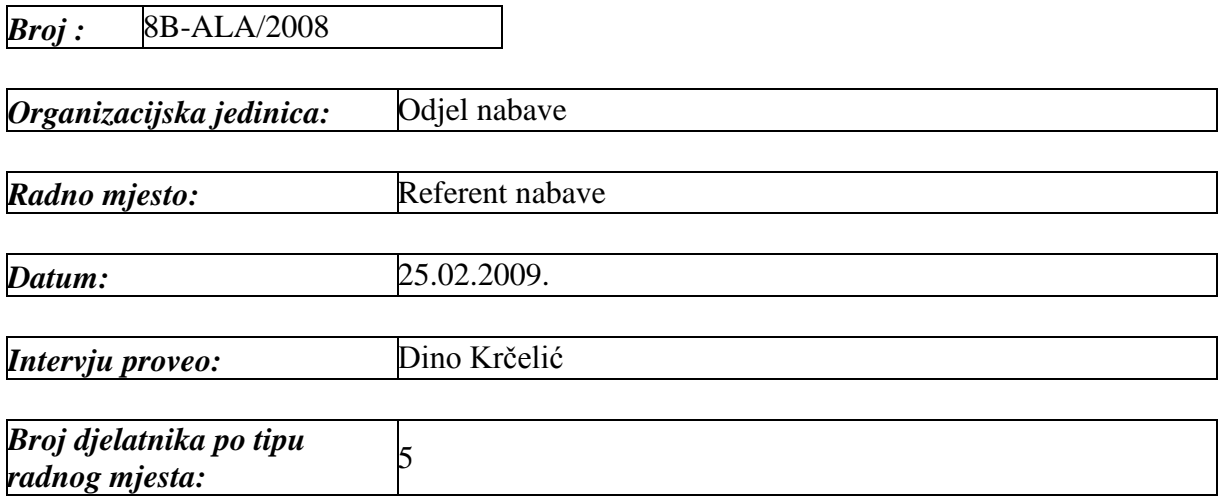

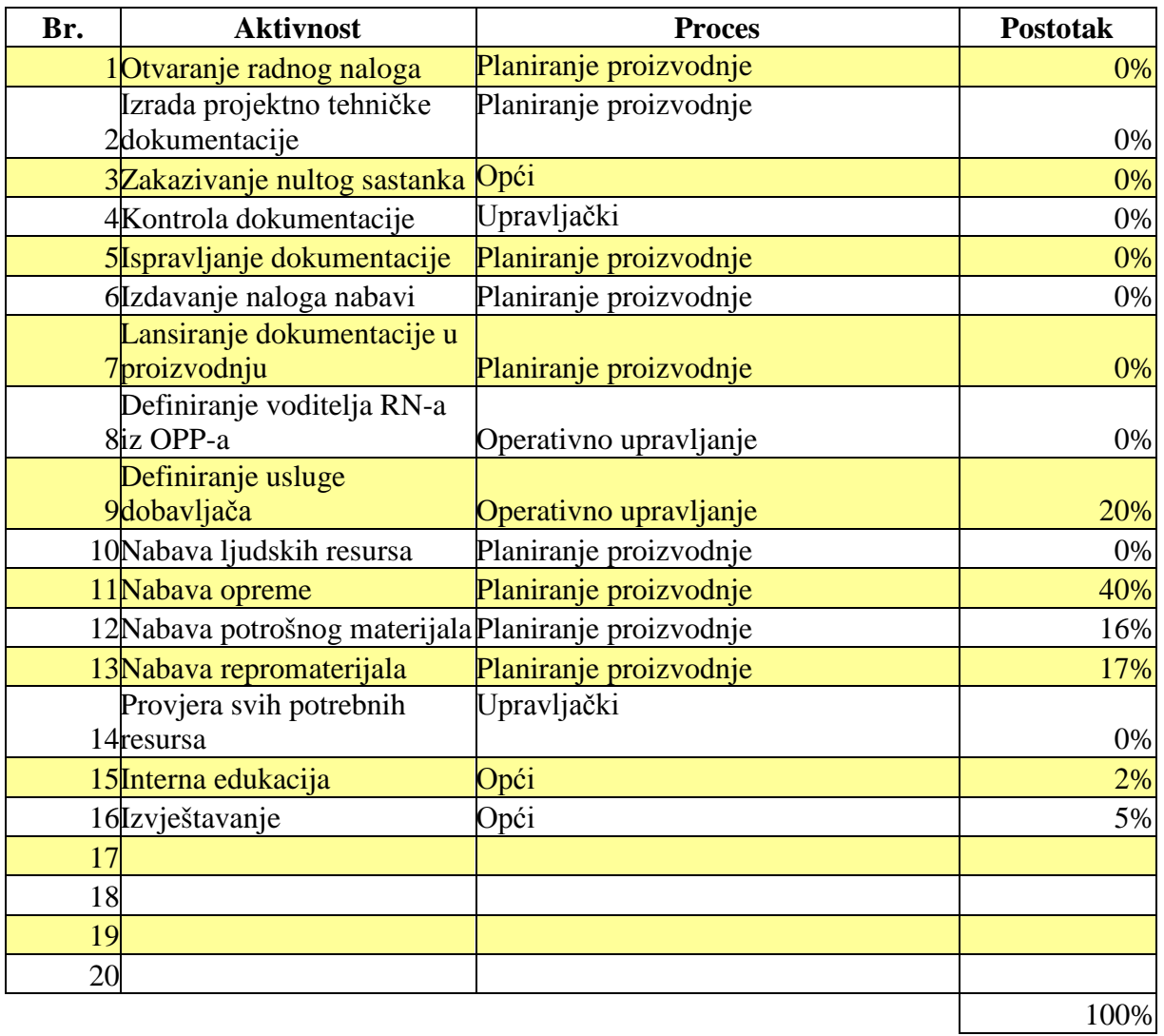

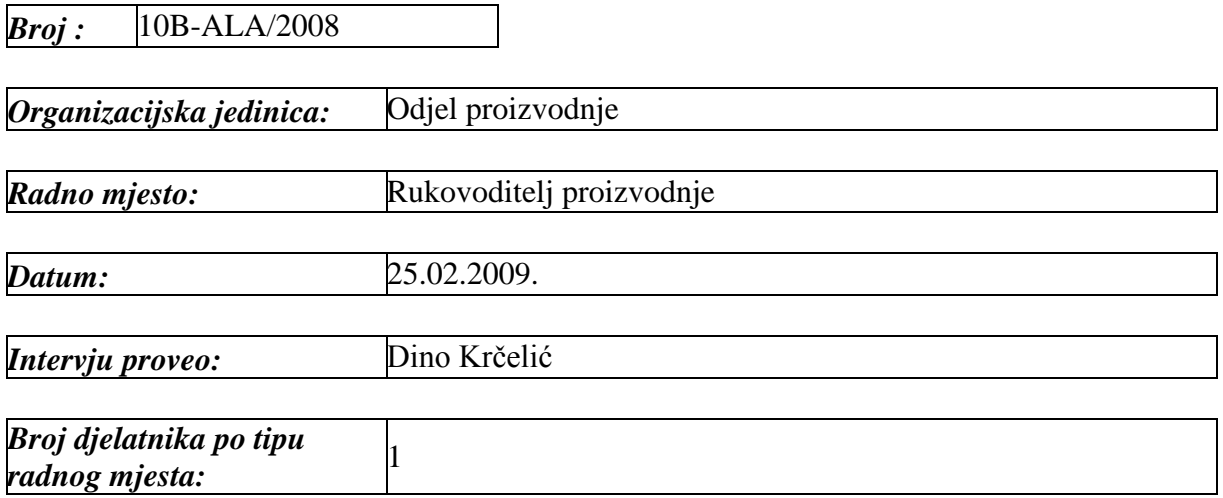

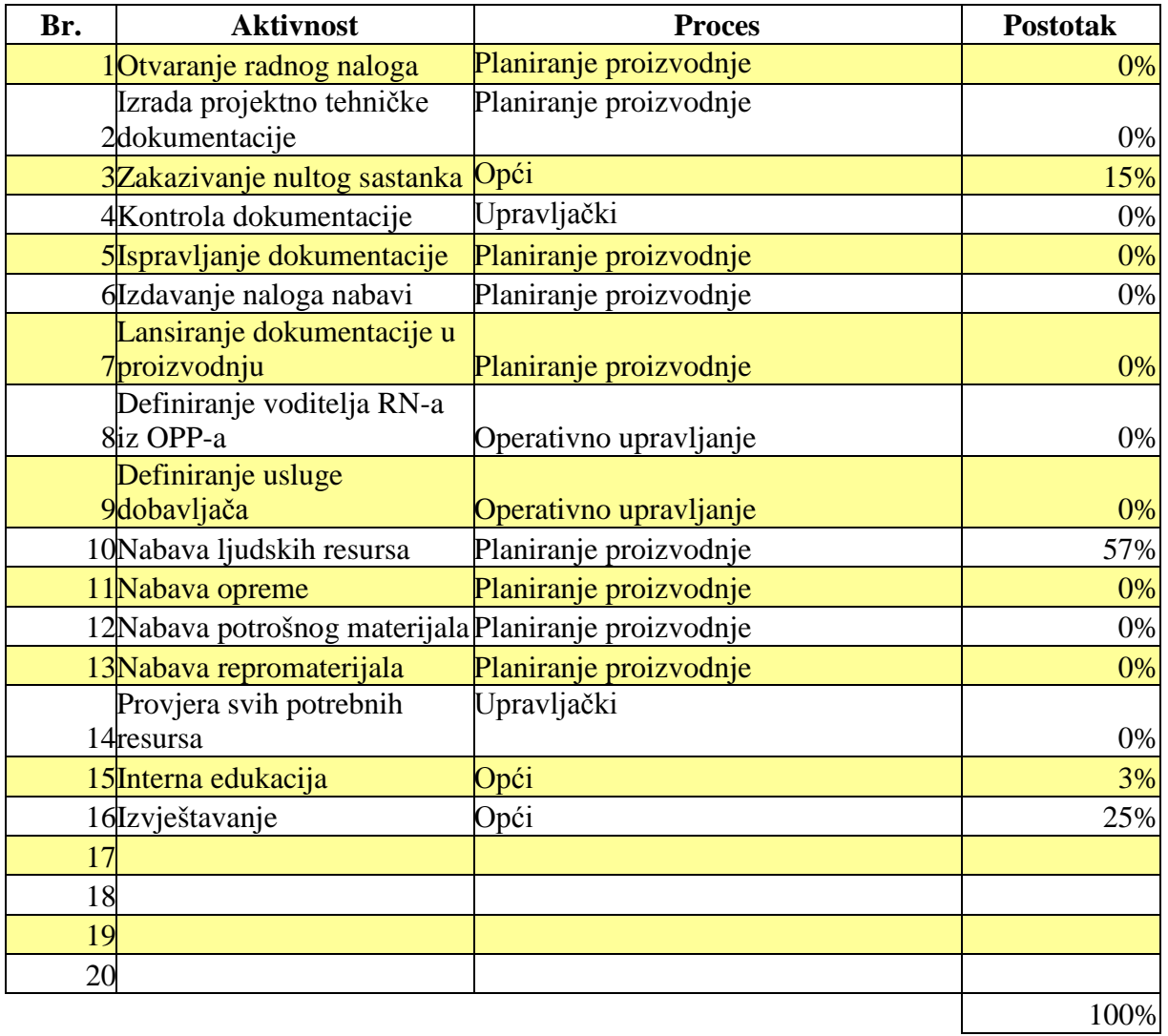

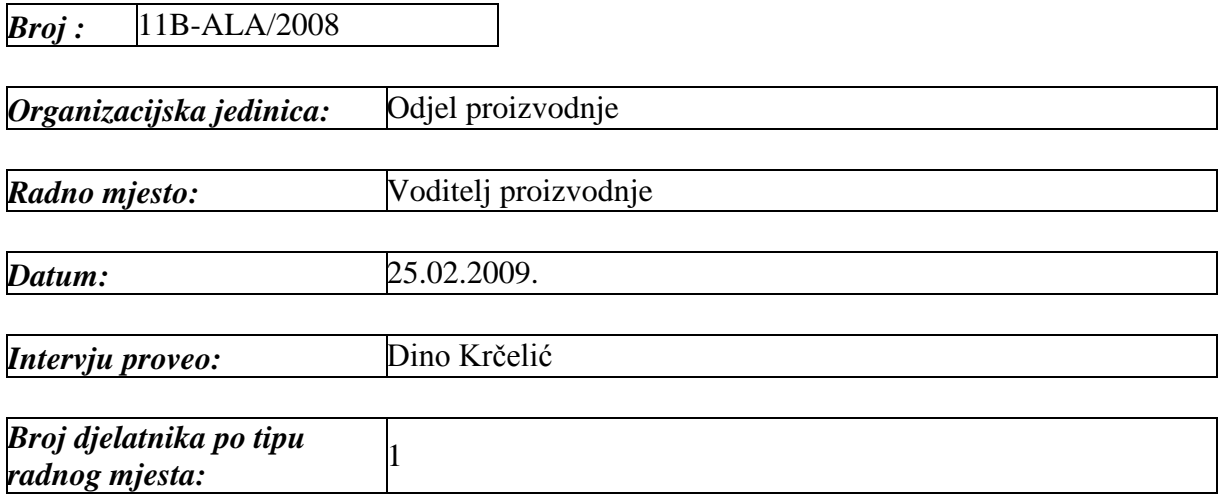

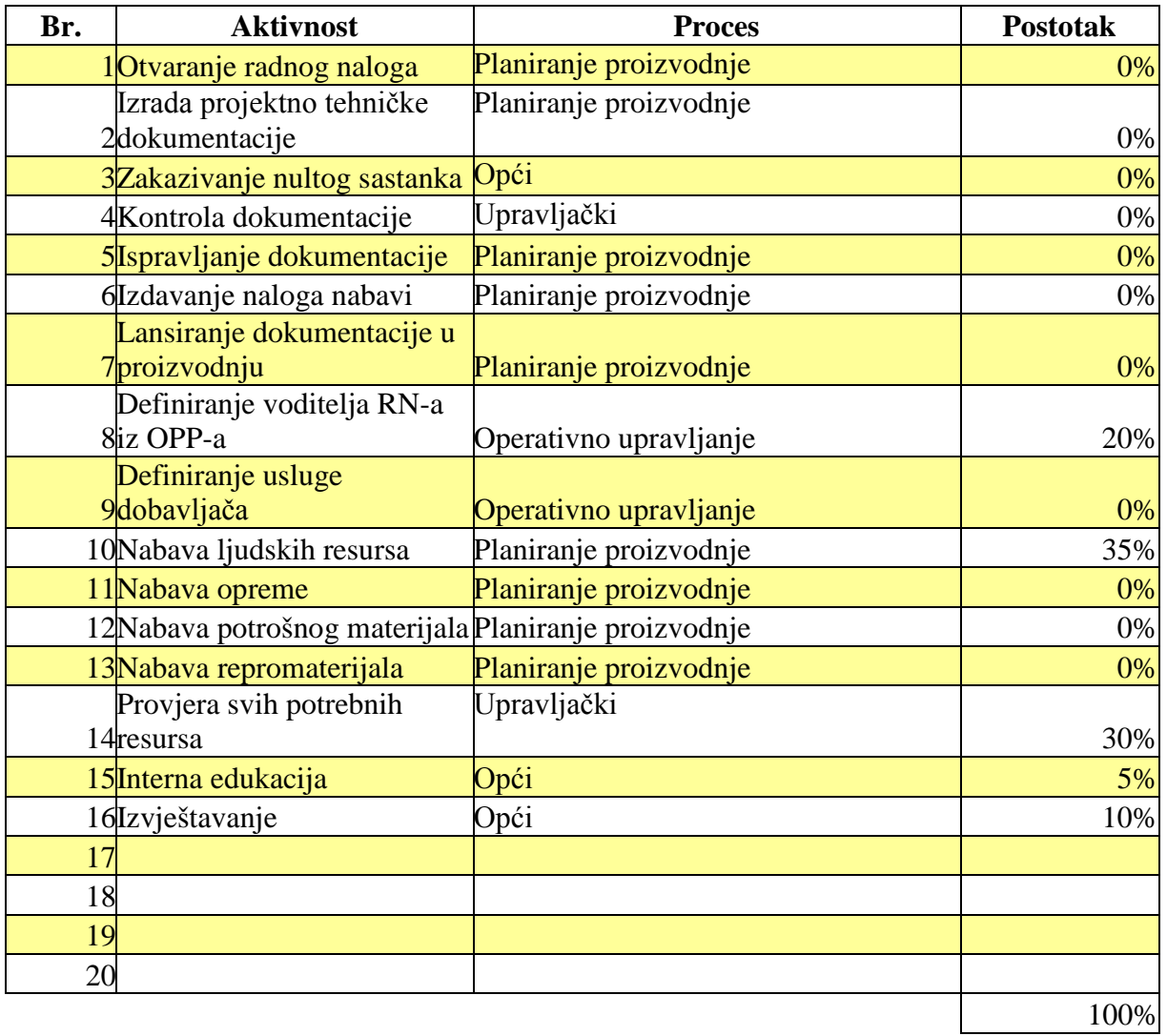

*Primjer ARIS Report (Objects in the groups)*

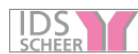

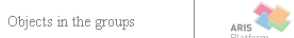

#### **ARIS Report**

Server: LOCAL<br>Database: Pecon d.o.o. - proizvodnja<br>User: system

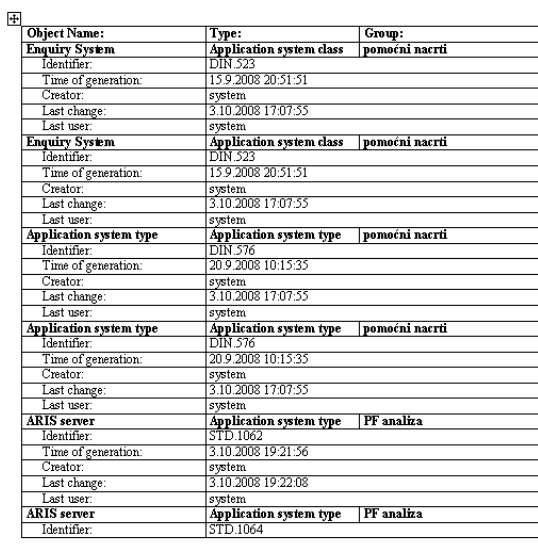

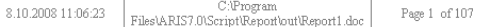

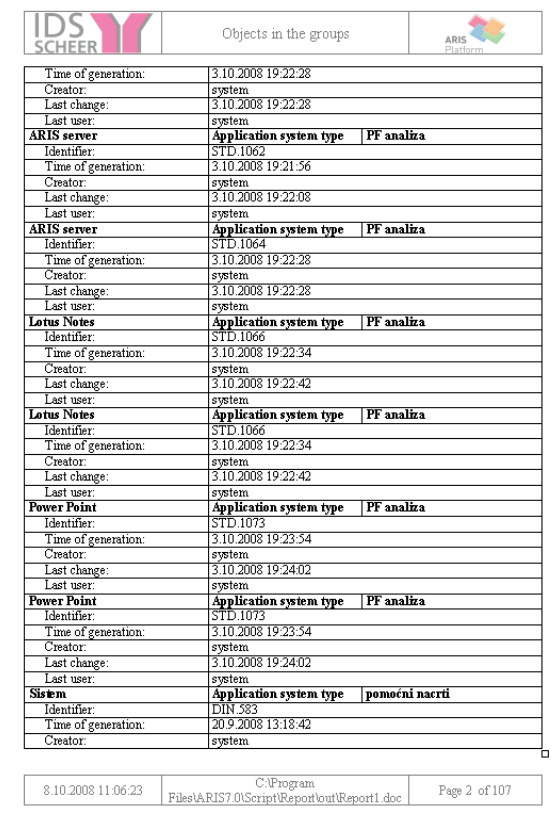

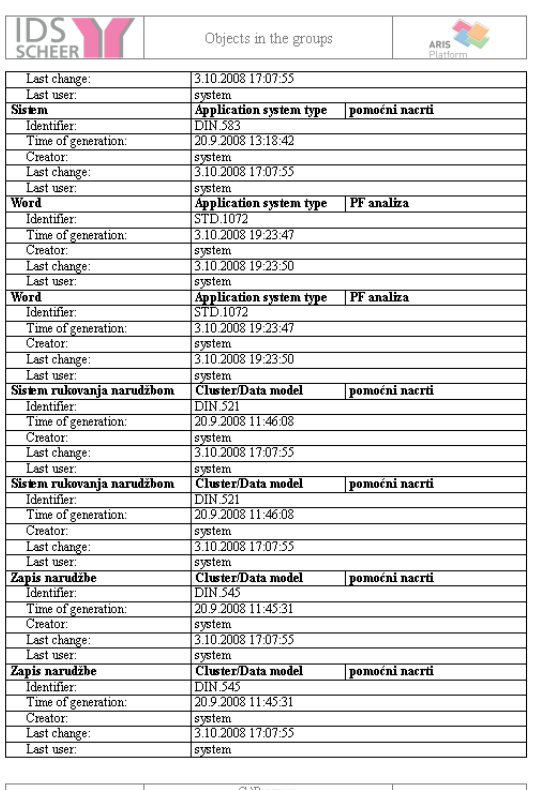

 $\begin{tabular}{|c|c|c|c|} \hline & $\text{\tt 8.10.2008 11.06.23} & $\text{\tt C:Program} & $\text{\tt Type 3 of 107}$ \\ \hline \end{tabular}$ 

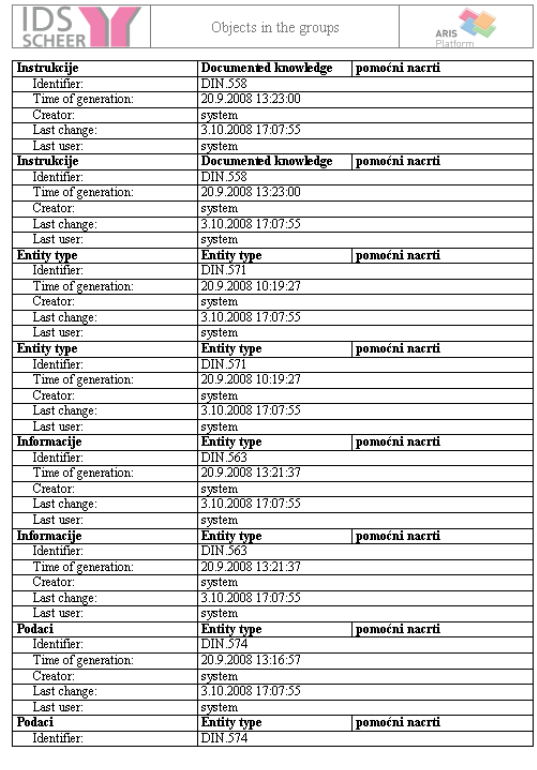

 $\begin{tabular}{c|c|c} \hline 8.10.2008 11.06.23 & \rule{0pt}{2.2ex} \textbf{Files} \& \text{RUS7.01} \\\hline \end{tabular} \begin{tabular}{c} \multicolumn{2}{c}{\textbf{C:Property} \\\textbf{Report} \\\textbf{Input} \\\end{tabular} \end{tabular}$ Page 4 of  $107\,$  *Primjer ARIS Semantic Check (ABC rules)*

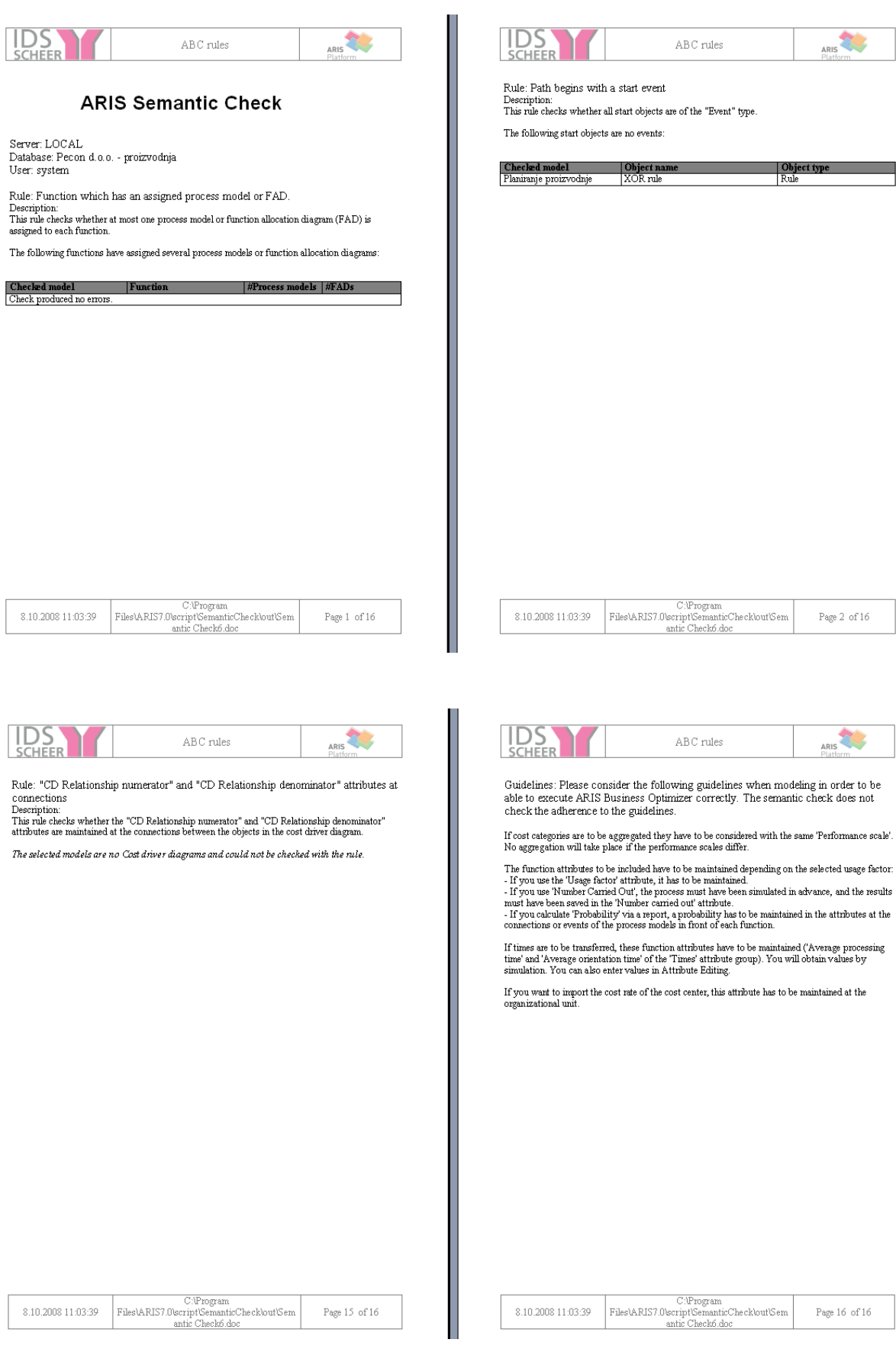

*Primjer ARIS Semantic Check (Allocation rule)*

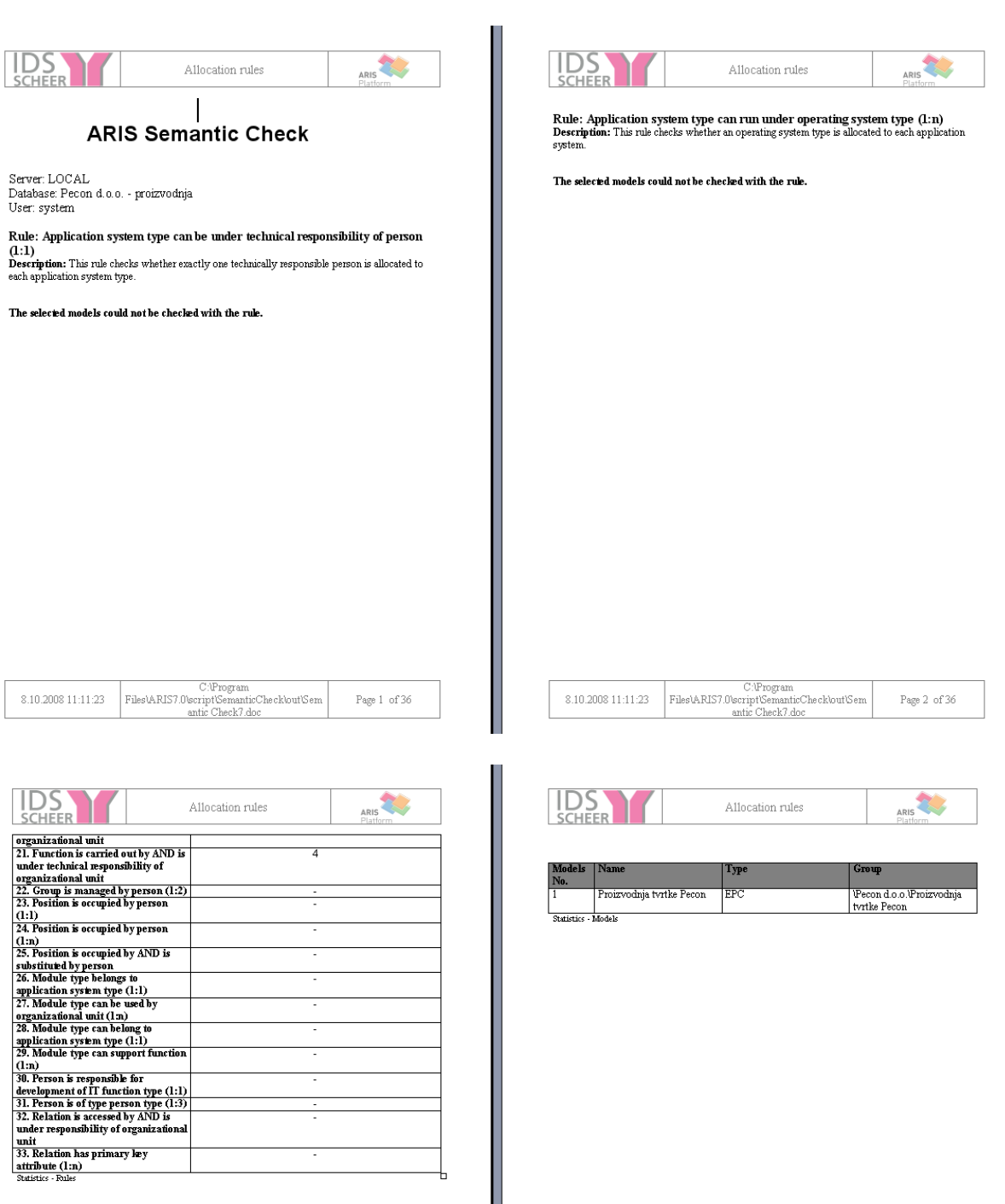

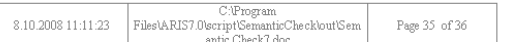

 $[3.10.2008\hspace{0.1cm} 11:11.23 \hspace{0.1cm} \begin{array}{c} \text{C:Program} \\ \text{Files} \text{ARIST.} \text{ÜserinftSernanticChe} \text{ckloutSem} \\ \text{antic Check? doc} \end{array}$ Page 36 of 36